# E-DDYSGU  **ar gyfer Athrawon Ysgolion Cynradd**

### CANLLAW CAM WRTH GAM AR GYFER GWELLA'R DYSGU A'R ADDYSGU AR LAWR EICH DOSBARTH

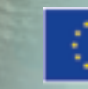

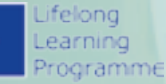

Ariannwyd y project Comenius amlochrog hwn gyda chymorth gan y Comisiwn Ewropeaidd / RHIF Y PROJECT: 517726-LLP-1-2011-1-BE-COMENIUS-CMP.

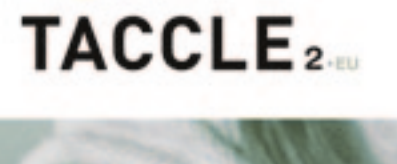

## TACCLE2 **e-ddysgu ar gyfer Athrawon Ysgolion Cynradd**

**CANLLAW CAM WRTH GAM** AR GYFER GWELLA'R DYSGU A'R ADDYSGU AR LAWR EICH DOSBARTH

Jenny Hughes, Nicholas Daniels, *Golygyddion*

Jens Vermeersch, *Cydlynydd*

Fernando Albuquerque Costa, Jan Bierweiler, Linda Castañeda, Mattia Crivellini, Nicholas Daniels, Kylene De Angelis, Bruna Durazzi, Koen DePryck, Giulio Gabbianelli, Gabriela Grosseck, Isabel Gutiérrez Porlán, Jenny Hughes, Laura Malita, Cidalia Marques, Paz Prendes, Pedro Reis, Carla Rodriguez, Mar Sánchez, Carine Schepers, Katleen Vanden Driessche, *Awduron*

### **TACCLE2 - e-ddysgu ar gyfer Athrawon Ysgolion Cynradd**

CANLLAW CAM WRTH GAM AR GYFER GWELLA'R DYSGU A'R ADDYSGU AR LAWR EICH DOSBARTH

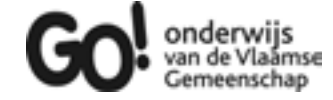

Brussels, GO! onderwijs van de Vlaamse Gemeenschap, 2014

Os oes gennych unrhyw gwestiynau yngl ŷn â'r llyfr hwn neu'r project gwreiddiol: Jens Vermeersch GO! Onderwijs van de Vlaamse Gemeenschap Internationalisation department Brussels E-mail: internationalisering@g-o.be

Jenny Hughes, Nicholas Daniels [Eds.] 76 pp. – 29,7 cm. D/2014/8479/005 ISBN 9789078398172

Daeth y gwaith golygu ar y llyfr hwn i ben ym mis Tachwedd 2013. Dyluniad y clawr a gosodiad: Bart Vliegen (www.watchitproductions.be)

#### **GWEFAN Y PRO J E C T: www.taccle2.eu**

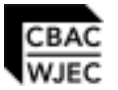

Cyfieithwyd a golygwyd dan nawdd Cynllun Adnoddau Addysgu a Dysgu CBAC

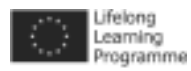

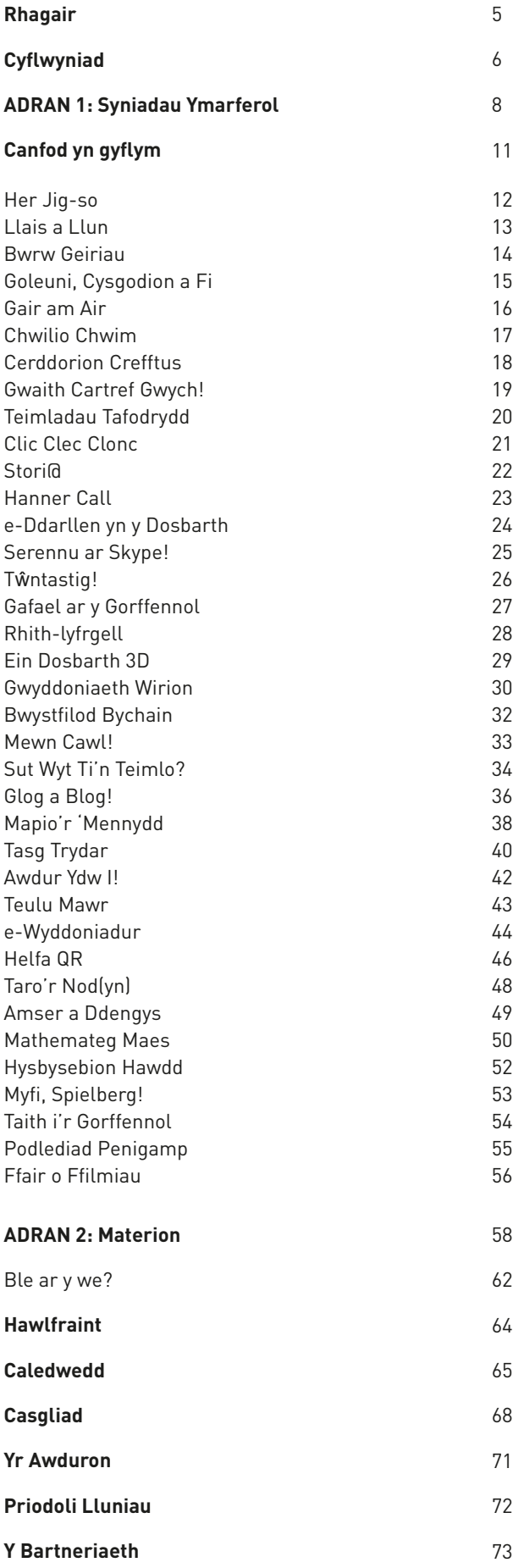

Ariannwyd y project Comenius amlochrog hwn gyda chymorth gan y Comisiwn Ewropeaidd RHIF Y PROJECT: 517726-LLP-1-2011-1-BE-COMENIUS-CMP.

Mae'r llyfr hwn yn adlewyrchu safbwyntiau'r awduron yn unig, ac ni all y Comisiwn gael ei ddal yn gyfrifol am unrhyw ddefnydd a allai gael ei wneud o'r wybodaeth sydd wedi'i chynnwys ynddo.

Mae TACCLE2 gan Fernando Albuquerque Costa, Jan Bierweiler, Linda Castañeda, Nicholas Daniels, Elmo De Angelis, Koen DePryck, Gabriela Grosseck, Isabel Gutiérrez Porlán, Jenny Hughes, Laura Malita, Cidalia Marques, Paz Prendes, Pedro Reis, Carla Rodriguez, Mar Sánchez, Carine Schepers, Katleen Vanden Driessche wedi'i drwyddedu o dan Drwydded Gwlad Belg *Attribution-Non-Commercial-Share Alike 3.0 Creative Commons*.

## Cynnwys

## **RHAGAIR**

Pedair blynedd yn ôl, cyhoeddwyd y Llawlyfr e-Ddysgu i Athrawon Dosbarth. Yn wreiddiol, cyfieithwyd y llyfr i wyth iaith, ond ers hynny mae wedi'i gyfieithu'n wirfoddol i bum iaith arall. Mae nifer y copïau caled, ynghyd â chopïau wedi'u llwytho i lawr ac e-gopïau, yn nesáu at 20,000. Yn ogystal, mae 5 cwrs hyfforddi rhyngwladol a nifer ddi-rif o gyrsiau lleol wedi'u cynnal yn enw Taccle. Mae Taccle bellach yn frand sy'n gyfystyr â'r gorau mewn arfer e-ddysgu i athrawon.

Er hynny mae'r byd digidol yn symud ymlaen yn gyflym ac rwy'n croesawu'r gyfres newydd o lyfrau sy'n diweddaru'r cynnwys gwreiddiol i adlewyrchu technolegau sy'n newid a hefyd yn darparu syniadau a chymorth penodol i athrawon yn eu maes pwnc neu eu hystod oedran eu hunain. Yn arbennig, mae'n dda gennyf weld gwefan Taccle 2 wedi'i hychwanegu at y llawlyfr, gyda'i llif cyson o syniadau a gweithgareddau newydd sy'n cael eu cyfrannu gan athrawon a hyfforddwyr sy'n arfer e-ddysgu. Mae'r adnodd hwn yn amhrisiadwy i bob athro, p'un a ydynt yn arbrofi ag e-ddysgu am y tro cyntaf neu'n arferwyr profiadol sydd am gyfnewid syniadau ag eraill.

Fel pob llyfr, bydd cyfres Taccle 2 yn cael ei disodli mewn ychydig flynyddoedd. Rwy'n gobeithio, yn y cyfnod hwnnw, y byddan nhw'n rhoi ysgogiad, ysbrydoliaeth a'r cymorth ymarferol y mae mawr angen amdano sydd mor bwysig i athrawon. Rydw i hefyd yn edrych ymlaen at weld gwefan Taccle 2 yn datblygu'n barhaus ac yn gobeithio y daw'n ganolbwynt ar gyfer cymuned fywiog o arfer i athrawon ymhell ar ôl i'r project ddod i ben.

Yn 2014, ni all unrhyw athro fforddio anwybyddu'r dechnoleg sydd o'n cwmpas. Ni all unrhyw athro wadu'r cyfleoedd dysgu gyda thechnoleg y gall eu cynnig i'w ddisgyblion mwyach. Ni ddylai unrhyw athro fod yn anfon ei ddisgyblion i'r byd digidol heb y sgiliau i oroesi ynddo.

Hoffwn ailadrodd geiriau Bill Gates:

*"Teclyn yn unig yw technoleg. O ran cymell plant i weithio gyda'i gilydd a'u hysgogi, yr athro fydd yr elfen bwysicaf bob amser."*

## **CYFLWYNIAD**

Mae'r llyfr hwn wedi'i anelu'n benodol at ysgolion cynradd. Rydym ni'n credu mai dyma un o'r llyfrau cyntaf i fynd i'r afael ag anghenion penodol athrawon sydd eisiau syniadau ymarferol am sut i gyflwyno a defnyddio technolegau gwybodaeth a chyfathrebu (TGCh) i blant rhwng 3 a 11 oed.

Nid gwerslyfr na llyfr academaidd yw'r llyfr hwn, nac yn llyfr sy'n cyfeirio at gwricwlwm sgiliau TGCh. Ei nod yw eich helpu chi i ddechrau defnyddio dulliau a thechnegau e-ddysgu ar draws y cwricwlwm ysgolion cynradd er mwyn i'ch gwersi fod yn fwy difyr, yn fwy creadigol ac yn haws eu paratoi.

NID yw'n llyfr ar gyfer athrawon TGCh neu arbenigwyr. Fodd bynnag, rydym ni'n cymryd rhai pethau'n ganiataol:

- Gallwch chi droi cyfrifiadur ymlaen a defnyddio'r rhyngrwyd
- Mae gennych chi wybodaeth sylfaenol am ddefnyddio cyfrifiaduron gyda phlant (e.e. defnyddio Word neu PowerPoint)
- Rydych chi wedi ymrwymo i wella'ch arfer
- Rydych chi'n athrawon da!

Os gallwch chi roi tic wrth bob un o'r pwyntiau hyn, darllenwch ymlaen – dyma'r llyfr i chi.

### Pam mae angen e-ddysgu yn y dosbarth mewn ysgolion cynradd?

Mae yna lawer o bobl sy'n credu nad oes lle i dechnolegau newydd yn nosbarthiadau'r ysgol gynradd o gwbl. Ar y lleiaf, maen nhw'n credu bod dysgwyr ifanc yn dioddef mewn rhyw ffordd o gael defnyddio technolegau digidol yn rhy gynnar. Mae penawdau newyddion fel *"Gwahardd cyfrifiaduron o ysgolion nes bod plant yn 9 oed"*<sup>1</sup> neu *"Mae diwylliant clicio ar lein i gael ateb yn syth yn creu risg symleiddio dysgu'n ormodol"*<sup>2</sup> yn ymddangos bob wythnos. Efallai mai dyma eich safbwynt chi – os felly, annhebyg mai dyma'r llyfr i chi.

Beth am gymharu hyn â phenawdau eraill megis *"Dylid defnyddio Facebook a Twitter fel dulliau dysgu mewn ysgolion, yn ôl adroddiad newydd"*<sup>3</sup> neu *"Mae gemau fideo'n dda i blant yn ôl adroddiad yr UE"*<sup>4</sup> ? Fe welwch chi fod gwahaniaeth barn o hyd, o ran ymchwil o leiaf.

Fel y byddwch chi wedi dyfalu, rydym ni'n meddwl bod llawer o resymau pam yr hoffai athrawon cynradd fynd ati i ddefnyddio ac i archwilio cyfleoedd e-ddysgu gyda'r oedran hwn. I raddau helaeth, ffrwyth ein brwdfrydedd ni yw'r llyfr hwn.

Fel athrawon cynradd, ein rôl yw rhoi i blant y sgiliau angenrheidiol iddynt allu ymdopi yn y byd maen nhw'n byw ynddo – byd sy'n fwyfwy digidol. Efallai ein bod ni'n ddefnyddwyr digidol, ond mae plant a phobl ifanc yn 'breswylwyr' digidol – maen nhw'n byw mewn byd ar-lein sydd yr un mor real â'r un y cawsom ein magu ynddo.

Am y rheswm hwn, does dim 'nodau ac amcanion' gan y gwersi a dydyn nhw ddim yn rhestru sgiliau a chymwyseddau penodol, er ein bod ni wedi ceisio eu gosod mewn meysydd pwnc bras sy'n gyffredin i ysgolion ar draws Ewrop, e.e. rhifedd/mathemateg, llythrennedd, gwyddoniaeth ac ati. Efallai y bydd hyn yn rhyfedd i lawer ohonoch. Cafwyd tipyn o drafod ar y mater ar ôl iddo ddod yn glir bod pob gwlad Ewropeaidd yn diffinio deilliannau dysgu mewn ffordd ychydig yn wahanol ac yn trefnu eu cwricwlwm sgiliau yn wahanol. Rhaid cofio y bydd y llyfr yn cael ei gyfieithu i wyth iaith.

- Dangosodd arolwg diweddar fod plant rhwng 5 a 16 oed yn y DU yn treulio cyfanswm o 13 miliwn awr ar y we bob dydd! Naill ai gallwn ni fynd yn erbyn hyn a cheisio newid y duedd (o ddifri?!) neu gallwn ni ddefnyddio'r cyfleoedd ar gyfer dysgu ac addysgu sy'n dod yn sgil hynny.
- Mae pwysau o gyfeiriad cyrff cwricwlwm, arolygwyr ysgolion ac adrannau llywodraeth i integreiddio technoleg ar draws y cwricwlwm ysgolion cynradd mewn ffordd ystyrlon, yn hytrach na'i chyflwyno fel pwnc ar wahân neu bwnc ychwanegol.
- Mae'n ffordd o bontio'r bwlch rhwng y cartref a'r ysgol, gan

ddod â dysgu ffurfiol ac anffurfiol at ei gilydd.

• Bydd eich dulliau addysgu'n well a'ch gwersi yn fwy diddorol, ac mae'n debyg o adfywio eich creadigrwydd hefyd. Efallai y byddwch chi'n teimlo nad ydych chi eisiau newid pethau, ond gorau po gyntaf yr ewch chi ati mewn gwirionedd!

### Beth mae'r llyfr hwn yn ei gynnwys?

Mae'r llyfr hwn yn delio'n bennaf â defnyddio offer web 2.0. Mae hynny'n golygu ein bod ni'n canolbwyntio ar feddalwedd cymdeithasol ac ar ddefnyddio rhaglenni sy'n gadael i ddysgwyr greu, rhannu a chyhoeddi cynnwys yn hytrach na'u defnyddio mewn ffordd oddefol yn unig. Rydym ni'n cymryd yn ganiataol y bydd y rhan fwyaf o athrawon yn defnyddio'r we fel adnodd yn barod, ac y byddan nhw'n cynnwys gweithgareddau ymchwil ar y we fel rhan o'u gwersi arferol (web 1.0).

Mae'r rhan fwyaf o'r llyfr hwn yn ymwneud â syniadau ymarferol ar gyfer defnyddio TGCh yn eich ystafell ddosbarth – mae mwy o wybodaeth am hyn ar ddechrau Adran 1. Mae Adran 2 yn fwy cyffredinol. Yma rydym ni'n sôn am rai o'r pryderon a allai fod yn poeni athrawon ac ysgolion wrth feddwl am e-ddysgu, gan gynnwys gweithio'n ddiogel a diogelwch ar y rhyngrwyd, caledwedd a strwythur, hawlfraint ac ati.

Nid llyfr i'w ddarllen o glawr i glawr yw hwn, ond un i'w ddefnyddio am syniadau ffres a newydd. Mae'r gweithgareddau wedi'u graddio yn ôl pa mor hawdd ydyn nhw. Felly os yw e-ddysgu'n newydd iawn i chi, beth am roi cynnig ar un neu ddau o'r gweithgareddau hawdd? Pan fyddwch chi wedi magu mwy o hyder, symudwch ymlaen i'r rhai nesaf.

Dim ond enghreifftiau o'r hyn y GALLWCH CHI ei wneud yw'r gwersi cam-wrth-gam – does dim rhaid i chi eu dilyn gair am air. Maen nhw wedi'u llunio mewn ffordd a fydd yn eich helpu i fod yn hyderus wrth ddefnyddio amrywiaeth o offer a thechnegau, a hynny yng nghyd-destun yr ystafell ddosbarth. Athrawon ysgolion cynradd go iawn sydd wedi ysgrifennu a defnyddio'r gwersi hyn, ac maen nhw'n ymwybodol iawn o sut i'w cyflwyno'n ymarferol i ddosbarth o 30 o blant wyth oed sydd o allu cymysg, gyda chysylltiad simsan â'r rhyngrwyd, hen gyfrifiaduron a dim arian ar gyfer offer na meddalwedd.

Yr hyn sy'n gyffredin i athrawon ysgolion cynradd ar draws Ewrop yw ein bod ni i gyd yn dysgu mewn ffordd thematig, gan ddefnyddio un testun i gwmpasu nifer o feysydd cwricwlwm gwahanol mewn ffordd effeithiol i ddysgwyr. Mae'r themâu, hyd yn oed, yn tueddu i fod yn debyg – 'ar lan y môr', 'fy nhref neu bentref', 'bwystfilod bach', 'dinosoriaid'ac ati. Felly mae'r enghreifftiau sydd gennym yn seiliedig ar y themâu hyn ac wedi cael eu dewis er mwyn dangos nifer o dechnolegau.

Bydd amcanion UNRHYW wers yn benodol i chi a'r plant rydych chi'n eu dysgu. Byddan nhw'n berthnasol i'ch cynllun gwaith chi, fel y bydd yr asesiad hefyd. Er enghraifft, un o wersi cyntaf y

llyfr yw sut i ddefnyddio Wordle i ddatblygu sgiliau llythrennedd. Rydym ni'n ei ddefnyddio ar gyfer datblygu geirfa sy'n gysylltiedig ag ystod o ansoddeiriau, ond efallai y penderfynwch ddefnyddio'r un ymarfer fel ffordd o ddechrau stori. Posibilrwydd arall fyddai ei drosglwyddo i ddarn arall o feddalwedd a'i droi'n jig-so i helpu gyda sillafu, neu ei ddefnyddio ar gyfer mathemateg neu wyddoniaeth neu TG – neu ar gyfer unrhyw bwnc bron!

### Adnoddau eraill Taccle

Mae'r llyfr hwn yn un o gyfres. Y llyfrau eraill yn y gyfres yw e-ddysgu ar gyfer STEM5 , e-ddysgu ar gyfer y Dyniaethau ac Ieithoedd, e-ddysgu ar gyfer y Celfyddydau Creadigol a Pherfformio, ac e-ddysgu ar gyfer Sgiliau Craidd 14-18 Oed.

Er bod y llyfrau wedi'u hanelu at athrawon ysgolion uwchradd (11-16 oed yn bennaf), fe allai fod yn bosibl i chi addasu rhai o'r syniadau i'w defnyddio mewn ysgolion cynradd, felly mae'n werth bwrw golwg drostynt.

Yr hyn a ysgogodd y gyfres newydd hon oedd poblogrwydd llawlyfr e-ddysgu cyntaf Taccle ar gyfer athrawon a gyhoeddwyd yn 2009. Roedd y llyfr gwreiddiol yn ymdrin â hanfodion ymarfer e-ddysgu, gan gynnwys sut i ddefnyddio pecyn cymorth sylfaenol o offer meddalwedd cymdeithasol. Ynghyd â hynny, roedd y llyfr yn cynnwys syniadau ar gyfer eu defnyddio yn yr ystafell ddosbarth, esboniadau clir i athrawon o rai o'r materion pwysig sy'n sail i e-ddysgu (fel metadata, hawlfraint web 2.0 a web 3.0) a rhai sgiliau sylfaenol y mae eu hangen ar athrawon i greu adnoddau dysgu. Roedd hefyd yn cynnwys rhestr gynhwysfawr o dermau a byrfoddau yn ymwneud ag e-ddysgu. Mae rhai copïau argraffedig o'r llawlyfr gwreiddiol ar gael o hyd yn Saesneg, Ffrangeg, Iseldireg, Eidaleg, Portiwgaleg a Sbaeneg, neu gellir eu llwytho i lawr fel ffeiliau pdf o http://www.taccle.eu/content/ view/15/43/lang,en/ (Os ydych chi'n byw y tu allan i'r cymunedau iaith hyn, mae cyfieithiadau lleol ar gael hefyd mewn Arabeg, Swazi a rhai ieithoedd eraill).

Ar ôl lansio llawlyfr gwreiddiol Taccle, cynhaliwyd cyfres o gyrsiau hyfforddi athrawon ledled Ewrop. Yr adborth o'r cyrsiau hyn a blannodd yr hadau ar gyfer y llyfrau dilynol. Yn benodol, gan fod y cyrsiau (a'r llawlyfr gwreiddiol) wedi'u hanelu at BOB athro uwchradd, roedd yr enghreifftiau'n gyffredinol ac roedd athrawon pwnc yn ei chael hi'n anodd eu hailddefnyddio yn eu disgyblaethau eu hunain *("Mae podledu'n llawer o hwyl ond ni allech ei ddefnyddio mewn Mathemateg!")*. Yn ogystal, roedd llawer o athrawon cynradd yn frwdfrydig am y syniadau ond yn galw am lyfr a oedd yn mynd i'r afael ag anghenion dysgwyr iau. A dyma fe!

### Yr hyn nad yw wedi'i gynnwys yn y llyfr hwn!

Petawn ni wedi cynnwys popeth, gallai'r llyfr hwn wedi bod deg gwaith mor fawr. Felly, os nad yw'ch hoff feddalwedd yma neu os ydych chi'n dal i gael trafferth meddwl am e-syniadau i addysgu hanes neu awgrymiadau ar gyfer defnyddio iPads, edrychwch ar y wefan yn rheolaidd am ysbrydoliaeth.

A sôn am iPads, paragraff byr iawn yn unig sydd yn y llyfr hwn am ddefnyddio dyfeisiau symudol, a dim ond ychydig o weithgareddau. Er bod mwy a mwy o athrawon yn mynd â'u ffonau clyfar a'u teclynnau tabled eu hunain i'r ystafell ddosbarth, y gwirionedd yw fod y rhan fwyaf o ysgolion cynradd yn dal i orfod defnyddio offer sydd un cam yn unig yn fwy datblygedig na bwrdd du sy'n troi. Os ydych chi'n un o'r rhai ffodus, cymerwch gip ar yr adran ar dechnolegau symudol yn y llawlyfr STEM neu ewch i Tools>Devices ar wefan Taccle2.

Gwefan Taccle 2 http://taccle2.eu Adnodd ar-lein ar gyfer athrawon yw gwefan Taccle 2 sy'n llawn syniadau parod ar gyfer e-ddysgu yn yr ystafell ddosbarth. Mae'n cynnwys adran arbennig ar gyfer gweithgareddau cynradd ond gallwch hefyd chwilio'r safle yn ôl maes pwnc, yn ôl technoleg, yn ôl ystod oedran ac yn ôl testun. Mae'n cynnwys cynlluniau gwers cyflawn ar gyfer athrawon sy'n dechrau arbrofi gydag e-ddysgu, ynghyd â darnau byrrach ar amrywiaeth ehangach o lawer o syniadau ar gyfer athrawon mwy profiadol. Edrychwn ymlaen at weld eich cyfraniadau! Ar y lleiaf, anfonwch atom enghreifftiau o waith eich dosbarth er mwyn i ni allu eu defnyddio i ysbrydoli eraill i roi cynnig arni. Yn olaf, dyma air o rybudd! NID yw e-ddysgu yr un peth â TG fel maes pwnc ac nid yw wedi'i gynllunio o reidrwydd i ddatblygu sgiliau TGCh dysgwyr, er y bydd yn helpu yn sicr. Nid yw ychwaith yn rhoi tic yn y blwch 'TG wedi'i hintegreiddio ar draws y cwricwlwm', ond mae'n gam mawr tuag ato! Diben y llyfr hwn yw eich helpu chi, fel athro, i gymryd y camau cyntaf tuag at ddefnyddio technoleg fel rhan arferol o'ch arfer yn yr ystafell ddosbarth. Nid yw'n fenter newydd y mae'n rhaid i chi ei hystyried ac nid yw'n waith ychwanegol neu'n destun pwnc y mae'n rhaid i chi ei ychwanegu at eich cynllun gwaith sydd eisoes yn orlawn. Y rhan fwyaf o'r amser, gall defnyddio e-dechnolegau arbed amser ac egni i chi (peidiwch â dweud wrth neb, ond rydym ni'n credu bod rhith-deithiau maes gan ddefnyddio Google Earth yn llawer gwell na straffaglu o gwmpas yn y mwd a'r glaw yng nghanol mis Ionawr).

Dydym ni ddim wedi sôn am offer e-ddysgu arbennig sy'n cynorthwyo dysgwyr ag anghenion addysgol penodol. Mae pob gweithgaredd wedi'i ysgrifennu gan dybio eich bod chi'n addysgu ystod eang o alluoedd yn yr un dosbarth. Rydym ni wedi ceisio dangos sut y gellir gwahaniaethu'r gweithgareddau hyn, gan roi heriau ychwanegol i'r rhai mwy galluog a chymorth i'r rhai ag anghenion addysgol ychwanegol. Mae hwn yn faes arbenigol iawn a byddai'n ffôl ceisio darparu ar gyfer y dysgwyr hynny nad ydynt mewn addysg brif ffrwd. Fodd bynnag, rydym ni wedi cynnwys cyfeiriadau at wefannau a fydd yn eich rhoi ar ben ffordd os ydych chi am archwilio hyn ymhellach.

### E-ddysgu yn y cwricwlwm

Wedi dweud hynny, y rhybudd olaf – a phwysicaf – yw nad e-ddysgu yw'r ateb i bob problem addysgu a ddylech chi ddim ei ddefnyddio'n ddiofyn ar bob achlysur. Mae'n ddifyr, mae'n ysgogol, mae'n tanio dychymyg plant ond, yn anffodus, i'r rhai ohonom nad ydym yn or-hoff o'r awyr agored, bydd plant 8 mlwydd oed bywiog bob amser am fynd ar y daith faes go iawn, mwd a phopeth.

1 Dr Aric Sigman, seicolegydd ac awdur yn y Telegraph, 23.07.12, Llundain. 2 Helen Fraser mewn cynhadledd Ymddiriedolaeth Ysgolion Dydd Merched – adroddiad ar newyddion y BBC, 12.06.2012. 3 Leighton Andrews, Gweinidog Addysg Cymru, yn y Western Mail, 29.03.2012. 4 Toine Manders, ASE rhyddfrydol yn yr Iseldiroedd, adroddiad yn y Guardian, 12.02.2009. 5 Science, Technology, Engineering and Maths

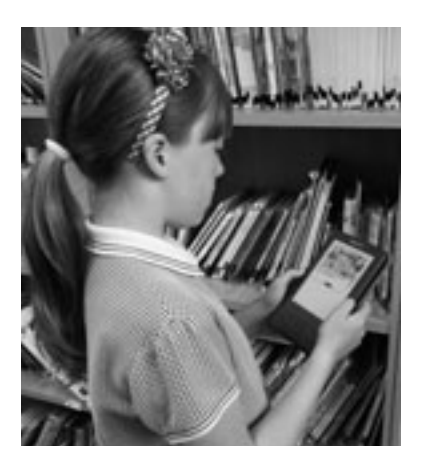

## ADRAN 1: SYNIADAU YMARFEROL

### Sut i ddefnyddio'r llyfr hwn

Mae'r holl weithgareddau hyn yn achosion cofnodedig o arfer go iawn yn yr ystafell ddosbarth a ysgrifennwyd gan athrawon ar gyfer athrawon. Felly, maen nhw'n dod o lawer o gyd-destunau addysgu gwahanol, ac fe'ch anogir, os oes angen, i'w haddasu i weddu i anghenion a diddordebau penodol eich dysgwyr chi. Dylech hefyd gofio bod llawer o athrawon o lawer o wledydd gwahanol wedi cyfrannu gweithgareddau, felly os ydych chi'n cael trafferth meddwl sut mae gweithgaredd penodol yn cyd-fynd â'r cwricwlwm cynradd, fe allai fod yn bwysig yn rhywle arall yn Ewrop hyd yn oed os yw'n ddieithr i chi!

Mae'r raddfa sêr wedi'i seilio ar egwyddor 'rhwyddineb defnydd'. Mae 5 seren yn dynodi'r gweithgareddau rhwyddaf ac 1 seren yn dynodi'r lleiaf rhwydd. Er mwyn penderfynu ar y raddfa sêr, gofynnwyd i athrawon ystyried: pa mor rhwydd ydyw i ddefnyddio'r meddalwedd; y drefniadaeth gyffredinol a'r adnoddau sydd eu hangen i gynnal y gweithgaredd; a'r sgiliau a'r profiad cyffredinol y byddai eu hangen ar athro i roi cynnig arno. (Wrth gwrs mae eu profiad personol wedi lliwio eu barn, ac felly dydym ni ddim yn honni bod y system hon yn berffaith!)

A derbyn y pethau hyn, gwnaethom ofyn i'r athrawon ein helpu ni i benderfynu pa grŵp oedran oedd yn ymateb orau i'r meddalwedd a'r gweithgaredd ac yn elwa fwyaf arnyn nhw. Er enghraifft, os rhoddir ystod oedran 6+ i weithgareddau mae hynny'n golygu y gellir defnyddio'r gweithgaredd a'r meddalwedd yn llwyddiannus gyda dysgwyr hŷn na hyn, ond efallai y bydd angen addasu'r gweithgaredd. Fel arall, gallai'r gweithgaredd aros yr un peth ond dylai'r lefel cyrhaeddiad fod yn uwch o lawer, hynny yw, caiff ei wahaniaethu yn ôl canlyniad.

Lle y bo'n briodol, cyfeiriwyd at addysgu dysgwyr ag anghenion addysgol ychwanegol (AAY), ond gan gymryd bod y dysgwyr hyn mewn addysg brif ffrwd yn hytrach nag ysgolion arbennig.

Mae'r gweithgareddau wedi'u trefnu yn ôl y raddfa sêr gyda gweithgareddau 5 seren (rhwydd) yn dod yn gyntaf, ac yna 4 seren ac yn y blaen. O fewn y dilyniant sêr, trefnir gweithgareddau yn ôl pa mor briodol i oedran ydynt, gyda'r gweithgareddau sy'n gweddu orau i ddysgwyr iau yn ymddangos yn gyntaf yn y categori hwnnw.

Ar dudalen 10 mae enghraifft syml iawn o sut mae pob gweithgaredd wedi'i gyflwyno. Mae'n cynnwys trosolwg, disgrifiad manwl a rhai syniadau ychwanegol, yn ogystal â phethau hanfodol fel yr offer y bydd eu hangen arnoch i addysgu'r gweithgaredd. Rydym ni hefyd wedi cynnwys blwch ar ddiogelwch ar gyfer pob gweithgaredd, ac mae llawer o'r rhain yn eithaf ailadroddus. Dydym ni ddim yn ymddiheuro am hyn – tybiwn y bydd y rhan fwyaf o bobl yn defnyddio'r llyfr ar gyfer ysbrydoliaeth o bryd i'w gilydd yn hytrach na'i ddarllen o glawr i glawr, felly roedd yn rhaid i ni ddyblygu'r wybodaeth.

Bydd y tablau Canfod yn Gyflym yn eich helpu i ddod o hyd i weithgareddau penodol yn gyflym ac yn rhwydd, e.e. os ydych chi'n chwilio am weithgaredd e-ddysgu gwyddoniaeth sy'n gymharol rwydd ac yn addas i blant iau, fe'ch cyfeirir yn syth at y gweithgaredd Golau, Cysgodion a Fi. Wrth gwrs, does dim rheswm pam na allwch chi weithio trwy'r llawlyfr o un gweithgaredd i'r llall; mewn gwirionedd, efallai mai dyma'r ffordd orau i chi ddatblygu eich sgiliau TG eich hun a'ch effeithiolrwydd wrth ddefnyddio meddalwedd ar-lein. Ond, yn y pen draw, chi biau'r llawlyfr, chi biau'r syniadau, a chi sydd i benderfynu sut

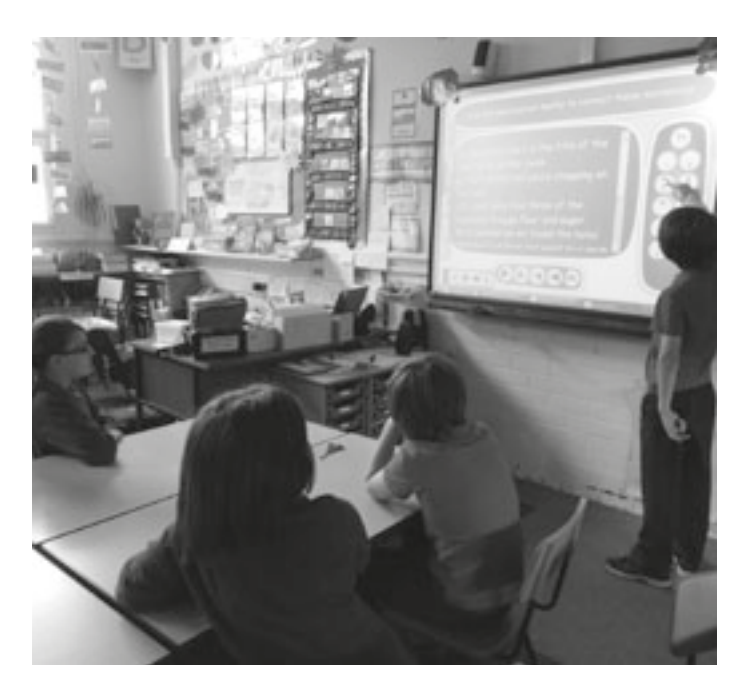

i'w ddefnyddio.

Gan ein bod ni'n athrawon ac yn gwybod pa mor dynn yw cyllidebau ysgolion, rydym ni wedi ceisio defnyddio meddalwedd sydd ar gael yn rhad ac am ddim yn unig. Fodd bynnag, yn achos rhai enghreifftiau cewch gyfnod profi am ddim ac yna bydd yn rhaid i chi brynu'r meddalwedd ar ôl y cyfnod hwn. Os ydym ni'n argymell eich bod yn gwario ar UNRHYW BETH, bydd hynny oherwydd nad yw'n ddrud (llai na £30) a'i fod yn feddalwedd anhepgor. Mae enghreifftiau o'r rhain yn brin iawn!

Yn y bennod ar galedwedd, rydym ni wedi ceisio rhoi'r prisiau cyfartalog amdanynt ar adeg argraffu'r llyfr. Rydym ni felly wedi argymell yr hyn sydd, yn ein barn ni, yn cynnig y gwerth gorau am arian, gan ystyried y defnydd helaeth a wneir o'r offer mewn dosbarth nodweddiadol o blant 8 oed.

Yn olaf, roedd y dolenni i'r offer a'r enghreifftiau ar-lein a gyhoeddwyd yn y llawlyfr i gyd yn gywir ac yn gweithio wrth i'r llawlyfr fynd at y cyhoeddwyr. Fodd bynnag, fel yr ydym ni'n gwybod, gall cyfeiriadau gwefannau newid, gall meddalwedd gael ei dynnu'n ôl a gall cynnwys fynd yn hen yn gyflym iawn. Byddwn ni'n ceisio cadw popeth yn gyfredol ar y wefan, felly, os dewch chi ar draws problem, edrychwch yno yn gyntaf. Er hynny, rydym ni hefyd yn sicr y byddwch chi'n gallu datrys unrhyw broblemau a allai godi eich hun wrth i chi fagu mwy o hyder.

Croeso i fyd e-ddysgu! Gobeithiwn y byddwch chi'n mwynhau eich taith.

### Teitl y gweithgaredd.

### GWEITHGA

## **HANNER CALL**

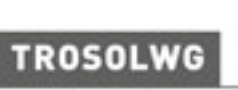

### Graddfa rhwyddineb defnyddio. Mae 5 yn rhwydd iawn ac 1 heb fod mor rhwydd!

### Mae athrawon sydd wedi rhoi cynnig ar y gweithgaredd hwn wedi dweud y byddai'n wych ar gyfer dysgwyr o'r oedran hwn.

7+ OED

Enghraifft gam wrth gam o'r hyn y mae athrawon yn ei wneud gyda'r gweithgaredd a sut y gallech chi ei ddefnyddio yn y dosbarth

th. Esboniwch wrthyn nhw beth ydyw ygoden i amlygu ffracsiynau unigol. wil i deuluoedd ffracsiynau a sut y wedwch wrthyn nhw mai'r enw ar

Gwnewch yn siŵr fod 'Eq' yn dangos tic, nid croes, a'ch bod chi wedi dewis y teulu priodol. Yna cliciwch ar, dyweder, ar y wal ffracsiynau. Gofynnwch i'r dysgwyr beth maen nhw'n sylwi arno. Tynnwch eu sylw at y blychau 'totals' sy'n mynd i lawr ochr dde'r wal ffracsiynau. Gofyn

hyn yn ei ddweud wrthym ni.

Gofynnwch i'r dysgwyr ddefnyddio'r cywerth â phosibl. Efallai y byddwch hyn  $1/4 = 2/8$ . Esboniwch mai dim one phan fyddwch chi'n eu galw'n ôl bydd

Pan fyddwch chi wedi gwneud hyn la gwirio'r at ymlaen i wal anoddach, ailadrodd y gweithgare gofyn iddynt ganfod degolion neu ganrannau cy hap a gofyn iddynt fynegi eu harsylwadau ar la maen nhw eisoes wedi'i ddysgu, e.e. "Mae un I

nl, gallwch ddewi an ddefnyddio'r u rth, neu arddangos fel modd o atgyfne iner yn hafal i ddau

### **BETH SYDD EI ANGEN ARNAF 1?**

. http://www.visnos.com/demos/fraction-wal(#launch a gwerslyfrau qwaith i gofnodi atebion.

· Ewrdd gwyn rhyngweithiol.

· Fe wnaethom ni ddefnyddio www.visnos.com gan ei fod yn ddigon i ddysgwyr lac athrawonl llai hyderus ei ddefnyddio.

### **GWERTH YCHWANEGOL**

Mae'r cysyniad o 'ffracsiwn' yn un anodd i lawer o ddysgwyr ei ddeall - a ffracsiynau cywerth hyd yn oed yn fwy felly! Dydy'r wal ffracsiynau ddim yn fygythiol o gwbl ac eto mae'n mynnu bod y dysgwyr yn canolbwyntio'n llwyr. Mae defnyddio'r wal fel y gwnaethom deal could

i ddal sylw dysgwyr. Mae'n adno gallu bod yn haniaethol.

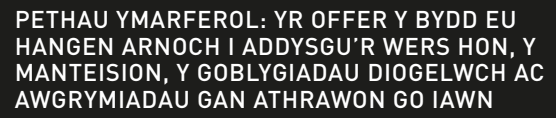

hmo I

i'r hyn y

arter'

eu daflenni

i bbww

ne.

dysawyr chi, ond ni fydd yn anlyniadau dysgu'r wers y eu'r llall. Yn ein profiad ni, hgaredd hwn yn gweithio'n dda pan fydd dysgwyr yn wn parau, oherwydd bydd ru cymorth gan gyfoedion

ac adborth trwy gydol y dasg.

### **DIOGELWCH**

Mae'r meddalwedd hwn 100% yn ddiogel. Does dim dolenni i safleoedd eraill ac nid yw'r dysgwyr yn rhyngweithio â defnyddwyr eraill. Crëwyd y meddalwedd gan athro ar gyfer athrawon.

### **SYNIADAU ERAILL**

Cyfleoedd eraill i ddefnyddio'r un meddalwedd:

- · www.visnos.com/demos/ classroom-timer#launch
- . www.visnos.com/demos/ fishtables#launch
- · www.visnos.com/demos/ clock#launch

a llawer, llawer mwy! Cymerwch gip arnynt ar safle Visnos.

wn fawr i Michael McDaid, yr athro a greodd y meddalwedd hwn ac a ganiataodd i ni ei ddefnyddio fel meddalwedd prawf a'i gynnwys yn y llyfr!

 $23<sup>1</sup>$ 

Amlinelliad byr o'r gweithgaredd a pham mae athrawon yn ei hoffi.

Yn ein barn ni, Visnos yw'r meddalwedd gorau erioed ar gyfer addysgu ffracsiyn - ac mae'n rhad ac am ddim! Mae'n hawdd iawn ei a ddefnyddio gyda grwpiau blwyddyn gwahanol hefyd, dewis y 'teulu' priodol o ffracsiynau ar gyfer y wal... ffracsiynau fel 'teuluoedd', e.e. byddai '2s' yn haneri, Gallwch hefyd ddewis '3s' neu '5s' ar gyfer dysgwyr hŷn . gallwch ddewis 'large' sy'n rhoi pob teulu ffracsiynau i chi neu 'mixed' sy'n rhoi fetholiad ar hap o deuluoedd ffracsiynau i chi.

**DISGRIFIAD** 

Rydym ni'n awgrymu'n g yf eich bod chi'n gwylio'r arddangosiad clyweledol aethau'r rhaglen, cyn i chi ei defnyddio yn yr ystafell sy'n amlinellu holl swyd m/demos/fraction-wall.

### Darlun o'r hyn rydym ni'n sôn amdano.

### **AWGRYMIADAU**

Efallai y byddwch chi'n teimlo lyn enwedig gyda dysgwyr hŷn a/neu fwy galluogi y bydd dysgwyr yn elwa ar wylio'r arddangosiad ar-lein. Gellir stopio neu oedi'r arddangosiad ar unrhywadeg fel nad ydyn nhw'n cael u gan ormod o wybodaeth am wyddogaethau. Rydym ni wedi ffracsiynau fel teuluoedd. d i benderfynu pa un a yw hyn yn

Hyd yn oed mwy o syniadau gwych ar gyfer gwersi a gweithgareddau!

8 a viz Constantin (1986)<br>8 a viz Constantin (1986)<br>9 a viz Constantin (1986)

# CANFOD YN GYFLYM

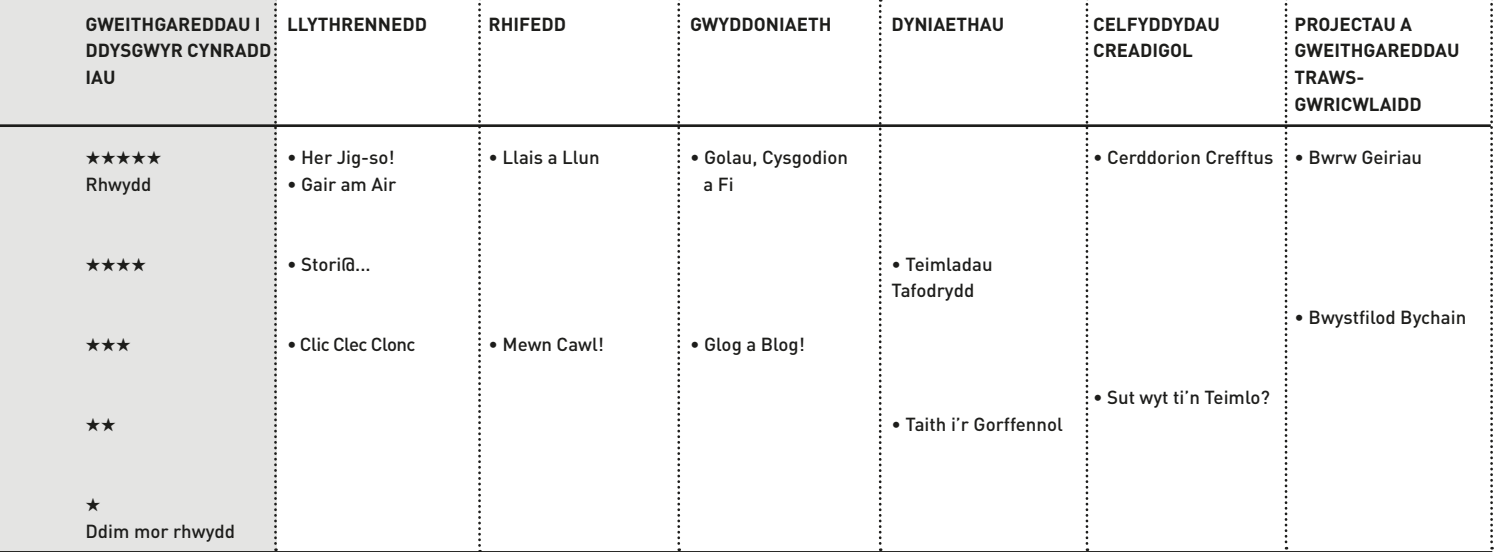

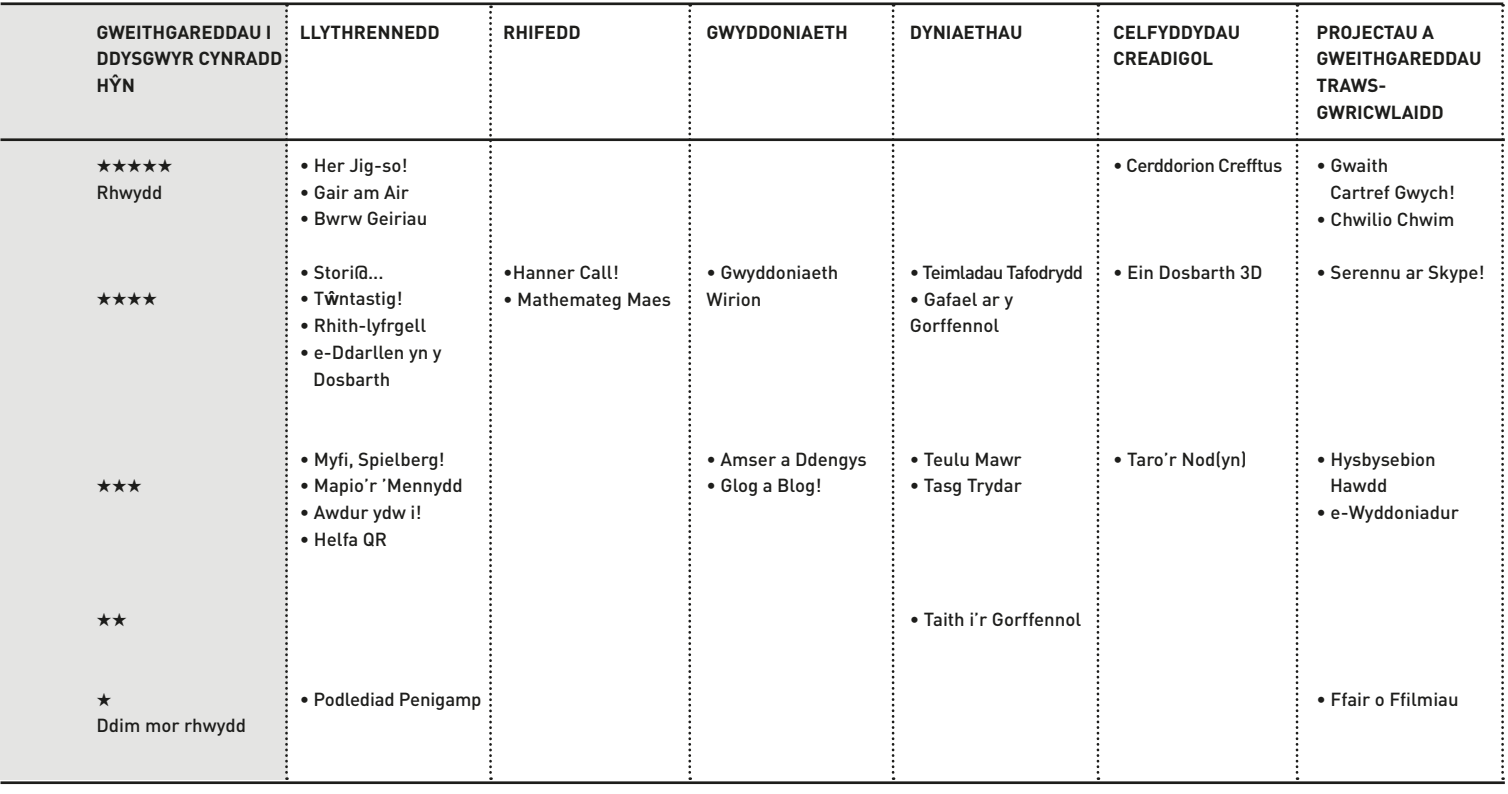

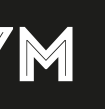

Gwneir hyn gydag un disgybl ar y tro fel arfer. Ond gallech ei wneud ar y bwrdd gwyn rhyngweithiol a gofyn i unigolion ddod i ychwanegu at y cyfansoddiad yn eu tro. Fel arall, fe allai weithio mewn parau, gydag un yn rhoi cyfarwyddiadau i'r llall.

### Syniadau eraill

- •Gallech chi arddweud cyfarwyddiadau syml mewn iaith dramor, e.e. *Faites un dessin d'une fleur rouge*
- •Gallech chi ofyn i'r dysgwyr greu cynllun o'r awyr o'r ystafell ddosbarth neu eu hystafell wely.

### Trosolwg

Gellir defnyddio arddweud llun *(picture dictation)* gyda dysgwyr o oedrannau a galluoedd gwahanol, ac mae'n weithgaredd gwych ar gyfer dysgu i ddilyn cyfarwyddiadau, datblygu sgiliau canolbwyntio a dysgu rhai cysyniadau mathemategol.

## **DISGRIFIAD**

Mae llawer o wahanol ffyrdd o wneud hyn, yn dibynnu ar oedran y gr**ŵ**p a lefel eu gallu.

Mae Tux Paint yn rhaglen dda (mae'n cynnwys lliwiau, siapiau, stampiau, cefndiroedd). Ewch ati i ddefnyddio'r rhaglen am awr neu ddwy – mae'n ymddangos yn gymhleth i ddechrau ond dysgwch yr hanfodion fel y gallwch chi ddangos i'r disgyblion ac yna gadael iddynt arbrofi. Bydd y plant yn dysgu'r pethau eraill yn gyflym trwy brofi a methu os ydyn nhw'n ymarfer yn ddigon aml.

Rhowch lun syml i'r dysgwyr ei gopïo gan ddefnyddio Tux Paint. Yna rhowch gynnig ar arddweud cyfres o ddelweddau: coeden fawr, triongl melyn, tri afal mewn basged, pedwar blodyn wedi'u trefnu o'r lleiaf i'r mwyaf… ar y chwith … y dde … y tu ôl.

Bydd hyn yn rhoi cyfle i'r plant ymarfer geirfa a dysgu ystyr rhifau a chysyniadau gofodol syml. Bydd hefyd yn eu helpu i ganolbwyntio ac, os ydych chi'n arddweud ychydig o bethau ar y tro, fe all helpu i hyfforddi eu cof.

Trefnwch y plant yn barau a gofynnwch iddynt eistedd cefn wrth gefn. Mae un plentyn yn cael delwedd i'w chopïo (neu bydd yn gwneud ei ddelwedd ei hun), ac yna mae'n rhaid iddo ddisgrifio'r ddelwedd hon fel y gall ei bartner ei dyblygu ar Tux Paint. Mae hyn hefyd yn ymarfer da ar gyfer sgiliau cyfathrebu. Ar gyfer plant h**ŷ**n, gallwch chi ychwanegu llawer o gysyniadau mathemategol, siapiau, priodweddau siapiau ac ati.

## Beth sydd ei angen arnaf i?

• Tux Paint (www.tuxpaint.org)

### Gwerth ychwanegol

Datblygu sgiliau TG cynnar, e.e. rheoli llygoden. Rhwydd ei wahaniaethu yn ôl oedran/gallu. Cyflwyniad da i feddalwedd darlunio.

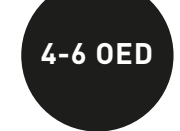

\*\*\*\*\*

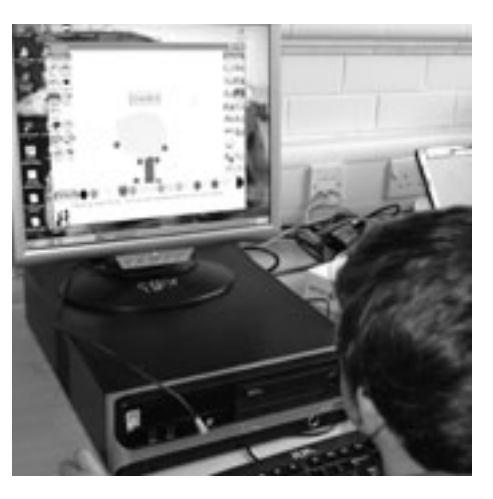

### Awgrymiadau

Os yw plant yn cael trafferth, gallant glicio ar y ddelwedd o'r llun ar waelod y gornel chwith i weld sut y dylai'r pos gorffenedig edrych.

### **DIOGELWCH**

Os ydynt yn defnyddio ffotograffau o'u hunain i greu posau, gwnewch yn siŵr fod gennych chi ganiatâd rhieni i wneud hyn gan fod y posau ar gael i bawb ar lein.

### Syniadau eraill

•Atgyfnerthu geirfa: www.jigsawplanet. com/?rc=play&pid=370f05946bd7 Ymarfer sillafu trwy greu posau Wordle! www.jigsawplanet.com/ ?rc=play&pid=16ba7b65021d

- Gwnewch gasgliad parhaol o jig-sos ar-lein ar bynciau penodol o'r cwricwlwm (e.e. bwyta'n iach, golygfeydd hanesyddol).
- Ar gyfer plant hŷn, beth am droi sgrinluniau o Google Earth neu Google Maps yn jig-sos a gweld a all y plant eu rhoi at ei gilydd trwy adnabod nodweddion lleol neu enwau lleoedd.

## Trosolwg

Mae *Jigsaw Planet* yn ddarn hyblyg o feddalwedd ar gyfer creu jig-sos ar-lein. Gallwch chi greu jig-sos o ffotograffau wedi'u sganio, o luniau a wnaed gan y dysgwyr eu hunain neu o luniau rydych chi'n eu llwytho i lawr o'r we. Mae'n gweithio ar gyfer bron pob grŵp oedran (gan gynnwys athrawon!).

### **DISGRIFIAD**

Mae'r dysgwyr yn gwneud llun gan ddefnyddio Paint (neu feddalwedd tebyg). Po symlaf yw'r llun, y rhwyddaf y bydd datrys y jig-so. Cofiwch gadw copi o'r llun mewn ffeil ar eich cyfrifiadur.

Gallwch chi greu cyfrif ar http://www.jigsawplanet.com/. Does dim rhaid gwneud hyn i greu jig-so, ond bydd yn haws i chi ddod o hyd iddo!

Cliciwch ar y botwm 'Create' a llwytho'r llun i fyny o'ch ffeil. Yn aml, mae'n haws cadw'r llun ar eich bwrdd gwaith (desktop), ond mater o ddewis yw hyn. Pan fydd wedi'i lwytho, dewiswch sawl darn rydych am eu cael yn eich jig-so a'u siâp. Gallwch chi ddewis jig-sos ag ymyl syth neu rai sydd â darnau sy'n cyd-gloi. Unwaith eto, bydd y dewisiadau hyn yn pennu pa mor rhwydd/anodd y bydd y pos terfynol. Pan fydd y plant wedi gwneud hyn, byddan nhw'n clicio'r tab 'Create' ar y gwaelod a bydd eu jig-so yn ymddangos.

Gallant naill ai datrys eu jig-so eu hunain neu ofyn i ffrind wneud hynny. Pan fyddant wedi gorffen, bydd naidlen *(pop-up)* yn ymddangos ac yn dweud pa mor hir y cymerodd iddyn nhw ei ddatrys!

Rhannwch y posau ar dudalen Facebook, Twitter neu ar flog.

Heriwch y dysgwyr i ddatrys posau ei gilydd. Gwnewch yr her mewn parau. Bydd un dysgwr yn cofnodi'r amser a gymerwyd a'r llall yn datrys y posau. Yna byddan nhw'n cyfnewid rolau.

Edrychwch ar un o'n jig-sos Blwyddyn 6: http://www.jigsawplanet. com/?rc=play&pid=176b68751800

### Beth sydd ei angen arnaf i?

- Meddalwedd peintio/darlunio, e.e. Paint
- Lluniau wedi'u sganio o baentiadau neu luniadau
- Mynediad at y rhyngrwyd

### Gwerth ychwanegol

Mae plant bob amser yn mwynhau creu eu posau eu hunain, ond mae hyn hyd yn oed yn fwy difyr oherwydd maen nhw'n defnyddio eu lluniau neu ffotograffau eu hunain i greu posau. Rydym yn arbennig o hoff o'r ffaith y gellir gwneud y posau'n rhwydd neu'n anodd, a fydd yn sicr o danio diddordeb beth bynnag y bo oedran neu allu'r dysgwyr!

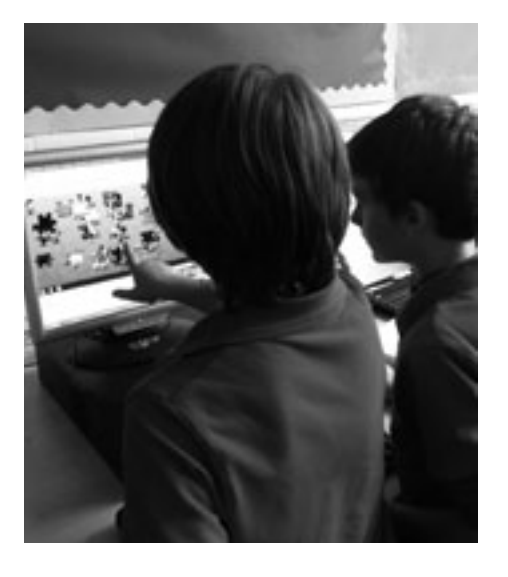

HHHHH

### GWEITHGAREDD 2

## HER JIG-SO!

# LLAIS A LLUN **4-6 oed**

Mae'r gêm a argymhellir uchod yn Saesneg. Os oes gan y dysgwyr iaith gyntaf wahanol mae'n haws chwarae'r gêm gyda'r athro yn darllen y cwestiynau a'r dewisiadau yn uchel yn iaith gyntaf y dysgwyr.

## **DIOGELWCH**

Gweler y gweithgaredd am awgrymiadau ymarferol ar gyfer yr elfennau nad ydyn nhw'n rhai TG. Does dim ystyriaethau diogelwch o ran y meddalwedd hwn.

### Syniadau eraill

- Crëwch rai lluniau o'r dydd neu'r nos, gan ddefnyddio meddalwedd darlunio ar y cyfrifiadur.
- •Gofynnwch i'r plant gasglu lluniau o ffynonellau golau a dod â nhw i'r ysgol. Defnyddiwch y lluniau i greu Glog neu fwrdd Pinterest i'r dosbarth (gweler yr uned Glog a Blog yn y llawlyfr hwn).
- •Tynnwch luniau o'r dirwedd. Gan ddefnyddio meddalwedd trin delweddau syml, (e.e. iPhoto ar Mac4, neu Picasa neu Gimp ar Mac a Windows ill dau) arbrofwch gyda'r opsiynau effeithiau a golygu er mwyn gweld beth sy'n digwydd pan fyddwch chi'n cynyddu neu'n lleihau'r dinoethiad, cynyddu'r cyferbyniad, lleihau dwysedd y lliw, etc. Allwch chi beri i'r un ddelwedd edrych fel golygfa fin nos neu olygfa yn ystod y dydd? Allwch chi beri i'r ddelwedd 'newid tymor'?

## Trosolwg

Mae'r ymarfer hwn yn wych i helpu dysgwyr i ddod i wybod y gwahaniaeth rhwng ffynonellau golau naturiol ac artiffisial. Mae hefyd yn mynd i'r afael â'r hyn sy'n ffynhonnell golau, a'r hyn nad yw'n ffynhonnell golau, a all fod yn bwnc dyrys.

## **DISGRIFIAD**

Gwnewch restr o'r pethau sy'n 'rhoi golau'. Rhestrwch bob un o awgrymiadau'r plant, hyd yn oed os ydyn nhw'n dechnegol anghywir, e.e. y lleuad. Bydd hyn yn bwysig adeg adolygu a gwerthuso eu dysgu ar ddiwedd y wers.

Rhowch ystod o ffynonellau golau iddyn nhw i'w harchwilio, e.e. tortshys ar siapiau gwahanol, llusern wersylla, cannwyll, golau darllen, etc. Gallwch chi roi lluniau o bethau nad yw'n bosibl dod â nhw i'r ystafell ddosbarth, e.e. yr haul, goleuadau stryd, goleuadau car, etc.

Rhowch gyfle i'r dysgwyr ddarlunio rhai o'r ffynonellau, naill ai ar y bwrdd gwyn neu drwy ddefnyddio rhaglen ddarlunio. Neu gallech chi ddefnyddio camera digidol i dynnu lluniau. Mae hynny'n arbennig o effeithiol os ydych chi eisiau tynnu llun o ffynhonnell golau yn erbyn cefndir du.

Ar gyfer pob eitem, gofynnwch i'r plant, e.e. Ar gyfer beth mae hwn? Pwy allai ei ddefnyddio? Sut mae'n wahanol? Sut mae yr un peth? Pa mor llachar neu ddwl yw e? Ydy e'n rhoi gwres?

Rhowch siapiau 3D i'r plant, fel pêl, silindr, ciwb, a gadael iddyn nhw ddefnyddio'r tortshys i edrych ar y cysgodion gwahanol sy'n cael eu creu trwy ddisgleirio tortsh arnyn nhw. Ydy gwrthrychau gwahanol yn cynhyrchu cysgodion gwahanol? Gallech chi ofyn i'r plant roi gwrthrych ar ganol darn mawr o bapur ac i ddarlunio'r cysgodion wrth iddyn nhw symud y dortsh o gwmpas y gwrthrych.

Edrychwch ar dirnod lleol adnabyddus ar Google Earth a defnyddio opsiwn yr haul i ddangos i'r dosbarth sut mae'n edrych ar adegau gwahanol o'r dydd, a ble mae'r cysgodion yn ymddangos.

Naill ai mewn grwpiau neu fel dosbarth, chwaraewch y gêm hon er mwyn atgyfnerthu'r hyn a ddysgwyd:

www.bbc.co.uk/schools/scienceclips/ages/5\_6/light\_dark.shtml

Cyfeiriwch yn ôl at restr wreiddiol y plant o ffynonellau golau a gofynnwch iddyn nhw drafod a ydyn nhw'n dal i gytuno â'u syniadau gwreiddiol.

## Beth sydd ei angen arnaf i?

- Mynediad at y rhyngrwyd.
- Amrywiaeth o dortshys, llusernau, canhwyllau ac ati.
- Meddalwedd darlunio Tux, 2Simple Kidpix neu rywbeth tebyg
- Camerâu digidol (dewisol)
- Google Earth (Gwglwch ef a'i osod ar eich cyfrifiadur mae am ddim)

### Gwerth ychwanegol

Mae datblygu sgiliau bwrdd gwyn rhyngweithiol yn hanfodol er mwyn i ddysgwyr ddefnyddio rhaglenni bwrdd gwyn sy'n fwyfwy anodd. Mae'r gweithgaredd hwn yn cynnig nifer o gyfleoedd i ddysgwyr wneud hyn ac i ddatblygu eu gwybodaeth a'u dealltwriaeth o destun gwyddoniaeth allweddol ar yr un pryd.

14 and 14 and 15 and 15 and 16 and 16 and 16 and 16 and 16 and 16 and 16 and 16 and 16 and 16 and 16 and 16 and 16

### Awgrymiadau

Efallai yr hoffech chi greu Wordle ymlaen llaw a gofyn i'r dysgwyr pa gynllun lliwiau, ffont a gosodiad sy'n ei gwneud yn haws iddynt adnabod y geiriau. Mae hyn yn arbennig o bwysig os oes gennych chi ddysgwyr sy'n darllen llyfrau gan ddefnyddio miswrn *(visor)* lliw.

## **DIOGELWCH**

Efallai yr hoffech chi ddweud wrth y dysgwyr i beidio ag agor unrhyw Wordles sydd eisoes yn bodoli heb eich caniatâd – wedi dweud hynny, dydym ni erioed wedi gweld rhai amheus ar y safle!

Wordles yw'r patrymau geiriau sydd i'w gweld ym mhobman y dyddiau hyn. Rydym ni'n hoff iawn o'r meddalwedd sy'n eu cynhyrchu! Mae mor rhwydd ei ddefnyddio ac mae'r posibiliadau'n ddiddiwedd. Ar gyfer yr enghraifft hon, rydym ni wedi ddefnyddio Wordle i greu gweithgaredd cynhesu difyr a chyflym ar gyfer gwers.

### **DISGRIFIAD**

Ewch i www.wordle.net. Cliciwch ar 'Create' ar hafan Wordle. Gallwch chi naill ai teipio neu dorri a gludo'r testun rydych am ei ddefnyddio yn y blwch mawr gwyn. (Gwnaethom ni ei ddefnyddio ar gyfer gemau sillafu a geirfa, er enghraifft, gan ddefnyddio ansoddeiriau yr oeddem am eu hadolygu.) Pwyswch 'Go' ac aros ychydig eiliadau iddo greu Wordle yn defnyddio'r geiriau a roddwyd gennych.

Arddangoswch y Wordle ar y bwrdd gwyn rhyngweithiol am gyfnod penodol (bydd 30 eiliad yn ddigon fel arfer) a gofynnwch i'ch dosbarth ysgrifennu cynifer o eiriau ag y gallant yn yr amser a roddir.

Pan fyddwch chi wedi ymgyfarwyddo â hyn, rhowch gynnig ar wahanol arddulliau, lliwiau a gosodiadau. Yn ein barn ni, mae dewis 'Horizontal' neu 'Mostly Horizontal' yn y tab 'Layout' yn llai dryslyd i ddisgyblion iau. Dewiswch ffont addas trwy glicio ar y tab 'Font' – 'Vigo' neu 'ChunkFive' yw'r rhai gorau.

Yn olaf, os oes gennych chi ddisgyblion y mae'n well ganddynt sgriniau lliw yn hytrach na'r lliw gwyn llachar, cliciwch ar y tab 'Colours' a dewis un o'r cynlluniau sydd wedi'u gosod ar gefndir tywyll, e.e. 'yramirP'.

Ar gyfer y gweithgaredd cynhesu hwn gallech chi ddefnyddio geirfa bynciol, rhestrau sillafu, cerddi neu ddarnau o lyfrau i enwi ond ychydig.

### Beth sydd ei angen arnaf i?

- •Ar gyfer gweithgaredd dosbarth cyfan, mae bwrdd gwyn rhyngweithiol neu daflunydd yn eithaf hanfodol. Fodd bynnag, gallwch chi greu Wordles i ddisgyblion eu defnyddio'n unigol neu mewn parau ar gyfrifiadur personol.
- Dyfais amseru fe ddefnyddiais i amserydd **ŵ**y! Ond byddai cloc, watsh neu stopgloc yn gwneud yr un peth.
- Gallwch chi hefyd ddefnyddio Tagxedo, sydd ychydig yn fwy cymhleth na Wordle. Mae'n gwneud yr un peth yn y bôn, ond mae'n caniatáu i chi greu patrymau mewn amrywiaeth o siapiau – mae'r ffotograff yn dangos plant yn gwneud cymylau geiriau ar thema'r Nadolig www.tagxedo.com

### Gwerth ychwanegol

Dyma un o'r adnoddau ar-lein sy'n cymryd llai o amser na chreu gweithgareddau tebyg gyda phinnau ffelt a phapur. Yn ogystal â bod yn gyflym, gellir ei addasu'n ddiddiwedd hefyd! Byddai'n cymryd o leiaf awr i greu rhywbeth tebyg ar boster neu drwy ysgrifennu ar fwrdd gwyn/bwrdd du. Mae hwn yn barod i'w ddefnyddio mewn llai na 5 munud!

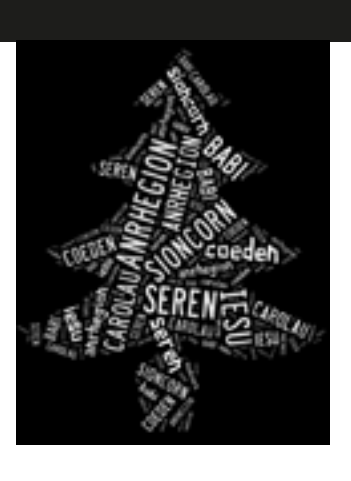

## BWRW GEIRIAU **1999 - Ann an Ian Albert Contract Contract Contract On Ian Albert Contract Contract Contract On Ian Albert Contract Contract Contract Contract Contract Contract Contract Contract Contract Contract Contract Co**

### **TROSOLWG**

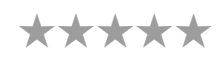

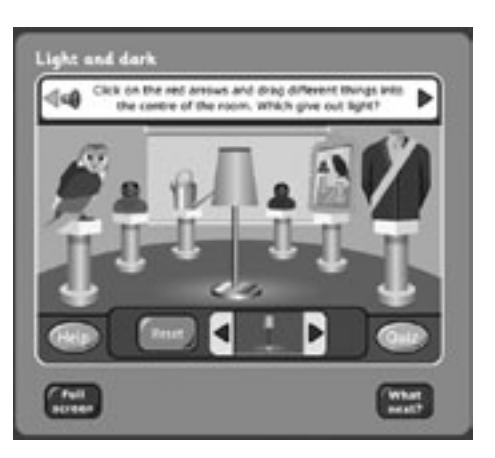

## Syniadau eraill

- •Beth am roi cynnig ar ysgrifennu straeon cwmwl: Mewn grwpiau bach mae dysgwyr yn dewis stori a'i darllen. Maen nhw'n dewis geiriau allweddol ohoni ac yn eu llwytho i tagxedo.com. Ar ôl newid y lliwiau, y thema ac ati, rhannwch y cwmwl ar Facebook, Twitter neu flog. Dylai'r dysgwyr ddefnyddio'r cymylau i ysgrifennu eu straeon eu hunain. Ar ôl hynny, gallan nhw gymharu eu straeon eu hunain â'r stori wreiddiol. •Gyda phlant hŷn, torrwch a gludwch destun o wahanol straeon y maen nhw wedi'u darllen yn ystod y flwyddyn, a gweld a ydyn nhw'n gallu dyfalu pa rai ydynt.
- •Defnyddiwch destunau gan nifer o awduron sy'n trafod yr un pwnc neu gan awduron o gyfnodau gwahanol. Er enghraifft, sut mae disgrifiad o olygfa ddomestig yn Teulu Bach Nantoer yn cymharu â golygfa ddomestig gyfoes yn Bownsio gan Emily Huws?
- •Edrychwch ar Wordles o areithiau enwog a gweld a allwch chi ddyfalu pa rai ydynt (mae araith sefydlu Barack Obama yn gweithio'n dda).

# GOLEUNI, CYSGODION A FI **6-7 OED**

\*\*\*\*\*

Gwnewch yn siŵr fod y disgyblion yn barod ac yn gwybod pa wybodaeth benodol sydd ei hangen arnynt. Aseswch pa mor effeithlon ydynt o ran dod o hyd i'r wybodaeth hon, a byddwch wrth law i'w hatgoffa o'u tasg rhag ofn y bydd gwybodaeth amherthnasol yn tynnu eu sylw.

Mae WolframAlpha yn wych ar gyfer gwybodaeth a data gwyddonol. Mae'n wrthrychol ac yn ffeithiol heb wneud unrhyw ddyfarniadau ynglŷn â gwerth na mynegi barn. Mae hefyd yn cael gafael ar wybodaeth gyfredol, e.e. y tywydd yn Llundain heddiw. Ei fod yn adnodd gwych, ac yn tyfu'n gyflym, mae bylchau ynddo o hyd – felly defnyddiwch ef i chwilio am y pynciau eich hun ymlaen llaw.

Gallai'r offeryn hwn fod yn ddefnyddiol iawn i blant dyslecsig. Yn ogystal, gallech chi gyfuno'r defnydd o WolframAlpha â meddalwedd a gynlluniwyd i gynorthwyo pobl ag anawsterau dysgu. (http://lab.clcworld. net/clc\_star/clc\_star.html). Gallwch osod y dudalen yn ôl y dewisiadau sy'n addas i'r unigolyn.

## **DIOGELWCH**

Petai'ch angylion bach yn teipio gair amheus yn y blwch chwilio, yn wahanol i beiriannau chwilio eraill, ni fyddant yn cael eu peledu gan ddelweddau di-ri na fyddech am iddynt eu gweld!

## Syniadau eraill

- •Arbrofwch drwy roi cynnig ar y dulliau eraill o chwilio o dan y blwch chwilio, e.e. Image Input a Data Input.
- •Chwaraewch gemau, e.e. pwy sy'n gallu dod o hyd i'r enw Lladin am ddeg anifail yn gyntaf?
- •Edrychwch ar y cwestiynau bach difyr sy'n ymddangos ar ochr chwith y sgrin – cliciwch arnynt i gael yr atebion.
- •Lluniwch gwis WolframAlpha gyda chwestiynau fel "Faint mae miliwn o geiniogau'n pwyso?".

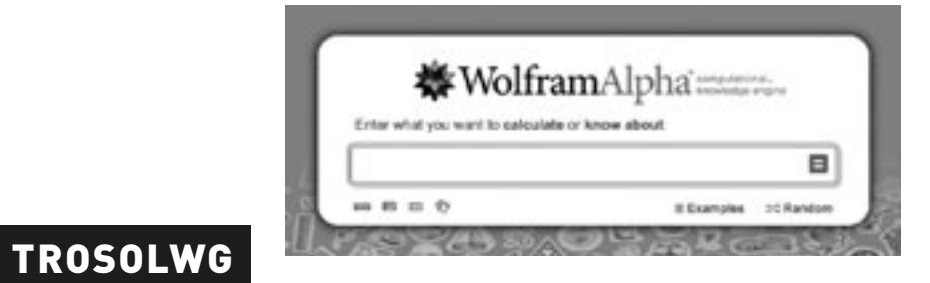

Peiriant chwilio yw WolframAlpha, ac mae'n gweithio mewn ffordd gwbl wahanol i Google, dyweder.<sup>1</sup> Tra bydd peiriannau chwilio eraill yn darparu llwythi o ganlyniadau ar ffurf tudalennau gwe - a llawer ohonynt yn rhy fanwl ac anodd i ddysgwyr eu darllen a chanfod yr hyn sydd arnynt ei eisiau - mae'r canlyniadau ar WolframAlpha yn fwy eglur ac yn llawer llai geiriog. Mae hefyd yn gyfle da i gyflwyno'r syniad i blant bod llawer o chwilotwyr gwahanol ar gael.

## **DISGRIFIAD**

Mae'r peiriant chwilio gwyddonol hwn yn wych i ddysgwyr sydd am gael data neu wybodaeth am themâu 'technegol' penodol, e.e. gwledydd, anifeiliaid, pobl enwog, deunyddiau. Er enghraifft, efallai y byddwch am iddynt ysgrifennu project ar y gwledydd yn yr Undeb Ewropeaidd, neu gasglu data ar un pwnc yn benodol ar gyfer gwers fathemateg, e.e. poblogaethau gwledydd Ewrop.

Dechreuwch trwy ofyn i'r dysgwyr fynd i hafan WolframAlpha. Yna gofynnwch iddynt deipio allweddair, cwestiwn neu hafaliad mathemategol yn y blwch o dan 'Enter what you want to calculate or know about'. Cliciwch ar y symbol '=' i gael y canlyniadau.

Bydd WolframAlpha yn rhoi canlyniadau ar gyfer gwahanol ystyron y gair, e.e. os ydych chi'n teipio 'France' byddwch chi'n cael gwybodaeth a data yn ymwneud â'r wlad, e.e. baner, lleoliad ar fap, poblogaeth ac ati. Fodd bynnag, fe fydd hefyd yn rhoi ystyron eraill i chi y gallwch chi chwilio amdanynt, e.e. 'a given name'. Bydd clicio ar hwn yn llwytho tudalen wahanol a chanlyniad gwahanol. Yn yr enghraifft hon, mae'n rhoi amlinelliad o 'France' fel 'female given name in the US'.

Mae'r gair 'banana' yn un arall da i roi cynnig arno – mae'n rhoi tua 5 neu 6 o ddiffiniadau gwahanol o'r gair a gallwch chi chwilio am unrhyw un ohonynt a chael canlyniadau annisgwyl.

Rydym ni hefyd yn hoffi'r cwestiynau bach difyr sy'n ymddangos ar ochr chwith y sgrin. Gallwch chi glicio arnynt i gael yr atebion.

### Beth sydd ei angen arnaf i?

• Bydd angen tiwtorial cyflym iawn ar y disgyblion – 10 munud ar y mwyaf!

### Gwerth ychwanegol

Rydym ni i gyd wedi cael y profiad o ofyn i blant iau ddefnyddio'r rhyngrwyd i gasglu ac anodi gwybodaeth… nid yw bob amser yn rhwydd iddynt. Er bod WolframAlpha yn beiriant chwilio pwerus iawn a gynlluniwyd ar gyfer gwyddonwyr, hwn yw'r un rhwyddaf i blant ei ddefnyddio o hyd. Pan fyddwch chi wedi addysgu'ch dosbarth sut i'w ddefnyddio, bydd gwersi dilynol yn symud yn gyflymach oherwydd ni fydd sylw'r plant yn cael ei ddwyn gan chwiliad dryslyd a diffrwyth.

### Awgrymiadau

Os nad yw'r plant yn gyfarwydd â chlywed eu llais ar recordiad fe allant fod yn eithaf nerfus a/neu gael pyliau o chwerthin, felly mae'n bosibl y bydd angen i chi ymarfer recordio sawl gwaith er mwyn iddynt ymgyfarwyddo. Yn ein profiad ni, mae dysgwyr yn mynd yn eithaf didaro am hyn pan fydd y newydddeb wedi pylu.

Os oes angen copi caled cludadwy o'r recordiadau arnoch chi, at ddibenion cymedroli neu safoni er enghraifft. gellir cadw recordiadau fel ffeiliau mp3 a'u hanfon naill ai trwy Dropbox at asiantaethau AAA neu rieni os oes angen, neu eu cadw ar gryno ddisg neu gof bach. Os oes angen arweiniad arnoch chi ar sut i gadw ac allforio ffeiliau sain, ewch i'r gweithgaredd Podlediad Penigamp, lle cewch chi gyfarwyddiadau manwl ar sut i wneud hyn.

## Diogelwch

Does dim unrhyw faterion diogelwch yn ymwneud â'r rhyngrwyd neu TG, ond cofiwch ofyn i ddysgwyr a ydyn nhw'n fodlon i chi chwarae eu recordiadau i'r dosbarth. Ni fydd pob disgybl yn gyffyrddus yn cael ei asesu gan gyfoedion.

## Syniadau eraill

- Gofynnwch i'r plant recordio llyfrau sain ar gyfer casgliadau'r dosbarth i'w rhannu gyda myfyrwyr a dosbarthiadau eraill neu hyd yn oed ysgolion eraill. Bydd rhai dysgwyr am fod yn adroddwyr, a gall plant eraill fod yn gynhyrchwyr, golygyddion ac ati. Mae llyfrau sy'n cynnwys deialog yn dda gan fod hynny'n golygu y gellir rhoi rhannau siarad i sawl plentyn. Mae hyn yn aml yn creu llai o ofn na gorfod darllen y stori gyfan.
- •Dechreuwch greu darllediadau radio wedi'u recordio ymlaen llaw: mae'r dysgwyr yn ysgrifennu sgript, yn dewis caneuon ac yn trefnu cyfweliadau, e.e. gyda'r pennaeth. Os yw'r plant yn hoffi'r syniad hwn, yna edrychwch ar yr uned Podlediad Penigamp yn y llyfr hwn neu ar ein gwefan. Os ydynt am ddatblygu hyn ymhellach a ffrydio eu rhaglenni i'r byd, yna bydd gwefan Taccle 2 yn rhoi'r wybodaeth sydd ei hangen arnoch ynglŷn â chreu radio ar y rhyngrwyd.

## GAIR AM AIR **6+ OED**

### **TROSOLWG**

# Chwilio Chwim **7+ oed**

\*\*\*\*\*

1Peiriant Chwilio Cyfrifiadurol yw WolframAlpha – mae'n cyfrifiannu'r ateb o eitemau ar wahân o ddata yn hytrach na rhoi rhestr i chi o dudalennau gwe a allai gynnwys gwybodaeth ddefnyddiol Peiriant Chwilio Semantig yw Google sy'n cymryd y testun yr ydych yn ei deipio a'i 'gyfateb' i'r geiriau allweddol ar wefan..

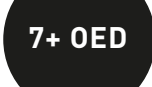

\*\*\*\*\*

Mae'n rhwydd iawn gwneud recordiadau sain erbyn hyn oherwydd bod amrywiaeth eang o fathau o feddalwedd sy'n hawdd eu defnyddio ar gael yn rhad ac am ddim. Rydym ni'n defnyddio'r recordiadau sain at ddibenion asesu darllen (asesu gan gyfoedion, hunanasesu ac asesu gan athrawon) ac adrodd i rieni.

## **DISGRIFIAD**

Os nad oes gennych chi feddalwedd recordio ar eich cyfrifiadur, bydd angen i chi lwytho'r rhaglen i lawr o'r we. Fe wnaethom ni ddefnyddio Audacity ar gyfer y wers hon (defnyddiwch y ddolen isod). Mae'r rhaglen hon ar gael yn rhad ac am ddim, mae'n rhwydd ac mae'n barod i'w defnyddio o fewn munudau. Pan fyddwch chi'n barod i ddechrau, gofynnwch i'r dysgwyr agor y rhaglen. Er bod y panel rheoli'n edrych yn gymhleth, tri botwm sydd o bwys i chi: 'Record', 'Stop' a 'Play'. Mae'n hawdd adnabod y rhain gan eu bod yr un fath â'r rhai ar unrhyw offer traddodiadol sydd gennych chi gartref fel recordwyr fideos, chwaraewyr DVDs ac ati.

Pan fydd y dysgwyr yn barod, byddan nhw'n pwyso'r botwm 'Record' ac yn dechrau darllen. Pan fyddan nhw wedi gorffen, byddan nhw'n pwyso 'Stop'. Gallan nhw chwarae'r recordiad trwy bwyso 'Play'. Mae mor syml â hynny. Mae'n bwysig dweud wrth y disgyblion na ddylen nhw stopio recordio a dechrau eto os ydyn nhw'n gwneud camgymeriad er mwyn ceisio ei 'gael yn iawn'. Wedi'r cyfan, os ydych chi'n ei ddefnyddio at ddibenion asesu, byddwch am gael adlewyrchiad gwirioneddol o'u sgiliau darllen. Wedi dweud hynny, mae'n aml yn wir bod rhuglder darllen disgyblion yn gwella pan fyddan nhw'n cael eu recordio gan eu bod yn canolbwyntio mwy ac yn gwneud mwy o ymdrech! Yr hyn sy'n allweddol ar gyfer y gweithgaredd hwn yw sut rydych chi'n defnyddio'r recordiad. Fel y dywed yn y trosolwg, gallwch chi gadw'r recordiad a'i ddefnyddio i asesu sgiliau darllen annibynnol dysgwyr. Mae'n arbennig o ddefnyddiol i'w recordio nhw ar gyfnodau gwahanol trwy gydol y tymor/y flwyddyn fel y gallwch werthuso eu datblygiad. Rydym ni hefyd wedi'i ddefnyddio i chwarae recordiadau i'r dosbarth a gofyn i gyfoedion am adborth (gofynnwch i'r disgyblion dan sylw a ydynt yn fodlon i chi wneud hyn gan fod rhai yn swil a gallai hyn beri iddynt deimlo'n annifyr iawn). Gall dysgwyr ddefnyddio'r adborth i osod targedau personol ar gyfer darllen.

## Beth sydd ei angen arnaf i?

Audacity neu unrhyw fath arall o feddalwedd recordio sain tebyg y gellir ei lwytho i lawr o http://audacity.sourceforge.net/download/

Mae hyd yn oed microffon USB allanol, rhad wedi'i gysylltu â'ch cyfrifiadur yn rhoi recordiad llawer gwell na defnyddio'r microffon gosodedig.

Gallwch chi ddefnyddio Audacity ar gyfrifiadur Mac hefyd, ond erbyn hyn mae Garage Band eisoes wedi'i osod ar y rhan fwyaf o gyfrifiaduron Mac, felly mae'n bosibl y byddwch am ddefnyddio hwnnw yn lle. Mae ychydig yn fwy cymhleth nag Audacity ond mae iddo fwy o bosibiliadau!

### Gwerth ychwanegol

Mae cynhyrchu tystiolaeth gadarn o gyrhaeddiad darllen disgyblion wastad yn broblem ac fel arfer mae wedi cynnwys llawer o galedwedd drud ac anwadal fel offer recordio tâp/cryno ddisg. Mae defnyddio Audacity ar eich cyfrifiadur yn llawer haws ei reoli a, gorau oll, mae'n rhad ac am ddim.

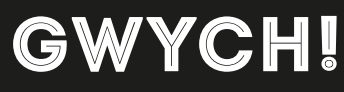

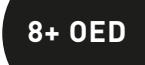

\*\*\*\*\*

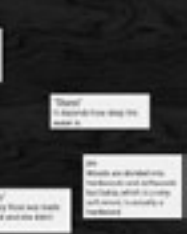

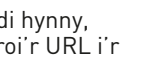

## Awgrymiadau

Cofiwch roi tic yn y blwch 'Everyone' ar gyfer 'Who can view ' a 'Who can post sticky notes'.

Yn y bôn, ffordd o ddefnyddio nodiadau 'post-it' yn electronig yw hyn, heb wastraffu papur, a gallwch gadw eich wal Padlet a'i defnyddio drosodd a throsodd.

Rhowch yr URL ar Moodle os ydych chi'n ei ddefnyddio, oherwydd mae'r dysgwyr yn debygol o'i anghofio.

## **DIOGELWCH**

Edrychwch ar y wal Padlet y gwnaethoch ei chreu ar gyfer dysgwyr o bryd i'w gilydd, oherwydd y bydd pobl eraill yn gallu cyfrannu at y wal ac mae'n bosibl y byddwch am ddileu'r rhain. Ar y llaw arall, gallai cyfraniadau 'allanol' ysgogi trafodaeth neu ychwanegu gwerth o ran cynnwys.

## Syniadau eraill

- •Casglwch adborth ar wersi (Asesu ar gyfer Dysgu).
- •Gofynnwch i ddysgwyr bostio enwau lliwiau yn Ffrangeg, Almaeneg, Sbaeneg (ieithoedd tramor modern).
- •Crëwch 'Wal Pen-blwyddi' lle mae pob unigolyn yn y dosbarth yn postio dyddiad eu pen-blwydd i atgoffa eu ffrindiau.

### Trosolwg

Mae Padlet yn ffordd wych o gasglu syniadau a chyfraniadau gan ddysgwyr ac yn ffordd hawdd o'u cyflwyno. Gellir ei ddefnyddio at ddibenion amrywiol iawn, e.e. casglu adborth ar wersi, addysgu ieithoedd tramor modern, gwneud rhagfynegiadau a phostio syniadau a chyfraniadau dysgwyr yn gyffredinol. Fe wnaethom ni ei ddefnyddio fel tasg gwaith cartref gyflym, hawdd a difyr. Gallwch weld un enghraifft trwy deipio'r canlynol yn eich porwr: http://padlet.com/wall/cymru-wales

### **DISGRIFIAD**

Cliciwch ar 'Build a wall' ar hafan Padlet http://padlet.com/. Dewiswch gefndir a chwblhau'r teitl, yr isdeitl a'r holl feysydd perthnasol. Mae'n hawdd iawn. Gallwch ysgrifennu nod y gwaith cartref yn y meysydd teitl ac isdeitl, fel y gwnaethom ni.

Fel gwaith cartref, gofynnwch i bawb yn y dosbarth gyfrannu un peth y maen nhw'n ei wybod am bwnc neu destun penodol. Y cyfan sydd ei angen arnyn nhw yw URL y wal a thiwtorial cyflym ar sut i gyflwyno postiad. Cofiwch ddangos iddyn nhw sut i roi eu henw yn y blwch ar ben y postiad.

Yn ôl yn yr ysgol, darllenwch y wal fel dosbarth a thrafod y cyfraniadau. Mae'r gweithgaredd hwn yn wych ar gyfer ysgogi trafodaeth gan y bydd rhai postiadau'n cael eu hystyried yn amlwg, yn ystrydebol neu'n anghywir. Mae enghraifft dda ar gael trwy deipio'r canlynol yn eich porwr:

http://padlet.com/wall/science-wood - mae'r llun ar y dudalen hon yn dangos hyn ar ffurf sgrinlun.

### Beth sydd ei angen arnaf i?

• At ddiben gosod y dasg gwaith cartref ac adolygu'r postiadau wedi hynny, mae bwrdd gwyn rhyngweithiol yn ddefnyddiol. Bydd angen i chi roi'r URL i'r disgyblion fynd ag ef adref.

### Gwerth ychwanegol

Mae hyn yn ffordd anfygythiol o annog cyfraniadau gan bob aelod o'r dosbarth, yn enwedig os ydych chi'n caniatáu iddyn nhw ddefnyddio ffugenwau ar eu postiadau. Gall dysgwyr gyfrannu heb ofni y gallent gael yr ateb yn anghywir. Hefyd, mae'n dasg gwaith cartref ddifyr a phwrpasol y bydd dysgwyr yn teimlo'n fwy brwdfrydig amdani.

### Awgrymiadau

Gallai'r uned waith hon gymryd peth amser gan ei bod yn cynnwys 'elfennau' neu 'gamau' gwahanol. Wedi dweud hynny, nid yw'n anodd ac fe all helpu i gyflwyno/atgyfnerthu sgiliau fel defnyddio meddalwedd recordio sain yn ogystal â sgiliau cerddoriaeth, crefft a gwyddoniaeth.

### Diogelwch

Does dim pryderon am y gweithgaredd hwn o ran diogelwch ar y rhyngrwyd, ond dylid bod yn ofalus wrth ddefnyddio siswrn ac ati wrth wneud y gweithgaredd crefft.

### Syniadau eraill

- •Gadewch i'r disgyblion recordio eu hunain yn chwarae eu hofferyn mewn band.
- •Gallant recordio clip sain yn esbonio sut i wneud offeryn.
- •Ewch i http://www.youtube.com/ watch?v=qqmce-p6VLc i weld enghraifft o gyflwyniad dysgwyr a
- lwythwyd i fyny ar You Tube •Blog ar gyfer project Minibeats, Romania http://minibeats.blogspot. fr/ a Wiki a grëwyd gan ddysgwyr http://minibeats.wikispaces.com/

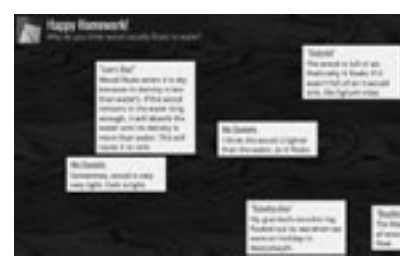

Yn y gweithgaredd hwn, caiff disgyblion eu hannog i weithio'n artistig ac yn dechnegol. Maen nhw'n dechrau trwy greu eu hofferynnau cerdd eu hunain o ddeunyddiau gwastraff ac yna'n ymchwilio i batrymau sain gan ddefnyddio meddalwedd recordio sain. I orffen, gallant drosglwyddo eu gwybodaeth a'u dealltwriaeth ynglŷn â seiniau trwy rannu tiwtorialau fideo a thrwy eu blog eu hunain ar y Rhyngrwyd.

## **DISGRIFIAD**

Rhannwch y dysgwyr yn grwpiau o 2–4 i gynllunio a chreu offeryn heb ei diwnio (h.y. offeryn sy'n gwneud sŵn ond nad yw wedi'i 'diwnio', e.e. siglwyr neu ddrymiau. Efallai y byddai creu telyn ychydig yn rhy uchelgeisiol!) Mae drymiau o bob math yn boblogaidd, ffyn rhythm, castanetau, pob math o bethau sy'n gwneud seiniau; rhuglo mewn dysglau, bandiau rwber a balwnau gwahanol – ceisiwch ddod o hyd i amrywiaeth o ddeunyddiau gwahanol. Mae'r math hwn o weithgaredd eisoes yn gyffredin yn y rhan fwyaf o ysgolion.

Trwy gydol y broses, gofynnwch i'r dysgwyr feddwl am y sain y mae eu hofferyn yn ei wneud ac a yw'n bosibl creu seiniau gwahanol trwy ysgwyd, taro, crafu neu blycio'r offeryn.

Pan fyddant wedi gorffen gwneud eu hofferyn, gofynnwch iddynt recordio eu hunain yn chwarae'r offeryn gan ddefnyddio www.audacity.sourceforge.net/ (neu feddalwedd tebyg sydd ar gael yn rhad ac am ddim). Mae cyfarwyddiadau ar ddefnyddio Audacity ar gael yn y gweithgaredd Gair am Air yn y llawlyfr hwn. Pan fydd pob grŵp wedi recordio eu hunain yn chwarae eu hofferyn, chwaraewch bob recordiad yn ddienw, gan ofyn i'r dosbarth astudio'r olin sain (*audio trace* – y patrwm pigog glas) a dyfalu pa offeryn a grëodd yr olin honno. Trafodwch eu syniadau a gofynnwch iddynt feddwl am reol, e.e. po uchaf y sain, y 'talaf' yw'r olin sain (yr osgled - *amplitude*). Ydyn nhw'n gallu canfod beth sy'n achosi i bigau'r seindonnau fod yn agosach at ei gilydd ac ymhellach oddi wrth ei gilydd (yr amledd)? Ydyn nhw'n gallu canfod y gwahaniaeth rhwng seindonnau llyfn a rhai pigog? Ceisiwch chwarae dau offeryn ar yr un pryd (rhai sydd â chyweiriau gwahanol iawn yn ddelfrydol) a gweld beth sy'n digwydd.

Ar ôl iddynt orffen arbrofi, gallant bostio eu canlyniadau (a'u cerddoriaeth) ar flog, os oes gennych chi un, neu ar Moodle, Slideshare neu You Tube.

## Beth sydd ei angen arnaf i?

- Deunyddiau crefft a gwastraff i greu'r offeryn
- www.audacity.sourceforge.net
- Microffon allanol os yw'n bosibl

### Gwerth ychwanegol

Mae hyn yn galluogi dysgwyr i ddeall sut mae recordio a chynrychioli sain a sut mae dehongli olinau sain.

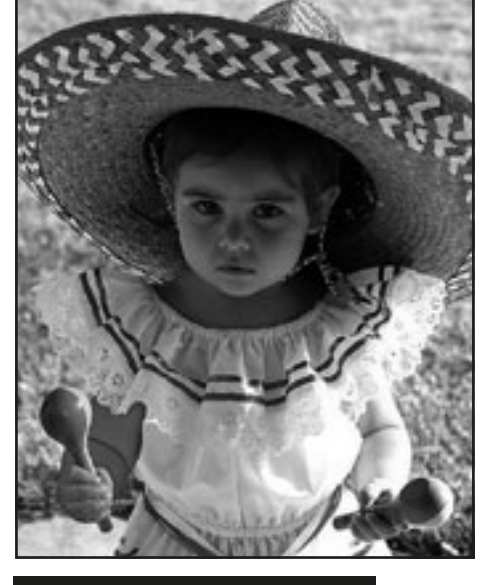

## CERDDORION CREFFTUS **In the CREF**

# Gwaith Cartref Gwych! **8+ oed**

\*\*\*\*\*

### **TROSOLWG**

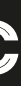

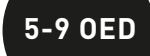

\*\*\*\*

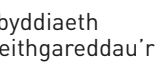

### Awgrymiadau

Gwnewch hyn ar ddechrau'r flwyddyn neu cytunwch ar gyfnod penodol ar gyfer y gweithgaredd. Fe all fod yn anodd i blant aros misoedd am eu neges. Penderfynwch ar hyd y neges ymlaen llaw.

### **DIOGELWCH**

### Trosolwg

Mae'r gweithgaredd hwn yn ddifyr a gellir ei ddefnyddio fel aseiniad bach ar wahanol adegau drwy gydol y flwyddyn. Mae'n helpu disgyblion i deimlo'n rhan o'r dosbarth ac yn datblygu eu hymwybyddiaeth o deimladau pobl eraill. Os ydych chi'n gyfarwydd â'r gweithgaredd "Y Nodyn Bach", gellir ystyried y gweithgaredd hwn fel fersiwn modern ohono.

## Teimladau Tafodrydd **5+ oed**

## CLIC CLEC CLONC **CLIC CLEC CLONC**

\*\*\*\*

### GWEITHGAREDD 1

Dechreuwch drwy ddangos i'r plant sut i ddefnyddio www.blabberize.com i wneud Blabber. Esboniwch wrthynt mai llun neu ffotograff 2D sy'n siarad yw Blabber. Mae'n bosibl byddan nhw eisoes wedi gweld Blabber wnaethoch chi ymlaen llaw.

Os oes gan eich cyfrifiadur ficroffon gosodedig, bydd hwnnw'n ddigonol fel arfer. Os ydych chi'n defnyddio microffon allanol, dangoswch i'r plant sut i'w ddefnyddio cyn i chi ddechrau.

Rhowch enwau'r plant ar ddarnau unigol o bapur a'u rhoi mewn blwch. Gofynnwch i bob plentyn ddewis darn o bapur o'r blwch yn ei dro heb ei ddangos i neb. Os yw'n dewis ei enw ei hun, gofynnwch iddo roi'r papur yn ôl yn y blwch a dewis un arall. Erbyn y diwedd, bydd gan bawb "Gyfaill Cudd". Dros gyfnod o amser, byddwch chi'n rhoi cyfle i bob dysgwr anfon "neges arbennig" at ei gyfaill cudd. Gellir anfon neges ben-blwydd, dymuniadau da am y flwyddyn newydd, cyfarchion ar ddiwrnod pan fydd y cyfaill cudd yn cael cerdyn adroddiad da iawn, canlyniadau chwaraeon da iawn, steil gwallt newydd… gallwch anfon Blabber am unrhyw reswm! Y cyfaill cudd sydd i benderfynu pryd yr hoffai wneud hyn, ar yr amod ei bod yn adeg gadarnhaol. Gall y neges fod yn un fer, cân, cerdd neu sylw canmoliaethus iawn! Pan fydd y neges wedi'i chreu, gall y dysgwr naill ai dewis llun o'r gronfa ddelweddau a ddarperir neu lwytho ffotograff neu lun o gyfrifiadur y dosbarth. Gellir anfon y ddolen ar gyfer y Blabber at y "cyfaill cudd" ar yr adeg ddewisedig.

### Beth sydd ei angen arnaf i?

- Microffon (oni bai bod un yn rhan o'ch cyfrifiadur)
- www.blabberize.com
- Tiwtorial ar: www.youtube.com/watch?v=FEtUu1r8Pe4
- Un tebyg ond gyda mwy o nodweddion: www.goanimate.com

## Gwerth ychwanegol

- Bydd pob dysgwr yn cael hwb annisgwyl i'w hyder.
- Mae'n apelio at synnwyr digrifwch gwirion plant.
- Dysgu sut i ddweud rhywbeth dymunol a bod yn garedig mewn ffordd ddifyr a hwyliog.

Os ydych chi am gael ffotograffau o bobl enwog neu'n ansicr pa un a allwch chi ddefnyddio delwedd, ceisiwch ddefnyddio delweddau o http:// search.creativecommons.org/ yn unig. Mae'n ddiogel i ddysgwyr ddefnyddio ffotograffau o'u hunain, ond gofynnwch iddynt beidio â rhoi eu henwau a'u cyfeiriadau ac ati.

### Syniadau eraill

- •Creu cymeriadau ffuglennol a pharatoi monologau ar eu cyfer.
- •Cyflwyniadau yn arddull Talking Heads: bywgraffiadau o bobl enwog/ hanesyddol yn eu cymuned.
- •Creu bwletinau newyddion ar gyfer y dosbarth.
- •Gwneud tiwtorialau "Sut i...".
- •Creu eu negeseuon Blabber eu hunain ar gyfer gwyliau ac achlysuron arbennig.

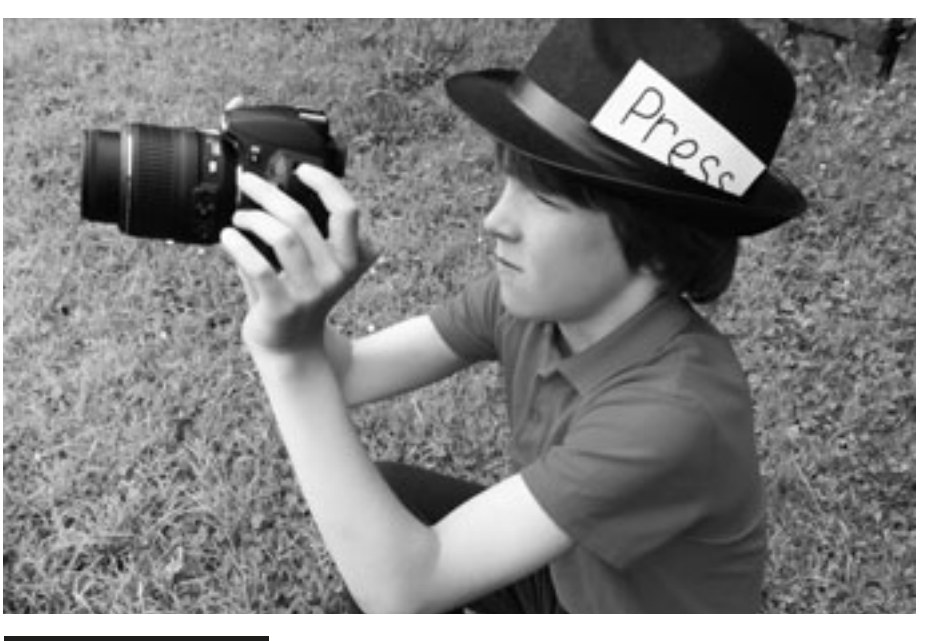

## Awgrymiadau

Caniatewch i'r dysgwyr dynnu lluniau am hanner diwrnod neu ddiwrnod llawn, ond cyfyngwch y cyfnodau pryd y cânt wneud hyn. Cofiwch ofyn iddynt dynnu ffotograffau yn ystod amser egwyl ac amser cinio hefyd. Efallai y byddwch chi am oruchwylio hyn eich hun, neu gallech ofyn i blentyn hŷn cyfrifol helpu'r gohebydd.

Wrth i'r plant ddechrau gwneud hyn, efallai na fydd modd defnyddio llawer o'r lluniau. Mae'n bosibl na fydd y plant yn defnyddio swyddogaethau'r camera yn effeithiol neu'n rhoi bys dros y ffenestr! Fodd bynnag, mae'r rhain yn bwyntiau addysgu pwysig a dylid eu trafod yn y sesiwn lawn.

Gwnewch yn siŵr fod batri'r camera wedi'i wefru a'i fod yn gweithio'n iawn. Mae wastad yn siomedig os yw'r dysgwyr yn awyddus i fynd ati ac yna'n canfod nad yw'r camera'n gweithio! Gwnewch yn siŵr fod pob plentyn yn cael cyfle i fod yn ohebydd.

Ar ôl eu llwytho, adolygwch y lluniau cyn enwebu'r plentyn nesaf i fod yn "Ffotograffydd y Dydd".

## **DIOGELWCH**

### Trosolwg

Mae plant yn dysgu sut i strwythuro diwrnod a datblygu eu hymwybyddiaeth gronolegol mewn cyd-destun bywyd go iawn. Cânt hefyd asesu gweithgareddau'r dydd a rhannu hyn gydag eraill trwy bapur newydd ar-lein.

### **DISGRIFIAD**

Crëwch amserlen fel bod un dysgwr yn ymgymryd â rôl "Ffotograffydd y Dydd" unwaith y mis. Mae'r ffotograffydd yn cael het arbennig i'w gwisgo a cherdyn ar ddarn o linyn i'w roi o amgylch ei wddf neu fathodyn gyda Gohebydd wedi'i ysgrifennu arno. Rôl y ffotograffydd yw defnyddio camera i ddogfennu gweithgareddau'r dydd. Yn ystod amser cinio (neu'n agos at ddiwedd y dydd os oes gennych chi amser) llwythwch y lluniau ar y cyfrifiadur. Yn y prynhawn, gall y dosbarth weld y lluniau a thrafod digwyddiadau'r dydd yn gronolegol dan arweiniad yr athro. Mae dysgwyr yn meddwl ei bod hi'n ddoniol iawn gweld eu hunain yn gweithio ac yn chwarae... a does dim ots os yw rhai o'r lluniau'n aneglur neu wedi'u tynnu'n wael, maen nhw'n dueddol o gredu bod hyn hyd yn oed yn fwy difyr!

## Beth sydd ei angen arnaf i?

- Cyfrifiadur llechen neu gamera
- Rhaglen cipio delweddau
- Bwrdd gwyn rhyngweithiol

### Gwerth ychwanegol

Yn ein profiad ni, mae atgrynhoi digwyddiadau'r dydd yn gwella cof plant ac yn eu hannog i ddweud wrth eu rhieni beth maen nhw wedi bod yn ei wneud yn yr ysgol y diwrnod hwnnw. Dydyn nhw ddim felly yn ateb "Dydw i ddim yn cofio," pan ofynnir iddyn nhw.

## **DISGRIFIAD**

Os ydych chi'n penderfynu llwytho lluniau o'r plant i'r rhyngrwyd, gwnewch yn siŵr fod gennych chi ganiatâd rhieni.

- •Os ydych chi'n rhoi'r lluniau mewn cyflwyniad PowerPoint, gallwch ysgrifennu sylwadau'r plant ar y sleidiau wrth i chi adolygu gweithgareddau'r dydd. Llwythwch y cyflwyniad i Slideshare (www. slideshare.net) ac yna defnyddio'r cod mewnosod i ychwanegu'r cyflwyniad at flog eich ysgol/dosbarth. Neu gallwch chi rannu'r manylion mewngofnodi gyda'r rhieni. Gallwch chi hyd yn oed ychwanegu sylwebaeth sain ar Slideshare! Fel arall, defnyddiwch www.picasa.google.com
- •Defnyddiwch www.fodey.com neu www. inthepaper.co.uk i droi adroddiadau'n bapurau newydd. Mae'r meddalwedd hwn yn wych – mae'n rhad ac am ddim, yn hawdd ei ddefnyddio ac yn cynhyrchu 'papurau newydd' realistig o'ch adroddiadau a'ch ffotograffau.

GWEITHGAREDD 1

### Awgrymiadau

Efallai y byddwch chi'n teimlo (yn enwedig gyda dysgwyr hŷn a/neu fwy galluog) y bydd dysgwyr yn elwa ar wylio'r arddangosiad ar-lein. Gellir stopio neu oedi'r arddangosiad ar unrhyw adeg fel nad ydyn nhw'n cael eu llethu gan ormod o wybodaeth am yr holl swyddogaethau. Rydym ni wedi cyfeirio at ffracsiynau fel teuluoedd. Chi sydd i benderfynu pa un a yw hyn yn briodol i'ch dysgwyr chi, ond ni fydd yn effeithio ar ganlyniadau dysgu'r wers y naill ffordd neu'r llall. Yn ein profiad ni, mae'r gweithgaredd hwn yn gweithio'n arbennig o dda pan fydd dysgwyr yn gweithio mewn parau, oherwydd bydd hyn yn darparu cymorth gan gyfoedion ac adborth trwy gydol y dasg.

### **DIOGELWCH**

Yn ein barn ni, Visnos yw'r meddalwedd gorau erioed ar gyfer addysgu ffracsiynau – ac mae'n rhad ac am ddim! Mae'n hawdd iawn ei addasu a gallwch chi ei ddefnyddio gyda grwpiau blwyddyn gwahanol hefyd, cyn belled â'ch bod chi'n dewis y 'teulu' priodol o ffracsiynau ar gyfer y wal. . (Yn yr adnodd hwn cyfeirir at ffracsiynau fel 'teuluoedd', e.e. byddai '2s' yn haneri, chwarteri, wythfedau ac ati. Gallwch hefyd ddewis '3s' neu '5s' ar gyfer dysgwyr hŷn a/neu fwy galluog). Hefyd gallwch ddewis 'large' sy'n rhoi pob teulu ffracsiynau i chi neu 'mixed' sy'n rhoi detholiad ar hap o deuluoedd ffracsiynau i chi.

### **DISGRIFIAD**

# HANNER CALL **7+ oed**

### **TROSOLWG**

Rydym ni'n awgrymu'n gryf eich bod chi'n gwylio'r arddangosiad clyweledol sy'n amlinellu holl swyddogaethau'r rhaglen, cyn i chi ei defnyddio yn yr ystafell ddosbarth. Gallwch ei wylio yn www.visnos.com/demos/fraction-wall.

Dangoswch y wal ffracsiynau wag i'r dosbarth. Esboniwch wrthyn nhw beth ydyw a dangoswch, yn gyflym, sut i ddefnyddio'r llygoden i amlygu ffracsiynau unigol. Esboniwch eu bod nhw'n mynd i wneud ymchwil i deuluoedd ffracsiynau a sut y gall ffracsiynau fod â'r un gwerth yn union. Dywedwch wrthyn nhw mai'r enw ar rhain yw ffracsiynau cywerth.

Gwnewch yn siŵr fod 'Eq' yn dangos tic, nid croes, a'ch bod chi wedi dewis y teulu priodol. Yna cliciwch ar, dyweder, y wal ffracsiynau. Gofynnwch i'r dysgwyr beth maen nhw'n sylwi arno. Tynnwch eu sylw at y blychau 'totals' sy'n mynd i lawr ochr dde'r wal ffracsiynau. Gofynnwch iddyn nhw beth mae'r ffracsiynau hyn yn ei ddweud wrthym ni.

Gofynnwch i'r dysgwyr ddefnyddio'r wal ffracsiynau i ganfod cynifer o ffracsiynau cywerth â phosibl. Efallai y byddwch chi am iddyn nhw ysgrifennu eu hatebion fel hyn 1/4 = 2/8. Esboniwch mai dim ond 5 munud sydd ganddyn nhw i wneud hyn, a phan fyddwch chi'n eu galw'n ôl byddwch chi'n gweld pwy a ganfu'r nifer mwyaf.

Pan fyddwch chi wedi gwneud hyn (a gwirio'r atebion), gallwch ddewis symud ymlaen i wal anoddach, ailadrodd y gweithgaredd gan ddefnyddio'r un wal ond gofyn iddynt ganfod degolion neu ganrannau cywerth, neu arddangos wal ar hap a gofyn iddynt fynegi eu harsylwadau ar lafar fel modd o atgyfnerthu'r hyn y maen nhw eisoes wedi'i ddysgu, e.e. "Mae un hanner yn hafal i ddau chwarter".

## Beth sydd ei angen arnaf i?

•http://www.visnos.com/demos/fraction-wall#launch a gwerslyfrau neu daflenni gwaith i gofnodi atebion.

- •Bwrdd gwyn rhyngweithiol.
- •Fe wnaethom ni ddefnyddio www.visnos.com gan ei fod yn ddigon rhwydd i ddysgwyr (ac athrawon) llai hyderus ei ddefnyddio.

### Gwerth ychwanegol

Mae'r cysyniad o 'ffracsiwn' yn un anodd i lawer o ddysgwyr ei ddeall – a ffracsiynau cywerth hyd yn oed yn fwy felly! Dydy'r wal ffracsiynau ddim yn fygythiol o gwbl ac eto mae'n mynnu bod y dysgwyr yn canolbwyntio'n llwyr. Mae defnyddio'r wal fel y gwnaethom ni fan hyn, fel cyflwyniad cychwynnol, yn helpu i ddal sylw dysgwyr. Mae'n adnodd gweledol gwych ar gyfer dysgu cysyniad sy'n gallu bod yn haniaethol.

Mae'r meddalwedd hwn 100% yn ddiogel. Does dim dolenni i safleoedd eraill ac nid yw'r dysgwyr yn rhyngweithio â defnyddwyr eraill. Crëwyd y meddalwedd gan athro ar gyfer athrawon.

## Syniadau eraill

- Cyfleoedd eraill i ddefnyddio'r un meddalwedd:
- •www.visnos.com/demos/ classroom-timer#launch
- •www.visnos.com/demos/ fishtables#launch
- •www.visnos.com/demos/ clock#launch
- a llawer, llawer mwy! Cymerwch gip arnynt ar safle Visnos.

Diolch yn fawr i Michael McDaid, yr athro a greodd y meddalwedd hwn ac a ganiataodd i ni ei ddefnyddio fel meddalwedd prawf a'i gynnwys yn y llyfr!

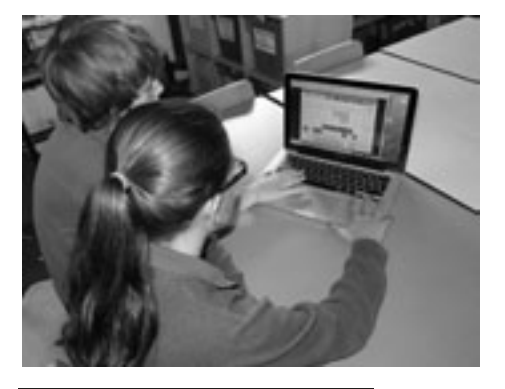

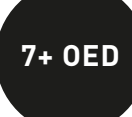

\*\*\*\*

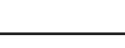

Awgrymiadau

Os ydych chi'n penderfynu ysgrifennu stori gydag ysgolion eraill, lluniwch restr o reolau ymlaen llaw, fel 'mae'n rhaid i'r holl gyfranogwyr ymateb trwy ychwanegu at y cylch o fewn 3 diwrnod'. Bydd hyn yn sicrhau nad yw dysgwyr yn aros am gyfnod hir ar gyfer y rhan nesaf. Hefyd, po fwyaf o bartneriaid y byddwch chi'n eu cynnwys, yr hiraf y bydd yn ei gymryd i'r neges nesaf gael ei hanfon, felly efallai yr hoffech chi gyfyngu'r cyfranogwyr i 3 neu 4 grŵp. Os ydych chi'n defnyddio Twitter (sy'n dda iawn am gyfyngu hyd y cyfraniadau), gwnewch yn siŵr eich bod yn sefydlu hashnod ar gyfer y stori fel ei bod yn rhwydd i bobl eraill ddod o hyd iddi, e.e.

#cave2013

**DIOGELWCH** 

### Trosolwg

Mae'r gweithgaredd hwn yn wych ar gyfer gweithio gyda dysgwyr eraill yn yr un dosbarth, rhyngweithio rhwng dosbarthiadau yn yr un ysgol neu hyd yn oed cydweithio â dysgwyr mewn ysgolion eraill, yn genedlaethol ac yn rhyngwladol. Defnyddiom ni weithgaredd wedi'i seilio ar ysgrifennu stori, ond gellir ei newid yn rhwydd i ddatblygu genres ysgrifennu gwahanol ar draws y cwricwlwm (llinellau amser, bywgraffiadau ac ati).

## **DISGRIFIAD**

## Stor **6+ oed** i@...

#### the Countypoint Pa Lips | Koll kim<br>Juri | Kulmek || Mada || Kola || Kimilar || Bindier

Yn gyntaf, sefydlwch rwydwaith o ohebwyr sydd am gymryd rhan mewn ysgrifennu stori ar lein. I ddechrau, fe allai fod yn well gennych chi roi cynnig arni gyda grwpiau yn eich dosbarth eich hun neu ddosbarthiadau yn eich ysgol. Yna gallwch ymestyn y gweithgaredd ac ysgrifennu Stori@... fel clwstwr neu grŵp o ysgolion y mae gennych chi gysylltiadau â nhw.

Yn ei hanfod, mae un grŵp o ddysgwyr (mewn parau, grwpiau bach, neu grŵp dosbarth) yn ysgrifennu paragraff agoriadol i stori. Yna maen nhw'n anfon eu paragraff/llinell agoriadol mewn neges e-bost (neu ar Twitter) at y grŵp nesaf yn y cylch. Maen nhw'n ychwanegu'r paragraff nesaf a'i anfon ymlaen. Caiff y stori ei throsglwyddo nifer penodol o weithiau neu nes bydd wedi'i gorffen. Dyma ddarn o enghraifft a gafwyd pan wnaethom ni ysgrifennu'r frawddeg gyntaf.

*1. 'The boy entered the cave with great caution, knowing he would not like what he'd find there...'*

*2. 'The cave was dark and damp, his small torch was of very little use. As he turned the corner, he entered a cavernous space...'*

Os ydych chi'n sicrhau bod yr holl negeseuon e-bost neu drydar ar gael i bob grŵp yn y cylch, gall dysgwyr ddilyn a rhoi beirniadaeth ar ddatblygiad y stori, gan werthuso cyfraniadau a thrafod cynnydd.

Bydd y cylch yn dod i ben yn naturiol fel arfer. Bryd hynny gallwch gyhoeddi'r stori ar wefan(nau) yr ysgol.

Gall dysgwyr greu cymeriadau gwreiddiol ar gyfer eu straeon ar www.

faceyourmanga.com. Gellir argraffu'r rhain cyn i'r dysgwyr ysgrifennu proffiliau ar eu cyfer a'u cynnwys yn eu gwaith ysgrifennu creadigol. Mae faceyourmanga.com yn caniatáu i chi gynhyrchu afatar neu ffugenw, neu greu sgript a'i recordio! Mae'n rhad ac am ddim a does dim angen cyfrif arnoch.

## Beth sydd ei angen arnaf i?

- Mynediad at gyfrif e-bost neu gyfrif Twitter.
- Grwpiau, dosbarthiadau neu ysgolion partner. Os ydych chi'n defnyddio Twitter, bydd y canllawiau diogelwch yn y gweithgaredd Tasg Trydar yn sicrhau mai dim ond defnyddwyr sydd â chaniatâd a gaiff fynediad at y cylch.

### Gwerth ychwanegol

Yn ein profiad ni, mae'r math hwn o weithgaredd yn cynyddu brwdfrydedd a chyfranogiad hyd yn oed ymhlith y dysgwyr sy'n amharod i ysgrifennu. Gan fod y pwyslais ar ysgrifennu llinell neu baragraff, gall dysgwyr ganolbwyntio ar ddarn byr iawn heb gael eu llethu gan 'y darlun mwy', e.e. plot cyffredinol. Mae'r ymdeimlad o ddisgwyl wrth dderbyn y neges nesaf yn y cylch hefyd yn eu gwneud yn awyddus i ddarllen mwy o'r stori ac ysgrifennu eu cyfraniadau eu hunain. Yn ogystal, mae ffurfio barn am gyfraniadau pobl eraill yn eu helpu i ddatblygu eu sgiliau ysgrifennu eu hunain.

\*\*\*\*

Gwnewch yn siŵr fod yr holl ohebiaeth yn cael ei hanfon atoch chi, yr athro. Pwysleisiwch wrth y dysgwyr pa mor bwysig yw peidio â rhannu cyfeiriadau e-bost personol ac ati ar y we.

Syniadau eraill

•Adroddwch straeon amlgyfrwng ac annilyniannol gyda Voicethread. (Chwiliwch amdano ar Google – mae ar gael yn rhad ac am ddim, ar lefel

mynediad o leiaf.)

•Gadewch i'r plant gysylltu rhai o'r geiriau allweddol/geiriau diddorol/ geiriau anodd yn y stori â dolenni hyperdestun at fwy o wybodaeth, lluniau neu ffeiliau sain, e.e. seiniau'r môr, seiniau anifeiliaid, stormydd ac ati. Mae hyn yn rhoi tri dimensiwn i'r stori ac yn caniatáu i fwy o blant

gyfrannu ati.

•Gludwch y stori derfynol mewn dogfen Word, cadwch hi fel pdf ac yna'i llwytho ar Kindle fel y gall plant eraill ei darllen. •Defnyddiwch Twitter i ysgrifennu straeon. Mae llawer o awduron a beirdd wedi arbrofi gyda fformat 140 o nodau Twitter i gyflwyno darnau bach o waith er mwyn tynnu sylw pobl at eu gwaith. Efallai bydd athrawon hoffi'r syniad o ofyn i'w disgyblion ddefnyddio eu sgiliau ysgrifennu creadigol ar lwyfan cyfryngau cymdeithasol mor gyfyngol. Mae'n addysgu disgyblaeth ac eglurder meddwl a gallai rhai plant sy'n cael eu brawychu gan y syniad o ysgrifennu stori hirach deimlo bod hyn yn haws ymdopi ag ef.

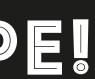

Ar ôl sefydlu'r cyfrif, chi fydd yn dewis pwy i'w ychwanegu at eich cysylltiadau a chi fydd yn rheoli pob galwad. Nid yw'n bosibl derbyn galwadau digymell – os ydych chi'n gweld enw nad ydych chi'n ei adnabod, y cyfan sydd angen i chi ei wneud yw peidio ag ateb yr alwad a rhwystro'r rhif gydag un clic. Hefyd, ni all neb eich galw pan fyddwch wedi allgofnodi o Skype.

Os ydych chi'n fodlon bod ag un cyswllt yn unig ar eich rhestr - rhywun rydych chi'n ei adnabod yn dda - mae hynny'n iawn. Mae'n ddechrau!

Gwnewch alwad arbrofol yn gyntaf, yn bennaf i wirio'ch cysylltiad â'r rhyngrwyd. Os yw'r alwad fideo yn cael ei tharfu neu ei datgysylltu'n gyson, gallwch chi ddewis cyfweliad 'sain yn unig' neu SMS.

Mae'n bosibl y gallai eich gweinydd atal mynediad at Skype, felly gofynnwch i weinyddwr eich gweinydd *(server host)* 'ddadflocio'r porth' y mae Skype yn ei ddefnyddio. Mae Skype yn rhaglen sy'n gweithio yn defnyddio'r rhyngrwyd ond sydd ddim ar y we fyd-eang. Mae mwy o wybodaeth am hyn yn yr adran Diogelwch. I weld sut mae gweddill y byd yn defnyddio Skype yn yr ystafell ddosbarth, ewch i https://education. skype.com – go brin fod 43,000 o athrawon yn anghywir!

### Trosolwg

Mae Skype yn gyfrwng cyfathrebu sy'n syndod o rwydd i'w feistroli ac, ar y cyfan, mae'n fwy diogel na dulliau cyfathrebu eraill fel ffonau ac e-bost. Gallwch chi anfon negeseuon testun, gwneud galwadau ffôn, defnyddio fideo byw os oes gennych chi gamera, anfon ffeiliau a gwneud galwadau grŵp. Mae'r posibiliadau'n ddiddiwedd ac mae athrawon yn dod o hyd i ffyrdd newydd o ddefnyddio Skype i ddatblygu sgiliau a dealltwriaeth dysgwyr yn barhaus. Yn y gweithgaredd hwn, mae'r athrawes yn agor ei hystafell ddosbarth i'r byd ar yr un pryd â chadw rheolaeth lwyr dros faterion addysgu, dysgu a diogelwch.

## **DISGRIFIAD**

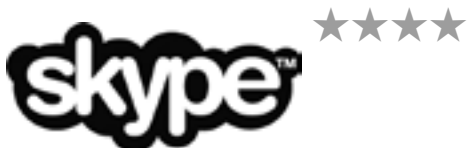

Yn gyntaf, bydd angen i chi greu cyfrif Skype – mae'n rhwydd ac am ddim. Bydd angen i chi lwytho'r meddalwedd i lawr ond mae'r canllaw gam wrth gam yn rhwydd iawn i'w ddilyn. Mewngofnodwch i'ch cyfrif a chlicio ar 'Add Contact'. Gofynnir i chi roi cyfeiriad e-bost yr unigolyn yr hoffech ei ychwanegu. Mae'n syniad da dechrau eich rhestr o gysylltiadau trwy ychwanegu dosbarthiadau yn yr un ysgol, cydweithwyr, dosbarthiadau mewn ysgolion eraill a phobl addas yn y gymuned, e.e. y llyfrgellydd plant lleol. Does DIM angen i ddisgyblion gael eu cyfrifon eu hunain.

Bydd y bobl rydych yn eu hychwanegu yn derbyn neges e-bost yn gofyn iddyn nhw eich derbyn chi fel cyswllt – gallant naill ai dderbyn neu wrthod. Yn y rhan fwyaf o achosion, byddwch chi eisoes wedi siarad â nhw, gwneud yn siŵr eu bod yn fodlon i chi gysylltu â nhw ac, yn bwysig, cadarnhau bod ganddyn nhw Skype!

Pan fydd eich cysylltiadau wedi derbyn eich cais a'u bod nhw ar eich rhestr cysylltiadau, cliciwch ar 'Call phone' wrth y sawl rydych chi eisiau eu ffonio. Bydd angen i chi drefnu amser a dyddiad ar gyfer yr alwad gyda'ch cyswllt ymlaen llaw. Fe wnaethom ni ddefnyddio'r bwrdd gwyn rhyngweithiol a gliniadur gyda gwe-gamera wedi'i osod ynddo yn wynebu'r plant fel y gallai'r ddau ddosbarth weld a chlywed ei gilydd.

Yn ein gwers ni, roedd yr athrawes eisiau i'r disgyblion ddatblygu eu dealltwriaeth o'r gwahaniaethau daearyddol rhwng y dref fewndirol lle'r oedd eu hysgol nhw wedi'i lleoli a thref glan môr. Mae'r athro yn yr ysgol gyswllt yn hen ffrind iddi a, gyda'i gilydd, maen nhw wedi cynllunio cyfres o alwadau *Skype* i ddatblygu dealltwriaeth dysgwyr o amgylcheddau cyferbyniol.

Roedd y dysgwyr eisoes wedi llunio'r cwestiynau roedden nhw am eu gofyn a chymerodd y ddau ddosbarth eu tro i ofyn cwestiynau. Pan ofynnwyd cwestiwn iddyn nhw, dylai'r dysgwyr godi eu llaw os oeddent yn teimlo y gallent ateb. Yn ystod y cyfweliad, gofynnwyd i'r dysgwyr ysgrifennu'r ymatebion.

Yn ystod yr wythnosau nesaf, gwnaed galwadau eraill er mwyn i'r dysgwyr dreiddio'n ddyfnach a gwneud mwy o ymholiadau wrth i fwy o gwestiynau godi. I orffen yr uned waith, cyflwynodd y ddau ddosbarth eu Project Ardaloedd Cyferbyniol i'r llall trwy Skype.

### Beth sydd ei angen arnaf i?

- Cyfrif Skype
- Cysylltiad â'r rhyngrwyd gyda'r pyrth cywir ar agor (80 a 443)
- Gwe-gamera os ydych chi am wneud galwad fideo (argymhellir hyn)

### Gwerth ychwanegol

- Mae'r byd ar flaenau eich bysedd yn llythrennol.
- Cymwysiadau diddiwedd (gweler isod am rai enghreifftiau yn unig).
- Mae'n datblygu sgiliau na allwch chi eu datblygu trwy ddulliau eraill o
- gyfathrebu electronig, e.e. mae negeseuon e-bost yn 'sefydlog' tra bod hyn yn fyw ac yn gofyn i ddysgwyr 'feddwl yn chwim'.
- Chi sy'n rheoli'r porth cyfathrebu drwy'r amser.

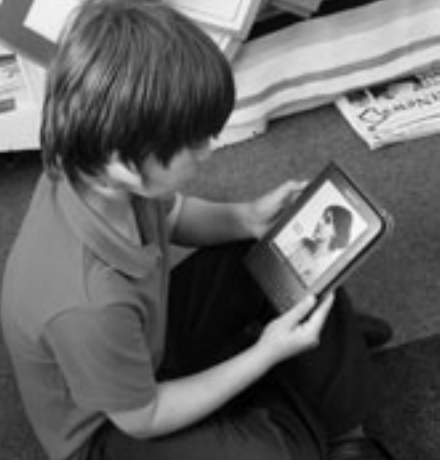

### GWEITHGAREDD 1

### Syniadau eraill

- •Dewis geiriau penodol yn defnyddio'r swyddogaeth farcio., e.e. 'dewch o hyd i bum ansoddair', 'dewch o hyd i dri gair nad oeddech chi'n eu gwybod'.
- •Dewis gair penodol ac ysgrifennu ei ystyr fel nodyn yn yr ymyl ac yna cymharu eu diffiniad â'r diffiniad yng ngeiriadur Kindle.
- •Defnyddio siop Kindle Amazon i archwilio genres gwahanol a ffyrdd gwahanol o ddosbarthu llyfrau.
- •Edrych ar rai crynodebau llyfrau ac yna ysgrifennu eu crynodeb eu hunain ar gyfer llyfr o'u dewis.
- •Syniad rhwydd (a gwych) arall yw cadw straeon y plant eu hunain fel ffeiliau PDF a'u llwytho ar Kindle i blant eraill eu darllen.

# **SERENNU AR SKYPE!**

- •Ymarfer iaith dramor.
- •Cymharu patrymau tywydd.
- •Sefydlu cwisiau neu gystadlaethau sillafu rhyngwladol.
- •Cynnal trafodaeth ryng-ysgol.
- •Lle'r ydym ni: cysylltwch ag ysgol 'ddirgel', a gofynnwch i'r dysgwyr ddarganfod ei lleoliad trwy gael cyfres o gliwiau neu bosau.
- •Cyfarfodydd athrawon/rhieni. •Cyfweld artistiaid, awduron,
- athletwyr, a phobl yn y gymuned y mae ganddynt 10 munud i'w sbario ond sy'n byw yn rhy bell i ffwrdd i ymweld â'r dosbarth.
- •Ewch i www.edudemic.com/onlinecolleges-50-creative-ways-to-useskype-in-the-classroom/ ar gyfer llawer mwy o syniadau.

# Awgrymiadau

Yn ein profiad ni mae dewis llyfrau sydd â syntheseisydd llais, a chaniatáu i ddysgwyr ei droi ymlaen pan fyddant yn dechrau colli eu gafael ar y stori neu'n blino, yn aildanio diddordeb y dysgwyr. Roedd yn arbennig o dda ar gyfer ysgogi darllenwyr arafach.

Mae'n cymryd amser i ddysgwyr ymgyfarwyddo ag e-ddarllenwyr os nad ydynt wedi eu defnyddio o'r blaen. Os ydych chi'n ystyried prynu e-ddarllenwyr, byddem ni'n argymell dewis y rhai hŷn sydd â bysellbad – maen nhw'n llawer haws i blant eu defnyddio.

Mae plant yn cyffroi pan fydd eu 'Diwrnod Kindle' nhw'n cyrraedd – hyd yn oed y darllenwyr amharod – ond nid yn fwy na phan gyflwynir unrhyw ddarn newydd arall o dechnoleg iddyn nhw.

### Trosolwg

Weithiau, mae athrawon yn anghytuno'n llwyr â defnyddio teclynnau Kindle neu e-ddarllenwyr eraill yn yr ystafell ddosbarth. Mae rhai yn teimlo eu bod nhw'n gweithio'n galed gyda'u disgyblion i ddatblygu brwdfrydedd am lyfrau a bod e-ddarllenwyr, mewn rhyw ffordd ryfedd, yn bygwth hynny. Rydym ni'n argyhoeddedig y dylai plant ddysgu bod 'llyfrau' ar gael ar sawl ffurf; ar bapur, ar ddarllenwyr sy'n defnyddio inc electronig (fel teclynnau Kindle), ar gyfrifiadur llechen, ar ffôn clyfar, ar fonitor cyfrifiadur. Mae'r rhain i gyd yn ffyrdd o gael gafael ar lyfrau ac fe allen nhw – ac fe ddylen nhw – gydfodoli'n eithaf hwylus yn yr ystafell ddosbarth. Mae hyn yn arbennig o bwysig i blant sydd â llwythi o ddyfeisiau electronig gartref ond dim ond rhai llyfrau papur.

### **DISGRIFIAD**

# **e-DDARLLEN YN Y DOSBARTH** 7+0ED

\*\*\*\*

Er mwyn cael y budd mwyaf o ddefnyddio e-ddarllenwyr yn yr ystafell ddosbarth, bydd yn rhaid i ysgolion ymrwymo i brynu mwy nag un. Yn yr enghraifft hon, mae gan yr athrawes chwe theclyn Kindle y mae'n eu defnyddio ar gyfer gweithgareddau darllen mewn grŵp. Caiff y dosbarth eu defnyddio unwaith yr wythnos ac felly caiff pob grŵp o chwe dysgwr eu defnyddio unwaith pob pythefnos. Mae hyn yn cadw cydbwysedd rhwng defnydd dysgwyr o e-ddarllenwyr a llyfrau papur traddodiadol. Wedi dweud hynny, mae hi'n edrych ymlaen at weld yr ysgol yn buddsoddi mewn mwy o e-ddarllenwyr a fydd yn ei galluogi i'w defnyddio mewn cyd-destunau eraill.

Mae gan y dysgwyr eu testun darllen mewn grŵp eisoes, ac maen nhw'n ei ddarllen bob dydd am 10-15 munud naill ai'n annibynnol, mewn grŵp neu dan arweiniad yr athrawes. Pan fydd eu tro nhw'n cyrraedd i ddefnyddio'r e-ddarllenwyr, mae'r athrawes fel arfer yn gosod tasg fel darllen pennod gyntaf llyfr, cyn trafod y testun neu ddarllen blodeugerdd y gallant bori trwyddi unwaith pob pythefnos.

Os gwnaethon nhw fwynhau darllen pennod agoriadol llyfr ac yn dymuno parhau i'w ddarllen, mae hi'n aml yn rhoi copïau papur iddynt o'r testun. Pan fyddan nhw'n defnyddio e-ddarllenwyr i ddarllen blodeugerddi, mae hi'n gofyn i'r grŵp baratoi cyflwyniad pum munud i'r dosbarth yn mynegi eu barn am y farddoniaeth. Dylen nhw gefnogi eu barn gyda dyfyniadau a gwneud argymhellion i'w cyd-ddisgyblion ynglŷn â pham y dylen nhw neu na ddylen nhw ddewis darllen y flodeugerdd honno ar eu 'Diwrnod Kindle' nesaf.

## Beth sydd ei angen arnaf i?

•Teclynnau Kindle neu e-ddarllenwyr eraill.

• Meddwl agored!

## Gwerth ychwanegol

Mae darllenwyr araf neu 'amharod' yn ymateb yn well i e-ddarllenwyr yn aml oherwydd bod ganddynt agweddau rhyngweithiol.

Mae dysgwyr yn tueddu i beidio â'u cysylltu â hanes blaenorol o 'fethu' wrth ddarllen – maen nhw'n newydd ac yn "wahanol" mewn rhyw ffordd. Gallwch chi ddangos i ddysgwyr sut i addasu'r math o ffont, maint y ffont a gogwydd y dudalen fel y gallant ddewis y cyfuniad sydd hawsaf iddyn nhw ei ddarllen – mae hyn yn arbennig o dda i rai dysgwyr dyslecsig. Os ydynt yn cael trafferth gyda gair, gallant, mewn llawer o e-lyfrau droi'r sain ymlaen fel y gallan nhw glywed y gair yn cael ei ynganu. Os nad ydyn nhw'n deall ystyr gair gallant glicio arno i gael diffiniad. Dim ond yn Saesneg y mae modd gwneud hyn felly mae'n ddelfrydol ar gyfer gwersi Saesneg mewn ysgolion cyfrwng Cymraeg. Gallant wneud marc neu sylw yn yr ymyl i amlygu unrhyw rannau nad ydynt yn eu deall - gall yr athro roi sylw iddyn nhw wedi hynny.

Dewiswch ffotograffau clir ac anogwch y dysgwyr i beidio â 'phinio' copïau dwbl ar y safle.

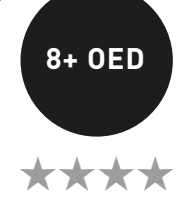

Ewch â'r dysgwyr ar daith o amgylch History Pin. Rydym ni'n hoffi teipio 'Titanic' yn y blwch chwilio a dangos beth sydd wedi'i bostio. Wrth reswm, mae hyn yn deffro teimladau ynddynt ac yn magu sensitifrwydd at yr hanes o'r dechrau!

Nesaf, canolbwyntiwch ar eich ardal leol. Trafodwch yr hyn sydd eisoes wedi'i 'binio', yn ogystal â'r hyn sydd ar goll! Bydd y canlyniadau'n amrywio o ardal i ardal, ond yn gyffredinol, po fwyaf yw'r dref neu'r ddinas rydych chi'n byw ynddi, y mwyaf o 'binnau' a geir.

Dywedwch wrth y dosbarth mai eu tasg yw dod o hyd i un ffotograff, llun neu ddarn o wybodaeth yr hoffent ei 'roi ar y map'. Mae'n iawn iddynt bostio lluniau sy'n dangos hanes eu teulu, e.e. llun o'u tad-cu, y tŷ lle maen nhw'n byw ac yn y blaen, ond bydd angen iddynt gael caniatâd eu rhieni.

I ychwanegu at hyn, gallech chi hefyd fynd i'r llyfrgell, amgueddfa'r dref neu gyngor y ddinas i ofyn am luniau i'w hychwanegu at eich map. Mae swyddfeydd papurau newydd lleol yn lle da i chwilio hefyd.

Yn olaf, mae'r disgyblion yn casglu'r wybodaeth a fydd yn mynd yn y testun ac yn ychwanegu'r testun a'r lluniau at http://www.historypin.com. Mae tiwtorial gwych ar y safle sy'n dangos i chi sut i wneud hyn mewn ffordd syml iawn.

Chi sydd i benderfynu a hoffech chi greu cyfrif History Pin rhad ac am ddim eich hun neu ganiatáu i'ch dysgwyr wneud hynny.

### Beth sydd ei angen arnaf i?

• Mynediad at y rhyngrwyd.

• Lluniau a gadwyd fel delweddau jpg neu png.

### Gwerth ychwanegol

Mae'n anarferol dod o hyd i amrywiaeth mor eang o dystiolaeth hanesyddol wedi'i chasglu ynghyd mewn un man. Mae'r meddalwedd hwn eisoes yn profi i fod yn siop bob dim ar gyfer ymchwil gyffredinol am leoedd a'r bobl sy'n byw yno/a oedd yn byw yno. Yr hyn sy'n bwysig yw bod y safle yn rhoi cyfle i ddysgwyr archwilio hanes o ffynonellau gwreiddiol.

## Diogelwch

Byddwch yn ofalus gyda ffotograffau proffesiynol, e.e. o bapur newydd. Mae'n rhaid i chi gael caniatâd i'w cyhoeddi ar lein oni bai nad oes hawlfraint arnynt. Yn amlwg, does dim problem o'r fath o ran ffotograffau personol – dim ond caniatâd rhieni sydd ei angen.

## Syniadau eraill

- •Gallwch chi wneud y dasg yn fwy anodd trwy fewnosod darnau fideo neu sain, e.e. cyfweliad â Mam-gu neu fideo o ymweliad ysgol â safle o ddiddordeb hanesyddol lleol.
- •Llwythwch ddau neu fwy o ffotograffau o'r un lle i lawr a dynnwyd ar gyfnodau gwahanol. Chwaraewch gêm 'Beth sy'n wahanol?' i geisio canfod sawl gwahaniaeth sydd rhyngddynt. Anogwch y disgyblion i ddod o hyd i esboniadau am y gwahaniaethau.
- •Gwnewch gasgliad o ffotograffau sy'n dangos gwrthrychau neu nodweddion tebyg dros y blynyddoedd, e.e. 'bysiau', 'teganau', 'dillad'.

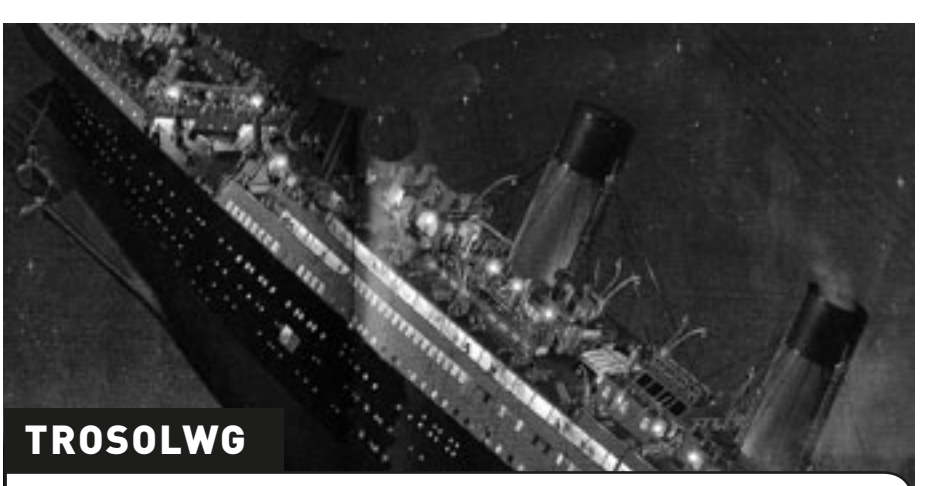

Offeryn ar-lein yw History Pin sy'n caniatáu i ni ysgrifennu disgrifiadau o luniau o gyfnodau gwahanol mewn hanes a'u hychwanegu at fap o'r byd. Yna gellir ei ddefnyddio fel cronfa luniau o dystiolaeth at ddibenion ymchwil – neu er mwyn cael eich tywys yn ôl i'r gorffennol.

### **DISGRIFIAD**

### Awgrymiadau

Mae'n werth nodi po leiaf yw'r grwpiau, y mwyaf y bydd pob plentyn yn debygol o'i gyfrannu at y cartŵn. Rydym ni'n argymell dim mwy na phedwar mewn grŵp, ond mae dau ddysgwr ym mhob grŵp yn ddelfrydol.

### **DIOGELWCH**

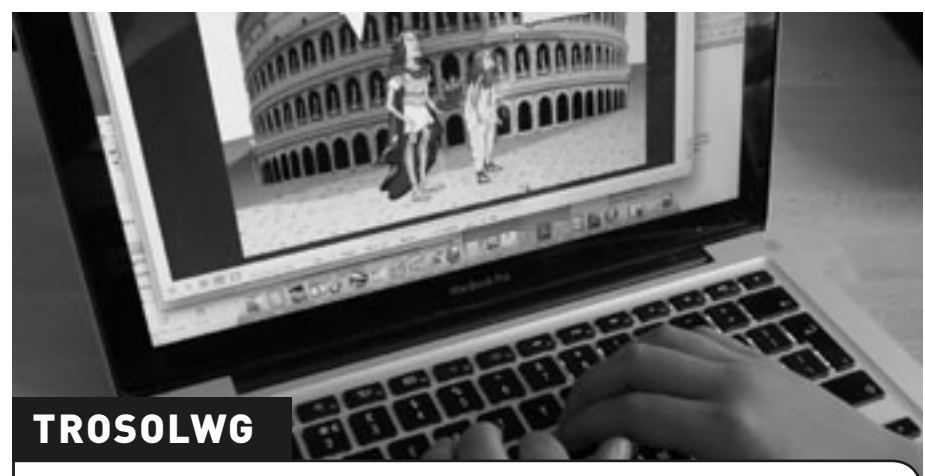

Mae disgyblion yn ymchwilio i ysgrifennu yn y genre llyfrau comics. Byddan nhw'n dysgu sut i ddefnyddio deialog i fynegi eu syniadau a chreu plotiau difyr a gwreiddiol. Mae hyn yn arbennig o dda ar gyfer ymchwilio i greu dilyniant a phlotiau.

### **DISGRIFIAD**

## T**ŵ**ntastig! **7+ oed**

### GWEITHGAREDD 1

Gofynnwch i'r disgyblion ddod â'u hoff lyfr comics i'r ysgol. Trafodwch y technegau nodweddiadol a ddefnyddir mewn llyfrau comics, e.e. mathau gwahanol o swigod siarad, lleoli cymeriadau mewn perthynas â swigod, creu dilyniant golygfeydd.

Rhannwch y disgyblion yn grwpiau bach a gofynnwch iddyn nhw greu sefyllfa yn Creaza Cartoons trwy ddewis cefndir, cymeriadau ac emosiynau cymeriadau. Mae hyn yn rhwydd iawn i'w wneud, ond os hoffech chi gael mwy o gyfarwyddyd, rhowch URL y tiwtorial (isod) yn eich porwr. Os yw'n briodol, gallwch chi ddangos y tiwtorial i'r dysgwyr hefyd gan ei bod hi'n hawdd iawn ei ddilyn.

Gall y dysgwyr naill ai greu eu cartŵn eu hunain neu drosglwyddo agoriad eu stori i grŵp arall. Pan fydd eu straeon wedi'u gorffen, gallant ddefnyddio Creative Cartoons i'w troi'n llyfrau comics gwych! Mae'n bosibl rhannu'r llyfrau comics trwy ddolen a gall y dysgwyr weld a gwerthuso gwaith ei gilydd.

### Beth sydd ei angen arnaf i?

- www.creaza.com (offeryn web 2.0, does dim angen gosod unrhyw beth, dim ond creu cyfrif).
- Tiwtorial yn: www.creazaeducation.com/cartoonist

### Gwerth ychwanegol

Mae'n rhwydd ei rannu â rhieni. Mae disgyblion yn dysgu gweithio mewn grwpiau a pharchu syniadau ei gilydd. Maen nhw'n archwilio posibiliadau offeryn newydd ac yn dysgu i weithio'n annibynnol â TGCh.

Cofiwch atgoffa'r disgyblion i beidio â defnyddio gwybodaeth bersonol, e.e. cyfeiriadau, rhifau ffôn go iawn yn eu cartwnau.

### Syniadau eraill

- •Datblygwch sgiliau golygu trwy ofyn i ddisgyblion werthuso, golygu a chyhoeddi gwaith pobl eraill.
- •Gallai'r disgyblion adrodd straeon personol gan ddefnyddio'r
- cymeriadau a ddarparwyd. •Gallai'r disgyblion greu straeon tylwyth teg newydd, e.e. yr Hugan
- Fach Goch yn cyfarfod y Tri Mochyn Bach.
- •Ar gyfer disgyblion hŷn, beth am roi cynnig ar www.toondoo.com? Mae'r meddalwedd hwn yn cynnwys mwy o nodweddion ac mae'n edrych ychydig yn fwy proffesiynol.

# GAFAEL AR Y GORFFENNOL **ACCES**

\*\*\*\*

Cofiwch wefru'r camera/camerâu. Mae'n well peidio â cheisio rhuthro'r broses. Yn hytrach, rhowch gyfle i'r dysgwyr arbrofi â'r camera yn gyntaf. Mae'n helpu llawer os yw'r dysgwyr yn deall pwysigrwydd 'dilyniant' ffotograffau, felly fe allai fod yn ddefnyddiol gosod marc ar y llawr i ddangos ble y dylent sefyll wrth dynnu pob un ffotograff.

Gosodwch y camera a dewiswch y gosodiadau cywir ar gyfer tynnu'r llun. Dywedwch wrth y plant i beidio â'i newid!

## **DIOGELWCH**

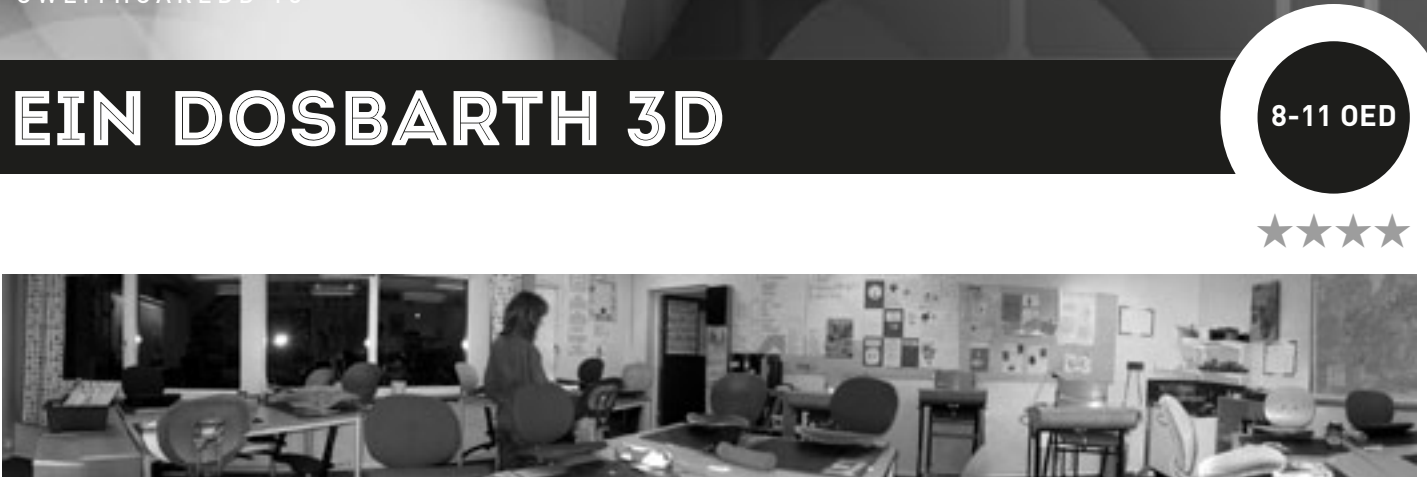

Esboniwch wrth y dysgwyr eu bod nhw'n mynd i dynnu cyfres o luniau o'u hystafell ddosbarth er mwyn eu cydosod i greu un ddelwedd 360º banoramig, ddi-dor. Fe allai fod yn ddefnyddiol dangos enghreifftiau iddynt ar wefan Photosynth. Esboniwch wrthynt y bydd angen iddynt ddarparu'r deunydd mewn fformat penodol er mwyn i'r meddalwedd allu creu'r ddelwedd, e.e. mae'n rhaid i bob ffotograff orgyffwrdd â'r un nesaf fel y gellir gwneud ffotograff 360˚. Bydd angen iddynt dynnu 10 ffotograff fesul 3m.

Rhannwch y plant yn grwpiau ac esboniwch y bydd pob grŵp yn gyfrifol am dynnu ffotograffau o ran benodol o'r ystafell ddosbarth (3-6m yn dibynnu ar faint o ddysgwyr a grwpiau sydd gennych chi).

Dangoswch i'r dysgwyr sut i dynnu'r ffotograffau gyda chamera digidol a sut i ddefnyddio'r ffenestr wylio ar y camera i asesu ansawdd pob ffotograff. Byddai'r ansawdd yn well pe baech yn defnyddio trybedd (tripod) gan y byddai hynny'n sicrhau bod y lluniau ar yr un lefel – y cyfan fyddai angen ei wneud yw troi'r camera o gwmpas ar ben y drybedd – ond nid yw'n gymaint o hwyl!

- •Edrychwch ar www.youtube.com/ watch?v=bQsbi1uDkrE i gael syniadau.
- •Creu gwaith celf arbennig gan ddefnyddio'ch ffotograffau eich hun, rhowch gynnig ar www.befunky. com. Gall dysgwyr greu delweddau celfyddyd bop ac ychwanegu effeithiau arbennig, delweddau clipart, swigod siarad ac ati i'w ffotograffau eu hunain. Os oes gennych chi gyfrifiadur Mac fe allwch chi ddefnyddio Photobooth, sy'n debyg iawn.
- •Edrychwch ar lun o *Water Lilies* Monet. Mae'r lluniau a welwn ni ar gardiau yn gwneud iddo edrych yn fach ac yn wastad. Mae'r rhai gwreiddiol (x2) yn yr Orangerie ym Mharis yn mynd o gwmpas 360°. Edrychwch arnynt ar www.nytimes.com/2006/05/16/arts/ design/16oran.html? r=0

Pan fyddant wedi gwneud hyn, llwythwch yr holl ffotograffau i ffolder a dileu'r rhai nad oes mo'u hangen (bydd wastad un neu ddau ffotograff anaddas). Bydd angen i chi osod Image Composite Editor a Photosynth Application ar eich cyfrifiadur er mwyn dechrau arni. Y cyfan mae angen i chi ei wneud yw dilyn y cyfarwyddiadau ar y safle. Pan fyddwch chi wedi gwneud hyn, ewch i'r dudalen 'Create' a dilyn y cyfarwyddiadau i greu eich delwedd. Mae arweiniad manylach a mwy o gymorth ar gael yma: http://photosynth.net/help.aspx Pan fyddwch chi wedi gorffen, cyhoeddwch y ffotograff ar wefan yr ysgol, blog, wiki'r dosbarth neu Glog. Gall y disgyblion rannu eu hystafell ddosbarth gyda'u rhieni, eu ffrindiau a phlant mewn ysgolion eraill. Dewch o hyd i ffotograffau 360˚ eraill o ystafelloedd dosbarth trwy deipio "class" yn y blwch chwilio ar wefan Photosynth.

### Beth sydd ei angen arnaf i?

•Camera digidol

•Mynediad at y rhyngrwyd

•http://photosynth.net/default.aspx

### Gwerth ychwanegol

Mae'r meddalwedd hwn yn caniatáu i ddysgwyr greu delweddau 360˚ soffistigedig o un lleoliad a delweddau 'Synth' o sawl ongl wahanol. Gall y dysgwyr ddefnyddio'r delweddau hyn mewn projectau a chyflwyniadau ac ar safleoedd cyfryngau cymdeithasol. Mae rhai o nodweddion y safle yn unigryw i Photosynth.

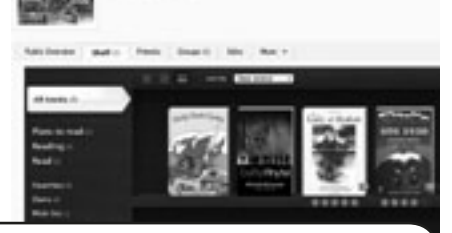

Os yw dysgwyr yn ymddangos yn eich delweddau, gwnewch yn siŵr fod gennych chi ganiatâd rhieni cyn eu llwytho i'r we.

## Syniadau eraill

### Trosolwg

Casgliad o offer pwerus yw Photosynth ar gyfer cipio a gweld y byd mewn 3D. Gallwch chi rannu eich creadigaethau gyda ffrindiau ar safleoedd cyfryngau cymdeithasol, eu cyhoeddi ar y we neu eu hymgorffori yn eich blog neu'ch gwefan eich hun. Yn y gweithgaredd hwn, mae dysgwyr yn creu ffotograff 360˚ o'u hystafell ddosbarth a'i gyhoeddi ar wefan yr ysgol.

### **DISGRIFIAD**

### Awgrymiadau

Darllenwch adolygiadau'r dysgwyr gan gywiro gwallau sillafu a gramadegol os oes angen. Gallwch chi wneud hyn hyd yn oed ar ôl iddynt ychwanegu eu llyfrau at y proffil trwy glicio ar 'Edit'.

Bydd cyfyngu adolygiadau'r disgybion i 100 neu 200 o eiriau, yn ein barn ni, yn eu hannog i fod yn fwy cryno ac yn mireinio eu sgiliau ysgrifennu. Bydd astudio'r crynodebau ar lyfrau sydd ganddynt yn y dosbarth yn eu helpu i ddeall y genre ysgrifennu hwn.

Edrychwch ar ein proffil ni yn http://www. shelfari.com/o1515002939/shelf

### GWEITHGAREDD 1

## RHITH-LYFRGELL **RHITH-LYFRGELL**

\*\*\*\*

Ewch i www.shelfari.com/ a chlicio ar y botwm cofrestru. Crëwch enw proffil a rhowch gyfeiriad e-bost. Dylech chi greu cyfrinair sy'n hysbys i chi, yr athro, yn unig. NI DDYLECH CHI rannu'r cyfrinair hwn â dysgwyr oni bai eich bod chi'n fodlon iddyn nhw gael mynediad at y proffil o adref.

Er mwyn creu eich llyfrgell ddosbarth, gallwch chi naill ai ofyn i bob plentyn ddewis ei hoff lyfr neu gynnal pleidlais yn y dosbarth i greu rhestr o'r 10 Llyfr Mwyaf Poblogaidd. Yna gallwch chi ymestyn y dysgu trwy ofyn iddynt ysgrifennu adolygiad o'r llyfr(au) a ddewiswyd ganddynt.

 Defnyddiwch flwch chwilio Shelfari i ddod o hyd i'r llyfrau yng nghronfa ddata'r safle a'u 'hychwanegu' at silff eich rhith-lyfrgell. Cewch eich tywys trwy'r broses adolygu bob tro yr ychwanegwch lyfr ond nid yw'r wybodaeth y gofynnir amdani yn orfodol, felly gallwch chi gynnwys cymaint neu gyn lleied ag y dymunwch. Fe benderfynom ni gynnwys adolygiad byr, rhoi graddfa sêr i bob llyfr ac ychwanegu 'tagiau' ar gyfer chwilio (roedd hyn ynddo'i hyn yn ymarfer gwych o ran geirfa). Gallwch hepgor unrhyw ran nad oes ei hangen neu yr ystyrir ei bod yn rhy anodd i'ch dysgwyr.

Pan fyddwch chi wedi gwneud hyn, gallwch chi ddefnyddio Shelfari at lu o ddibenion eraill. Dim ond 4 nod tudalen sydd ar frig eich tudalen broffil ac mae'r rhain i gyd yn eithaf rhwydd eu deall: 'Home', 'Profile', 'Books' a 'Community'. Mae 'Home' yn mynd â chi i'r hafan, mae 'Profile' yn mynd â chi i'ch tudalen broffil lle gallwch chi ychwanegu, dileu neu olygu'r llyfrau ar eich silff. Mae 'Books' yn eich galluogi i chwilio am lyfrau, awduron ac ati. Mae 'Community' yn eich galluogi i gysylltu â phobl eraill neu weld yr hyn y mae unigolion neu grwpiau eraill yn ei ddarllen neu'n ei ddweud am lyfrau. Mae defnyddio Shelfari fel cael mynediad at y gronfa ddata llyfrgell fwyaf yn y byd yn eich ystafell ddosbarth!

Beth sydd ei angen arnaf i?

- Mynediad at y rhyngrwyd.
- Cyfeiriad e-bost.
- www.Shelfari.com

### Gwerth ychwanegol

Gall dysgwyr gyhoeddi eu gwaith ysgrifennu ar ffurf adolygiadau llyfrau ac maen nhw'n gallu cael mynediad at arferion darllen cenedlaethol a rhyngwladol newydd. Mae hefyd yn eu galluogi i rannu eu profiadau o lenyddiaeth â'r byd. Er bod darllen wedi bod yn weithgaredd eithaf ynsyig yn draddodiadol, mae'r meddalwedd hwn yn rhoi cyfle i ddysgwyr brofi sut mae'r byd llenyddiaeth yn newid yn yr 21ain ganrif. Mae'r gwaith graffeg yn ddiddorol hefyd – gallwch chi weld y llyfr go iawn (a barnu'r llyfr yn ôl ei glawr).

### Diogelwch

Mae'n well cadw eich cyfrinair yn breifat a pheidio â defnyddio eich cyfrif Amazon personol i gael mynediad at Shelfari yn yr ystafell ddosbarth. Os hoffech chi gysylltu ag aelodau eraill, trefnwch hyn ymlaen llaw gyda chydweithwyr yn eich ysgol neu mewn sefydliadau addysgol eraill.

### Syniadau eraill

- •Postio adolygiadau o lyfrau
- •Trafod eu hoff lyfrau gyda dysgwyr eraill
- •Os ydych chi eisoes wedi rhoi cynnig ar ddefnyddio Wordle, beth am ofyn i'r disgyblion greu Wordle gan ddefnyddio'r tagiau a grëwyd ganddynt ar gyfer eu hoff lyfrau? Gallech chi gynnal cwis 'Dyfalu Pa Lyfr' lle mae'n rhaid i'r disgyblion ddyfalu pa lyfr sy'n cael ei gynrychioli gan y Wordle a grëwyd o'r tag!
- Sefydlu proffil ar gyfer plant iau, e.e. "Meithrin". Pa lyfrau oedden nhw'n eu mwynhau pan oedden nhw yr oedran hwnnw? Llenwch y silffoedd â'r llyfrau sy'n cael eu hargymell ac adolygiadau, a'u rhannu â rhieni plant y dosbarth meithrin.

Trosolwg

Mae Shelfari yn adnodd amlddefnydd ar-lein gwych y gall dysgwyr ei ddefnyddio i greu llyfrgell o'r holl lyfrau y maen nhw wedi'u darllen, yn bwriadu eu darllen neu wrthi'n eu darllen ar hyn o bryd. Ar ôl darllen llyfr, gallant ysgrifennu adolygiadau a rhannu'r rhain â dosbarthiadau a/neu ysgolion eraill y maen nhw'n eu hychwanegu at eu rhestr 'Cyfeillion'. Gallant hefyd ddefnyddio'r cyfleuster chwilio i ddod o hyd i lyfrau ar thema benodol neu gan awdur penodol. Mae'n ffordd wych i ddysgwyr gyhoeddi eu gwaith (adolygiadau o lyfrau) a phenderfynu pa lyfrau i'w darllen nesaf yn seiliedig ar adolygiadau pobl eraill. Gall y trafodaethau fod yn fywiog iawn.

## **DISGRIFIAD**

- I ni, dyma'r manteision mwyaf a ddaw yn sgil defnyddio rhywbeth fel Comic Life: •Mae plant nad ydynt yn artistig iawn neu sy'n ei chael hi'n anodd cynhyrchu gwaith ysgrifenedig yn cael boddhad mawr o allu cynhyrchu darn o waith sy'n edrych yn broffesiynol.
- •Mae'r rhaglen yn rhwydd iawn i'w defnyddio a gall plant ddechrau arni mewn ychydig funudau. Fydd dim angen llawer o gymorth ar y rhan fwyaf ohonyn nhw. Rydw i wedi defnyddio'r rhaglen gyda phlant 8/9 oed heb orfod rhoi unrhyw gyfarwyddyd iddyn nhw heblaw am gyfle i chwarae â'r meddalwedd am 10 munud gan grwydro o gwmpas yn rhoi cymorth iddynt os oeddent yn cael trafferth. O ddosbarth yn cynnwys tua 20 o blant, doedd dim angen cymorth o gwbl ar o leiaf ddwy ran o dair ohonynt!
- I ddechrau, mae'n debygol y byddant ond yn darganfod sut i ddewis templed, llusgo ffotograffau ac ychwanegu capsiynau, swigod siarad a llythrennau. Mae hyn yn iawn. Bob tro y byddant yn defnyddio'r meddalwedd, fe fyddant yn darganfod mwy o swyddogaethau (o dan 'Details'), ac yn dysgu sut i newid ffontiau, lliwiau ac ati.
- •Mae llawer o ffyrdd gwahanol o drosglwyddo'r cynnyrch gorffenedig.
- •Mae'r meddalwedd yn ddifyr i'w ddefnyddio ac mae'r hyn sy'n cael ei greu yn hwyl i'w ddarllen. Er enghraifft, mae cynllunio ymchwiliad gwyddonol a'i ysgrifennu yn dasg eithaf diflas i blant, ac mae eu hadroddiadau'n dilyn fformiwla ac yn ailadroddus. Mae creu stribed cartŵn yn ffordd newydd a diddorol o gyflwyno eu canlyniadau heb leihau ar y sgiliau cwricwlaidd statudol sydd wedi'u hymgorffori yn y gweithgaredd, e.e. gellir cynnwys 'nodi newidynnau' yn y blychau naratif.

### Trosolwg

Comic Life 2 yw ein hoff feddalwedd ar gyfer ystafelloedd dosbarth cynradd. Mae'n un o'r ychydig ddarnau o feddalwedd yn y llawlyfr hwn nad yw'n rhad ac am ddim (mae'n costio £25 ar ôl y cyfnod treialu am ddim) ond mae'n werth pob ceiniog. Mae'n adnodd ardderchog ar gyfer datblygu ysgrifennu cyfarwyddiadau. Mae hefyd yn ffordd wych o gyflwyno'r cysyniadau sy'n gysylltiedig â dilyn amryw gyfarwyddiadau ymarferol, e.e. sut i chwarae newid cadeiriau, rheolau pêldroed ac ati. Rydym yn hoff iawn o ddefnyddio'r adnodd hwn i gynllunio arbrofion gwyddoniaeth – fel arfer mae'r dasg hon yn un ddiflas i blant, ond maen nhw'n mwynhau defnyddio'r meddalwedd hwn!

### **DISGRIFIAD**

# GWYDDONIAETH WIRION **In 10-12 OED IN 10-12 OED**

Ar ôl penderfynu ar gwestiwn ar gyfer ymchwiliad gwyddonol, e.e. "Pa ddiodydd meddal sy'n cynnwys y mwyaf o siwgr?" trafodwch gyda'r dysgwyr beth yw nodweddion stribed cartŵn, e.e. swigod siarad, blychau deialog, delweddau ffrâm fferru *(freeze-frame)*. Os ydy'r dysgwyr yn anghyfarwydd â'r nodweddion hyn, gallech chi roi enghreifftiau o lyfrau comics poblogaidd i blant, e.e. Manga.

Esboniwch eu bod nhw'n mynd i ysgrifennu cynllun a chyflwyno eu hymchwiliad gwyddonol ar ffurf stribed comig. Trafodwch gyda nhw fanteision defnyddio'r genre hwn, e.e. cyfuniad o ddelweddau hawdd eu dilyn a thestun gyda chyfarwyddiadau eglur, syml, difyr a heb fod yn rhy eiriog.

Gyda chymorth y bwrdd gwyn rhyngweithiol, gallwch chi roi tiwtorial cyflym i'r dosbath cyfan ar ddefnyddio'r meddalwedd. Fel arall, gallwch ddefnyddio cyfrifiadur personol a rhoi tiwtorial i grwpiau o ddisgyblion. Neu, oherwydd bod y meddalwedd mor rhwydd ac yn addas i ddechreuwyr, gadewch iddynt roi cynnig arni eu hunain. Bydd y rhan fwyaf o blant 8-10 oed yn gallu ei ddefnyddio'n hyderus ymhen tua 10 munud. Gallwn ni athrawon hyd yn oed ei feistroli mewn tua 20!

Yn y cyfamser, mae'n syniad da gofyn i'r dysgwyr greu bwrdd stori o'u cartŵn Ymchwiliad Gwyddonol ar bapur. Trwy wneud hyn, gallant benderfynu ar y math o ddelweddau y bydd arnynt eu hangen, ble y bydd angen iddynt roi swigod siarad a blychau naratif, a pha destun y bydd angen iddynt ei gynnwys. Pan fyddant wedi cynhyrchu cynllun effeithiol, dylen nhw ddechrau ei greu yn defnyddio'r meddalwedd a ddewiswyd gennych. (Comic Life yw'r meddalwedd a ddefnyddiom ni, ond mae mathau eraill ar gael hefyd).

Ar ôl iddynt orffen, gallant gyfnewid eu cynlluniau â'u cyfoedion i gael adborth. Os ydych chi wedi gosod meini prawf llwyddiant ar y dechrau, gellir gwneud hyn yn rhwydd iawn ac mae'n arbennig o effeithiol. Dylech chi roi cyfle i'r dysgwyr olygu/ailddrafftio eu gwaith os oes angen.

## Syniadau eraill

- •Llunio dyddiadur o'r hyn maen nhw wedi ei wneud am wythnos.
- •Adrodd stori hanesyddol neu lwytho lluniau o gymeriadau hanesyddol ac ychwanegu swigod siarad i ddangos yr hyn y gallent fod yn ei ddweud wrth ei gilydd.
- •Disgrifio teimladau ac emosiynau gall yr athro neu'r plant gasglu lluniau sy'n 'ysgogi'r meddwl' (e.e. difrod amgylcheddol, plant mewn ardaloedd rhyfela ac ati) ac yna ychwanegu llun ohonyn nhw eu hunain gyda 'swigen feddwl' uwch eu pennau. Dylent gofnodi yn y swigen siarad sut oedd y llun yn peri iddynt deimlo neu feddwl amdano.
- •Crynhoi deialog ac ailddweud stori neu ddrama yn eu geiriau eu hunain.
- •Gwneud cyflwyniadau prif siaradwr/PowerPoint sy'n dal sylw.
- •Dylunio cerdyn enw personol fe ofynnom ni i blant ysgrifennu eu henw a dewis ffont, lliwiau, cefndir ac ati. Wedi hynny, fe wnaethant eu hargraffu a'u lamineiddio a'u defnyddio i labelu eu droriau.
- •Gwneud eitemau o waith graffeg ar gyfer arddangosiadau wal.
- •Gadael i'r plant wneud lluniau (gyda phennau blaen ffelt eithaf trwchus fel eu bod yn eglur), ac yna sganio a llwytho eu delweddau i fyny i Comic Life a chreu eu stori eu hunain gyda darluniau.
- •Cynrychioli UNRHYW ddigwyddiadau dilyniannol, e.e. grifft broga i frogaod, lindys i ieir bach yr haf ac ati. Rydym ni hefyd wedi'i ddefnyddio mewn dawns – trwy dynnu ffotograffau o ddilyniannau dawnsio gwerin a'u rhoi ar ffurf stribed gydag esboniadau naratif.
- •Defnyddio rhai o'r templedi aflinol *(non-linear),* i wneud posteri i hysbysebu digwyddiadau'r ysgol (mae hyn bob amser yn creu argraff ar rieni!)
- •Trafod y templedi eu hunain, e.e. cartwnau stribed, templedi manga, templedi archarwyr. Mae llawer o sgyrsiau diddorol yn bosibl ynglŷn â'r hyn sy'n eu gwneud yn wahanol.
- •Ymarferion celfyddyd graffeg ar ddewis ffontiau/lliwiau i gynrychioli lluniau a gweithredoedd, e.e. Pa ffontiau sy'n edrych yn hen ffasiwn? Pa rai y byddech chi'n eu defnyddio i roi teitl ar gyfer llun o gyfrifiadur? Llong ofod? Dinosor? Ffilm arswyd? ac yn y blaen.
- •Teipio un gair newydd y maen nhw wedi'i ddysgu (e.e. yr wythnos ddiwethaf, yn y llyfr diwethaf y gwnaethon nhw ei ddarllen ac ati) mewn llythreniad arddangos a'i ymestyn, ei gylchdroi a'i ehangu.
- •Siarad am drawsffurfiadau mewn mathemateg.

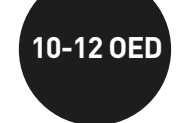

\*\*\*\*

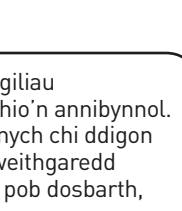

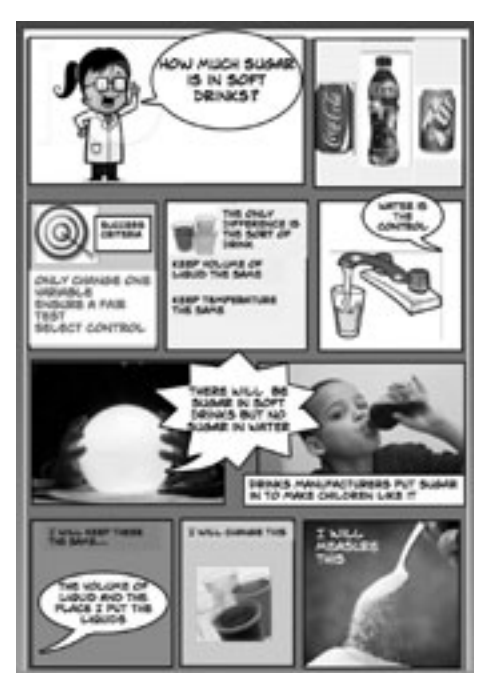

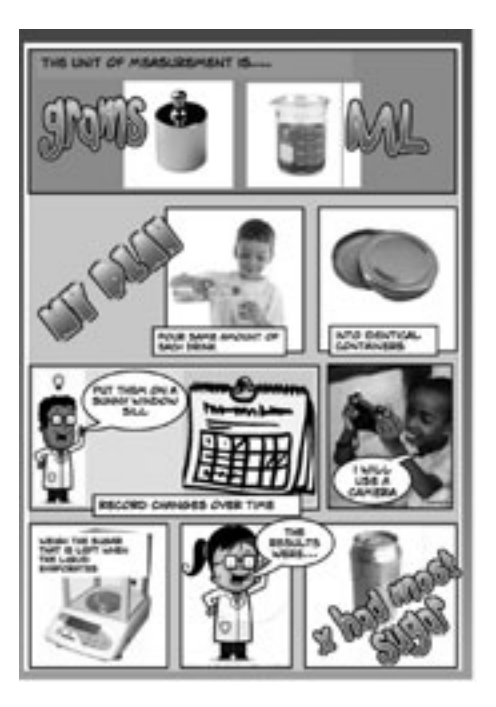

### Beth sydd ei angen arnaf i?

- •Papur i wneud drafft o'r cynllun.
- •Meddalwedd priodol fe ddefnyddiom ni Comic Life. Mae'r meddalwedd hwn yn wych, mae ar gael ar gyfer Mac a Windows ac mae am ddim am gyfnod o fis. Wedi hynny mae'n rhaid i chi dalu ffi fach, sef tua £25, sy'n rhad iawn ar gyfer yr hyn a gewch. Ond os gwnewch chi bopeth yr oeddech chi'n bwriadu ei wneud o fewn y mis ni fydd unrhyw dâl.
- •Camerâu digidol os yw'r disgyblion am lwyfannu, tynnu ffotograffau a llwytho eu delweddau eu hunain i'w cynnwys yn y cynllun. (Fel arall, bydd angen iddynt gael mynediad at y we i gael gafael ar ddelweddau priodol).
- http://comic-life.en.softonic.com/ (Mae plant yn hoff iawn o'r seiniau sïo, slwtshlyd, comig y mae'n eu gwneud wrth iddynt weithio, felly gwnewch yn siŵr fod y seinyddion ymlaen!)
- •Gallwch hefyd ddefnyddio rhaglenni fel PowerPoint, naill ai i arddangos tudalennau a grëwyd ar Comic Life neu'n annibynnol i greu cyflwyniad gyda chyfarwyddiadau.

### **GWERTH** *YCHWANEGO*

## Awgrymiadau

Gall plant weithio ar y gweithgaredd hwn mewn parau, (i ddatblygu sgiliau cydweithredu) neu'n unigol os ydych chi am ddatblygu eu gallu i weithio'n annibynnol. Mae hefyd yn dibynnu ar y ddarpariaeth TG yn eich ysgol; os oes gennych chi ddigon o gyfrifiaduron ar gyfer pob dysgwr/pâr o ddysgwyr, gellir trefnu'r gweithgaredd yn eithaf hwylus. Os oes gennych chi un cyfrifiadur personol ar gyfer pob dosbarth, gallech greu amserlen a neilltuo amser penodol i unigolion neu barau. Mae'r gwaith paratoi wedi'i wneud ymlaen llaw h.y. ffotograffau wedi'u tynnu, cynllun effeithiol wedi'i lunio a phenderfyniadau pwysig wedi'u gwneud. Yn ein profiad ni, gall y rhan fwyaf o blant 10–12 oed gwblhau eu stribed comig mewn 30–50 munud.

Gwnewch yn siŵr fod y camerâu wedi'u gwefru a bod yr ardal rydych chi'n bwriadu ei defnyddio yn ddiogel h.y. nad oes gwydr wedi torri yno ac ati. Gwnewch yn siŵr fod y disgyblion yn gwybod sut i ddefnyddio camera fideo. Os ydych chi'n bwriadu ychwanegu cerddoriaeth at y fideo a'i gyhoeddi lle y gall y cyhoedd ei weld, yna gwnewch yn siŵr nad oes hawlfraint yn gysylltiedig â'r gerddoriaeth.

## Awgrymiadau

Mae angen i chi roi gwybod i deuluoedd am y gweithgaredd hwn ymlaen llaw. Anogwch nhw i fynd i hwyl y peth a gwisgo'u plant fel cogyddion.

Mae'n annhebygol y bydd pob plentyn yn cymryd rhan, ond peidiwch â siomi oherwydd bydd pob dysgwr yn cael y cyfle i gyfrannu at y gwaith paratoi a'r blog a gynhyrchir yn y diwedd. Dyma enghraifft o flog athro: http://etapainfantil.blogspot.com.es/

Er y bydd pob athro yn sensitif i sefyllfaoedd cartref y plant sydd yn eu dosbarth, gall y gweithgaredd hwn achosi problem yn arbennig i blant nad ydynt yn byw gyda'i rhieni, neu lle nad yw'r rhieni'n gefnogol, neu nad oes ganddynt yr arian neu'r cyfleusterau i gymryd rhan. Bydd angen i chi greu rolau arbennig ar gyfer y disgyblion hyn ymhell o flaen llaw.

## **DIOGELWCH**

Trosolwg

Mae'r gweithgaredd hwn yn gyflwyniad cynnar i ddefnyddio camerâu digidol a fideo. Mae'r dysgwyr yn esgus bod yn fathau gwahanol o bryfed ac yn cofnodi eu teithiau trwy lygaid y bwystfilod bychain o'u dewis. Yna maen nhw'n defnyddio'r hyn a recordiwyd ganddynt i gyhoeddi fideo (gyda cherddoriaeth gefndir) ar y rhyngrwyd.

## **DISGRIFIAD**

Un o'r pethau sy'n rhan o gymeriad ein hardaloedd yw'r ryseitiau a'r prydau bwyd lleol. Yn y gweithgaredd hwn, mae'r myfyrwyr yn datblygu ryseitiau traddodiadol yn seiliedig ar draddodiad teuluol a choginio cartref. Caiff eu ryseitiau eu llwytho i fyny i flog y dosbarth.

### **DISGRIFIAD**

# Bwystfilod Bychain **3-7 oed**

\*\*\*

# **MEWN CAWL! And CAWL!**

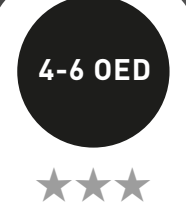

Yn dibynnu ar oedran y plant a nifer y camerâu, gallwch chi wneud hyn gyda grwpiau bach neu'r dosbarth cyfan.

Defnyddiwch gamera fideo syml neu ffôn symudol a gofynnwch i'r dysgwyr esgus bod yn chwilod, ieir bach yr haf neu bryfed eraill o'u dewis. Gan fynd â chamera gyda nhw, mae'r chwilod (neu'r pryfed eraill) yn cropian ar eu stumogau trwy laswellt ac yn ffilmio'r byd trwy lygaid chwilod. Bydd ieir bach yr haf (a'r plant hynny sydd wedi dewis bod yn bryfed sy'n hedfan) yn sefyll mor dal ag y gallant ac yn hedfan o gwmpas gyda'r camera, gan ddisgyn i lawr ar flodau lliwgar ac ati. Chwaraewch y ffilmiau i'r dosbarth fel y gall y dysgwyr weld ffilmiau ei gilydd.

Llwythwch y ffilmiau i'r cyfrifiadur ac, os ydych chi'n dymuno, gallwch eu golygu at ei gilydd. Defnyddiwch iMovie, Movie Maker neu rywbeth sy'n cynhyrchu canlyniadau'n syth fel Animoto.

Gadewch i'r dysgwyr ddewis cerddoriaeth ar gyfer eu fideo a'i hychwanegu fel trac sain (mae *Flight of the Bumblebee* gan Nikolai Rimsky-Korsakov yn ffefryn ond gwnewch yn siŵr nad oes rhaid talu am drwydded os ydych yn cyhoeddi'r fideo lle y gall y cyhoedd ei weld). Ychwanegwch deitlau i'ch fideo. Cyhoeddwch y fideo ar You Tube os ydych chi am ei ddangos i'r rhieni.

Y cam cyntaf yn y gweithgaredd hwn yw gwneud ymchwil i rai prydau lleol, rhanbarthol neu genedlaethol. Os gallwch chi drefnu sesiwn flasu – gorau oll! Trafodwch y cynhwysion a pha rai sy'n gwneud y pryd yn felys, yn sawrus, yn siarp, yn ddi-flas, etc. Esboniwch wrth y dosbarth eu bod nhw'n mynd i ddewis un rysáit a'i ailgynllunio neu ei gwneud yn fwy unigryw trwy newid UN cynhwysyn. Felly, er enghraifft, mae gan y rhan fwyaf o wledydd eu fersiynau eu hunain o botes, stiw neu gawl, a byddai angen i'r dysgwyr ychwanegu/newid un cynhwysyn, efallai trwy gynnwys llysieuyn o wlad arall, e.e. pwmpen.

Bydd angen i'r dosbarth greu dalen rysáit trwy chwilio am luniau o'r cynhwysion sydd yn eu pryd ar y rhyngrwyd. Dyma un dosbarth wrthi: http://www.youtube.com/watch?v=hZJQhZXC-zY&list=UUtFkoZr-mhvrgujIxsK4 mSA&index=9&feature=plcp

Er enghraifft os oes angen llaeth arnynt ar gyfer y rysáit, gall y plant deipio'r gair yn y peiriant chwilio, edrych trwy 'images', dewis o blith yr holl luniau a llwytho'r un y maen nhw ei eisiau i lawr. Yna mae'n rhaid iddynt nodi faint sydd ei angen o bob cynhwysyn (efallai y bydd angen i chi roi'r wybodaeth hon iddyn nhw).

Pan fydd gennych chi'r holl luniau, defnyddiwch fwrdd gwyn rhyngweithiol i ysgrifennu pob cam o'r rysáit ac ychwanegu'r lluniau y maen nhw wedi'u llwytho i lawr.

www.youtube.com/watch?v=b7cVrKfcYtM&feature=player\_embedded

Pan fydd y rysáit wedi'i chwblhau, llwythwch hi i fyny i flog gyda neges wedi'i chyfeirio at rieni'r dysgwyr. Rhowch URL y blog iddynt a'u gwahodd i goginio'r rysáit gartref gyda'u plant. Anogwch nhw i dynnu lluniau o'r plant yn coginio. Gofynnwch i'r rhieni anfon y lluniau atoch mewn neges e-bost.

Defnyddiwch y bwrdd gwyn rhyngweithiol i agor y negeseuon e-bost gan y rhieni a chaniatáu i'r plant lwytho'r lluniau ohonynt yn coginio gartref i flog y dosbarth.

Os nad oes gennych chi flog dosbarth, gallwch chi ddefnyddio Moodle (os ydych chi'n defnyddio hwnnw) neu sefydlu Glog. Mae'r uned "Glog a Blog!" yn dweud wrthych sut i wneud hyn.

## Beth sydd ei angen arnaf i?

- Camera fideo neu ffôn symudol sy'n recordio fideo, a chyfrifiadur neu ddyfais arall i lwytho'r hyn a recordiwyd.
- Os ydych chi eisiau golygu'r hyn a recordiwyd, bydd angen meddalwedd golygu fideo arnoch hefyd. Fe allai'r meddalwedd hwn eisoes fod yn rhan o'ch dyfais neu gallwch ei lwytho i lawr fel ap.
- (Os oes angen mwy o gyfarwyddyd arnoch ar ddefnyddio meddalwedd golygu, ewch i'r uned Ffair o Ffilmiau yn y llawlyfr hwn sy'n rhoi arweiniad gam wrth gam i chi).

## Beth sydd ei angen arnaf i?

- •Bwrdd gwyn rhyngweithiol.
- •Cyfeiriad e-bost.

•Meddalwedd i arddangos y canlyniadau, e.e. unrhyw feddalwedd ar gyfer blogio, Glogster, Moodle.

## Gwerth ychwanegol

Yn aml, rydym ni yn gofyn i ddysgwyr ifanc ddychmygu pethau o safbwynt rhywun neu rywbeth arall, ond mae hwn yn gysyniad anodd iddynt. Yn y gweithgaredd hwn, yn ogystal â chael y cyfle i brofi'r cysyniad drostyn nhw eu hunain, maen nhw hefyd yn rhyngweithio ag ef wrth iddynt chwarae rôl. Atgyfnerthir y syniad hwn a'r ddealltwriaeth ohono ymhellach wrth iddynt wylio eu fideo golygedig.

Yn rhy aml o lawer, caiff fideo ei ddefnyddio i recordio digwyddiad penodol yn unig, e.e. drama'r ysgol. Does dim o'i le ar hyn, ond mae angen i ni feddwl o ddifrif ynglŷn â sut gallwn ni ddefnyddio'r dechnoleg mewn ffordd greadigol i ganiatáu i ni wneud pethau nad oedd yn bosibl i ni eu gwneud o'r blaen.

### Gwerth ychwanegol

Mae'r gweithgaredd hwn yn ysgogol a diddorol iawn oherwydd bod y teulu'n cael ei gynnwys yn y broses ddysgu ac yn cymryd rhan ym mhrofiad y dysgwr. Mae'n werthfawr iawn hefyd i greu cysylltiadau gwell rhwng y cartref a'r ysgol.

## Diogelwch

Os yw'r ffilm yn dangos delweddau o blant a'ch bod chi'n bwriadu ei chyhoeddi lle y gall y cyhoedd ei gweld, gwnewch yn si**ŵ**r fod gennych chi ganiatâd rhieni.

### Syniadau eraill

- •Gadewch i'r dysgwyr ddefnyddio'r camerâu i dynnu rhai lluniau o falwod, chwilod ac ieir bach yr haf, neu ddewis llun o iâr fach yr haf o ddelweddau Google.
- •Gallant droi eu lluniau'n ddalen liwio gan ddefnyddio iPhoto neu Picasa. (Gosodwch lefel ucha'r dinoethiad, y cyferbyniad a'r eglurder. Gosodwch lefel isaf dwysedd y lliwiau.) Argraffwch y rhai du a gwyn mewn meintiau gwahanol. Gadewch i'r dysgwyr gopïo'r lliwiau o'r gwreiddiol (os ydynt yn dysgu am liwiau) neu eu lliwio fel y dymunant. Gallant dorri'r lluniau a'u gludio ar arddangosiad wal neu eu gludio ar gansenni bambŵ a'u 'plannu' yn yr ardd. Mae dysgwyr ifanc yn hoff iawn o wneud eu lluniau eu hunain i'w lliwio a dyma'r cam cyntaf i ddysgu am drin delweddau. Gall plant 6 blwydd oed wneud hyn – wir!
- •Os yw'n rhy wlyb i gropian trwy'r glaswellt, ceisiwch glymu camera fideo wrth flaen car tegan a'i wthio o gwmpas tref Lego neu bentref a wnaed o eitemau o sothach.
- •Gadewch i blant hŷn wneud ffilm fer o fannau, pobl a gwrthrychau yn yr ysgol trwy 'gerdded' o gwmpas ar eu pengliniau gan ddal y camera. Mae hyn yn cyfateb yn fras i lefel llygaid y disgyblion ieuengaf. Ceisiwch 'edrych i fyny' ar bobl dalach neu gypyrddau uchel. Sut mae'r ysgol yn edrych pan eich bod chi'r maint hwn? Ydy hi'n lle brawychus?

### **TROSOLWG**

Gwnewch yn siŵr fod gennych chi ganiatâd rhieni ar gyfer cyhoeddi delweddau o blant lle y gall y cyhoedd eu gweld.

- •Llwythwch weithgareddau dosbarth i'ch blog pan fydd wedi'i sefydlu. Mae Glogster yn wych (gweler Glog a Blog!).
- •Dewch o hyd i ysgol mewn gwlad arall a chyfnewid ryseitiau
- •Gwnewch fideo am wrth gam ar gyfer paratoi pryd syml
- •Defnyddiwch Twitter i gael ymatebion i'r cwestiwn "Beth yw eich hoff beth i'w fwyta?"
- •Edrychwch ar 'hanes bywyd' un cynhwysyn, e.e. llaeth neu flawd, o'i darddiad hyd at ei ddefnydd yn y rysáit. Defnyddiwch You Tube neu ddelweddau ar y we i greu dilyniant ohonyn nhw a'u cysylltu â chodau QR i adrodd y stori.
- •Sefydlwch fwrdd Pinterest a gofyn i'r plant ychwanegu lluniau o'u hoff bethau i'w bwyta

### Beth sydd ei angen arnaf i?

- •Bwrdd gwyn rhyngweithiol •Delweddau o baentiadau,
- ffotograffau ac ati •Eiconau emosiwn (teipiwch
- emoticons ar dudalen ddelweddau Google!)
- •Camera digidol
- •Mynediad at y rhyngrwyd

### **GWERTH** *YCHWANEGO*

Dylid newid arddangosiadau'r ystafell ddosbarth yn aml. Mae Pinterest yn caniatáu i chi greu arddangosiad ystafell ddosbarth barhaol, ac sydd eto'n datblygu drwy'r amser oherwydd bod modd ychwanegu ato o flwyddyn i flwyddyn. Mae'n ffordd wych o gadw cofnod o addysgu a dysgu unrhyw bwnc penodol.

### Trosolwg

Un o hanfodion addysgu yw helpu dysgwyr iau i adnabod eu teimladau eu hunain a theimladau pobl eraill. Mae'r gweithgaredd hwn yn galluogi plant i archwilio ystyr teimladau dynol, o'r datganiad sylfaenol "Rydw i'n hapus" hyd at y gydnabyddiaeth gynyddol soffistigedig fod gwaith celf, darnau o gerddoriaeth neu hyd yn oed eu hymddygiad eu hunain neu ymddygiad pobl eraill yn dylanwadu ar emosiynau. Dylid cynnal y gweithgaredd hwn dros gyfnod. Os hoffech chi, gallwch gynllunio un wers yr wythnos neu un wers y dydd am wythnos.

### **DISGRIFIAD**

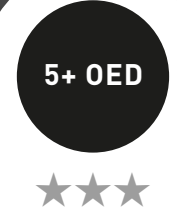

# Sut wyt ti **5+ oed** 'n teimlo?

Chwiliwch ymhlith delweddau Google am dudalennau sy'n dangos eiconau emosiwn *(emoticons)*. Dewch o hyd i dudalen sy'n eglur iawn. (Wrth i chi symud y cyrchwr dros y tudalennau ar y sgrin, dewiswch y rhai sydd â'r rhifau eglurdeb uchaf.) Llwythwch nhw i lawr i'ch bwrdd gwaith. Gwnewch nhw'n fwy o faint (os oes angen) a'u hargraffu.

Torrwch y rhai rydych chi eu heisiau a lamineiddio digon o setiau ar gyfer pob grŵp o tua phedwar o blant. Dangoswch gasgliad o eiconau emosiwn i'r dysgwyr. Esboniwch beth ydynt a sut y cânt eu defnyddio yn y byd digidol. Gofynnwch iddynt ddisgrifio'r teimladau mae'r eiconau emosiwn yn eu cynrychioli, e.e. trist, hapus, wedi drysu ac ati. Yna gofynnwch iddynt wneud y seiniau sy'n cyfateb i'r eicon emosiwn, e.e. trist/crïo, diflas/ochneidio, wrth i chi ddal yr eiconau i fyny.

Yna defnyddiwch gamerâu digidol i dynnu lluniau o'r dysgwyr yn mynegi teimladau, e.e. "Gwnewch wyneb trist". Gwnewch y dasg yn fwy anodd trwy ofyn iddynt wneud wyneb dryslyd, cas neu freuddwydiol. Unwaith eto, tynnwch luniau ohonynt yn gwneud hyn gan ddefnyddio camera digidol. Llwythwch y ffotograffau i gyflwyniad PowerPoint neu, yn gyflymach fyth, cysylltwch y camera a throsglwyddo'r lluniau i'r bwrdd gwaith neu ble bynnag y mae eich cyfrifiadur yn eu cadw, e.e. ar gyfrifiadur Mac byddant yn mynd yn syth i iPhoto. Dangoswch y lluniau i'r dosbarth gan ddefnyddio'r bwrdd gwyn rhyngweithiol. Unwaith eto, gofynnwch iddynt ddyfalu pa emosiynau sy'n cael eu portreadu.

Ar y bwrdd gwyn rhyngweithiol, dangoswch gyfres o luniau a gweithiau celf a fydd yn ysgogi ymateb ganddynt; gallai'r rhain fod yn lluniau o barti pen-blwydd, darnau o bapur newydd, e.e. golygfa sy'n dangos datgoedwigo, neu ddarn o waith celf effeithiol eithriadol, e.e. The Potato Eaters gan van Gogh. Gofynnwch iddynt ddisgrifio sut mae'r delweddau hyn yn peri iddynt deimlo. Anogwch nhw i ymhelaethu ar eu hatebion, gan esbonio pam maen nhw'n teimlo'n drist, yn hapus, yn ofnus.

Pan fyddant wedi casglu digon o ddeunydd gweledol, argraffwch nhw ac arddangos cymaint ohonynt â phosibl ar binfwrdd neu fwrdd arddangos yn y dosbarth. Ychwanegwch sylwadau a wnaed gan y dysgwyr (gadewch i'r dysgwyr wneud hyn os ydyn nhw'n gallu). Yn olaf, esboniwch eich bod chi'n awyddus i greu fersiwn electronig o'u pinfwrdd ar-lein yn defnyddio safle o'r enw Pinterest. Dangoswch enghreifftiau iddynt o fyrddau Pinterest a grëwyd gan bobl eraill; rydym yn arbennig o hoff o http://pinterest.com/astarchild/happy-kids/. Trafodwch rai o'r delweddau sydd wedi'u gosod ar y bwrdd hwn. Gallwch chi edrych ar ein bwrdd ni hefyd yn http://pinterest.com/nicdaniels/let-s-e-mote/

Argymhellwn eich bod chi'n cadw eich bwrdd yn 'gudd' wrth ei sefydlu. Pan fyddwch yn ychwanegu pin at fwrdd cudd ni fydd yn dangos yn unman arall ar Pinterest – nid yn yr adrannau categori, e.e. 'Popular', 'Everything', nac yng nghanlyniadau chwilio unrhyw un, porthiant gartref *(home feed)* eich dilynwyr, eich porthiant gartref eich hun, na hyd yn oed ar biniau neu dudalennau gweithgaredd ar eich proffil.

Nawr ewch ati i binio! Mae cyfarwyddiadau ar sut i greu cyfrif a dechrau pinio ar gael yn adran Awgrymiadau y gweithgaredd hwn.

### Syniadau eraill

- •Defnyddio'r pen bwrdd gwyn rhyngweithiol i wneud marciau ar draws lluniau'r wynebau, gan ddangos y geg yn mynd i fyny/i lawr/yn syth, a'r llygaid yn grwn/ yn lledagored/ar gau.
- •Gallant wneud yr un peth gan ddefnyddio seiniau yn unig. Y tro hwn, byddant yn gwneud seiniau i ddangos emosiynau ac yn eu recordio (cewch chi benderfynu a ydyn nhw'n cael defnyddio geiriau ai peidio). Unwaith eto, gofynnwch i'r plant a ydyn nhw'n gallu dyfalu sut mae'r sawl sy'n cael ei recordio yn teimlo. Cyfatebwch y seiniau i'r lluniau.
- •Argraffwch y lluniau o'u hwynebau dig/trist/hapus a gadael i'r plant gyfateb geiriau i'r lluniau.
- •Gadewch i'r plant archwilio'r eiconau emosiwn ar Skype, MSN neu Yahoo ac ati. Argraffwch ddalen o eiconau emosiwn (defnyddiwch y rhai rhwydd yn unig). Ydy'r plant yn gallu eu dehongli? Gadewch i'r plant eu cyfateb i'r ffotograffau y gwnaethant eu tynnu o'i gilydd. Gallwch hefyd roi darnau crwn o bapur i'r plant er mwyn iddynt greu eiconau emosiwn eu hunain, e.e. i'w cyfateb i'r ffotograffau o'u hwynebau.
- •Gadewch iddynt ddefnyddio eiconau emosiwn yn eu llyfrau i ddisgrifio sut roedden nhw'n teimlo am ddarn o waith.
- •Gallant gofnodi pob diwrnod mewn eiconau emosiwn a'u defnyddio fel sail ar gyfer myfyrio ar yr wythnos. Mae hyn yn helpu i ddatblygu ymdeimlad o amser.

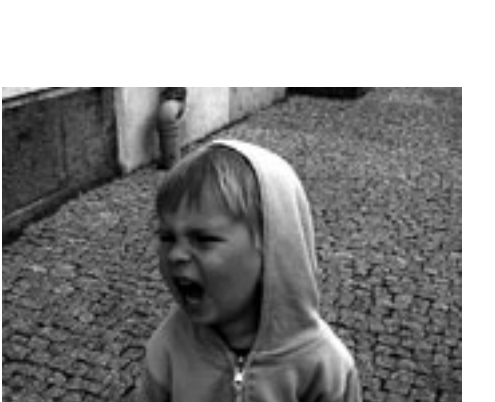

### Awgrymiadau

Ewch i www.pinterest.com a sefydlu cyfrif. Mae'n rhwydd iawn. Os oes gennych chi gyfrif yn barod at ddefnydd preifat, awgrymwn eich bod yn agor cyfrif newydd. Peidiwch â defnyddio'ch cyfrif personol.

Pan fyddwch wedi creu cyfrif, ewch i 'Create a Board'. Teipiwch enw ar gyfer y bwrdd, e.e. Bwrdd Teimladau Dosbarth 5. Dewiswch gategori, e.e. 'Education', cliciwch ar y botwm i wneud y bwrdd yn 'gudd' a gadewch y blwch "Who can Pin?" yn wag. Bydd pawb sy'n pinio ar y bwrdd hwn yn gwneud hynny trwy'r cyfrif rydych chi'n ei sefydlu. Gallwch chi newid hyn rywbryd arall os ydych am i ddosbarthiadau mewn ysgolion eraill binio ar eich bwrdd.

Cliciwch ar 'Add' i ddechrau pinio. Cewch ddewis 'Add a Pin', 'Upload a Pin' neu 'Create a Board'. Os yw'ch delwedd ar y cyfrifiadur, cliciwch ar 'Upload a Pin' ac yna dewis y ddelwedd o'r ffeil briodol ar eich cyfrifiadur. Os ydych chi'n pinio delwedd o'r rhyngrwyd, bydd angen i chi ddewis 'Add a Pin' a thorri a gludio'r URL ar gyfer y ddelwedd honno yn y blwch. Y naill ffordd neu'r llall, bydd angen i chi neu'r dysgwyr roi sylw yn y blwch sylwadau. Gall y sylw gynnwys hyd at 500 o nodau, sy'n fwy na digon fel arfer.

Peidiwch â stopio pinio! Byddwch chi'n ysu am barhau ar ôl dechrau ac mae'n llawer o hwyl gweld eich bwrdd yn tyfu!

### Trosolwg

Pan fyddwch chi eisiau i ddysgwyr gyflwyno gwybodaeth i bobl eraill, pam na ofynnwch iddyn nhw wneud hynny ar ffurf 'Glog' yn defnyddio Glogster! Mae'r meddalwedd hwn yn berffaith ar gyfer creu posteri, ffeiliau ffeithiau, byrddau project neu gyfarwyddiadau 'sut i...'. Mae hefyd yn weithgaredd sy'n rhoi cyflwyniad sylfaenol da i flogio. Yn y wers hon, gwnaethom ni ddefnyddio'r meddalwedd i greu blogiau gwybodaeth, ond wrth i chi ddod yn fwy cyfarwydd â'i defnyddio fe welwch ba mor hawdd ei addasu ydyw.

### **DISGRIFIAD**

## Glog a Blog!

**6+ oed**

\*\*\*

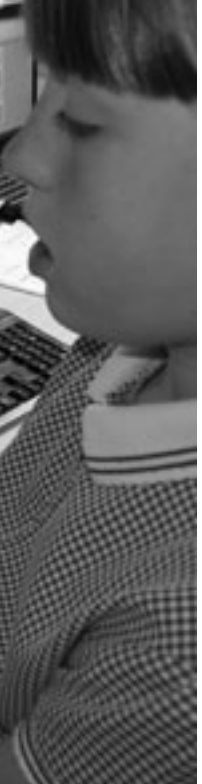

## **DIOGELWCH**

Ewch i hafan Glogster yn www.glogster.com. Peidiwch â chael eich temtio i brynu un o'r pecynnau a gynigir. Gallwch chi wneud llawer iawn heb agor cyfrif a thalu ffi. Cliciwch ar 'Sign Up' yna cliciwch ar y tab 'Tour'. Ar y dudalen nesaf, cliciwch 'Try Now'. Cofrestrwch eich manylion. Fe allech bori'r Glogs gorau neu gopio a gludo'r URL yma i'ch porwr: http://nicdan.edu.glogster.com/butterflies/. Dyma un a grëwyd gennym ni ac mae'n cynnwys holl elfennau'r uned hon.

Nesaf, clicwch ar 'Create New Glog'. Wrth wneud hyn fe gewch chi gynnig templed. Gofynnwch i'r dysgwyr i ddewis un sy'n addas ar gyfer y dasg. Os oes gwell gennych, a'ch bod chi wedi ymchwilio i'r Glog mwyaf addas, fe allech chi ofyn i bob disgybl ddewis un yn benodol. Wrth glico ar 'Tools', cewch gyfle i ddewis cefndir, neu bapur wal, ar gyfer eich tudalen Glog. Mae dewis o gannoedd yno. Rhybuddiwch y dysgwyr ymlaen llaw ac esbonio wrthynt y bydd angen iddynt ddewis papur wal sy'n gweddu orau i'w thema. Cliciwch ar y papur wal o'ch dewis ac yna clicio ar 'Use it!' (bydd angen i chi glicio ar 'Use it!' bob tro y dymunwch ychwanegu rhywbeth at eich Glog). Caewch y ffenestr trwy glicio ar y groes goch yn y gornel chwith.

I ddechrau, efallai mai'r peth gorau fyddai gofyn i blant ganolbwyntio ar ychwanegu testun. Bydd hyn yn helpu'r dysgwyr i ganolbwyntio ar ddewis lluniau, fideos ac ati sy'n briodol i'r testun. Os ydynt yn dewis y lluniau yn gyntaf, bydd angen iddyn nhw olygu eu Glog llawer mwy ar y diwedd, gan orfod newid lluniau nad ydynt yn cyd-fynd yn dda â'r hyn y maen nhw wedi'i ysgrifennu.

Mae'r broses o ychwanegu blychau testun a thestun yn eithaf tebyg i Microsoft Word, Publisher ac ati. Cliciwch ar 'Text' ac, unwaith eto, dewiswch thema neu sgroliwch drwy'r cannoedd o ddewisiadau ac yna clicio ar y blwch testun rydych ei eisiau. Cliciwch ar 'Use it!' Bydd hyn yn mewnosod y blwch testun yn y Glog. Cliciwch ar y groes goch i gau'r blwch testun. Bydd y blwch testun wedi ymddangos yn y Glog. Nawr gallwch addasu maint y blwch testun a'i gylchdroi fel y dymunwch.

I fewnosod testun, cliciwch ar y cryno-lun 'Edit' ar y blwch testun. Dywedwch wrth y dysgwyr am deipio (neu dorri a gludio eu testun o fan arall) yn y blwch testun. Gallant hefyd newid maint a lliw'r ffont, ychwanegu effeithiau i'r blwch (fel cysgod) neu ychwanegu dolen i dudalen we arall yn y blwch testun. Mae'n eithaf rhwydd ychwanegu dolen. Cliciwch ar y botwm dolen a dilyn y cyfarwyddiadau yn y naidlen 'Add URL'. Ar ôl i chi wneud hyn, ni fydd y ddolen yn ymddangos tan i chi gadw'r Glog. Mae'n bosibl y byddwch chi eisiau i'r dysgwyr gadw eu Glog a mynd i 'Preview' i wneud yn siŵr bod y ddolen yn gweithio.

Bydd y dysgwyr yn ailadrodd y broses hon ar gyfer pob blwch testun y maen nhw am ei gynnwys.

Yn olaf, os hoffech ychwanegu fideo, cliciwch ar 'Upload' a defnyddio'r naidlen i ddod o hyd i'r fideo ar eich cyfrifiadur. Fe allai gymryd peth amser i lwytho yn dibynnu ar faint y ffeil, ond gallwch weld pa mor hir sydd i fynd trwy edrych ar y bar offer ar frig eich Glog. Pan fydd unrhyw ffeil wedi'i llwytho i lawr, bydd seren borffor yn ymddangos wrth y cryno-lun priodol ar y bar sgrolio magnetig. Yn yr achos hwn, bydd nesaf at 'Video'. Cliciwch yma a dylai'r fideo fod ymhlith y botymau eraill yn y naidlen fideo. Cliciwch ar y fideo o'ch dewis ac yna cliciwch ar 'Use it!' unwaith eto. Caewch y naidlen a bydd y fideo yn eich Glog. Unwaith eto, gallwch addasu ei faint a'i symud i ble bynnag y dymunwch.

Erbyn hyn, bydd y plant wedi dysgu hanfodion defnyddio'r meddalwedd hwn ac yn hyderus i ychwanegu, diwygio, golygu a dileu fel y dymunant. Pan fyddan nhw wedi gorffen, bydd angen iddynt glicio ar 'Save' a 'Publish' – peidiwch â phoeni, gellir golygu'r Glog ar ôl ei gadw! Bydd angen i chi gofrestru er mwyn cadw a chyhoeddi ond, unwaith eto, does dim angen i chi dalu.

Gofynnwch i'r dysgwyr gyflwyno eu Glogiau i'r dosbarth. Gofynnwch am adborth. Ymhen amser, gallai pobl eraill ddarllen eu Glogiau a'u graddio. Gofynnwch iddyn nhw edrych ar eu Glogiau'n rheolaidd.

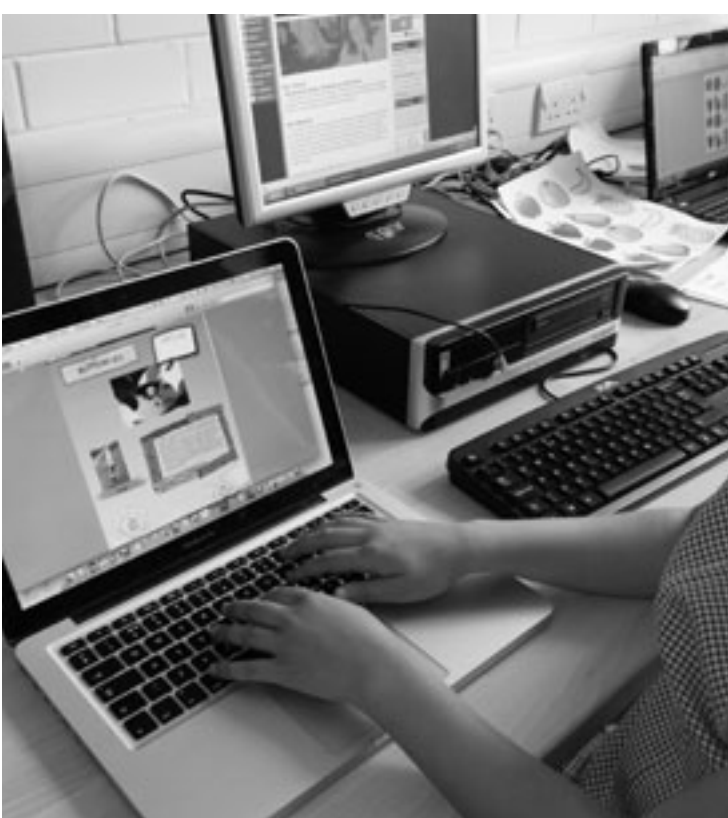

### Beth sydd ei angen arnaf i?

• Mynediad at y rhyngrwyd, clipiau fideo, clipiau sain, lluniau, ffotograffau… beth bynnag y mae'r dysgwyr yn penderfynu yr hoffen nhw ei gynnwys yn eu Glog! • www.glogster.com

### Gwerth ychwanegol

Mae gan y meddalwedd hwn ddau brif gryfder. Yn gyntaf, fel fforwm cyhoeddi, gall dysgwyr greu cyflwyniadau amlgyfrwng sy'n edrych yn broffesiynol gan ddefnyddio meddalwedd syml ac eglur iawn. Yn ail, mae'n ffordd wych o ddefnyddio clipiau fideo, clipiau sain ac ati o unedau eraill yn y llawlyfr hwn a'u cyfuno mewn un cyflwyniad pwrpasol. Gweler yr unedau Gair am Air (Audacity) a Ffair o Ffilmiau (Windows Moviemaker).

### Awgrymiadau

Gellir gweld enghreifftiau trwy gopïo'r cyfeiriadau URL canlynol i'ch porwr: http://nicdan.edu.glogster.com/butterflies/ http://nicdan.edu.glogster.com/taccle/

Os yw'r dysgwyr yn defnyddio'r meddalwedd hwn am y tro cyntaf, mae'n well iddyn nhw weithio mewn grwpiau bach. Mae hefyd yn syniad da gweithio gydag ambell grŵp ar y tro yn unig. Os nad oes gennych chi lawer o brofiad o ddefnyddio'r meddalwedd eich hun, gallai gofyn i'r dosbarth cyfan geisio cynhyrchu eu Glogiau eu hunain ar yr un pryd achosi straen diangen a difetha gwers a allai fod yn ddifyr iawn fel arall.

Pan fydd y dysgwyr yn gallu defnyddio'r meddalwedd hwn yn hyderus (bydd hyn yn digwydd yn gyflym iawn), gallech chi ofyn iddyn nhw greu Glog fel gwaith cartref, e.e. 'Crëwch Glog am gymeriad hanesyddol'.

Gall defnyddwyr Single Free greu Glogiau preifat yn unig ond mae'n rhaid iddynt wybod URL y Glog i'w weld. Gan ddefnyddio Teacher Light Premium, mae'r athro sy'n cofrestru yn monitro cynnwys a hygyrchedd holl Glogiau'r myfyrwyr. Pan fyddwch yn sefydlu cyfrif athro, bydd eich myfyrwyr cofrestredig yn gallu gweld y Glogiau a grëwyd yn eich rhith-ystafell ddosbarth yn unig. Yn ogystal, gall myfyrwyr gyfathrebu â myfyrwyr eraill yn eu dosbarth nhw yn unig, a dim ond trwy sylwadau Glog. Ni all myfyrwyr anfon negeseuon preifat.

- •Glog ar ffurf dyddiadur, a ysbrydolwyd o bosibl gan eu hoff lyfr, e.e. IDyddiadur Dripsyn.
- •Glog capsiwl amser, lle mae'r dysgwyr yn creu cofnod hanesyddol o sut beth yw bod yn blentyn yn yr 21ain Ganrif.
- •Glogiau mathemateg, e.e. yn ymwneud â rhif '2' neu '3' neu '4' ac ati, neu'n ymwneud â siapiau neu ffracsiynau penodol neu 'fesur pethau'.
- •Ar gyfer arddangosiad arbennig, gallwch greu sgrinlun o Glogiau eich dosbarth a'u hargraffu neu eu cysylltu â chodau QR y gallwch eu hargraffu a'u gosod o amgylch yr ystafell ddosbarth ar gyfer nosweithiau rhieni er enghraifft.

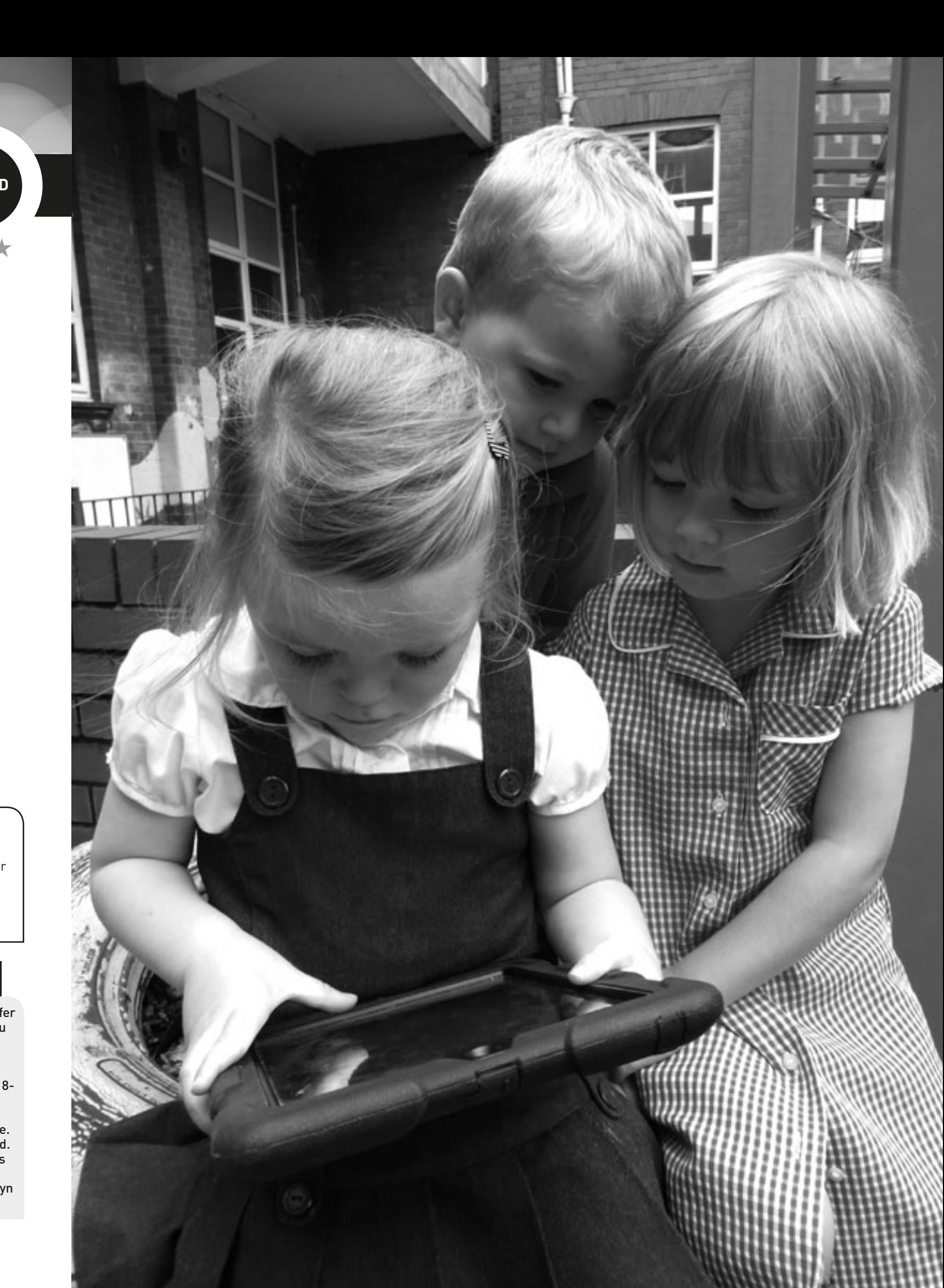

Nid yw'r rhadwedd mapio'r meddwl sydd ar gael ar lein yn rhwydd i'w ddefnyddio bob tro. Mae'n dibynnu'n llwyr ar yr unigolyn. Dylech bob amser arbrofi gyda'r meddalwedd cyn ei ddefnyddio yn eich gwers ac os nad yw'n addas i chi, rhowch gynnig ar un arall.

# Map **7+ oed** io'r 'Mennydd

Mae'r gweithgaredd hwn yn addas ar gyfer ystod eang o oedrannau a galluoedd cyn belled â'ch bod chi'n addasu eich dull o weithio – sy'n beth cyfarwydd iawn i athrawon.

Dechreuwch drwy lwytho meddalwedd mapio'r meddwl. Fe ddefnyddion ni iMindMap. Mae'n gallu bod braidd yn drafferthus i'w defnyddio – ond mae am ddim! Mae llawer o rai eraill ar gael fel www.popplet.com – rhowch gynnig ar ambell un tan i chi benderfynu pa feddalwedd sydd orau gennych.

Darllenwch stori i'r dosbarth (neu gyda'r dosbarth) sy'n briodol i oedran y plant. Ar ôl i chi orffen, ewch ati i greu map meddwl o'r stori ar y bwrdd gwyn rhyngweithiol. Dechreuwch gyda 'Pwy'. Gofynnwch i'r plant ddweud popeth y maen nhw'n ei gofio am y cymeriadau ac ychwanegu'r testun i'r map meddwl. Nesaf gallwch ychwanegu'r canghennau 'Ble', 'Problem' ac 'Ateb' a chwblhau pob cangen.

Gallwch gwblhau'r map meddwl trwy ychwanegu lluniau neu luniadau. Gyda phlant iau, gallech chi chwilio am luniau neu eu sganio ymlaen llaw a'u hychwanegu wrth i chi fynd. Gyda phlant hŷn, gallech chi ofyn iddynt ddod o hyd i luniau neu wneud eu lluniau eu hunain, eu sganio a'u hychwanegu i'r map meddwl.

\*\*\* **MSWORD** Window navigation **POWER PRESENTATION D** MAPMYself Trosolwg Mae'r wers hon yn rhoi ffordd strwythuredig i blant fyfyrio ar stori yn defnyddio meddalwedd mapio'r meddwl. Fe allen nhw ei ddefnyddio fel offeryn i gynllunio eu straeon eu hunain.

### **DISGRIFIAD**

Mae wastad yn ddifyr cynnal cwis lle mae'r dysgwyr yn defnyddio'r map meddwl i ddod o hyd i'r atebion, e.e. "Pam gwnaeth y prif gymeriad..." I ddilyn hyn, gall plant hŷn ddefnyddio meddalwedd mapio'r meddwl i greu strwythur ar gyfer eu straeon eu hunain, yn hytrach na gorfod cynhyrchu cynllun ysgrifenedig.

## Beth sydd ei angen arnaf i?

- Cyfrifiadur llechen neu gamera
- Bwrdd gwyn rhyngweithiol
- *iMindMap, Mindomo neu Mindmeister*

### Gwerth ychwanegol

Mae'r gweithgaredd hwn yn gyfrwng perffaith i blant fyfyrio ar stori a threfnu cyfres o ddigwyddiadau'n gronolegol. Mae hefyd yn rhoi cynllun enghreifftiol hwylus iddyn nhw ar gyfer unrhyw weithgareddau ysgrifennu/adrodd stori yn y dyfodol.

### **AWGRYMIADAU**

- •Trefnu syniadau a strwythurau ar gyfer projectau, cyflwyniadau, adroddiadau ac ati yn defnyddio mapio'r meddwl. Dyma un meddalwedd mapio'r meddwl arall: http://www. educatorstechnology.com/2012/06/18 free-mind-mapping-tools-forteachers.html
- •Mapio digwyddiadau hanesyddol, e.e. achosion ac effeithiau'r Ail Ryfel Byd. •Defnyddio mapio'r meddwl fel dewis
- arall yn lle taflu syniadau. •Defnyddio mapio'r meddwl fel offeryn
- cynllunio ar gyfer gwaith project.

## Tasg Trydar

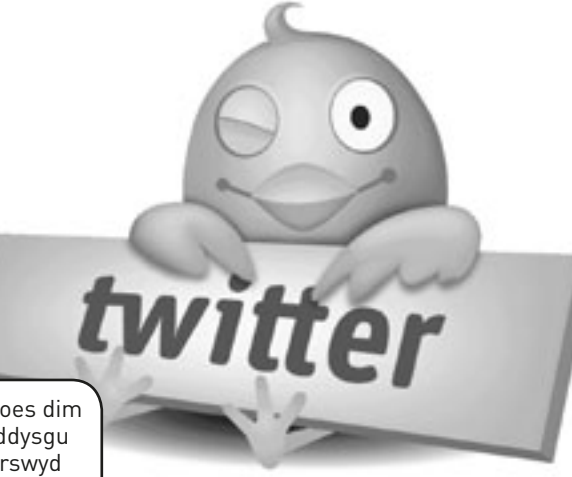

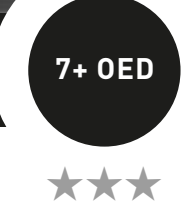

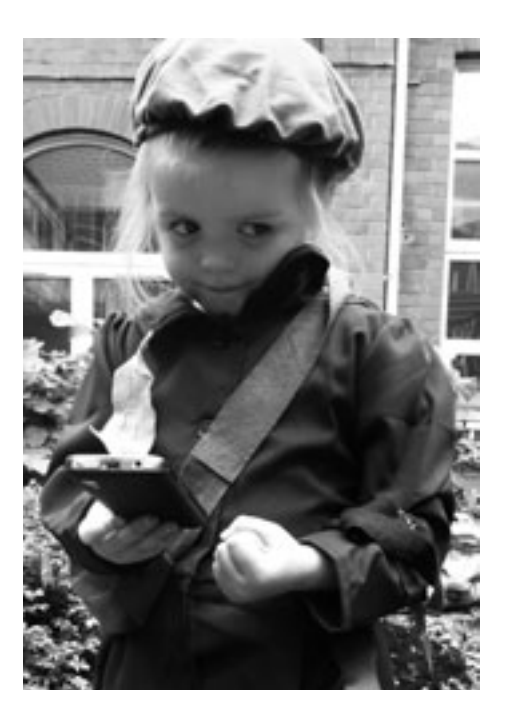

### Awgrymiadau

Os nad yw'r ysgol yn caniatáu defnyddio ffonau symudol gallech chi naill ai ystyried newid polisi'r ysgol, defnyddio cyfrifiaduron personol neu gyfrifiadur llechen neu osod y dasg fel gwaith cartref. Gall y plant ddefnyddio eu cyfrifiaduron neu eu ffonau gartref. Os ydych chi'n gosod y dasg fel gwaith cartref, bydd angen i chi ddweud wrth bawb bod yn rhaid iddynt bostio o leiaf dwy neges ac ymateb i o leiaf dau berson (neu nifer tebyg) i gynnal y momentwm.

Esboniwch wrth y plant beth yw diben yr #hashnod ac y gallant gyfeirio eu neges drydar at unigolyn penodol drwy ddefnyddio'r symbol @ o flaen ei enw.

## **DIOGELWCH**

### Beth sydd ei angen arnaf i?

- Mynediad at y rhyngrwyd.
- Cyfrifon ar www.twitter.com (un i bob plentyn ac un i chi eich hun).
- Ffordd o gael mynediad at Twitter, e.e. ffonau symudol (gallai'r plant ddefnyddio eu ffonau eu hunain neu gallech brynu rhai rhad yn ail-law at ddefnydd yr ysgol) neu gyfrifiaduron personol, teclynnau tabled ac ati.
- Mae bwrdd gwyn rhyngweithiol yn ddefnyddiol hefyd i arddangos y postiadau Twitter.

### **GWERTH ŸĊHŴĀÑEGO**

Os nad yw dysgwyr yn cael eu gorfodi i rannu syniadau wyneb yn wyneb, maen nhw'n aml yn fwy parod i gymryd rhan gan nad ydynt yn pryderu cymaint am 'fod yn anghywir' (mae ffugenwau'n ddefnyddiol iawn yn hyn o beth). Mae'r ffaith bod pawb yn cyfrannu yn sicrhau bod y postiadau'n dod yn gynyddol fyfyriol wrth symud trwy'r cyfraniadau amlwg fel 'Rydw i'n teimlo'n ofnus'. Mae'r wefr o ddefnyddio ffonau symudol a/neu Twitter mewn gwersi hefyd yn ennyn diddordeb… a brwdfrydedd!

Ystyriwch gyd-destun hanesyddol – fe wnaethom ni ddefnyddio'r plant a anfonwyd o ddinasoedd mawr yn y DU ar ddechrau'r Ail Ryfel Byd.

Mewn gwers flaenorol, byddwch eisoes wedi ymchwilio i bwy oedd y faciwîs a pham y bu'n rhaid iddynt adael eu cartrefi yn y dinasoedd. Yn ddelfrydol, dylech chi ddangos rhai lluniau ac arteffactau i'r plant. Ar ddiwedd y wers honno, ystyriwch enwau plant a oedd yn boblogaidd ar y pryd a gadewch i'r dysgwyr ddewis enw – mae Alfred a Betty bob amser yn boblogaidd. Sefydlwch gyfrifon Twitter ar gyfer pob plentyn ymlaen llaw gan ddefnyddio'r enw o'u dewis, e.e. MaudEvac ynghyd â hashnod ar gyfer y gweithgaredd e.e. #YEJevacuee (mae'r blaenlythrennau'n cynrychioli enw'r ysgol).

Peidiwch â gwneud yr hashnod yn rhy hir – mae'n cyfrif tuag at nifer y nodau a ganiateir – ond dylech ei wneud yn benodol iawn neu mae'n bosibl y bydd pobl eraill yn dymuno ymuno â'r faciwîs. (Ond efallai y byddwch chi'n teimlo y gallai hyn fod yn hwyl hefyd.)

Gosodwch yr olygfa (yn ddramatig, fel y mae athrawon yn gallu bod!) Mae'n 1939 ac mae Llundain yn cael ei bomio. Atgoffwch bob plentyn o'r enw a ddewiswyd ganddynt a gadewch iddyn nhw benderfynu ar gymeriad i fynd gyda'r enw a rôl y cymeriad hwnnw, e.e. faciwî, mam sy'n dal i fyw mewn dinas fawr, plant neu oedolion yn y teulu sy'n cynnig llety, tad sydd oddi cartref yn ymladd yn y rhyfel, etc.

Dywedwch wrthynt eu bod nhw'n mynd i chwarae rôl i brofi sut beth oedd bywyd eu cymeriad hanesyddol. Mae'n rhaid iddynt ysgrifennu am sut maen nhw'n teimlo, sut leoedd yw eu cartrefi newydd, y gwahaniaethau rhwng y dref a'r wlad, sut brofiad yw mynd i ysgol newydd, cymaint y maen nhw'n gweld eisiau eu plant ac ati. Yr unig wahaniaeth yw bod ganddyn nhw Twitter.

Os yw'r dysgwyr yn dweud nad oedd Twitter yn bodoli yn 1939 (byddan nhw'n ymhyfrydu mewn gwneud hynny), esboniwch wrthynt y dylent feddwl am Twitter fel dyddiadur traddodiadol neu gyfres o gardiau post at eu rhieni.

Gadewch i'r dysgwyr bostio meddyliau, sylwadau a phrofiadau, a gofynnwch i'r plant eraill ymateb. Trafodwch y postiadau a gofynnwch i'r cymeriadau ymhelaethu, e.e. "Pam wyt ti'n teimlo'n ofnus Alfred?" Er mwyn gwneud hyn, dylech chi eich hun sefydlu cyfrif a chwarae rôl cymeriad hefyd – dewis da yw bod yn athro ysgol yn y pentref y mae'r plant wedi'u hanfon iddo. I orffen yr uned, gall y dysgwyr ysgrifennu gwerth wythnos o gofnodion dyddiadur, creu cyflwyniad ar fywydau faciwîs, neu greu gwaith celf yn seiliedig ar eu 'profiadau'.

Os ydych chi'n pryderu am ddiogelwch, mae sawl dewis ar gael i chi. Gallwch ddileu'r holl gyfrifon pan fydd y gweithgaredd wedi dod i ben; gofynnwch am ganiatâd rhieni i'r dysgwyr sefydlu eu cyfrifon eu hunain gyda chyfeiriadau e-bost eu hunain (neu rai eu rhieni); crëwch UN cyfrif a fydd yn cael ei oruchwylio gennych chi a rhowch y wybodaeth fewngofnodi i'r disgyblion fel y gallant ei ddefnyddio i bostio eu syniadau. O ran y dewis olaf hwn, bydd sylwadau'r dysgwyr i gyd yn ymddangos o dan yr un enw. Mae hyn yn iawn os ydych chi'n sefydlu'r wers yn seiliedig ar gymeriad o lyfr, e.e. *Carrie's War*, ac yn esbonio "Rydym ni i gyd yn mynd i esgus bod yn Carrie", ond mae'n llai o hwyl.

### Trosolwg

Mae llawer o athrawon yn dweud wrthym nad ydynt yn defnyddio Twitter. Does dim ots a ydych chi'n ei ddefnyddio'n gymdeithasol neu ddim, mae'n offeryn e-ddysgu gwych. Does dim angen i ddefnyddio Twitter yn yr ystafell ddosbarth godi arswyd arnoch chi! Mewn gwirionedd, fe all gynnig rhyddid i athrawon a dysgwyr gan ei fod yn gyfarwydd, yn hyblyg ac yn hwyliog. Yn y gweithgaredd hwn, rydym wedi defnyddio Twitter i addysgu agweddau ar hanes, o ran helpu dysgwyr i ddeall teimladau, pryderon a phrofiadau pobl yn y gorffennol.

### **DISGRIFIAD**

## Syniadau eraill

•Gwnewch yr un peth gan ddefnyddio sefyllfaoedd eraill – mae Alldaith Olaf Scott yn un da. Mae'r plant yn dewis bod yn ddaearegwyr, gwyddonwyr, meteorolegwyr, cogyddion, meistri cŵn, llyw-wyr ac ati ac yn trydar ynglŷn â'r hyn y gallant ei weld, neu'r hyn y maen nhw'n ei wneud neu'n ei deimlo. (Ein hoff neges Twitter ERIOED oedd un gan ddisgybl a oedd yn esgus bod yn Boysie Oates a bostiodd #polar @cptscott *I might B some time*).

•Un arall da i blant hŷn yw golygfa o Shakespeare neu ddrama arall y maen nhw'n ei hastudio. Fe ddefnyddion ni Macbeth ac roedd yn ddoniol iawn – negeseuon trydar y tair gwrach a aeth â'r sylw i gyd (#mactwitter x2x2 *T&T fire burn+cldrn bb*l #mactwitter @hecate *try www.newtfrog.com for a goodd recipe*). Er gwaetha'r hwyl a gafwyd, roedd wir yn rhaid i'r disgyblion ddeall y testun yn fanwl i allu trydar amdano. •Defnyddiwch gyfuniad o Twitter a Google Earth fel gweithgaredd mapio unigryw neu gyflwyniad i ddefnyddio Google Earth. Rhoddodd un athro yr enw GeoTweets ar y rhain. Rhowch her debyg i 'Ble ydw i? i'ch rhwydwaith Twitter. Hynny yw, rhowch gliw i awgrymu ble rydych chi fel 'Mae'n bwrw eira'n eithaf trwm. Mae'n ganol dydd ac mae'n dywyll iawn'. Gwnewch hyn cyn y sesiwn i roi amser i bobl ymateb. Gadewch i'r plant anfon cwestiwn yn ôl i gael mwy o wybodaeth. Gall y rhai sy'n cymryd rhan yn yr her dynnu ffotograff hefyd a'i anfon. Rhowch arweiniad i'r plant mewn ffordd gynnil – rydych eisiau iddyn nhw fod yn fforwyr, nid twristiaid! Anogwch y plant i ddarganfod gwybodaeth am ardal y GeoTweet – tystiolaeth – fe ddaethom ni o hyd i enw'r garej leol! Anfonwch y dystiolaeth yn ôl at yr anfonwr gwreiddiol trwy neges Twitter i ddweud eich bod chi wedi dod o hyd iddo. Gallech ofyn cwestiwn arall am yr ardal hefyd o bosibl. •Defnyddiwch eich rhwydwaith Twitter i annog y plant i gyfansoddi neges o drydar fel "#YsgolEvanJames. Beth oedd y gair y cawsoch y drafferth fwyaf i'w sillafu pan oeddech chi yn yr ysgol?" neu" #class4Newtownprimary Pa air ydych chi'n dal i gael trafferth ei sillafu?" Gofynnwch i'ch ffrindiau 'aildrydar' i'w rhwydweithiau nhw hefyd. Gofynnwch i'r plant lunio rhestr o'r ymatebion. Os oes gennych chi ddigon o ymatebion, fe allech chi ddangos y canlyniadau ar ffurf graff bar. Yna, yn lle'r rhestr sillafu safonol, gofynnwch i'r plant ddewis 5 (neu fwy) o'r geiriau hyn i'w dysgu. Os ydyn nhw'n dymuno, gallai'r plant anfon neges drydar yn ôl at yr unigolyn a gyfaddefodd na allai sillafu'r gair hwnnw, yn dweud wrtho/wrthi eu bod nhw'n gallu ei sillafu bellach. Cawsom ymateb gwych gan un sylwebydd chwaraeon enwog a gyfaddefodd ei fod yn dal i gael trafferth sillafu'r gair 'goal'. Mae'n ei sillafu fel 'gaol' drwy'r amser. Pan wnaeth un plentyn a oedd yn hoff iawn o bêl-droed anfon neges drydar ato i ddweud y gallai ef sillafu'r ddau air erbyn hyn a'i fod yn gwybod y gwahaniaeth, cafodd neges drydar wych yn ôl yn dweud 'Llongyfarchiadau!'. •Mae llawer mwy ar gael yma http://www.teachhub.com/50-ways-use-twitter-classroom

Awgrymiadau Fe allai fod yn syniad da i ddysgwyr weithio mewn parau i greu eu Pico

### **DIOGELWCH**

cyntaf. Mae parau gallu cymysg yn gweithio'n dda.

### Trosolwg

Mae'r meddalwedd hwn yn galluogi dysgwyr i gyhoeddi eu llyfrau ar-lein eu hunain. Er ei fod yn addas iawn i greu straeon lluniau, does dim rheswm pam na all dysgwyr greu llyfrau ffeithiol a chylchgronau hefyd. Mae'r meddalwedd yn eithaf syml – bydd angen i ddysgwyr lwytho lluniau, ychwanegu testun ac, os ydynt yn dymuno, newid lliw'r dudalen. Mae enghraifft o'n gwaith ni i'w gweld yn: http:// nicdan.picozine.com/index.php?rep=3386&art=174

### **DISGRIFIAD**

# Awdur **8-12 oed** ydw i!

Ewch i safle PicoZine a thanysgrifio. Rhowch lysenw i'ch hun. Yna gall yr holl blant ddefnyddio'r un cyfrif. Does dim angen cyfrinair.

Pan fyddwch wedi gwneud hyn, gall yr holl blant fewngofnodi a chlicio ar y tab bach 'Create new PicoZine' i ddechrau creu eu llyfr.

Ar y dudalen nesaf bydd angen i'r dysgwyr roi teitl a disgrifiad, ond peidiwch â phoeni gormod, gallwch newid y rhain ar unrhyw bryd. Yn ein profiad ni, mae'n ddefnyddiol i'r plant ddrafftio eu llyfr yn fras ar bapur cyn dechrau (testun a braslun o luniau). Mae'n haws iddyn nhw ddewis ffotograffau neu luniau wedi'u sganio o blith rhai maen nhw wedi'u cadw ar y cyfrifiadur, a defnyddio'r rhai hynny. Mae'n haws dod o hyd i'r rhain os ydyn nhw wedi cael eu cadw mewn ffeil a farciwyd yn eglur ar y bwrdd gwaith.

Mae'n eithaf rhwydd dilyn y cyfarwyddiadau ar y sgrin. Bydd tiwtorial byr yn ddigonol, mwy na thebyg, i ddangos i'r dysgwyr sut i ychwanegu testun, newid lliw'r dudalen a llwytho lluniau i fyny er mwyn cychwyn arni. Fe gymerodd tua 10 munud i ni ymgyfarwyddo â fformat PicoZine. Yn ein barn ni, byddai'n ddefnyddiol esbonio wrth y dysgwyr bod angen i'w llyfr terfynol gynnwys 16 tudalen i gyd. Un o anfanteision y meddalwedd yw'r ffaith na ellir newid hyn a bod yr holl dudalennau'n cael eu harddangos ar yr ochr dde.

Dywedwch wrth y dysgwyr am weithio'n systematig, naill ai drwy ychwanegu eu holl luniau i'r tudalennau priodol ac yna ychwanegu testun, neu gwblhau un dudalen ar y tro (testun a lluniau), cyn symud ymlaen. Chi fydd yn gwybod pa ffordd fydd yn fwyaf addas i'ch dysgwyr. Gan fod y broses yn eithaf ailadroddus, mae'n caniatáu i'r dysgwyr ymarfer y swyddogaethau hyn yn drylwyr. Trwy gydol y broses, gallant ddewis a newid arddull y clawr, lliwiau tudalennau a fformat ffotograffau.

O ran ffotograffau a lluniau, mae dad-ddewis y blwch 'Fill page' o dan y blwch llwytho i fyny yn atal aflunio'r *(distort)* y lluniau. Y dysgwyr sydd i ddewis i ba raddau y maen nhw am fformatio eu llyfr. Y prif beth y mae angen iddynt ei gofio yw clicio ar 'Send the files' bob tro y byddant yn golygu neu'n ychwanegu rhywbeth i'w cyhoeddiad.

Pan fyddant wedi gorffen, bydd sawl dewis ar gael iddyn nhw o ran sut i ddefnyddio eu 'Pico'. Gallant ei lwytho i lawr fel PDF ac yna ei argraffu a'i ychwanegu at lyfrgell y dosbarth. Gallant ddefnyddio'r cod mewnosod a ddarperir i'w lwytho i wefan yr ysgol, neu anfon y ddolen at ffrindiau a theulu trwy neges e-bost! Rydym ni'n hoffi gofyn i ddysgwyr ddarllen eu llyfr i'r dosbarth. Mae hyn yn ffordd dda o orffen y diwrnod ysgol ac yn datblygu sgiliau cyflwyno'r dysgwyr ar yr un pryd.

## BETH SYDD EI ANG

- Mynediad at y rhyngrwyd
- www.picozine.com

## **GWERTH YCHW**

Mae creu llyfr sy'n edrych yn broffesiynol yn anodd, ond mae'r meddalwedd hwn yn caniatáu i ddysgwyr wneud hynny. Maen nhw'n ymarfer ystod eang o swyddogaethau TG craidd ar yr un pryd â chreu llyfr sy'n unigryw iddyn nhw.

Ni ddylai dysgwyr gynnwys gwybodaeth bersonol (fel eu henw go iawn neu eu cyfeiriad cartref) wrth ysgrifennu. Hefyd, os yw dysgwyr yn defnyddio ffotograffau ohonynt eu hunain neu eu cyfoedion, gwnewch yn siŵr fod gennych chi ganiatâd rhieni.

## Syniadau eraill

- •Gallai'r dysgwyr greu unrhyw fath o lyfr: llyfrau stori, llyfrau rysáit, llyfrau barddoniaeth, llyfrau ffeithiol ac ati.
- •Gallai'r dysgwyr greu llyfrau dosbarth, e.e. "Ein Blodeugerdd o Gerddi Gaeaf".
- •Arbrofi gyda chreu cylchgrawn dosbarth.

### Awgrymiadau

Ceisiwch ddod o hyd i fwy nag un partner rhag ofn na chewch chi ymateb. Cysylltwch â'r athro yn uniongyrchol – yn hytrach na thrwy reolwyr neu weinyddwyr yr ysgol – cyn i chi ddechrau gweithio gyda'ch dysgwyr. Bydd athrawon dosbarth yn deall sut bydd eich dosbarth yn teimlo os bydden nhw'n gorfod aros am gyfnod hir i gael ymateb – neu'n waeth fyth, os na chânt ymateb o gwbl.

## **DIOGELWCH**

### Trosolwg

Mae'r gweithgaredd hwn yn helpu disgyblion i ddysgu am fywydau plant mewn gwledydd eraill ac mae'n arbennig o effeithiol ar gyfer cymharu a chyferbynnu eu hysgolion. Mae enghraifft i'w gweld yn:

http://www.grundschule-falkenstrasse.de/projekte/kinder/projektperu2.pdf

### **DISGRIFIAD**

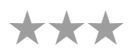

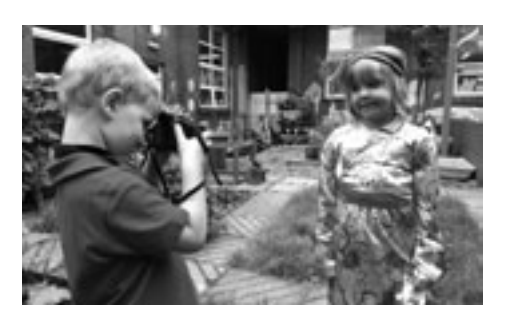

G weithgaredd 27

\*\*\*

# TEULU MAWR **BEULU MAWR**

Yn gyntaf, bydd angen i chi ddod o hyd i ysgol bartner mewn gwlad arall. Mae sawl ffordd o wneud hyn. Y mwyaf amlwg o'r rhain yw trwy'r rhaglen Comenius: www.ec.europa.eu/education/lifelong-learning-programme/comenius\_en.htm Fel arall, gallech gysylltu ag athro o'r un bryd â chi trwy fforwm athrawon. Peidiwch ag ofni cysylltu ag athrawon mewn gwledydd eraill. Mae gan y rhan fwyaf ohonom nodau ac amcanion addysgu tebyg.

Gofynnwch i'ch dosbarth beth hoffent ei wybod am fywyd plentyn mewn gwlad arall, e.e. "Sut maen nhw'n teithio i'r ysgol?", "Sut mae'r tywydd?" I ddechrau, ysgrifennwch restr hir o gwestiynau ac yna eu golygu. Er mwyn helpu'r plant i feddwl am gwestiynau, gallwch chi ddefnyddio Google Maps i fynd â nhw ar 'daith wib' o gwmpas ardal eich ysgol bartner. Defnyddiwch y cyfleuster 'Street View' i wneud arsylwadau manwl a llunio cwestiynau newydd.

Defnyddiwch eich rhestr derfynol o gwestiynau i greu holiadur a'i anfon at yr ysgol bartner trwy neges e-bost. Peidiwch ag anghofio gofyn iddynt am ffotograffau! Tra eich bod yn aros am ateb (fe all hyn gymryd amser), treuliwch ychydig wersi'n annog y plant i ateb yr un cwestiynau am eu hysgol a'u hardal nhw. Pan fyddan nhw wedi gwneud hyn, gofynnwch iddyn nhw dynnu ffotograffau, gwneud lluniau a chasglu tystiolaeth i'w defnyddio i ymhelaethu ar yr atebion mewn cyflwyniad.

Ar ôl cael ateb, crëwch gyflwyniad gyda'ch dosbarth gan ddefnyddio meddalwedd fel PowerPoint. Defnyddiwch y templed tudalen sy'n caniatáu i chi osod dau lun ochr yn ochr â'i gilydd. Ychwanegwch y wybodaeth a'r ffotograffau fel bod eich gwybodaeth chi ar un ochr, a gwybodaeth yr ysgol bartner ar yr ochr arall. Anfonwch y cyflwyniad i'ch ysgol bartner neu ei rannu ar lein www.slideshare.com

Cofiwch y gallwch gysylltu a rhannu gwybodaeth â'ch ysgol bartner trwy Skype, Twitter a Facebook. Mae'r ddau ddull olaf yn fwy ymarferol o lawer ar gyfer cadw mewn cysylltiad yn rheolaidd a chael gwybod y diweddaraf am yr hyn y mae eich ffrindiau dramor yn ei wneud!

Rydym ni'n hoffi www.photosynth.net hefyd. Defnyddiwch y safle hwn i anfon lluniau panoramig 360˚ o'ch ystafell ddosbarth a'ch ardal at eich ffrindiau yn yr ysgol bartner. Mae enghraifft i'w gweld yn: http://photosynth.net/view.aspx?cid=dba9c819- 0c38-44a1-b782-554243b01072. Mae gwers gyfan ar y meddalwedd hwn ar gael yn y gweithgaredd Ein Dosbarth 3D.

### Beth sydd ei angen arnaf i?

•Partner mewn gwlad arall (gorau po bellaf!)

- •Mynediad at y rhyngrwyd
- •www.maps.google.com
- www.slideshare.com

### Gwerth ychwanegol

Er mwyn dysgu am wledydd a diwylliannau eraill a bywydau pobl gyffredin o amgylch y byd, does dim byd gwell na'r math hwn o weithgaredd e-ddysgu. Yn ogystal â'r ffaith bod y dysgu'n gywir, yn gyfredol ac, yn aml, yn digwydd ar unwaith, mae'r math hwn o weithgaredd yn datblygu a gwella dros amser, gan ganiatáu i ddysgwyr ddatblygu sgiliau dros gyfnod hirach ac at ddiben pwrpasol.

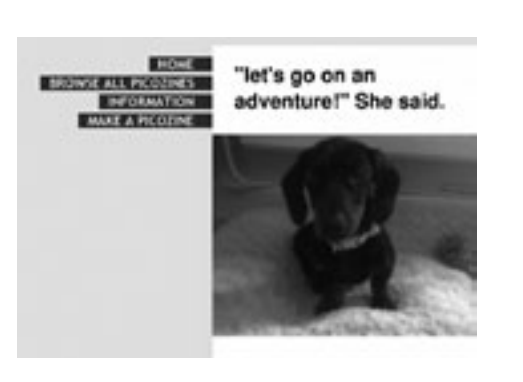

Gwnewch yn siŵr fod yr ohebiaeth yn cael ei hanfon atoch chi, yr athro. Pwysleisiwchna ddylai'r dysgwyr rannu cyfeiriadau e-bost personol ac ati ar y we.

- •Cipluniau o fywyd yn yr Undeb Ewropeaidd – gofynnwch i'r dysgwyr wneud llun o Ewrop o'u safbwynt nhw, e.e. sut mae'r Undeb Ewropeaidd yn dylanwadu ar eu bywyd pob dydd neu'r hyn mae'n ei olygu i fod yn Ewropeaidd. Yna, gyda chymorth yr athro, gellir sganio a llwytho'r lluniau i greu oriel ar lein a gofyn i ffrindiau a rhieni roi sgôr i'r lluniau.
- •Gwnewch 'Gacen Nadolig y Byd'. Dewch o hyd i rysáit cacen Nadolig neu gacen ffrwythau. Rhestrwch y cynhwysion (y grawnwin sy'n gwneud syltanas a rhesins, ceirios, gwenith ar gyfer blawd ac ati – hyd yn oed y brandi!). Dewch o hyd i ba wledydd sy'n cynhyrchu'r cynhwysion hyn a chasglwch luniau ohonyn nhw'n cael eu tyfu a'u cynaeafu. Defnyddiwch Prezi neu PowerPoint i wneud cyflwyniad. Rhannwch ef gydag ysgol ym mhob un o'r gwledydd a diolch iddynt am eich cacen!

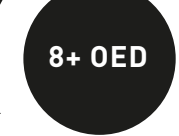

### Beth sydd ei angen arnaf i?

•Mynediad at y rhyngrwyd •Camera digidol, recordydd sain ac ati •http://www.wikispaces.com/ (neu rywbeth tebyg)

### **GWERTH ŸĊHŴĀÑEGO**

Yn ogystal â chasglu gwybodaeth berthnasol, mae'n rhaid i'r plant greu cynnwys ar y we er mwyn ei chyflwyno'n effeithiol. Hefyd, maen nhw'n dysgu bod rhannu gwybodaeth yn rhan bwysig o gyfleu syniadau a datblygu gwybodaeth, ac yn dechrau mynd i'r afael â materion yn ymwneud â pherchenogaeth, golygu a chaniatâd.

### Awgrymiadau

- Yn ogystal â defnyddio llyfrau a pheiriannau chwilio ar-lein, dylai'r disgyblion gasglu gwybodaeth maes hefyd. Rhowch ddyfeisiau digidol iddyn nhw a gadewch iddynt recordio seiniau, tynnu lluniau a recordio eu hunain yn trafod pynciau a syniadau.
- Os nad ydych chi'n hyderus iawn i ddechrau, peidiwch â phoeni am ychwanegu widgets ac ati.

### **DIOGELWCH**

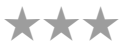

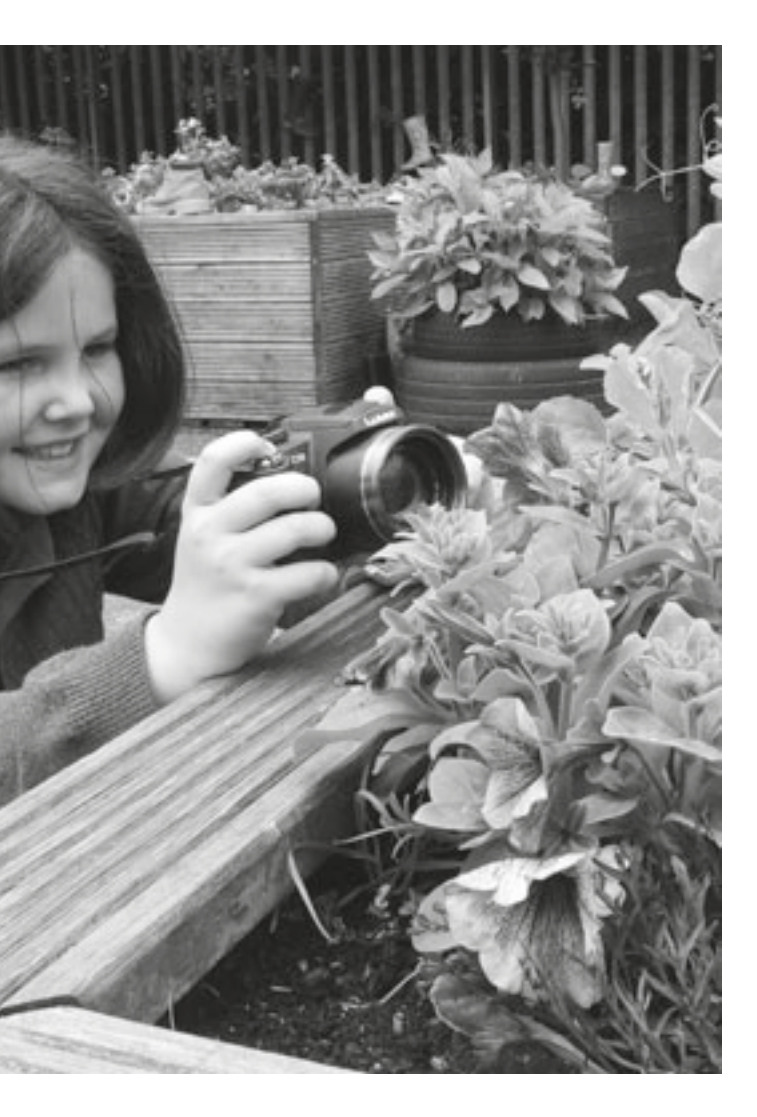

## e **8+ oed** -Wyddoniadur

### **TROSOLWG**

Dechreuwch y wers trwy sôn am wikis. Esboniwch mai casgliad o dudalennau gwe yw wikis sydd wedi'u cynllunio mewn ffordd sy'n galluogi unrhyw un sy'n cael mynediad atynt i gyfrannu gwybodaeth newydd atynt a diwygio'r cynnwys sydd yno eisoes. Wiki yw enw'r meddalwedd sy'n ein galluogi i greu, golygu a chysylltu'r tudalennau hefyd. Yn y bôn, offeryn ar-lein yw wiki ar gyfer gweithio'n gydweithredol a rhannu gwybodaeth.

Dangoswch Wikipedia i'ch dosbarth ac esboniwch beth ydyw – gwyddoniadur a grëwyd gan ei ddefnyddwyr. Os ydych chi'n dymuno, dangoswch wyddoniadur argraffedig iddynt a gofynnwch beth yw'r gwahaniaeth rhyngddynt yn eu barn nhw, a beth yw manteision ac anfanteision y ddau.

Archwiliwch dudalen Wikipedia a chlicio ar yr holl fotymau nad ydych chi'n eu defnyddio fel arfer, fel y rhai sy'n dangos hanesyn o'r cofnodion. Os yw'r plant yn ddigon hen, gallech chi hefyd achub ar y cyfle i drafod y stori 'Wikileaks' a pha un a ddylai mesurau gael eu sefydlu i reoli'r hyn sy'n cael ei gyhoeddi ar y we.

Esboniwch eu bod nhw'n mynd i greu eu gwyddoniadur eu hunain yn defnyddio wiki. Mae llawer o raglenni rhad ac am ddim ar gael sy'n caniatáu i chi greu eich wiki eich hun. Fe ddefnyddion ni Wikispaces (www.wikispaces.com) oherwydd dyma'r un hawsaf yn ein barn ni. Gallech chi roi cynnig ar PBWiki neu WikiMedia hefyd.

Dyma wiki a grëwyd gennym ni mewn tua 20 munud yn defnyddio Wikispaces: http://taccle2eencyclopaedia.wikispaces.com/. I gael gwybod sut i wneud hyn eich hun, ewch i'r hafan a dilyn y cyfarwyddiadau. Byddwch chi'n cael cynnig tiwtorial rhyngweithiol/taith o'r safle ac rydym yn argymell eich bod yn manteisio ar y cyfle! Pan fyddwch chi wedi meistroli'r meddalwedd, gadewch i'r dysgwyr wylio'r tiwtorial/taith o'r safle hefyd. Mae'n bwysig gwneud hyn cyn i'r plant ddechrau gweithio oherwydd bod wikis yn ffordd wych o weithio'n gydweithredol a rhannu'r gwaith sy'n mynd rhagddo – byddai casglu pethau yn gyntaf, yna eu trefnu ac yna eu llwytho i fyny yn mynd yn groes i'r bwriad!

Bydd y dysgwyr neu'r athro yn dewis pwnc perthnasol – chwilod yn ein hachos ni – ac yn gofyn i'r dysgwyr gasglu cymaint o wybodaeth â phosibl am y pwnc. Mae'n syniad da dechrau trwy lunio rhestr o isbenawdau i gynorthwyo'r dysgwyr i drefnu eu hymchwil a'u canfyddiadau a rhoi'r rhain ar y wiki hefyd.

Mae hyn yn gweithio'n dda fel gweithgaredd gr**ŵ**p. Caiff y dosbarth ei rannu'n grwpiau a bydd pob grŵp yn gyfrifol am un dudalen neu fwy. Er enghraifft, gallai un gr**ŵ**p edrych ar ieir bach yr haf ac un arall ar wenyn neu fuchod coch cwta *(ladybirds)*. Yna gellir rhannu pob gr**ŵ**p unwaith eto a rhoi rolau penodol i'r disgyblion, e.e. golygydd, golygydd lluniau, ysgrifennwr copi ac ati. Fe allai hefyd fod yn ddefnyddiol trafod gyda nhw pa ffynonellau/fathau o wybodaeth sydd ar gael, e.e. testun, lluniau, ffotograffau, sain, fideo. Wrth i'r dysgwyr gasglu'r wybodaeth, bydd angen iddynt roi trefn arni a'i storio'n syth ar y wiki. Y nod yw creu gwyddoniadur ar-lein fel y gall disgyblion eraill ei ddefnyddio fel adnodd.

Er mwyn llwytho cynnwys, bydd angen i chi esbonio bod gan wiki ddau fath o dudalen. Y 'modd arferol' yw'r dudalen orffenedig a welir gan y darllenydd ac mae'n edrych fel unrhyw dudalen we arall. Dydy pob defnyddiwr ddim yn gallu newid y dudalen hon. Er hynny, mae tudalen olygu ar gael. Gellir ei agor trwy glicio ar y botwm 'Edit' sydd ar bob tudalen. Gall unrhyw ddefnyddiwr agor y cyfleuster hwn neu mae modd ei ddiogelu a'i gyfyngu i ddefnyddwyr dynodedig sy'n cael mynediad ato trwy fewngofnodi â chyfrinair.

Felly, er y gallai fod gan bob disgybl dasg benodol, e.e. casglu lluniau o fuchod coch cwta, gallant hefyd ychwanegu at gynnwys mae pobl eraill wedi'i roi ar eu tudalennau. Fe allent ddod o hyd i fideo You Tube da am geiliogod rhedyn *(grasshoppers)* y gallant ei ychwanegu at dudalen grŵp arall er enghraifft. Gallant hefyd wneud newidiadau i waith pobl eraill a bydd y newidiadau hyn yn cael eu cofnodi ar y wiki. Trafodwch sut y bydden nhw'n teimlo pe byddai rhywun yn newid tudalennau a grëwyd ganddyn nhw neu'n ychwanegu atynt.

Dylech chi wneud yn siŵr nad oes angen trwydded ar gyfer y wybodaeth a gyflwynir ar lein os bydd pobl y tu allan i'ch dosbarth yn gallu gweld eich wiki.

### Syniadau eraill

- •Gwneud wiki o gymeriadau mewn llyfrau y maen nhw'n eu darllen yn unigol ac yn y dosbarth. •Gwneud wiki sy'n cynnwys 'seiniau' yn unig, e.e. seiniau yn yr ysgol, seiniau yn y tŷ, seiniau yn y stryd,
- seiniau yn yr ardd ac ati.
- •Gwneud catalog llyfrgell ar gyfer y dosbarth.
- •Gwneud wiki ar gyfer dosbarth o ddisgyblion iau am bwnc y maen nhw'n ei astudio er enghraifft, wiki o rigymau neu fathau o adeiladau neu batrymau mathemategol.
- •Gwneud wiki personol mae hyn yn arbennig o dda ar gyfer disgyblion sy'n symud o'r ysgol gynradd i'r ysgol uwchradd. Gallant ddechrau'r wiki yn yr ysgol gynradd (rhestru eu gobeithion, eu hofnau ac ati) ac ychwanegu ato yn yr ysgol uwchradd. Gallant hefyd lwytho "Fy hoff ddarn o waith" neu "Lluniau Taith y Disgyblion sy'n Gadael".
- •Ewch i URL project tebyg yn Romania.
- http://clasa1simonapetran.blogspot.com/
- Gallwch greu wiki am unrhyw beth o gwbl rhowch gynnig arni!

Mae'r gweithgaredd hwn yn ffordd newydd o fynd ati i greu project ar bwnc penodol. Mae'n addas ar gyfer creu projectau ar unrhyw bwnc bron, e.e. anifeiliaid, hanes, daearyddiaeth, neu unrhyw faes o fewn y pynciau ehangach hyn, e.e. ceffylau, y Rhufeiniaid neu'r India. Yn yr enghraifft hon, roedd y dysgwyr yn ymchwilio i chwilod. Yn bwysicach, mae'n defnyddio e-offeryn a ddyluniwyd ar gyfer gwaith cydweithredol a threfnu gwybodaeth.

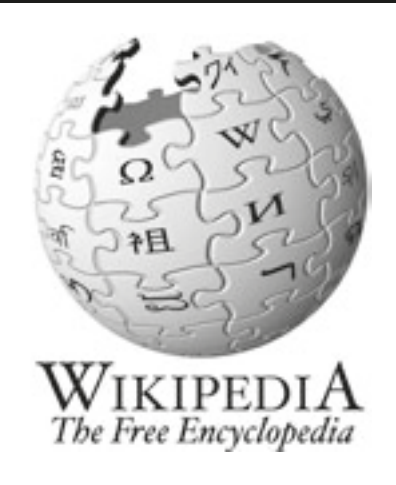

## **DISGRIFIAD**

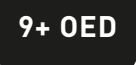

\*\*\*

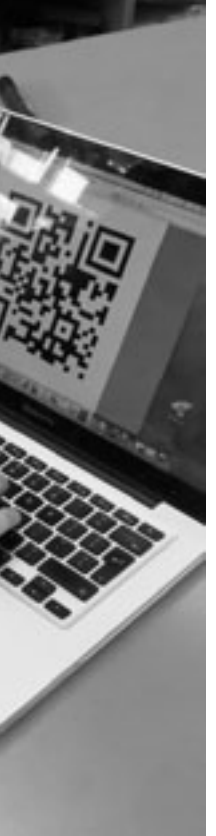

## Awgrymiadau

Mae'r pethau arferol o ran trefnu ystafell ddosbarth yn berthnasol: efallai eich bod eisiau'r dysgwyr weithio mewn parau neu grwpiau y tro cyntaf iddynt wneud hyn (fe all achosi llai o straen). Hefyd, os ydych chi'n gweithio gyda dysgwyr iau, gallech ofyn i bob un ohonynt gysylltu eu codau â'r dudalen berthnasol ar Wikipedia (neu safle tebyg) yn hytrach na chael 'dewis rhydd' o bopeth sydd ar y we.

Cod QR (sef Cod Ymateb Cyflym) yw'r nod masnach ar gyfer math o god bar 2D a ddyluniwyd ar gyfer y diwydiant modurol yn Japan. Ers hynny, mae'r system cod QR yn gyffredin iawn a bydd y disgyblion wedi gweld enghreifftiau ohoni ym mhobman. Mae'r cod yn cynnwys modiwlau du (dotiau sgwâr) wedi'u trefnu mewn grid sgwâr ar gefndir gwyn. Yn y gweithgaredd hwn, byddwn ni'n edrych ar ffyrdd o ddefnyddio codau QR yn yr ystafell ddosbarth.

### **DISGRIFIAD**

# Helfa QR **9+ oed**

### **TROSOLWG**

Casglwch ynghyd lyfrau darllen a chyfeirlyfrau gwahanol sydd ar gael yn yr ystafell ddosbarth. Gwnewch yn siŵr fod codau bar ar eu cefnau. Trafodwch nodweddion llyfr, e.e. clawr, meingefn, mynegai, broliant, tudalen gynnwys, teitl, awdur, etc. Yn olaf, tynnwch eu sylw at y cod bar; gofynnwch iddyn nhw beth ydyw. Beth yw ei ddiben? Pam mae cyhoeddwyr yn ei ddefnyddio?

Esboniwch wrthyn nhw y gallant greu eu codau eu hunain i gadw gwybodaeth am lyfrau. Efallai hoffech chi ddangos iddyn nhw sut mae cod QR yn gweithio (defnyddiwch hysbyseb mewn cylchgrawn neu eitem o gynnyrch, etc).

Gofynnwch i bob plentyn ddewis eu hoff lyfr, h.y. llyfr y maen nhw wedi'i ddarllen ac yn eithaf cyfarwydd ag ef. Yna bydd angen iddyn nhw ddod o hyd i rywbeth ar lein sy'n rhoi mwy o wybodaeth i bobl eraill am y llyfr, yr awdur neu'r stori, e.e. cyfweliad ar-lein â'r awdur, fideo sy'n ymwneud â'r stori neu'r dudalen Wikipedia sy'n berthnasol i awdur y llyfr. Gall hyd yn oed disgyblion ifanc neu lai galluog ddod o hyd i lun sy'n addas i'r llyfr.

Gan ddefnyddio'r bwrdd gwyn rhyngweithiol, dangoswch iddyn nhw sut i ddod o hyd i gynhyrchydd cod QR rhad ac am ddim – mae www.qrstuff.com a www. visualead.com/qurify2 yn dda iawn. Fe ddefnyddion ni www.qrstuff.com Dim ond tri cham sydd i'r broses: maen nhw'n dewis 'Website URL' o'r ddewislen 'Data Type' ac yna'n gludio URL y dudalen we o'u dewis i'r blwch 'Website URL'. Ar yr adeg hon, gallwch anwybyddu'r swyddogaeth 'Choose a colour'. Dewiswch 'Download' – yr allbwn symlaf – a chadw'r cod QR ar y bwrdd gwaith fel ffeil jpg neu png. Rhowch enw amlwg i'r ffeil e.e. *NicQRcode* fel y gall y dysgwr ei hadnabod.

Yna gall y disgyblion greu eu cod eu hunain, ei lwytho i lawr, ei argraffu, ei lamineiddio a'i ludio y tu mewn i glawr blaen eu llyfr. Caniatewch i'r plant sganio codau QR ei gilydd. Gofynnwch iddynt pa rai roedden nhw'n eu hoffi a pham. Ar sail y wybodaeth a gawsant am y llyfrau a sganiwyd, gofynnwch iddyn nhw ddewis llyfr yr hoffen nhw ei ddarllen.

## Beth sydd ei angen arnaf i?

•Bwrdd gwyn rhyngweithiol

- •Dyfais sydd â darllenydd QR wedi'i osod arni (mae apiau rhad ac am ddim ar gael ar gyfer yr holl ffonau clyfar a theclynnau tabled)
- •Argraffydd
- •Papur lamineiddio
- •Mynediad at y rhyngrwyd

### Gwerth ychwanegol

Mae'r gwerth ychwanegol yma yn ddeublyg; yn ogystal â thanio brwdfrydedd dysgwyr mewn llyfrau, mae'r gweithgaredd hwn hefyd yn eu galluogi i gysylltu deunydd darllen traddodiadol â'r rhithfyd sy'n rhan gynyddol o'u bywydau. Darllenwch yr adran 'Syniadau eraill i ddarganfod sut y gallwchddefnyddio'r meddalwedd mewn ffyrdd eraill newydd a chyffrous ar ôl i chi a'ch dosbarth ddod yn gyfarwydd â chreu codau QR!

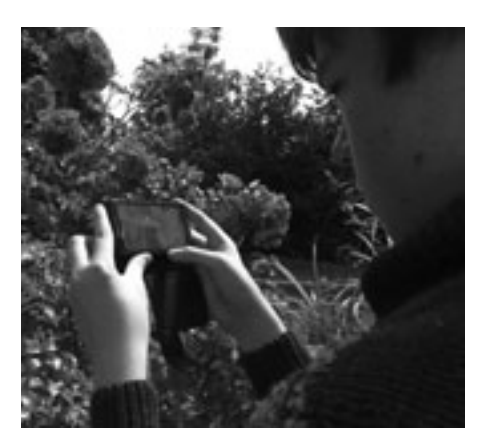

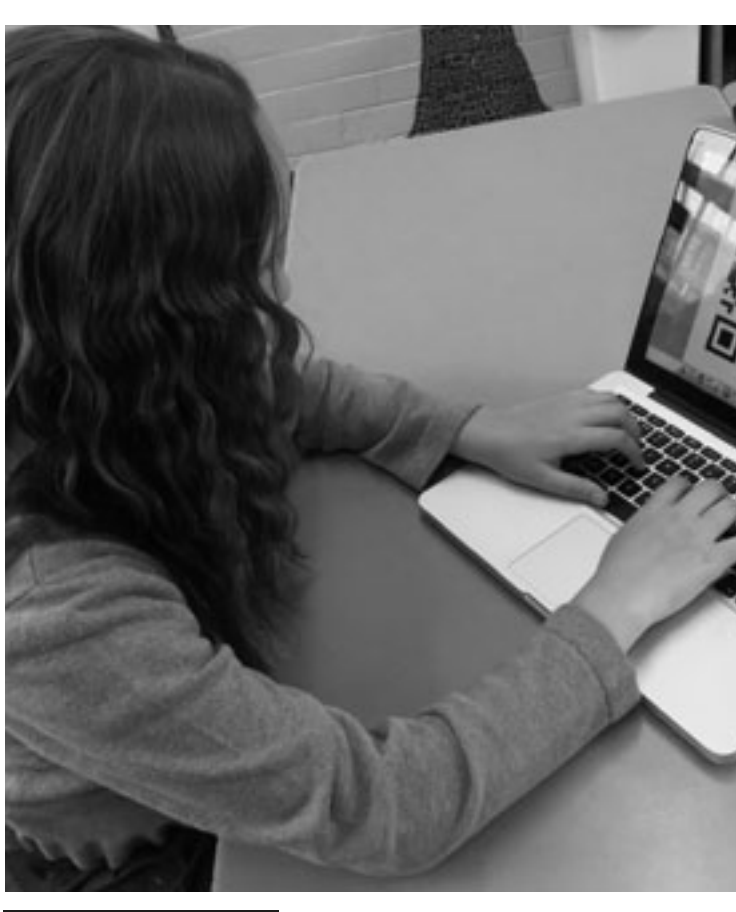

## **DIOGELWCH**

Rydym yn cymryd yn ganiataol mai eu hoff lyfr fydd *Harry Potter* neu *War Horse*, yn hytrach na *Fifty Shades of Grey*, felly mae'r unig faterion diogelwch yn ymwneud â chwilio ar y rhyngrwyd. Fe ddylai fod gan eich ysgol fur gwarchod digonol a fydd yn rhwystro unrhyw beth amheus rhag ymddangos yn ystod y gweithgaredd hwn.

## Syniadau eraill

•Crëwch godau QR ar gyfer darnau diddorol o wybodaeth neu fideos, eu lamineiddio a'u rhoi ar waliau

- •Rydym ni wrth ein boddau â'r y syniad o gysylltu codau QR â'r gwaith y mae dysgwyr wedi'i greu ar-lein. Ystyriwch y gweithgareddau 'Her Jig-so' neu 'Teimladau Tafodrydd' yn y llawlyfr hwn: gall dysgwyr greu cod QR ar gyfer eu jig-so neu eu Blabber ac yna ei ludio yn eu llyfrau gwaith. Gall unrhyw un sydd eisiau gweld eu gwaith sganio'r cod a byddant yn cael eu tywys ato ar unwaith! (Bydd timau arolygu yn hoff iawn o hyn!)
- •Gall dysgwyr fynd â'u codau QR adref gyda nhw hefyd er mwyn i'w rhieni allu sganio a gwerthfawrogi eu creadigaethau.
- •Pan fyddwch chi'n fwy hyderus, gallwch ddefnyddio'r cynhyrchydd i roi cod lliw i'r codau QR er mwyn creu cod lliw cyfeiriol, e.e. codau QR gwyrdd ar gyfer gwaith gwyddoniaeth, rhai coch ar gyfer hanes ac ati.
- coridorau a llwybrau. Trwy wneud hyn, mae'r mannau 'segur' hyn yn dod yn fannau dysgu. •Defnyddiwch Google docs i greu taflenni gwaith a thaflenni atebion. Cysylltwch y daflen atebion â chod QR ac yna ychwanegwch ddelwedd y cod QR at waelod y daflen waith cyn i chi ei hargraffu. Yna, gall
- disgyblion wirio eu hatebion trwy sganio'r cod.
- •Mae llawer o syniadau ar gyfer cwisiau cod QR ar gael ar lein. Rydym ni'n hoffi /www.kerryjturner.com/?p=446 •Defnyddiwch godau QR i greu Helfa Drysor neu Helfa Sborion o amgylch eich ysgol neu bentref. Mae un darn o feddalwedd rhad ac am ddim sy'n eich galluogi i wneud hyn yn rhwydd ar gael gan Class Tools yn http://www.classtools.net/QR/create.php
- •Edrychwch ar http://www.slideshare.net/jonesytheteacher/40-interesting-ways-to-use-qr-codes-inthe-classroom. Mae'n wych!

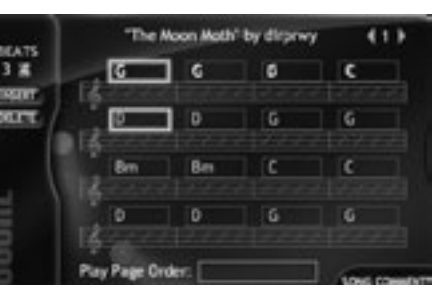

\*\*\*

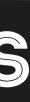

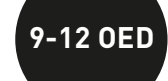

\*\*\*

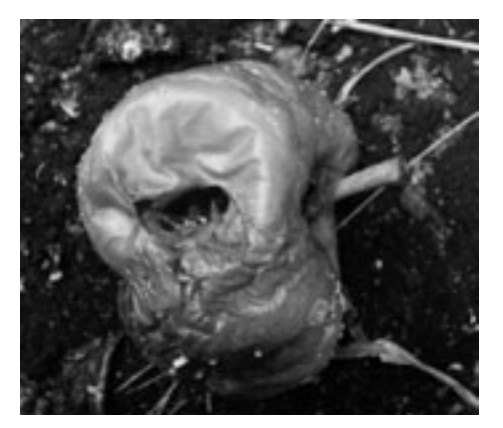

## Awgrymiadau

Cewch ddeng munud i dreialu'r meddalwedd hwn, ond wedi hynny bydd rhaid i chi gofrestru. Peidiwch â phoeni, fydd dim rhaid i chi dalu unrhyw ffïoedd i gael mynediad at yr hyn y bydd ei angen arnoch ar gyfer y gweithgaredd hwn.

Gallwch ddewis gofyn i'r dysgwyr gyfansoddi darn mewn grŵp. Bydd hyn yn galluogi i hyd at dri dysgwr rannu cyfrifiadur os nad oes gennych chi ddigon o le i bawb ddefnyddio cyfrifiadur yn unigol.

Os ydych chi'n chwilio am feddalwedd cyfansoddi symlach, rhowch gynnig ar www.isleoftune.com. Byddai'r meddalwedd hwn yn addas i ddysgwyr iau a dysgwyr sydd â sgiliau TG lefel mynediad.

Os hoffech roi cynnig ar feddalwedd mwy heriol (sy'n eithaf rhwydd ei ddefnyddio ond yn cymryd peth amser i'w lywio), edrychwch ar www.soundnation.com.

## Awgrymiadau

Os byddwch chi'n tynnu lluniau dros gyfnod hir, dyweder y 3 mis llawn, ni fydd angen i chi ddefnyddio pob llun. Dewiswch y rhai sy'n dangos newid neu ddatblygiad sylweddol.

### Trosolwg

Yn draddodiadol, mae wastad wedi bod yn eithaf anodd addysgu dysgwyr sydd ddim yn chwarae offeryn nac yn darllen cerddoriaeth, yn enwedig pan eu bod nhw'n iau. Mae'r meddalwedd hwn yn galluogi dysgwyr i gyfansoddi heb orfod ysgrifennu sgôr gerddorol. Maen nhw'n cyfansoddi yn defnyddio'u clust, neu'n glywedol, trwy ddewis o blith effeithiau sain sy'n cael eu creu gan y meddalwedd.

## **DISGRIFIAD**

### Trosolwg

Mae deall sut mae'r byd a phopeth o'i fewn yn newid dros amser yn hanfodol i ddeall y cysyniad o ddiwrnod, wythnos, tymor a blwyddyn, a chysyniad cyffredinol 'amser'. Bydd y plant yn cael cyfle i ddadansoddi sut mae gwrthrych yn newid dros amser, boed hynny'n blanhigyn yn tyfu, cysgodion yn newid trwy gydol y dydd neu, yn yr achos hwn, afal yn pydru.

## **DISGRIFIAD**

# TARO<sup>'</sup>R NOD(YN) **Broning and the Contract of the Contract of the Contract of the Contract of the Contract of the Contract of the Contract of the Contract of the Contract of the Contract of the Contract of the Contract of**

G weithgaredd 31

# AMSER A DDENGYS **AMSER A DDENGYS**

I ddechrau'r wers hon, mae'n syniad da chwarae enghreifftiau o gyfansoddiadau sydd â phwnc neu thema amlwg. Rydym ni'n arbennig o hoff o *Flight of the Bumblebee* gan Nikolai Rimsky-Korsakov a *The Typewriter* gan Leroy Anderson. Mae'r ysbrydoliaeth ar gyfer y ddau ddarn yn amlwg ar unwaith. Peidiwch â rhoi enwau'r cyfansoddiadau i'r dysgwyr. Gadewch iddynt ddyfalu beth yw eu pwnc. Beth bynnag fyddan nhw'n ei ddyfalu, gofynnwch iddynt pam eu bod nhw'n credu hynny. Pa rai o nodweddion y cyfansoddiadau sy'n peri iddynt feddwl am wenyn neu deipiaduron?

Dywedwch wrth y dysgwyr eu bod nhw'n mynd i gyfansoddi darn o gerddoriaeth i adlewyrchu pwnc o'u dewis. Gallai hyn fod yn unrhyw beth: eliffantod, rhyfel, eu mam hyd yn oed!

Ar y bwrdd gwyn rhyngweithiol, cyflwynwch feddalwedd Jamstudio: www.jamstudio.com Bydd tiwtorial yn ymddangos yn awtomatig y tro cyntaf i chi ymweld â'r safle a gallwch ddangos hwn iddyn nhw. Gallwch roi'r canllaw gam wrth gam hwn iddyn nhw hefyd:

- 1. Cliciwch ar gord yn y ffenestr 'Chords'. Bydd y cord yn ymddangos yn y ffenestr 'Score'.
- 2. Yn y ffenestr 'Mixer', cliciwch ar y botwm seinydd wrth ochr yr offerynnau rydych
- chi eisiau eu chwarae. 3. Cliciwch 'Play' i glywed eich cân.
- 4. I newid sain offeryn, cliciwch ar y 'Track' ar ei gyfer a dewiswch sain newydd o'r ffenestr 'Sounds'.
- 5. I gyflymu neu arafu, llithrwch y bar 'Tempo' i fyny neu i lawr.
- 6. Cliciwch ar y saethau sydd yng nghornel dde, uchaf y ffenestr 'Score i greu tudalennau pennill, pont a chytgan.
- 7. Teipiwch rifau tudalennau wedi'u gwahanu â atalnodau (dim bylchau) yn y blwch trefn chwarae tudalennau.

Gallwch naill ai cyfansoddi eich darn eich hun er mwyn dangos un a wnaethoch ymlaen llaw, neu gallwch ddefnyddio un a grëwyd gennym ni: www.jamstudio.com/ Studio/FWSongShare.asp?SongNum=1290598&SongId=1290843

Os ydych chi'n defnyddio ein henghraifft ni, tynnwch eu sylw at yr elfennau cerddorol, yn bennaf tempo, alaw ac offeryniaeth. Esboniwch mai dewisiadau bwriadol oedd pob un o'r rhain i bortreadu gwyfyn yn hedfan i'r lleuad. Mae gan yr alaw ymdeimlad cryf o ddechrau, canol a diwedd – nid yw'n dechrau nac yn gorffen yn rhy sydyn. Mae'r dysgwyr nawr yn barod i gyfansoddi!

Dywedodd Albert Einstein "Rhith yw Amser". Trafodwch hyn gyda'r dysgwyr ac esboniwch eu bod nhw'n mynd i geisio 'cipio' treigl amser. Byddan nhw'n tynnu llun o un afal bob dydd dros gyfnod o amser. Mae mis fel arfer yn ddigon hir i gynhyrchu enghraifft dda, ond mae tri mis hyd yn oed yn well. Rhowch yr afal ffres ar blât a'i adael yn rhywle lle na fydd neb yn tarfu arno ond lle y mae'n rhwydd tynnu llun ohono. Ceisiwch ei roi mewn man sy'n dal y golau. Gall chwistrellu dŵr arno nawr ac yn y man helpu'r broses! Rhowch y camera ar drybedd a thynnu llun . Os yw'n bosibl, gadewch y camera yn yr un man hyd at ddiwedd y gweithgaredd. Os nad yw hyn yn ymarferol, rhowch farciau ar y llawr fel y gallwch ail-leoli'r camera'n gywir ar ôl ei symud ymaith. Ceisiwch beidio â symud unrhyw beth yn yr olygfa. Wrth gwrs, bydd y disgyblion yn gallu gweld yr afal drwy gydol y broses, ond ni fydd hyn yn tynnu oddi wrth eu rhyfeddod pan fyddan nhw'n gwylio'r dilyniant terfynol.

Tynnwch un llun y dydd hyd nes y bydd yr afal wedi pydru – gadewch i'r plant benderfynu pan fydd hyn wedi digwydd. Fe all gymryd 1-3 mis, yn dibynnu ar y tymheredd, y lleithder ac ati. Pan fydd ganddyn nhw set gyflawn o luniau, llwythwch nhw i gyfrifiadur.

Gallwch eu harddangos mewn sawl ffordd. Y ffordd hawsaf yw eu hagor yn y rhaglen trin ffotograffau sydd wedi'i gosod ar eich cyfrifiadur a chreu sioe sleidiau. Dewiswch y gosodiad awtomatig i newid y sleidiau bob eiliad neu ddwy. Neu gallwch greu sioe sleidiau mewn cyflwyniad PowerPoint. Byddwch yn ofalus wrth alinio'r ffotograffau fel bod y ddelwedd yn aros yn yr un man a bod y sleidiau'n symud yn llyfn. Fe wnaethom ni ddewis 'Fade' ar gyfer trawsnewid sleidiau a gosod yr amser rhwng pob trawsnewidiad i 00:01 o eiliadau. Gallwch arafu'r trawsnewidiadau wedyn fel y gall y dysgwyr astudio'r broses, ond i ddechrau mae'n fwy effeithiol ar gyflymder uchel. Nawr, chwaraewch y cyflwyniad.

Fel arfer, bydd y dysgwyr eisiau rhannu eu canlyniadau â phobl eraill. Os ydych chi wedi gwneud cyflwyniad PowerPoint, llwythwch ef i Slideshare ac yna defnyddio'r cod mewnosod o Slideshare er mwyn i'r dysgwyr ei ychwanegu at wefan yr ysgol neu ei rannu ar eu gwefan bersonol neu eu tudalen Facebook. Ar ôl hynny, gofynnwch iddynt "A ydy amser yn rhithiol?". Byddwch yn barod am drafodaeth fywiog iawn!

## Beth sydd ei angen arnaf i?

Cyfansoddiadau thematig wedi'u paratoi, e.e. The Flight of the Bumble Bee neu The Typewriter

Bwrdd gwyn rhyngweithiol

## Beth sydd ei angen arnaf i?

- •Camera digidol (gyda thrybedd)
- •Afal ffres blasus
- •Gallech ddefnyddio mathau eraill o feddalwedd, er enghraifft iMovie neu Movie
- Maker yn lle PowerPoint os ydych chi'n gyfarwydd â'r rhain

## Gwerth ychwanegol

Mae addysgu dysgwyr i gyfansoddi yn defnyddio sgôr graffig ac offerynnau heb eu tiwnio yn gymharol hawdd. Fodd bynnag, mae creu alawon gan ddefnyddio cordiau yn fwy heriol o lawer. Mae'r gweithgaredd hwn yn ffordd wych o gyflwyno dysgwyr i lawer o gysyniadau cyfansoddi gyda'r fantais ychwanegol o greu darn caboledig o gerddoriaeth erbyn diwedd y wers.

Gall y plant anfon y cyfansoddiadau gorffenedig at eu rhieni trwy neges e-bost. Cliciwch ar y tab 'Share' a dilyn y cyfarwyddiadau.

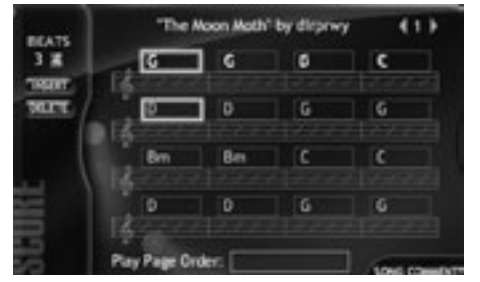

### Gwerth ychwanegol

Cyn cyfrifiaduron, roeddem ni'n dibynnu ar lyfrau fflicio i greu'r effaith hon. Nid yw hynny'n wir bellach, diolch byth!

Os ydych chi am dwyllo ychydig – neu gyflymu'r broses, fel petai – gwnewch yn siŵr fod yr afal mewn man cynnes, llaith. Mae sil ffenestr heulog uwchben rheiddiadur yn lle da, yn enwedig os rhowch chi soser o ddŵr ar y rheiddiadur yn union o dan yr afal.

### Syniadau eraill

- •Arbrofwch gyda chyfansoddi darnau byr a bachog ar gyfer hysbysebion neu raglenni radio.
- •Defnyddiwch gyfansoddiadau fel cerddoriaeth gefndir ar gyfer cyflwyniadau PowerPoint neu fideo.
- •Gofynnwch i'r plant ysgrifennu geiriau ar gyfer eu cyfansoddiadau.

- •Gadael i'r dysgwyr ddewis eu gwrthrychau eu hunain i'w cofnodi dros amser. Gwneud yn siŵr eu bod nhw'n fath o ffrwythau neu lysiau (mae tafell o felon dŵr yn pydru'n gyflym ac mae'n eithaf trawiadol) – bydd sylwedd anifeiliaid yn drewi ac yn denu pryfed.
- •Trafod sut mae sylwedd organig yn newid yn gyflymach ac yn y ffordd fwyaf radical, tra bod sylwedd anorganig yn gallu aros yr un fath am fisoedd, blynyddoedd, degawdau… miloedd o flynyddoedd hyd yn oed.
- •Creu safle tirlenwi bach yn y dosbarth trwy osod pridd a chasgliad o wrthrychau organig ac anorganig gyda'i gilydd mewn blwch plastig tryloyw. Cofnodwch sut mae'r rhain yn newid (neu'n aros yr un fath) dros amser. Defnyddiwch hyn i greu fideo yn amlygu eu canfyddiadau yngl**ŷ**n â chael gwared ar wastraff mewn safleoedd tirlenwi.
- •Er hwyl yn unig, gosod y sioe sleidiau am yn ôl i weld y broses y ffordd arall!
- •Mynd ar YouTube a theipio 'decay' yn y chwilotwr – ceir rhai fideos gwirioneddol ffiaidd o anifeiliaid marw yn cael eu bwyta gan bryfed a phob math o ffrwythau a llysiau sy'n pydru. Gan na fyddai'n syniad da cael anifeiliaid marw sy'n llawn cynrhon *(maggots*) yn eich dosbarth, mae'n werth gwylio ymdrechion rhywun arall. Gwell peidio â gwneud hyn cyn cinio…

#### **AWGRYMIADAU** a a

Peidiwch â phoeni gormod am gywirdeb pan fydd dysgwyr yn dechrau defnyddio'r meddalwedd. Yn ein profiad ni, mae cywirdeb yn gwella wrth ymarfer. Hefyd, mae'r nodweddion sy'n cael eu mesur yn eithaf mawr fel arfer, felly bydd gwallau'n fach iawn yn y pen draw. Mae hwn yn fan cychwyn da ar gyfer addysgu sgiliau amcangyfrif hyd, perimedr ac arwynebedd yn ogystal â siarad am gywirdeb – pa un a yw'r hyn sydd dan sylw'n ffug ai peidio.

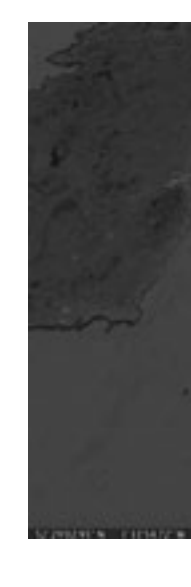

### **MATHEMATEG MAES** Maes **9-12 oed**

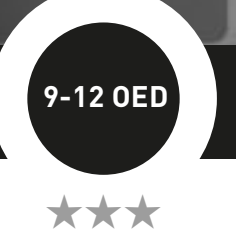

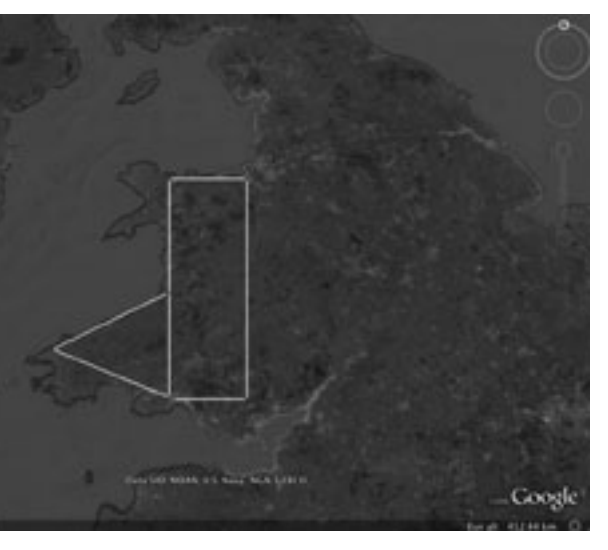

Ewch i wefan Google Earth. Os nad yw'r meddalwedd eisoes wedi'i osod ar eich cyfrifiadur, bydd angen i chi wneud hyn cyn dechrau – mae'n ddigon rhwydd ac mae'r meddalwedd lefel mynediad yn rhad ac am ddim. Pan fydd wedi'i lwytho i lawr fe ddylai gychwyn yn syth. Os na, cliciwch ar yr eicon GE ar eich bwrdd gwaith. Pan fydd ffenestr GE yn agor, caewch unrhyw naidlenni sy'n ymddangos oni bai yr hoffech fynd ar daith o amgylch y safle neu ddysgu am offer newydd a ychwanegwyd at y meddalwedd.

Gofynnwch i'r dysgwyr arbrofi â'r rheolyddion crwn yng nghornel dde'r sgrin. Mae'r rhain yn rheoli cylchdro a chyfeiriad. Maen nhw'n hawdd eu defnyddio ar ôl ychydig o arbrofi. Gallant hefyd drin y Ddaear gan ddefnyddio'r cyrchwr a'r llygoden – anogwch nhw i roi cynnig arni! Dywedwch wrthynt am leoli'r rhan o'r Ddaear rydych chi'n ei harchwilio yng nghanol y ffenestr (os yw'r Ddaear yn parhau i gylchdroi ar ôl gwneud hyn, cliciwch yn rhywle yn y gofod ac fe ddylai aros yn stond). I edrych yn nes, llithrwch y chwyddwydr sydd o dan y rheolyddion crwn neu cliciwch arno. Gwnewch hyn tan eich bod yn cyrraedd y chwyddiad sydd ei angen arnoch.

#### SYNIADAU ERAI a

Wrth wneud yr ymarfer hwn am y tro cyntaf, defnyddiwch nodwedd yn eich ardal leol fel y gall y plant ddychmygu pa mor fawr ydyw o'i chymharu â'i maint ar y map. I ddechrau, dewch o hyd i rywle â siâp rheolaidd ar y map – mae cae pêl-droed lleol yn ddelfrydol – a gofynnwch i'r plant fesur y perimedr gan ddefnyddio'r swyddogaeth 'line and path'. Mae'r eicon hwn ar frig y sgrin ac mae pren mesur bach glas arno. Bydd GE yn gwneud hyn yn awtomatig ac fe allai hyn fod yn ddigon i ddechrau.

Symudwch ymlaen i siapiau afreolaidd fel parciau a gerddi neu iard yr ysgol. Eglurwch wrthyn nhw y bydd rhannu siapiau afreolaidd neu grwn i fwy o bwyntiau perimedr yn rhoi canlyniad mwy cywir iddyn nhw. Gofynnwch iddyn nhw roi cynnig ar hyn eu hunain. Cymharwch eu hatebion â rhai pobl eraill.

Yn dibynnu ar oedran a gallu'r plant, fe allech ddymuno symud ymlaen i arwynebedd. Gwneir hyn mewn ffordd debyg. Dechreuwch gyda chae pêl-droed unwaith eto. Esboniwch y dylent nodi hyd yr ochr gyntaf ac yna ei dileu a thynnu llinell arall er mwyn cael mesuriad cywir ar gyfer yr ail ochr (oherwydd bod mesuriadau olynol yn cael eu hadio at ei gilydd). Yna cyfrifwch yr arwynebedd *a = l x b.* 

### BETH SYDD EI ANGEN ARNAF I?

- Cysylltiad â'r rhyngrwyd.
- Llwytho GE i lawrwww.google.com/earth/index.html.

### Gwerth ychwanegol

Mae rhai mathau o offer ar-lein ar gael i hwyluso pethau sydd wastad wedi achosi problemau. Dyma un ohonynt. Mae'r hen arfer o gerdded o amgylch yr ysgol gydag olwyn fesur wedi hen ddiflannu. (Gobeithio, beth bynnag).

- •Defnyddiwch GE i gael mesuriadau bras o nodweddion daearyddol lleol.
- •Symudwch ymlaen i gyfrifo arwynebedd siapiau afreolaidd. Yn gyntaf, rhannwch y siâp yn siapiau rheolaidd eraill y gall y dysgwyr eu cyfrifo – fel petryalau, trionglau a thrapesia (yn dibynnu ar eu hoedran, eu gallu a'r cwricwlwm). Dywedwch wrthynt ei bod yn ddefnyddiol braslunio'r siâp yn gyntaf er mwyn penderfynu sut i'w rannu.
- Adiwch yr arwynebeddau at ei gilydd i gael y cyfanswm. •Gallant wneud yr un peth i gyfrifo faint o fannau gwyrdd sydd yn eu tref, rhanbarth neu wlad o'u cymharu ag ardaloedd adeiledig fel rhan o broject amgylcheddol. Neu gyfrifo faint o goetir neu dir âr sydd yno. Neu arwynebedd llynnoedd o'u cymharu â mynyddoedd.
- •Os ydynt yn ddigon hen i allu trionglu'r siâp, dylent fod yn gallu cyfrifo'r siâp gan ddefnyddio'r swyddogaeth 'path' ar GE yn unig i gael y perimedr.
- •Gofynnwch iddynt fynd ar y we i ddod o hyd i boblogaeth yr ardal leol neu'r dref. Yna gallant gyfrifo'r arwynebedd yn fras a chyfrifo dwysedd y boblogaeth.
- •Gofynnwch iddyn nhw ddarganfod pa mor bell maen nhw'n cerdded neu'n gyrru i'r ysgol bob dydd.
- •Caiff maint Cymru ei gymharu ag ardaloedd mawr yn rhyngwladol– "gwlad ddwywaith maint Cymru", "mae fforest law yr Amazon yn colli ardal yr un maint â Chymru bob blwyddyn". Felly pa mor fawr yw Cymru?
- •Ceisiwch annog plant h ŷn i ddod yn gyfarwydd ag amcangyfrif trwy ddyfalu. Pan fyddan nhw'n gwybod beth yw arwynebedd cae pêl-droed, er enghraifft, ydyn nhw'n gallu mesur pethau'n fras mewn 'caeau pêl-droed'? Ydyn nhw'n gallu amcangyfrif maint nodweddion maen nhw'n eu gweld ar GE trwy ddyfalu? Ar ôl iddynt fesur tua chwech i ddeg siâp gan ddefnyddio'r swyddogaeth 'line and path', fe ganfuom ni y gallai llawer o blant amcangyfrif arwynebedd siapiau eraill heb eu mesur, e.e. "Mae tua hanner maint y parc" neu "Mae tua 2 hectar".

### Troso lwg

Mae Google Earth yn enw eithaf cyfarwydd erbyn hyn ac mae'n gwella drwy'r amser ac yn parhau i gynnig cyfleoedd gwych ar gyfer addysgu a dysgu trawsgwricwlaidd. Yma, fe ddefnyddion ni'r offer mesur Line and Path i ganfod pellteroedd sy'n anodd eu mesur. (Er hwylustod, cyfeirir at Google Earth fel GE yn y gweithgaredd hwn).

### **DISGRIFIAD**

Os ydych chi'n hoffi'r meddalwedd hwn ac yn dymuno ei huwchraddio fel y gallwch gynhyrchu fideos hirach a chael defnyddio mwy o nodweddion, pris tanysgrifiad blwyddyn i'r pecyn Animoto Plus yw £5-35 yn unig. Gall y gerddoriaeth gefndir fod yn eithaf uchel, felly mae'n gweithio orau os nad yw'r ffilm a dynnwyd yn cynnwys sain neu os gellir boddi'r sain – os ydyn nhw am gael pobl yn siarad, bydd angen dal y camera fideo yn agos iawn i'r sawl sy'n siarad neu ddefnyddio microffon ar wahân. Neu gofynnwch i'r unigolyn siarad yn uchel ac yn glir.

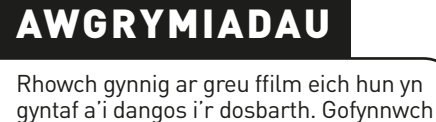

am adborth. Fel arall, defnyddiwch un a

wnaethom ni yn gynharach:

**ET Turns Ugly:**

No. You will all be destroyed

www.dvolver.com/live/movies-716042

**Spy-off:**

www.dvolver.com/live/movies-716077

## Trosolwg

Fe ddefnyddion ni feddalwedd Animoto ar gyfer y gweithgaredd hwn. Yr arwyddair ar eu gwefan yw *"Making awesome easier"*, ac mae'n wir! Mae dysgwyr yn creu hysbyseb 30 eiliad ar unrhyw bwnc o'u dewis. Yn yr enghraifft hon mae dysgwyr yn gwneud fideo i hyrwyddo eu hysgol.

### **DISGRIFIAD**

Mae'r meddalwedd hwn yn rhwydd iawn i'w ddefnyddio, ac eto, erbyn diwedd y wers bydd y dysgwyr wedi cael profiad o gynhyrchu, cyfarwyddo, sgriptio a chastio eu ffilm eu hunain. Mae'n rhwydd iawn gwahaniaethu tasgau hefyd, gan ganiatáu i ddysgwyr mwy galluog arbrofi â phlot a pharhad trwy ychwanegu golygfeydd amryfal. Fe ddefnyddion ni Dvolver Moviemaker.

### **DISGRIFIAD**

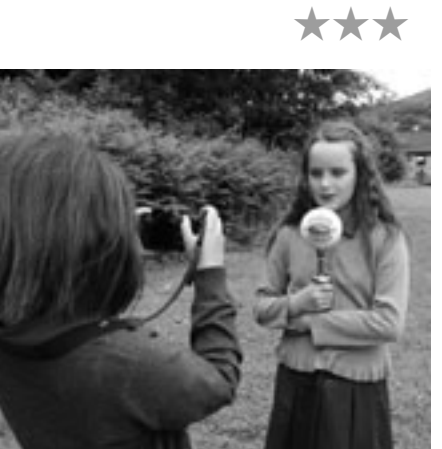

## **DIOGELWCH**

# **HYSBYSEBION HAWDD** 10+ OED

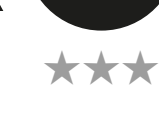

### G weithgaredd 34

# **MYFI, SPIELBERG! International Contract Contract C** 10+ 0ED

Dechreuwch drwy ddangos fideos i'r dysgwyr a grëwyd gan ysgolion eraill. Mae http://www.youtube.com/watch?v=T7TI-AJi2O8 yn wych! Trafodwch y fideo gyda'r dysgwyr ac esboniwch eu bod nhw'n mynd i greu eu fideo eu hunain 'i godi proffil eu hysgol'. Dywedwch wrthyn nhw na fydd angen i'w fideo bara mwy na 30 eiliad (gan mai hwn fydd eu cynnig cyntaf). Anogwch nhw i greu byrddau stori yn amlinellu pa agweddau ar fywyd ysgol, lleoliadau, pobl ac ati yr hoffen nhw eu cynnwys. Yna gofynnwch iddyn nhw fynd i wneud fideo a thynnu lluniau llonydd ar gyfer eu ffilmiau. Y ffordd orau o wneud hyn yw mewn grwpiau bach. Gallwch neilltuo rolau fel actor, cyflwynydd, rheolwr llwyfan, cyfarwyddwr ac ati. (Mae bathodynnau go iawn yn ychwanegu at yr hwyl!) Pan fyddan nhw wedi casglu digon o ddeunydd, y cam nesaf yw llwytho'r lluniau a'r fideos o'r camerâu i'r cyfrifiadur.

Yna, dywedwch wrthynt am fynd i www.animoto.com a chreu cyfrif os nad ydych eisoes wedi gwneud hynny. Cyn belled â'ch bod chi'n dewis 'Lite Package', ni fydd tâl misol. Os bydd naidlenni'n ymddangos yn gofyn a hoffech chi uwchraddio, caewch nhw. Pan fyddwch wedi creu cyfrif, byddwch chi'n cael eich tywys i diwtorial. Gwyliwch y tiwtorial eich hun, ond mae'n syniad da ei wylio gyda'r dysgwyr hefyd. Mae'n fyr iawn ond yn cynnwys llawer o wybodaeth.

Dechreuwch drwy glicio ar 'Create Video'. Yna cewch eich tywys trwy'r broses o ddewis arddull ar gyfer creu fideo. Os bydd naidlen yn ymddangos yn gofyn am uwchraddio, dywedwch wrth y disgyblion am glicio ar y ddolen oddi tano sy'n dweud 'I want to create a 30 second video' a byddant yn cael eu tywys i dudalen lle y gallant ychwanegu cerddoriaeth, lluniau, fideo ac ati a'u haildrefnu yn y ffenestr olygu. Gallant weld rhagolwg o'u hysbyseb a'i hailolygu ar unrhyw bryd, felly dywedwch wrthynt am beidio â phoeni ynglŷn â chael popeth yn berffaith y tro cyntaf!

Yn olaf, dylen nhw glicio ar 'Produce Video' ac fe fyddan nhw wedi creu fersiwn derfynol eu hysbyseb. Os ydynt yn copïo'r URL, gallant ei anfon at ffrindiau trwy neges e-bost neu ei arddangos ar wefan yr ysgol/safleoedd cyfryngau cymdeithasol.

## e-bost yr ysgol. BYDD EI ANGEN ARNAF I? **Exercit yn cynnwys URL unigryw fel y gallan** y gallan nhw Beth sydd y neges e-bost yn cynnwys Unigri yn cynnwys U<br>Cynneud fideo 'cudd' o berfformiad neu ar addod o hyd i'w ffilm yn

Cyn dechrau, mae'n syniad da gofyn i'r disgyblion rannu syniadau am genres ffilmiau, e.e. rhamant, comedi, sci-fi, antur. Dylen nhw ddewis un o'r rhain cyn dechrau'r gweithgaredd. Bydd hyn yn eu helpu i ganolbwyntio pan fydd angen iddynt wneud penderfyniadau yn ystod y broses gynhyrchu.

Ewch i hafan Dvolver www.dvolver.com/moviemaker/index.html. Cliciwch ar y tab 'Make a Movie' ar yr hafan.

Ar y dudalen gyntaf, gofynnir iddyn nhw ddewis thema 'Background' a 'Sky' ar gyfer eu golygfa gyntaf. Gallant sgrolio i fyny ac i lawr gan ddefnyddio'r saethau i weld y dewisiadau. Pan fyddant wedi gwneud hyn ac yn fodlon, gofynnwch iddynt glicio ar y botwm 'Next'.

Ar yr ail dudalen, bydd angen dewis plot. Mae'r rhain yn syml iawn. Mae'n werth crybwyll y bydd dewis mwy nag un cymeriad fel arfer yn rhoi mwy o gyfle i ni adrodd stori. Cliciwch ar y botwm 'Next'.

Ar y drydedd dudalen, bydd angen dewis eu cymeriad(au). Atgoffwch nhw y gallant glicio ar y botwm 'Back' ar unrhyw bryd i olygu eu dewisiadau blaenorol. Cliciwch ar y botwm 'Next'.

Ar y bedwaredd dudalen, bydd y ffilm gyfan yn dod at ei gilydd oherwydd bydd yn rhaid iddynt ysgrifennu'r ddeialog. Dywedwch wrthynt am beidio â rhuthro ac i ddarllen y 'sgript' yn dawel. Mae'n rhwydd iawn neilltuo deialog i'r cymeriadau perthnasol. Dywedwch wrth y dysgwyr po hiraf yw'r ddeialog, yr hiraf y bydd eu ffilm yn para. Bydd hyn yn eu hannog i ymestyn eu sgiliau ysgrifennu creadigol. Gwnewch yn siŵr eu bod nhw'n gwybod bod uchafswm o 100 o nodau. Cliciwch ar y botwm 'Next' eto.

Mae'r bumed dudalen yn gofyn iddyn nhw ddewis cerddoriaeth gefndir, neu 'Score', ar gyfer eu ffilm. Unwaith eto, trafodwch bwysigrwydd dewis cerddoriaeth sy'n briodol i bwnc y ffilm. Anogwch nhw i arbrofi trwy roi cynnig ar sgorau gwahanol a gwerthuso'r effaith. Cliciwch ar y botwm 'Next'.

Yn olaf, bydd angen iddyn nhw ddewis teitl ar gyfer eu ffilm, teipio eu henw(au) yn y blwch sy'n gofyn am 'Director's Name' a dewis graffigwaith ar gyfer y teitlau agoriadol. Dyma'r rhan maen nhw'n ei hoffi orau. Cliciwch ar y botwm 'Create my Movie'.

Yna gallant wylio eu ffilm a'i hanfon at eu cyfeiriad e-bost personol (neu gyfeiriad

### **BETH SYDD EI ANGEN ARNAF I?**

- Ffôn clyfar neu gamera digidol â chamera fideo, cyfrifiadur
- 
- Mynediad i'r Rhyngrwyd

• www.dvolver.com/moviemaker/index.html

### Gwerth ychwanegol

Mae dysgwyr yn creu fideos difyr sy'n edrych yn broffesiynol iawn yn gyflym ac yn rhwydd heb unrhyw drafferth na gwaith golygu helaeth!

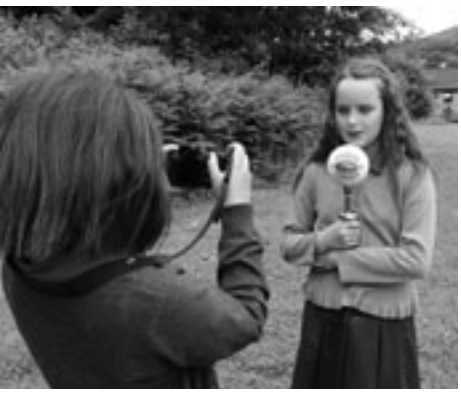

### Gwerth ychwanegol

Mae'r gwerth ychwanegol yn amlwg yn y gweithgaredd hwn. Heblaw eich bod yn llogi Stiwdios Pinewood am fis, ni fyddai unrhyw fodd iddynt greu eu ffilm eu hunain heb ddefnyddio cyfrifiadur!

### Syniadau eraill

- •Creu albwm o luniau gwyliau. Dyma un a grëwyd gennym ni: http://animoto.com/ play/1CF1PYZb67JMKzT1VdbNgw
- •Creu fideo 'Dosbarth 2012' o'r ddawns adael neu gasglu atgofion am amser y dysgwyr yn yr ysgol
- •Gwneud fideo o'r gemau maen nhw'n eu chwarae amser egwyl
- •Gwneud fideo o rigymau sgipio •Ffilmio'r dosbarthiadau iau yn gwisgo
- gwisgoedd ffansi •Gwneud fideo 'cudd' o berfformiad neu gyngerdd ysgol i ategu unrhyw fideo 'proffesiynol' (sy'n llawer mwy o hwyl)
- •Cadw cofnod o'u teithiau ysgol •Rhoi pynciau gwahanol a
- 'chyferbyniol' i grwpiau, e.e. y pethau gorau/prydferthaf am ein tref a'r pethau hyllaf am ein tref
- •Gwneud fideo ynglŷn â mater cymunedol, e.e. sbwriel, ailgylchu
- •Defnyddio Animoto i greu bywgraffiad eu hunain.

## **TROSOLWG**

Mae'r meddalwedd hwn yn ddiogel iawn. Nid yw'r dysgwyr yn rhyngweithio â defnyddwyr eraill wrth ei ddefnyddio. Gallwch gyfyngu pa ffilmiau y cânt eu gwylio ar y safle os dymunwch chi, ond ni ddaethom ni ar draws unrhyw rai cas ac annymunol.

- •Arbrofwch drwy roi sgript fer i'r dysgwyr ar gyfer dau gymeriad a gofyn iddynt greu ffilm yn defnyddio'r sgript honno yn unig.
- •Defnyddiwch y meddalwedd i gyflwyno problemau mathemategol, h.y. bydd un cymeriad yn rhoi problem i un arall "Mae gen i 36 o losin a 4 o blant. Petawn i eisiau eu rhannu'n gyfartal, sawl un ddylwn i ei roi i bob plentyn?" Mae'r ail gymeriad yn ateb "Rhannwch 36 â 4". Mae'n rhaid i'r dysgwyr benderfynu a yw'r datrysiad yn gywir a beth fydd yr ateb.
- •Gallent roi cynnig ar ohebu gwyddonol, h.y. mae "Fe wnaethon ni arllwys 50ml o ddŵr i ficer" neu "Pa grwpiau pwysig o fwydydd mae pobl y Ddaear yn eu bwyta?" yn swnio'n llai diflas o lawer pan fydd creadur o fyd arall yn eu dweud.

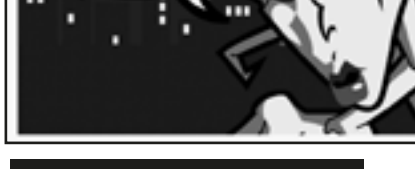

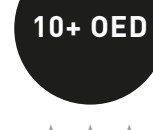

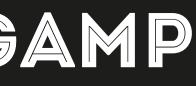

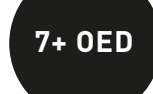

\*\*

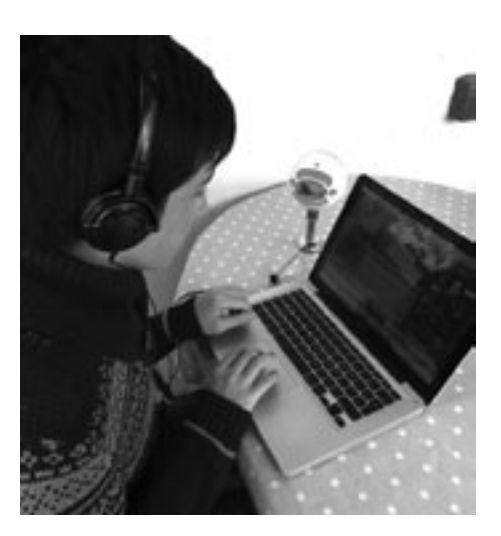

### Awgrymiadau

Os oes angen i chi wahaniaethu'r dasg, caniatewch i ddisgyblion llai galluog ddewis cymeriadau hanesyddol mwy adnabyddus gan y bydd llawer mwy o wybodaeth sy'n hawdd i ddod i hyd iddi ar gael.

Mae'n rhaid i ddysgwyr ddarllen, ysgrifennu disgrifiadau ac ailgyflwyno testunau o lawer o ffynonellau gwahanol ar gyfer y gweithgaredd hwn. O ran darllenwyr amharod, sy'n aml yn cynnwys bechgyn llai galluog, anogwch nhw i ddewis cymeriadau sydd â hanes dramatig iawn, e.e. JFK neu Julius Caesar, gan y bydd y rhain yn ennyn eu diddordeb.

I'r rhai ohonoch sydd â sgiliau technegol llai datblygedig, mae Podomatic yn rhwydd iawn i'w ddefnyddio. Mae'n hepgor llawer o dasgau technegol nad oes angen gwybod amdanynt. I'r rhai ohonoch sydd eisiau gwybod amdanynt, edrychwch ar y gweithgaredd nesaf, sef 'Podlediad Penigamp'.

### **DIOGELWCH**

### Awgrymiadau

I ddechrau (yn enwedig gyda dysgwyr ifanc), bydd angen i chi roi cyfarwyddiadau iddyn nhw am sut i greu'r mp3 neu wneud hynny drostynt. Bydd dysgwyr yn gallu cwblhau'r broses yn fwy hyderus ymhen dim o dro.

## DIOGELWCH

### Trosolwg

Meddalwedd cyhoeddi ar y we yw Podomatic www.podomatic.com/login. Fe'i defnyddir i gyhoeddi podlediadau sain a fideo. Rydym ni'n ei hoffi oherwydd ei fod yn syml ac yn hyblyg. Yn y gweithgaredd hwn, fe ddefnyddiom ni'r meddalwedd i ddatblygu sgiliau ymchwilio hanesyddol dysgwyr.

### **DISGRIFIAD**

Mae creu podlediad sain yn haws nag y meddyliwch, ac mae'n bosibl ei ddefnyddio mewn sawl ffordd. Yn y gweithgaredd hwn, rydym wedi'i ddefnyddio i ddatblygu sgiliau llythrennedd ac i greu cyfle i wella'r cysylltiadau rhwng y cartref a'r ysgol. Mae natur amlddefnydd podledu yn golygu bod y gallu i ddefnyddio meddalwedd golygu sain yn dod yn sgil allweddol i athrawon.

### **DISGRIFIAD**

# Taith i **7+ oed** 'r Gorffennol

# Podlediad Penigamp **7+ oed**

\*\*

Mewn grwpiau o ddau, mae'r dysgwyr yn dewis cymeriadau hanesyddol ac yn gwneud ymchwil amdanynt. Yn ein profiad ni, mae'n well gan y rhan fwyaf o ddysgwyr ddewis y pwnc na bod yr athro'n ei osod ar eu cyfer. Fodd bynnag, wrth wneud gwaith thematig, er enghraifft, fe allai fod yn briodol rhoi rhestr o bynciau/cymeriadau hanesyddol iddyn nhw ddewis o'u plith. Os yw'r dysgwyr yn dewis drostynt eu hunain, mae'n ddefnyddiol rhoi rhestr o feini prawf iddyn nhw, e.e. mae cynulleidfaoedd yn dangos mwy o ddiddordeb mewn cyflwyniadau ar gymeriadau llai cyfarwydd na chyflwyniadau ar rywun cyfarwydd iawn.

Yna caniateir i'r dysgwyr ymchwilio i'w pwnc gan ddefnyddio peiriannau chwilio gwahanol, e.e. Google, WolframAlpha ac ati, a chasglu nodiadau bywgraffiadol, gan gynnwys ffeithiau, hanesion, disgrifiadau a gwybodaeth o ffynonellau amrywiol. Byddan nhw'n defnyddio eu nodiadau i drefnu'r wybodaeth am y cymeriad mae'n nhw wedi'i ddewis yn defnyddio meddalwedd prosesu geiriau. Bydd angen iddynt ddewis fformat ar gyfer eu gwaith (mae trosolwg ac yna adroddiad cronolegol/llinell amser yn tueddu i weithio'n dda) a rhoi enghreifftiau effeithiol.

Pan fyddant wedi gorffen y dasg hon, gofynnwch iddyn nhw ddarllen y ffeithiau i'w cyd-ddisgyblion. Dylai'r dysgwyr ofyn i'w cyfoedion am adborth ac, os oes angen, diwygio eu gwaith yn unol â hynny.

Wedi hynny, byddan nhw'n cynnal cyfweliad dychmygol â'r cymeriad hanesyddol. Dywedwch wrth y dysgwyr y bydd un ohonynt yn chwarae rhan y cyfwelydd a'r llall yn chwarae rhan y cymeriad. Rhowch derfyn amser iddynt – dwy funud, dyweder – ar gyfer eu cyfweliad.

Gallant recordio'r cyfweliad (gan ddefnyddio Garage Band, Audacity ac ati) a'i gyhoeddi ar *Podomatic* ynghyd â llun ac unrhyw destun yr hoffent ei ychwanegu. Mae hyn yn caniatáu i bobl eraill wrando arno a gwneud sylwadau arno.

### BETH SYDD EI ANGEN ARNAF I?

Bydd angen i chi lwytho meddalwedd Audacity i lawr, sydd ar gael yn rhad ac am ddim. Os nad ydych chi'n gyfarwydd â'r meddalwedd hwn, mae'r wers 'Gair am Air' yn esbonio sut i'w lwytho i lawr a hanfodion sut i'w ddefnyddio. Bydd y dysgwyr wedi paratoi sgript yn amlinellu newyddion yr wythnos, gan ddweud beth maen nhw wedi bod yn ei wneud yn yr ysgol, beth yw eu gwaith cartref ar gyfer y penwythnos a manylion a dyddiadau unrhyw ddigwyddiadau sydd ar ddod. Gallwch hefyd eu hatgoffa am reolau'r ysgol (dim gemwaith neu'r angen i ddod â chit addysg gorfforol llawn), gan fod rhieni'n gwerthfawrogi hyn yn aml! Bydd angen i'r disgyblion ymarfer darllen eu sgript cyn recordio. Os ydynt yn eithaf nerfus, gallech chi ymarfer sawl gwaith er mwyn iddyn nhw ddod yn gyfarwydd â defnyddio'r microffon ac ati.

Pan fyddwch yn barod i recordio o ddifrif, gwasgwch y botwm recordio a rhowch arwydd distaw i'r plant ddechrau. Byddwch wedi dweud wrthynt am beidio ag oedi na stopio os ydynt yn gwneud camgymeriad, ond i gywiro eu hunain yn ddigyffro ac yn effeithlon – 'fel maen nhw'n ei wneud ar y teledu!' Efallai na fydd yn berffaith, ond fe fydd yn annwyl iawn!

Pan fyddan nhw wedi gorffen recordio, gwasgwch y botwm 'Stop'. Ewch i'r ddewislen ffeil a chadw'r recordiad. Cadwch y metadata hefyd. Teipiwch eich gwybodaeth yn y meysydd priodol, e.e. enwau'r disgyblion, dyddiad y recordiad ac ati. Does dim rhaid i chi wneud hyn ond bydd yn haws o lawer i chi ddod o hyd i'r ffeiliau yn y dyfodol.

Yna ewch i'r ddewislen ffeil unwaith eto a chlicio ar 'Export as a wav file' a'i chadw ar eich bwrdd gwaith. Gallwch gopïo'r ffeil hon i gryno ddisg neu gof bach neu ei hatodi i neges e-bost er mwyn ei rhannu gyda'r rhieni. Fodd bynnag, ni fydd y ffeil yn chwarae ar eu cyfrifiaduron oni bai eu bod yn defnyddio Windows. Os ydych chi am greu podlediad i'w lwytho i dudalen we (fel Moodle neu flog), neu os ydych chi am ei rannu gyda phobl sy'n defnyddio cyfrifiadur Mac, er enghraifft, bydd angen i chi fynd i 'File' a chlicio ar 'Export as MP3'. Fe allai hyn fod ychydig yn drafferthus oherwydd bydd angen datgodiwr ar eich cyfrifiadur i wneud hyn. Os nad yw hwn wedi'i osod ar eich cyfrifiadur eisoes, ewch i http://lame1.buzano. com.ar/#lamewindl. Mae ffeiliau mp3 yn symud yn rhwydd rhwng platfformau

- •Prosesydd geiriau
- •Mynediad at y rhyngrwyd
- •Lluniau wedi'u cadw mewn ffeil
- •Meddalwedd sain (mae gwybodaeth am sut i'w ddefnyddio ar gael yn y gweithgaredd 'Gair am Air' neu 'Podlediad Penigamp') •Cyfrif Podomatic

## Beth sydd ei angen arnaf i?

- Audacity neu unrhyw fath arall o feddalwedd recordio sain. Mae'n bosibl y bydd meddalwedd o'r fath ar eich cyfrifiadur yn barod.
- http://audacity.sourceforge.net/download/
- •Datgodiwr os nad oes un eisoes wedi'i osod ar eich cyfrifiadur.
- Microffon allanol i'w gysylltu â'ch cyfrifiadur. Dydy hyn ddim yn gwbl angenrheidiol
- os oes microffon eisoes yn rhan o'ch cyfrifiadur, ond fydd y canlyniadau ddim cystal.

### Gwerth ychwanegol

Mae plant wrth eu boddau yn chwarae rôl! Mae'r gweithgaredd hwn yn wych ar gyfer datblygu sgiliau drama, llythrennedd a TG yn yr ystafell ddosbarth.

### Gwerth ychwanegol

Gwerth ychwanegol y gweithgaredd hwn yw annog dysgwyr i ymchwilio ymhellach i bosibiliadau cyfathrebu ar-lein. Anogwch nhw i drafod pam y gallai'r math hwn o gyfathrebu fod yn well na llythyr traddodiadol, e.e. Mae llythyrau'n mynd ar goll neu'n cael eu defnyddio fel matiau diod – nid felly negeseuon e-bost!

Os yw'r dysgwyr yn defnyddio fideo ohonyn nhw eu hunain yn ystod y cyfweliad, gwnewch yn siŵr fod gennych chi ganiatâd rhieni i wneud hyn oherwydd y gall pawb weld y podlediadau ar-lein.

### Syniadau eraill

- •Cyhoeddwch straeon y mae'r dysgwyr yn eu creu a'u darllen
- •Gwnewch bodlediad fideo o'r cyfweliad cyfan yn hytrach na phodlediad sain yn unig
- •Cyfweld â fforwyr yn lle defnyddio cymeriadau hanesyddol
- •Cyfweld â'r bobl sy'n sicrhau bod yr ysgol yn rhedeg yn effeithlon, e.e. y gofalwr, athro, yr ysgrifenyddes, y pennaeth
- •Cyfweld â chymeriadau o lyfrau y mae'r dysgwyr wedi'u darllen

## **TROSOLWG**

GWEITHGAREDD 36

Byddai rhestr o bethau i'w gwneud a pheidio â'u gwneud yn ddefnyddiol cyn dechrau'r wers. Byddai pethau i'w gwneud yn cynnwys yr holl bwyntiau addysgu cadarnhaol fel siarad yn eglur; byddai'r pethau i beidio â'u gwneud yn cynnwys peidio â chyfeirio at gyfeiriadau, rhifau ffôn a chyfeiriadau e-bost yn y podlediad.

- •Edrychwch ar yr uned 'Gair am Air' i gael syniadau am sut i roi'r wybodaeth ddiweddaraf i rieni am ddatblygiad sgiliau darllen y dysgwyr.
- •Dechreuwch greu darllediadau radio a recordiwyd ymlaen llaw: mae'r dysgwyr yn ysgrifennu sgript, dewis caneuon yr hoffent eu chwarae a threfnu cyfweliadau, e.e. â'r pennaeth.
- •Anogwch y plant i sylwebu ar ddigwyddiadau yn yr ysgol, fel diwrnod mabolgampau.
- •Gallwch chi ei ddefnyddio ym mhob cyd-destun ar gyfer cyfweld.

### Beth sydd ei angen arnaf i?

- Windows MovieMaker, iMovie (ar gyfer cyfrifiaduron Apple Mac) neu feddalwedd tebyg.
- •Clipiau fideo o gamera digidol neu ffôn. Mae hefyd yn bosibl llwytho clipiau i lawr o'r rhyngrwyd.
- I weld a oes gennych chi Windows MovieMaker fel rhan o becyn meddalwedd eich cyfrifiadur, cliciwch ar fotwm Windows (sydd yn y gornel chwith ar waelod eich bwrdd gwaith fel arfer), a theipiwch enw'r rhaglen yn y blwch chwilio. Os nad yw'n ymddangos yn y ffenestr wen, bydd angen i chi lwytho'r meddalwedd i lawr o'r we: http://en.kioskea.net/download/ download-124-windows-movie-maker

### **GWERTH** *YCHWANEGO*

Mae'r gwerth ychwanegol yn dibynnu'n fawr ar y cyd-destun. Er enghraifft, mae defnyddio Windows Movie Maker i olygu, cynhyrchu a chyhoeddi adroddiadau newyddion dysgwyr yn ychwanegu elfen broffesiynol a phrofiad bywyd go iawn at waith llythrennedd. Gall y rhai sy'n gadael yr ysgol ffilmio a golygu ffilm ddogfen yn seiliedig ar eu hamser yn yr ysgol. Gallai'r ffilm hon gael ei rhoi ar DVD a'i gwerthu i godi arian ar gyfer eu taith diwedd blwyddyn. Yn yr un modd â'r uned ar ddefnyddio Dvolver Moviemaker, dim ond os gallwch chi ddefnyddio meddalwedd golygu fideo y gellir datblygu'r sgiliau TG hyn i'r eithaf.

Rydym ni'n awgrymu eich bod chi'n gwirio unrhyw glipiau fideo mae'r dysgwyr eisiau eu defnyddio o'r we. Os oes gennych chi unrhyw amheuon, defnyddiwch glipiau fideo a ffilmiwyd gan y dysgwyr eu hunain yn unig.

### Trosolwg

Mae'r meddalwedd hwn soffistigedig a dydy e ddim wedi'i greu'n benodol ar gyfer plant. Wedi dweud hynny, dydy e ddim yn gymhleth ac mae'n sicr o fewn cyrraedd sgiliau craidd dysgwyr yr oedran yma. Mae gwneud fideos yn weithgaredd defnyddiol iawn oherwydd gallwch ei ddefnyddio mewn llawer maes cwricwlwm, felly mae'n werth dod i arfer â meddalwedd golygu fideo.

### **DISGRIFIAD**

### Awgrymiadau

Os hoffech chi i'r dysgwyr ddatblygu eu ffilmiau ymhellach, gallen nhw newid lliw/ ffont y teitlau agoriadol a'r rhestr ddiolchiadau ar y diwedd. Gallent hefyd newid y ffordd mae'r sleidiau yn trawsnewid (pylu i mewn/allan) ac ati ac ychwanegu trac sain neu lais. Mae mwy o wybodaeth, syniadau a chyfarwyddiadau ar gael trwy deipio'r URL canlynol yn eich porwr:

http://straubroland.wordpress.com/2010/10/26/windows-movie-maker-for-teaching/

(Gyda llaw, roedd Roli Straub, a greodd hwn, yn un o'r garfan gyntaf o athrawon a hyfforddwyd gan Taccle.)

Os yw'r dysgwyr yn defnyddio'r meddalwedd hwn am y tro cyntaf, mae'n well iddynt weithio mewn grwpiau bach. Mae hefyd yn syniad da gweithio gydag ambell grŵp ar y tro yn unig. Os nad oes gennych chi lawer o brofiad o ddefnyddio'r meddalwedd eich hun, gallai gofyn i'r dosbarth cyfan geisio cynhyrchu eu ffilm eu hunain achosi straen diangen, a difetha gwers a allai fod yn ddifyr iawn fel arall!

## Ffair o Ffilmiau

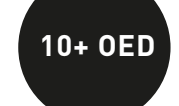

 $\bigstar$ 

### **DIOGELWCH**

Os nad oes gennych chi Windows MovieMaker ar eich cyfrifiadur, bydd angen i chi ei lwytho i lawr o'r we (defnyddiwch y ddolen sydd yn yr adran 'Beth sydd ei angen arnaf i'). Does dim rhaid talu ffi i wneud hyn. (Sylwer: Os ydych chi'n defnyddio cyfrifiadur Mac, bydd y meddalwedd cyfatebol, iMovie, eisoes wedi'i gosod arno. Mae hwn yn gweithio ychydig yn wahanol. Hefyd, os yw fersiwn Wnidows 7 neu 8.1 gyda chi, fe fydd y cyfeiriadau yn wahanol i'r rhai yma).

Pan fyddwch chi'n barod, gofynnwch i'r dysgwyr agor y rhaglen. Bydd y sgrin mwy neu lai yn wag, gyda sgrin fach ddu yn y gornel dde uchaf (dyma lle bydd eu ffilm yn cael ei chwarae). Bydd y rhan fwyaf o'r gwaith yn cael ei wneud yn y gornel chwith uchaf; ceir y tabiau arferol yma fel 'File', 'Edit', 'View' ac ati. Bydd botymau technegol yn mynd i lawr yr ochr fel 'Import', 'Edit' a 'Publish to'. Bydd y 'Storyboard' ar hyd y gwaelod.

Bydd y dysgwyr eisoes wedi recordio'r deunydd y byddan nhw'n ei ddefnyddio. Gall hyn fod yn sawl clip byr neu un fideo parhaus. Gallai'r deunydd fod wedi'i ffilmio yn ystod gwers addysg gorfforol, yn ystod arbrawf gwyddonol neu ar eu gwyliau. Mae rhyngoch chi a nhw i benderfynu pa ddeunydd i'w ddefnyddio.

Y rhan fwyaf cymhleth (nad yw mor gymhleth â hynny mewn gwirionedd) yw mewnforio'r fideo. Bydd eich ffeil fideo wedi'i chadw yn un o bedwar man, rhestrir rhain yn y dolenni ar y chwith: 'From digital video camera' (mae hyn yn cynnwys ffonau), y ffeil 'Video' ar eich cyfrifiadur, y ffeil 'Pictures' ar eich cyfrifiadur neu'r ffeil 'Audio or music' ar eich cyfrifiadur. Cliciwch ar y ddolen berthnasol a dod o hyd i'r deunydd rydych am ei ddefnyddio. Rhowch ddau glic dde arno ac, mewn eiliadau, dylai'r deunydd ymddangos ym mhrif sgrin Windows MovieMaker. Llusgwch y clip(iau) fideo yr hoffech eu defnyddio i sgwâr gwag ar y bwrdd stori. Os ydych chi'n clicio ar y botwm chwarae o dan y sgrin yn y gornel dde, fe ddylai eich clip chwarae. Mae hyn yn rhwydd os ydych chi'n defnyddio un clip yn unig. Ar gyfer mwy nag un clip, llusgwch un i bob sgwâr gwag ar y bwrdd stori. Mae'r ffilm sylfaenol wedi'i chwblhau nawr i bob pwrpas!

Er mwyn gwneud i'r ffilm edrych fel ffilm go iawn, bydd angen i'r dysgwyr glicio ar y ddolen 'Titles and credits' ar y chwith. Mae'n well peidio ag arbrofi gyda 'Title at the beginning' a 'Credits at the end' nes bod y dysgwyr yn fwy cyfarwydd â'r meddalwedd a'r prosesau.

Cliciwch ar 'Title at the beginning' a gofynnwch i'r disgyblion deipio teitl y ffilm yn y blwch cyntaf. Gallant deipio eu henw(au) yn y blwch oddi tano. I orffen, mae'n rhaid iddynt glicio ar 'Add title'. Yn ôl ar y brif sgrin, gofynnwch i'r dysgwyr glicio ar 'Titles and credits' unwaith eto ac yna clicio ar 'Credits at the end'. Gallant deipio eu henw(au), rôl/rolau ac ati yn y blwch hwn.

Gofynnwch i'r dysgwyr wasgu'r botwm chwarae i weld eu ffilm orffenedig a phenderfynu a ydyn nhw'n fodlon ar eu gwaith.

Os hoffech chi rannu'r ffilm gydag eraill, bydd angen i chi fynd i'r tab 'Export as' a chlicio ar un o'r dewisiadau. Gallech ei allforio i You Tube os hoffech ei rhannu gyda'r byd neu fel ffeil .mov y gellir ei rhannu gyda rhieni trwy Dropbox er enghraifft. Os hoffech ei rhoi ar Moodle neu ar flog, bydd angen i chi ei llwytho i fyny i You Tube yn gyntaf, ei marcio'n 'Unlisted' ac yna clicio ar 'Share'. Bydd hyn yn rhoi 'Embed code' i chi y gellir ei gopïo a'i ludo i ble bynnag yr hoffech chi ei fewnosod. Mae marcio fideo You Tube yn 'Unlisted' yn golygu na fydd yn ymddangos mewn chwiliad ond bydd unrhyw un â'r cyfeiriad URL yn gallu ei weld. Bydd rhai mathau o feddalwedd blogio (e.e. WordPress) yn caniatáu i chi gopïo URL You Tube heb orfod defnyddio codau mewnosod.

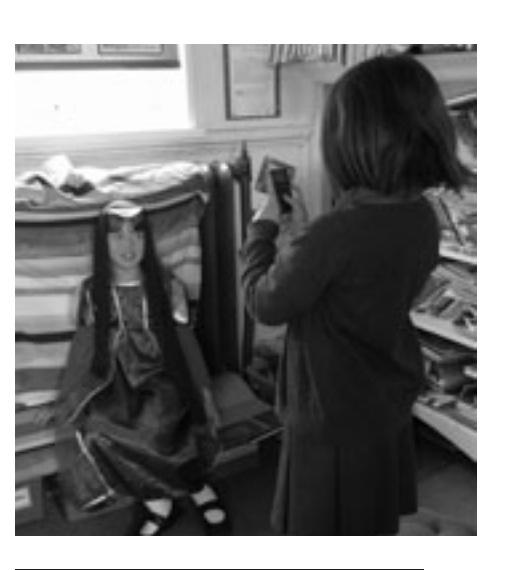

- •Ewch ar daith gerdded fathemategol ac annog y plant i ddod o hyd i onglau sgwâr, siapiau teselog *(tessellated)*, ffractalau, patrymau ym myd natur, cyflinellau ac ati, a thynnu sylw atynt. Ffilmiwch y daith.
- •Gofynnwch i'r plant sefyll ar fyrddau yn yr ystafell ddosbarth a symud y camera'n araf i ffilmio gwrthrychau oddi uchod. Dangoswch y ffilm ar y bwrdd gwyn ac wedyn clicio ar 'pause', a thynnu amlinell o'r siapiau oddi uchod. Defnyddiwch hyn fel sail i siarad am uwcholygon, mapio ac ati. Siaradwch am – a dangoswch – olygon Google Earth o'u hysgol a thynnwch yr amlinellau.
- •Gofynnwch i'r plant wneud ffilm sy'n para ychydig funudau am bethau fel traffig, y farchnad, anifeiliaid mewn cae, plant yn chwarae, a defnyddio hyn fel man cychwyn i ysgrifennu stori.
- •Gofynnwch i'r plant wneud ffilm fer yn rhoi cyfarwyddiadau ynglŷn â defnyddio onglydd, gwneud mosäig, gwasgu blodau ac ati. Atgoffwch nhw i wneud bwrdd stori yn gyntaf.
- •Gallent gyfweld ei gilydd ynglŷn â phethau fel eu hoff lyfr a pham y byddent yn ei argymell.
- •Gallent gyfweld ag ymwelwyr â'r ysgol ar bob cyfle! (Llywodraethwyr, staff yr awdurdod lleol, heddweision, nyrsys ac ati.) •Gwnewch fideo o'r wyddor – gofynnwch i blant iau wneud lluniau lliwgar o lythrennau'r wyddor. Gallent ddal y rhain yn uchel a ffilmio ei gilydd yn ynganu'r llythyren. Gallai plant hŷn wneud ffilm yn dangos enghraifft o bob llythyren, e.e. anifeiliaid, adar,
- ceir, cŵn ac ati.
- •Ffilmiwch wers addysg gorfforol, dawns neu ddrama a'i defnyddio fel sail ar gyfer gwella.
- •Gofynnwch i'r plant wneud fideo o'r hyn maen nhw wedi bod yn ei wneud/eu hoff weithgareddau yn yr ysgol. Rhannwch hyn gyda'r rhieni, e.e. mewn nosweithiau rhieni neu drwy wefan yr ysgol.
- 
- •Rhowch bos i'r dosbarth ei ddatrys, e.e. problem resymegol neu broblem meddwl ochrol, a gofyn i'r plant ffilmio sut maen nhw'n ei ddatrys. Mae'n ddiddorol canfod a yw eu hesboniadau'n fwy eglur pan fyddant yn gwybod eu bod yn cael eu ffilmio. •Gallent wneud ffilm i gyd-fynd â cherdd.
- •Gallent wneud hysbyseb ar gyfer eu hoff lyfr, man lleol i ymweld ag ef, pam y dylai pobl ailgylchu.
- •Gwnewch fideo treigl amser trwy ffilmio pethau fel wyau ieir bach yr haf, penbyliaid *(tadpoles)* ac ati am 30 eiliad bob ychydig ddiwrnodau. Ffilmiwch yn amlach pan fydd newidiadau'n digwydd. Lluniwch rota ar gyfer ffilmio.
- •Arbrofwch gyda sgrin werdd ffilmiwch y plant yn erbyn cefndir glas neu wyrdd, a gosodwch feddalwedd sgrin werdd ar eich cyfrifiadur. Mae hyn yn cuddio'r cefndir gwyrdd neu las ac yn caniatáu i chi ychwanegu pa gefndir bynnag y dymunwch. Trwy wneud hyn, gallwch gyfweld â beirdd enwog/Rhufeiniaid/pobl mewn gwledydd eraill! Dyma diwtorial defnyddiol sy'n dangos i chi sut i wneud hyn: www.youtube.com/watch?v=dtFYD-2NRMc. Dyma feddalwedd rhad ac am ddim ar ei gyfer http:// www.123videomagic.com/download.asp (Diolch i A. Lydon).
- •Gofynnwch i blant hŷn wneud fideo yn dangos y tymhorau'n newid, mathau gwahanol o dywydd ac ati ar gyfer dosbarthiadau iau (cynigiwyd hyn gan Simon Haughton).
- •Os oes gennych chi robot neu degan a reolir gan radio, defnyddiwch dâp i osod y camera ar ei ben a recordio taith y robot (cynigiwyd hyn gan @bevevans22).
- •Gofynnwch i'r plant ymarfer rhoi cyfarwyddiadau. Bydd un grŵp yn rhoi cyfarwyddiadau ar sut i gyrraedd cyrchfan, a bydd grŵp arall yn dilyn y cyfarwyddiadau gan ffilmio eu taith a recordio'r hyn maen nhw'n ei wneud.
- •Peidiwch â recordio drama neu gyngerdd yr ysgol yn unig (er y gallwch wneud hynny hefyd!) gwnewch yn siŵr eich bod yn cyfweld â'r cast ynglŷn â sut maen nhw'n teimlo cyn ac ar ôl y perfformiad, ffilmiwch y plant yn paratoi, recordiwch rannau o'r ymarferion ac wrth wneud y golygfeydd a'r gwisgoedd, cyfwelwch y gynulleidfa ar ôl y sioe. Ychwanegwch ffilm o blentyn yn rhoi rhywfaint o wybodaeth gefndirol am y dramodydd, y cyfansoddwr ac ati.
- •Gallent wneud ffilm o'r hyn maen nhw wedi'i ddysgu ar daith faes neu ymweliad.
- •Gallent esgus darllen y newyddion ar y teledu a darllen newyddion yr ysgol neu'r dosbarth am yr wythnos. (Gwnewch y sgrin deledu o flwch cardbord.)

## ADRAN 2: MATERION

### Diogelwch, gwarchodaeth, preifatrwydd ac aros yn ddiogel ar lein

Yn ein profiad ni, y rhwystr mwyaf i ddefnyddio gweithgareddau e-ddysgu - yn enwedig gwefannau ar-lein - yw bod rhai athrawon yn cael eu dychryn gan adroddiadau yn y wasg, rhybuddion gan awdurdodau lleol, a phryderon rhieni, heb sôn am y gred gyffredin fod y we yn llawn troseddwyr rheibus. Ychwanegwch at hynny y paranoia am blant yn gweld pethau na ddylen nhw fod yn eu gweld, mae'n rhyfeddol bod unrhyw athro yn troi cyfrifiadur ymlaen yn yr ystafell ddosbarth, heb sôn am gysylltu â'r rhyngrwyd.

Mae'r rhan fwyaf o hyn i'w weld mewn penawdau papurau newydd. OES, mae yna beryglon ar y rhyngrwyd fel y mae peryglon i blant groesi heol brysur. Mae'r traffig ar y we yn drymach nag ydyw ar heol gyffredin, ond mae llawer llai o ddamweiniau, a phrin iawn maen nhw'n farwol. Mae hyn yn beth da i'w gofio. Yn debyg i'r enghraifft croesi'r heol, mae gennym ni gyfrifoldeb i ofalu am y plant a'u dysgu sut i ddefnyddio'r rhyngrwyd yn ddiogel ac yn effeithiol, ac mae hynny'n anodd iawn heb adael iddyn nhw fynd ati i wneud hynny!

Ble bynnag y mae'r gweinydd, bydd technegydd TG neu adran TG gyfan yn gofalu amdano gan mai nhw sy'n gyfrifol am warchod y system a'i gwneud yn ddiogel. Bydd unrhyw feddalwedd sy'n mynd ar y gweinydd hwnnw, unrhyw wefan mae'n ei gyrchu ac unrhyw un sy'n ei ddefnyddio yn fygythiad posibl i'w ddiogelwch. Pe baen nhw'n cael eu ffordd, fyddai'r adran TG ddim yn cysylltu gweinyddion ag unrhyw gyfrifiadur na defnyddiwr o gwbl. Dyna safbwynt yr adran TG - cofiwch hynny!

O ran diogelwch ar-lein, y broblem fwyaf yw bod y rhyngrwyd yn llawn pobl sydd eisiau gwneud arian. Mae plant yn ddefnyddwyr pwysig, a gallan nhw hefyd ddarparu pob math o ddata sy'n gallu cael ei werthu, a hynny'n ddiarwybod iddynt. Ond nid dyna'r math o berygl sydd fel arfer ar feddyliau athrawon.

Fel athrawon mae angen inni ddeall ychydig o bethau cefndirol am gyfrifiaduron cyn dechrau meddwl o ddifrif ynglŷn â sut i gadw dysgwyr yn ddiogel. Yn benodol, mae eisiau deall rhai materion cyffredinol o ran diogelwch, gwarchodaeth, preifatrwydd ac aros yn ddiogel ar lein a'r gwahaniaethau rhyngddyn nhw. Rydym ni'n defnyddio'r termau hyn mewn ffordd benodol er mwyn gwahaniaethu rhwng pethau sy'n bwysig yn ein barn ni. Efallai y bydd pobl eraill yn eu defnyddio mewn ffordd wahanol.

### **DIOGELWCH**

Yn gyntaf, bydd y cyfrifiaduron bydd eich dysgwyr yn eu defnyddio yn yr ysgol wedi'u cysylltu â gweinydd lleol mwy na thebyg. Mae hwn yn gyfrifiadur arall sy'n sefyll rhwng cysylltiad cyfrifiaduron yr ystafell ddosbarth â'r byd y tu allan. Efallai bydd y gweinydd hwn yn eich ysgol neu gall fod yn rhywle arall, er enghraifft yn adran TG yr awdurdod lleol neu mewn cwmni preifat sy'n cynnig y gwasanaeth hwn i'r ysgol.

Mae staff yr adran TG wedi'u cyflyru i ddweud 'Na' wrth bron popeth, a dyna fan cychwyn trafod. Fel arfer, byddan nhw'n dweud yn ddi-ffael, "Na! Mae'n fater diogelwch," gan adael i'r athro druan sydd wedi gofyn y cwestiwn deimlo'n gwbl argyhoeddedig bod ei gais yn mynd i arwain at rywbeth ofnadwy yn digwydd i'r disgyblion. Fodd bynnag, yr hyn mae staff yr adran TG yn ei olygu fel arfer yw bod eich cais, o bosibl, yn bygwth diogelwch eu system gyfrifiadurol, NID diogelwch y dysgwyr.

Dyma'r math o bethau mae staff yr adran TG yn poeni amdanyn nhw:

- firysau, mwydod, botiaid *(bots)* a gwe-rwydo *(phish)* (oes, mae byd cyfrifiadurol cyfan o fwystfilod bach yn bodoli)
- y posibilrwydd y bydd cymaint o draffig fel bod lled eu band yn cael ei ddefnyddio i gyd nes bydd y system yn chwalu (er enghraifft, petai pob defnyddiwr yn llwytho ffilm hir i lawr ar yr un pryd)
- sbam yn llenwi'r gweinydd
- sylwadau anawdurdodedig yn ymddangos ar wefannau
- pobl yn hacio'r system heb awdurdod, gan ddefnyddio ffyrdd i'r gweinydd sy'n osgoi'r mur gwarchod (mwy am hyn yn y man)
- llwytho rhaglenni sy'n achosi i bethau eraill yn y system fynd o chwith.

Mae pob un o'r rhain yn bryderon rhesymol o safbwynt TG, ond dydyn nhw ddim yn ymwneud rhyw lawer â diogelwch y dysgwyr - sef eich blaenoriaeth chi.

Cymerwch Skype fel enghraifft. Mae llawer o adrannau TG yn gwrthod cefnogi Skype - hynny yw, dydyn nhw ddim yn gadael i athrawon ei lwytho i lawr a dydyn nhw ddim yn fodlon ei osod ar y cyfrifiadur chwaith. Mae hynny'n drueni mawr am ei fod yn feddalwedd hynod o dda i'w ddefnyddio yn yr ystafell ddosbarth. Bydd pobl TG yn dweud wrthych ei fod yn 'berygl diogelwch' a byddwch chi'n meddwl bod eich *dysgwyr* mewn perygl ac yn troi cefn arno. Yr hyn maen nhw'n ei olygu yw bod Skype (sy'n rhedeg ar y rhyngrwyd ond ddim ar y we) yn defnyddio 'porth' gwahanol ar eu gweinydd a bod goblygiadau o ran ffurfweddu'r *(configure)*  gweinydd a gosod y mur gwarchod *(firewall)* ac ati. Maen nhw hefyd yn poeni y bydd pob dysgwr yn yr ysgol eisiau anfon e-bost neu gael sgwrs dros Skype ar union yr un pryd, ac y bydd y system gyfan yn mynd i lawr oherwydd hynny.

Ers blynyddoedd bu trafodaeth am y peryglon diogelwch a allai godi wrth ddefnyddio Skype, a'r casgliad cyffredinol yw nad oes yna rai. Fodd bynnag, ni ddylai'r ddadl hon eich poeni – o safbwynt athro mae Skype yn gwbl ddiogel. Mewn ysgol gynradd, mae'n debyg y bydd yr ysgol yn defnyddio un cyfeiriad Skype neu efallai un ar gyfer pob dosbarth. Yr unig berson a fydd yn defnyddio'r cyfeiriad hwnnw fydd yr athro. Mae galwyr ar hap yn gymharol brin ar Skype, ac mae'n rhaid eu 'derbyn' cyn iddyn nhw allu galw neu adael neges – ac ni fydd y plant yn gallu gweld y ceisiadau hyn beth bynnag.

Ar wahân i beidio â chaniatáu rhaglenni penodol, mae adrannau TG hefyd yn creu muriau gwarchod sy'n pennu pa wefannau y gallwch eu gweld a pha rai sy'n cael eu gwahardd am fod eu cynnwys efallai'n annymunol. Weithiau, caiff y 'penderfyniad' hwn ei wneud yn awtomatig trwy osod meddalwedd sy'n canfod delweddau sydd â dros ganran benodol o liwiau'r cnawd, neu wefannau sy'n cynnwys geiriau penodol er enghraifft, (mae hyn yn gwylltio ein cydweithwyr yn Addysg i Oedolion). Weithiau mae'r penderfyniad yn cael ei wneud gan bobl sy'n gweithio yn yr adran TG sy'n glynnu wrth yr egwyddor o ganiatáu mynediad i gyn lleied o wefannau â phosibl, gan ychwanegu rhai eraill ar gais unigolion. Mae hyn yn gyfystyr â chwilio trwy fagiau athrawon bob dydd wrth iddyn nhw fynd i mewn i'r ysgol, er mwyn sicrhau nad oes ganddyn nhw unrhyw waith papur y gallai'r dysgwyr ei weld.

Er bod yr agwedd hon yn ymddangos yn 'ddiogel' i'r plant, mae ganddi ei pheryglon hefyd, sef rhwystro'r plant rhag dysgu trwy eu hamddifadu nhw a'u hathrawon o gyfleoedd dysgu ac addysgu arloesol. Mae hefyd yn rhwystro plant rhag dysgu am y peryglon – dychmygwch blentyn nad oedd wedi dysgu sut i groesi'r ffordd

yn ceisio llywio ei ffordd ar draws traffordd, neu geisio dysgu plant sut i nofio ar dir sych rhag ofn y byddan nhw'n boddi.

Gwnewch safiad – dylai'r hyn y mae gan ddysgwyr fynediad ato ddibynnu ar farn broffesiynol yr athro. Mae'n annerbyniol bod eich gwers arlunio yn cael ei difetha am fod y mur gwarchod yn gwrthwynebu'r ffaith nad oes dillad ar Venus ym mhaentiad Botticelli, neu fod eich gwers ar addysg iechyd yn cael ei rhwystro am na allwch chi ddangos lluniau o fol menyw feichiog. (Gyda llaw, digwyddodd y ddwy enghraifft hyn go iawn!) Rydym ni i gyd wedi clywed pobl yn dweud yn hunanfodlon, "Nid yw'n werth y risg, hyd yn oed os mai risg bach ydyw." Ie, iawn, ond er

Felly, os yw 'diogelwch' yn ymwneud yn bennaf â systemau cyfrifiaduron, beth yw prif bryderon yr athro? Fel y dywedon ni uchod, rydym wedi rhannu'r rhain i 'Diogelwch', 'Preifatrwydd' a 'Gwarchodaeth'. Nid yw'n rhaniad technegol gywir, ac efallai na fydd pobl eraill yn gwneud yr un rhaniad, ond rydym ni'n meddwl bod hyn yn ddefnyddiol.

### **GWARCHODAETH**

Mae pob athro, i bob pwrpas, yn cyflawni rhai o ddyletswyddau rhieni trwy warchod y plant sydd yn eu gofal. Felly, fel athro, os ydych chi'n gyfrifol am ddysgwyr pan fyddan nhw'n defnyddio dyfeisiau digidol, mae angen i chi gymryd camau i'w hatal rhag cael unrhyw niwed.

Y peth cyntaf i'w ystyried yw'r caledwedd. Nid yw cyfrifiaduron ynddynt eu hunain yn niweidiol. Hyd yn oed petai plentyn bach yn rhoi ei fys yn nhyllau cyfrifiadur, ni fyddai mewn unrhyw berygl corfforol. Yr hyn sy'n fwy o broblem yw pan fydd plant yn defnyddio cyfrifiaduron heb oruchwyliaeth, e.e. rhaid i'r plant aros yn y dosbarth yn ystod awr ginio wlyb ac mae gennych chi gyfrifiaduron yno. Dylech fod yn gwbl ddidostur ynglŷn â hyn – peidiwch â chaniatáu i blant ddefnyddio cyfrifiaduron oni bai eu bod yn cael eu goruchwylio, a hynny gennych chi yn ddelfrydol.

gwaetha'r risg dydym ni ddim yn ceisio dysgu plant sut i nofio ar dir sych rhag ofn y byddan nhw'n boddi. Mae'n rhesymol ein bod ni'n eu dysgu sut i nofio yn y pwll, dan oruchwyliaeth ac o dan amodau rheoledig, er *mwyn* eu cadw'n ddiogel. Mae profiad wedi dangos dro ar ôl tro mai'r risg mwyaf i ddiogelwch plant yw anwybodaeth (yn y dŵr, ar-lein neu wrth groesi'r ffordd). Hynny yw, peidio ag adnabod perygl, peidio â gwybod sut i'w osgoi neu beidio â bod yn barod i ddelio ag ef cyn i bethau fynd yn waeth. Mae'r un peth yn wir am offer sain – y tro cyntaf y bydd plant yn cael chwarae gyda microffonau ac offer recordio digidol, byddwch yn cael eich byddaru gan ebychiadau fel "Miss, fe ddywedodd e air drwg!" Unwaith eto, chi sydd i benderfynu sut i ddelio â hyn. Yn yr un modd â phopeth arall, byddan nhw'n diflasu ar hyn yn gyflym iawn. Y newyddion da yw y gallwch ddileu recordiadau o'r fath yn rhwydd iawn. Wedi dweud hynny, gall y math yma o ymddygiad ddigwydd yn eithaf aml mewn rhai ystafelloedd dosbarth, ac yn yr achos hwn mae'n rhaid i chi ddibynnu ar eich barn broffesiynol o ran sut i roi terfyn arno.

Yn ein barn ni, mewn ysgolion cynradd, dylai'r athro dosbarth roi'r UN cyfrinair i'r holl gyfrifiaduron (neu derfynellau) yn ei ddosbarth. Ni ddylai ei ddatgelu i neb ac eithrio unigolyn dynodedig (mae'n rhaid ei ddatgelu i rywun rhag ofn y bydd athro arall yn cyflenwi neu bod angen defnyddio'r ystafell ddosbarth ar gyfer rhywbeth arall). Mewngofnodwch i'r cyfrifiaduron cyn i'r plant ddechrau eu defnyddio. Mae'r rhan fwyaf o ystafelloedd dosbarth mewn ysgolion cynradd yn ffodus os oes ganddyn nhw fwy na hanner dwsin o gyfrifiaduron, felly nid yw hon yn dasg feichus. Os yw'r cyfrifiaduron yn rhan o rwydwaith neu os ydych chi'n defnyddio ystafell gyfrifiaduron benodol, bydd y rheolau'n wahanol. Ar ddiwedd y wers, ewch o gwmpas i sicrhau bod pawb wedi allgofnodi. Dylech newid y cyfrinair yn rheolaidd – mae gan blant allu rhyfeddol i ddyfalu beth ydyw!

Byddwch yn ofalus o sgriniau du a'r plant sy'n dweud wrthych eu bod nhw wedi allgofnodi – os yw'r sgrin yn ddu, cliciwch ar y bylchwr i wneud yn siŵr nad yw'r cyfrifiadur yn cysgu a bod y plentyn wedi allgofnodi'n gywir.

Mae camerâu digidol a chamerâu recordio sydd ddim yn cysylltu'n uniongyrchol â'r rhyngrwyd yn gymharol ddiogel. Yr unig beth i fod yn ofalus ohono yw peidio gadael y camerâu gyda'r

plant yn ystod amser egwyl neu amser cinio. Ni fyddai hyn yn digwydd gyda phlant iau, ond weithiau mae'n demtasiwn gadael i'r rhai hŷn i ddefnyddio camerâu fel y mynnant i weithio ar broject. Byddwch yn ofalus os ydych chi'n gwneud hyn, i ddechrau bydd yn rhaid i chi ddelio â phlant sy'n penderfynu ffilmio plant eraill yn y tŷ bach neu'r ystafelloedd newid. Byddan nhw'n diflasu ar hyn yn gyflym iawn, yn enwedig ar ôl i chi gymryd camau disgyblu ar gyfer sefyllfaoedd o'r fath. Fodd bynnag, yn y cyfamser, rydych chi'n debygol o gael ymweliadau gan rieni dig. Felly byddwch yn ofalus – mae mynediad at gamerâu yn fraint y dylid ei hennyn a'i rhoi ambell waith yn unig.

### Gweithio ar lein

Pan fyddwch chi'n caniatáu i ddysgwyr gael mynediad at y rhyngrwyd, fe allent fynd i drafferth. Ar y llaw arall, mae'r un peth yn wir pan fyddwch chi'n gadael iddyn nhw chwarae ar yr iard. Yr unig wahaniaeth yw y gallwch chi ddadlau bod y risg yn uwch ar y maes chwarae. Dydym ni ddim yn ceisio rhoi'r argraff ein bod ni'n ddi-hid ynglŷn â hyn, ond mae angen i ni fod yn synhwyrol am lefel y risg.

### Dyma rai rheolau sylfaenol.

**1.** Penderfynwch ar ba safleoedd gwe y caiff eich dysgwyr ymweld â nhw, a pha rai na chânt ymweld â nhw. Gallai hyn fod wedi'i bennu ym mholisi'r ysgol neu efallai mai chi gaiff benderfynu ar sail eich barn broffesiynol. Dylech fod yn ymwybodol o'ch ffiniau personol chi.

**2.** Os oes gennych chi ddewis rhwng defnyddio meddalwedd ar-lein a meddalwedd rydych chi'n ei lwytho i lawr fel gosodiad lleol, dewiswch yr ail un, hyd yn oed os yw hynny'n golygu bod yn rhaid i chi ei osod ar bob peiriant eich hun. Os oes gennych chi rwydwaith, bydd hynny'n haws, ond yn anffodus, mae'n debygol na fydd eich adran TG yn caniatáu i chi osod unrhyw feddalwedd eich hun. Mae mwy o bethau rhad ac am ddim ar gael ar lein hefyd.

**3.**Os byddwch chi'n defnyddio meddalwedd ar-lein ar y bwrdd gwyn rhyngweithiol (bwrdd clyfar), bydd angen i chi sefydlu un cyfrif yn eich enw chi yn unig. Yn amlwg, byddwch yn ymweld â'r safle wrth i chi baratoi'r wers i wneud yn siŵr na fydd clicio ar ddolen yn mynd â chi i rywle nad ydych am fynd iddo. Cofiwch y bydd y rhan fwyaf o safleoedd rhad ac am ddim yn gwneud eu harian trwy ddangos hysbysebion. Bydd yr hysbysebion yn newid drwy'r amser. Er bod y rhan fwyaf o safleoedd sydd wedi'u bwriadu ar gyfer plant yn gyfrifol iawn ynglŷn â'r hysbysebion a ddangosir arnynt, ni fydd hynny'n wir am bob un safle arall. Felly, ymwelwch â'r safle rydych chi'n bwriadu ei ddefnyddio yn union cyn y wers – oni bai eich bod chi'n fodlon esbonio wrth y plant beth sy'n cael ei hysbysebu… gallai hynny fod yn lletchwith iawn!

**4.** Mae'n debygol y bydd gennych chi system â mur gwarchod cadarn. Os na, bydd angen i chi osod rhyw fath o feddalwedd gwarchod sy'n rhwystro cynnwys amhriodol cyn i chi ei weld. Os nad yw hynny'n bosibl, edrychwch ar osodiadau'r peiriant chwilio neu'r porwr rydych chi'n ei ddefnyddio oherwydd

mae'n debygol y byddwch yn gallu addasu'r hidlwyr i guddio delweddau anaddas o leiaf.

**5.** Gwnewch yn siŵr fod gennych chi feddalwedd gwrth firysau ac atal ysbïwedd wedi'u gosod – gall y meddalwedd gwrth firysau yn arbennig arafu eich cyfrifiadur.

### Cyfrifon, enwau defnyddiwr, cyfeiriadau e-bost a chyfrineiriau

• Os oes angen i ddysgwyr weithio ar lein ond nad oes angen iddynt gyfathrebu â'i gilydd ar lein, yna'r peth gorau i'w wneud yw sefydlu'r cyfrif eich hun. Dewiswch un enw mewngofnodi ar gyfer y dosbarth cyfan ac un cyfrinair. Hynny yw, bydd pawb yn defnyddio'r un cyfrif. Os ydych chi'n gwneud hyn, gallwch naill ai fewngofnodi pob cyfrifiadur i'r rhaglen hon eich hun fel eu bod yn barod i'w defnyddio (sy'n golygu na fydd y dysgwyr yn pori'r we o gwbl) neu roi'r enw mewngofnodi a'r cyfrinair i'r plant er mwyn iddynt fewngofnodi eu hunain. (Mae dysgwyr yn dueddol o roi eu cyfrinair i ddysgwyr mewn dosbarthiadau eraill, ond nid yw hyn yn broblem ddifrifol oherwydd bydd y cyfrinair yn agor rhaglen a ddewiswyd gennych chi yn unig. Fodd bynnag, os ydych chi eisiau osgoi hyn, weithiau bydd defnyddio cyfrinair swyddogol yn gwneud y tro, e.e. Dosbarth5ynunig. Mae dysgwyr eraill yn llai tebygol o'i ddefnyddio na chyfrinair fel 'siocled'.)

Anfantais defnyddio un cyfrif yw y bydd llawer o'r safleoedd rhad ac am ddim yn gosod terfyn ar faint o ddata y cewch ei gadw mewn un cyfrif, neu sawl gwaith y gellir ei ddefnyddio heb uwchraddio eich cyfrif a thalu amdano. Os byddwch yn caniatáu i ddosbarth cyfan ddefnyddio'r cyfrif, byddwch yn cyrraedd y terfyn hwn yn gyflym iawn. Hefyd, ni fydd hyn yn gweithio os ydych chi eisiau dysgwyr anfon negeseuon e-bost, Skype neu Twitter at ei gilydd.

Felly, y trydydd dewis yw caniatáu i bob dysgwr sefydlu cyfrif ar wahân ar gyfer meddalwedd ar-lein. Rydym ni wedi cael dadleuon mawr gyda'n cydweithwyr ynglŷn â pha un a ddylid caniatáu i ddysgwyr ddewis eu henwau defnyddiwr a'u cyfrineiriau eu hunain, a pha un a ddylid caniatáu iddynt gadw'r wybodaeth hon yn breifat. Er ein bod ni'n deall y pryderon moesegol – ac mae'r mater hwn yn destun trafod o ran dysgwyr hŷn – mae'n bwysig cael gwybod enwau defnyddiwr a chyfrineiriau dysgwyr cynradd, nid yn unig gan fod hynny'n fwy diogel, ond oherwydd eu bod nhw'n eu hanghofio nhw. Bob tro. Fe allech chi hefyd neilltuo enwau iddyn nhw (e.e. *NicClass4*) a dweud wrth bob un ohonynt am ddefnyddio'r un cyfrinair, sydd wedi'i ysgrifennu ar y bwrdd. Bydd y rhan fwyaf o blant cynradd yn derbyn hyn yn rhwydd.

Hefyd, bydd rhai rhaglenni ar-lein yn caniatáu i chi sefydlu cyfrifon dim ond os ydynt yn gysylltiedig â chyfeiriad e-bost unigryw. Unwaith eto, un ffordd o wneud hyn yw defnyddio cyfuniad o enw'ch dosbarth, talfyriad yr ysgol a blaenlythrennau'r dysgwr i sefydlu cyfrif e-bost, e.e. class06YEJND@gmail.com, h.y. Dosbarth 6 yn Ysgol Evan James, Nic Daniels. (Nid un iawn yw hwn, gyda llaw).

Yna byddwch yn neilltuo cyfrineiriau o restr ac yn cadw'r prif gopi. Anfantais hyn yw na fydd y plant yn cael y boddhad o weld eu henwau'n ymddangos ar y sgrin os ydych chi am ganiatáu iddynt gyhoeddi eu gwaith. Y dewis arall yw defnyddio meddalwedd sy'n rhoi dewis gosodiadau preifatrwydd i chi (gweler isod).

Yn olaf, os ydych chi'n gwneud rhai o'r gweithgareddau yn y llyfr hwn, er enghraifft 'Tasg Trydar', mae'n bwysig i chi adael i'r dysgwyr benderfynu ar eu henwau defnyddiwr eu hunain. Fodd bynnag, fe allwch chi neilltuo cyfrinair iddynt o restr neu eu gorfodi i ddefnyddio'r un cyfrinair. Yn yr achosion hyn, dylech gau'r cyfrifon pan fydd y gweithgaredd wedi dod i ben.

Os yw hyn yn swnio'n Ddraconaidd, cofiwch fod y plant dan eich rheolaeth chi tra eu bod nhw yn eich ystafell ddosbarth, ac y gallwch chi arfer eich barn broffesiynol i wneud penderfyniadau ar sut i'w gwarchod – yn enwedig plant cynradd. Trwy wneud hyn, bydd pob rhiant, heblaw am y rhai mwyaf radicalaidd, yn eich cefnogi chi.

• Trafodwch rai rheolau sylfaenol gyda'ch dosbarth a'u hysgrifennu ar y wal. Gallai rhai fod yn seiliedig ar y pwyntiau uchod, er enghraifft, 'peidiwch byth â newid eich cyfrinair oni bai bod athro'n dweud wrthych chi am wneud hynny'. Dylech hefyd gynnwys rheolau fel 'peidiwch byth â dweud unrhyw beth cas wrth bobl eraill ar lein', 'byddwch yn gwrtais', 'peidiwch â chyhoeddi ffotograffau tan i chi gael caniatâd gan y bobl yn y llun', 'peidiwch byth â chyfathrebu â neb y tu allan i'r ystafell ddosbarth oni bai bod yr athro yn caniatáu hynny', 'peidiwch â defnyddio enw nes bod yr athro wedi dweud ei fod yn iawn'.

• Gwiriwch bethau – nid busnesu yw hyn ond gwarchod. Gwiriwch y gosodiadau hanes ar y porwr rydych chi'n ei ddefnyddio a gwnewch yn siŵr ei fod wedi'i osod i gadw'r holl hanes, neu rywbeth tebyg. (Fel arfer, gallwch wneud hyn trwy fynd i 'Preferences' yn eich porwr a chwilio am y tabiau 'Security' a 'Privacy'). Edrychwch ar yr hanes ar ôl pob tasg. Yn ogystal â sicrhau nad yw'r dysgwyr wedi ymweld â safleoedd 'annymunol', bydd hyn yn caniatáu i chi weld sut yr aethant ati i wneud y dasg. Dylech bob amser ddweud wrth y plant eich bod chi'n mynd i wneud hyn. Nid cyfrinach ydyw ac mae'n bwysig eu bod nhw'n gwybod ein bod ni'n ceisio eu cadw'n ddiogel, yn hytrach na chadw llygad arnyn nhw, gan fod hynny'n awgrymu nad ydym ni'n ymddiried ynddynt.

• Byddwch yn realistig – dywedir bod y plentyn cyffredin yn mynd ar wefan bornograffig am y tro cyntaf, a hynny'n fwriadol, yn wyth oed. Erbyn iddynt gyrraedd naw oed, bydd un ym mhob tri phlentyn yn defnyddio safle rhwydweithio cymdeithasol. Gall plant gael eu bwlio ni waeth beth yw eu hoed, a chofiwch, nid ar y rhyngrwyd y cafodd bwlio ei ddyfeisio.

### **PREIFATRWYDD**

Bob tro rydych chi'n defnyddio'ch ffôn symudol, yn mynd ar y rhyngrwyd neu'n mewngofnodi ar wefan, rydych chi'n gadael 'llwybr' o wybodaeth ar eich ôl. Mae'r llwybr hwn yn cynnwys data fel mewngofnodi ac allgofnodi, gwefannau yr ymwelwyd â nhw, cynnwys a grëwyd neu a gyrchwyd, negeseuon e-bost a anfonwyd ac a dderbyniwyd, negeseuon sgwrsio ac, yn fwyaf diweddar, lleoliad daearyddol y defnyddiwr. Mae'r wybodaeth hon gyda'i gilydd yn creu eich ôl troed digidol. Yn amlwg, po fwyaf yw'ch presenoldeb ar-lein, y mwyaf y bydd eich ôl troed.

Bydd gan ddysgwyr iau ôl troed digidol llai na pherson ifanc cyffredin yn ei arddegau. Fodd bynnag, cyn gynted ag y byddant yn defnyddio rhaglenni ar-lein – neu hyd yn oed chwilio'r we – bydd eu hôl troed digidol yn tyfu'n gyflym. Ond, yn wahanol i olion traed arferol, ni ellir eu dileu – nid gan y defnyddwyr, o leiaf.

Efallai hoffech chi drafod goblygiadau hyn gyda dysgwyr hŷn. A ydyn nhw wir am i ddarpar gyflogwyr/tiwtoriaid derbyn prifysgolion/eu mam-gu/eu plant ac ati weld ffotograffau neu fideos ohonyn nhw'n gwneud pethau twp?

Un ffordd o leihau eich ôl troed digidol, er nad yw'n ei ddileu, yw sicrhau, os ydych chi'n defnyddio meddalwedd sydd â dewisiadau preifatrwydd gwahanol, eich bod chi'n eu deall a'u defnyddio'n effeithiol. Yn bennaf, mae'r gosodiadau preifatrwydd yn caniatáu i chi i benderfynu pethau fel pa wybodaeth y byddwch chi'n ei 'rhannu' gyda phwy; i bwy fyddwch chi'n rhoi caniatâd i rannu eu data gyda chi a phwy fyddwch chi'n eu rhwystro; pwy fyddwch chi'n eu derbyn fel 'ffrind' ac yn y blaen. Cyn i chi ddefnyddio unrhyw feddalwedd, darllenwch y datganiad preifatrwydd *(privacy policy)* yn gyntaf ac os nad ydych chi'n cytuno ag ef, chwiliwch am safle tebyg nad yw'n gofyn am wybodaeth bersonol.

Mae hwn yn fater dyrys yn yr ystafell ddosbarth. Yn ein barn ni, ni ddylai dysgwyr iau fyth gyhoeddi unrhyw gynnwys y bydd

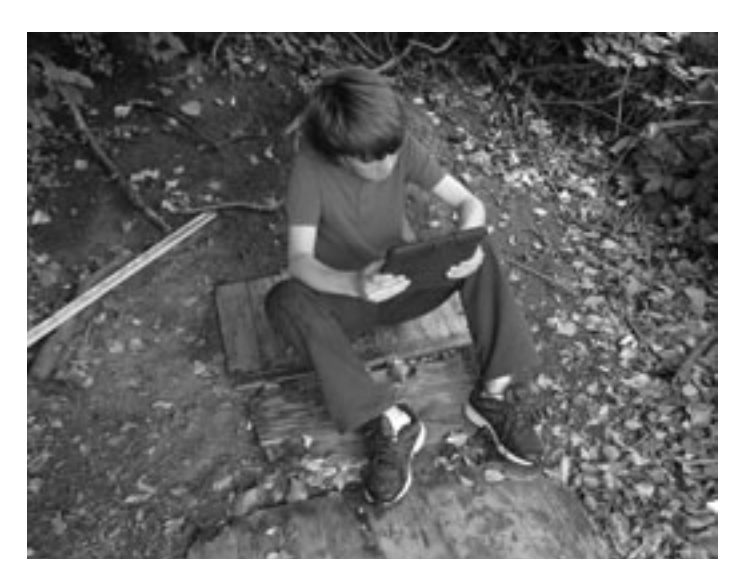

O ran preifatrwydd, mae angen i'r plant yn eich dosbarth wybod na ddylent FYTH roi unrhyw wybodaeth bersonol ar lein nac unrhyw wybodaeth am bobl eraill – fel eu rhieni. Trafodwch gyda nhw beth yw'r wybodaeth 'bersonol' hon (e.e. enw iawn, cyfeiriad, rhifau ffôn, cyfeiriadau e-bost). Ni ddylent fyth ymateb i gwestiynau fel *"Beth yw swydd dy Dad?"* (ceisio cael gwybodaeth am incwm y teulu) neu hyd yn oed *"Pa fath o anifail anwes sydd gen ti?"* (cawsom ni lwythi o e-bost sothach am fwyd cwningod am 6 mis). Mae'n syniad da ymweld â rhai safleoedd i blant. Cymerwch sylw manwl o safleoedd sy'n casglu'r math hwn o wybodaeth a rhowch nhw ar restr o safleoedd i'w hosgoi.

modd i bobl nad ydyn nhw'n eu hadnabod ei weld. Y rheswm am hyn, o'n safbwynt ni, yw er mwyn eu gwarchod rhag y sylwadau y mae rhai pobl annymunol yn eu gwneud. Un tro gwnaeth grŵp o blant 7/8 oed 'hysbyseb deledu' a recordio fideo ohoni. Fe wnaethant ei llwytho i fyny ar *You Tube* ac, er bod y rhan fwyaf o'r sylwadau'n gadarnhaol iawn, roedd rhai pobl wedi gwneud sylwadau beirniadol iawn, mewn ffordd a fwriadwyd i frifo. chylchlythyr ar-lein wythnosol. www.commonsensemedia.org Mae **Learning Zone** y BBC yn cynnwys deunyddiau gwych, ac felly hefyd eu sianel CBBC. www.bbc.co.uk/cbbc/topics/stay-safe

Gyda llaw, dylai rheolwyr ysgol chwilio am enw eu hysgol ar Google a pheiriannau chwilio eraill o bryd i'w gilydd i weld pa ganlyniadau a geir. Mae'n gyffredin iawn canfod bod gwefan neu ystafell sgwrsio answyddogol yn bodoli ar gyfer yr ysgol. Gall y rhain fod yn eithaf defnyddiol. Gall athrawon ddefnyddio'r safleoedd hyn i gael gwybod am broblemau neu wrthdaro posibl, myfyrwyr sydd mewn gofid, rhieni sy'n cwyno ac ati.

Peidiwch byth â chaniatáu i blant cynradd lwytho eu meddalwedd eu hunain i lawr – yn enwedig gemau sy'n rhad ac am ddim. Mae gan rai rhaglenni ar-lein 'faleiswedd' wedi'i fewnosod ynddynt. Rhaglenni maleisus sy'n treiddio i'ch cyfrifiadur pan fyddwch chi'n llwytho meddalwedd lletyol i lawr ac yn casglu gwybodaeth bersonol ydy'r rhain. Nid bygythiad uniongyrchol i'r dysgwyr yw'r broblem fwyaf sy'n deillio o breifatrwydd llac, ond yn hytrach y bygythiad y bydd eich cyfrifiadur chi (neu gyfrifiaduron y dysgwyr gartref) yn cael ei beledu â sbam a hysbysebion oherwydd bod data personol wedi cael ei gasglu a'i werthu ymlaen. Exploitation and Online Protection Centre). www.thinkuknow.co.uk **Kidsmart** – Rhaglen "Diogelwch ar y Rhyngrwyd" arobryn i blant. www.kidsmart.org.uk **Know IT All** – Llawer o gyngor defnyddiol ar sut i gadw eich hun a'ch dysgwyr yn ddiogel ar y rhyngrwyd. www.childnet-int.org/kia/

Mae'r holl bwyntiau uchod yn ymwneud yn uniongyrchol â gwarchod plant yn yr ystafell ddosbarth tra eu bod yn eich gofal chi – yn ogystal â gwarchod eich hun. Fodd bynnag, gallech ddadlau nad yw'r hyn y mae plant yn ei wneud ar eu cyfrifiaduron gartref yn fater i chi o gwbl, neu gallech ystyried ei fod yn rhan o'ch swydd, fel diogelwch ffyrdd. Yn yr un modd, bydd rhai ysgolion yn addysgu Diogelwch ar y Rhyngrwyd yn rhan o'r cwricwlwm fel mater o drefn, ond nid eraill. Mae'r llyfr hwn yn ymwneud ag e-ddysgu ar gyfer athrawon, nid diogelwch ar y rhyngrwyd i blant. Ceir llawer o sefydliadau sy'n ymdrin â'r pwnc hwn yn benodol ac mae miloedd o wefannau ar gael lle gallech ddod o hyd i enghreifftiau o gwricwla ac adnoddau gwahanol. Felly, nid ydym yn bwriadu ymdrin â'r pwnc hwn heblaw am gynnig rhai gwefannau a fu'n ddefnyddiol i ni.

Yn olaf, byddwch yn ofalus iawn, iawn gyda'ch preifatrwydd eich hun. Mae awdurdodau ysgol, heb sôn am rieni, yn debygol o fod yn anfodlon iawn ar ffotograffau sydd ar gael i bawb yn y byd eu gweld ar eich tudalen Facebook, e.e. lluniau sy'n eich dangos chi ar ôl noson o yfed – neu waeth. Yn 2012, cafodd un athro o'r DU ei dynnu oddi ar y gofrestr broffesiynol ar ôl cael ei atal rhag gweithio gan ei ysgol oherwydd ffotograff o'r fath. Cafodd apêl ei chyflwyno a dadleuodd cyfreithwyr y ddwy ochr yn ffyrnig, un yn honni camymddwyn proffesiynol a'r llall yn dadlau o blaid rhyddid personol. Ni waeth am y canlyniad neu'ch teimladau personol chi – a yw'n werth y drafferth mewn gwirionedd? A ydych chi am wynebu dosbarth o blant 10 oed sydd wedi gweld lluniau ohonoch chi'n hanner noeth? **Kidscape** – Sefydliad sy'n helpu i atal bwlio a cham-drin plant. www.kidscape.org.uk Yn olaf, mae'r gweithgaredd sydd ar y dudalen nesaf yn ddefnyddiol yn ein barn ni. Rhowch gynnig arno gyda dysgwyr hŷn.

**Common Sense Media** yw un o'r rhai gorau i ni ddod ar eu traws. Mae'r safle hwn yn ymwneud yn gyfan gwbl â diogelwch ar y rhyngrwyd ond, yn ogystal â darparu canllawiau i rieni a phlant, mae hefyd yn cynnig llawer o raglenni a gemau 'diogel' a

Rhoddir mynediad am ddim at **Superclubs** i holl ddysgwyr ym mlynyddoedd 2-6. Safle 'rhwydweithio cymdeithasol' diogel i blant yw hwn, lle gall plant greu eu tudalennau gwe eu hunain, cymryd rhan mewn cystadlaethau, ac anfon negeseuon e-bost at ei gilydd. Mae cyfryngwyr *(mediators)* ar gael ar lein bob amser i'w helpu ac mae rheolau i'w dilyn i gadw pawb yn ddiogel ar lein.

www.superclubsplus.com

**Think U Know** – Mae'r safle hwn yn cynnwys cyngor ynglŷn â diogelwch ar y rhyngrwyd i blant rhwng 5 ac 16 oed, yn ogystal â rhieni ac athrawon. Cynhyrchir y safle gan y Ganolfan Amddiffyn Plant rhag cael eu Hecsbloetio Ar Lein (CEOP – Child

### **DIOGELWCH**

## Ble ar y We?

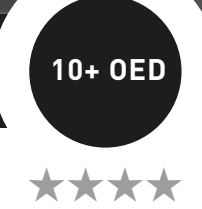

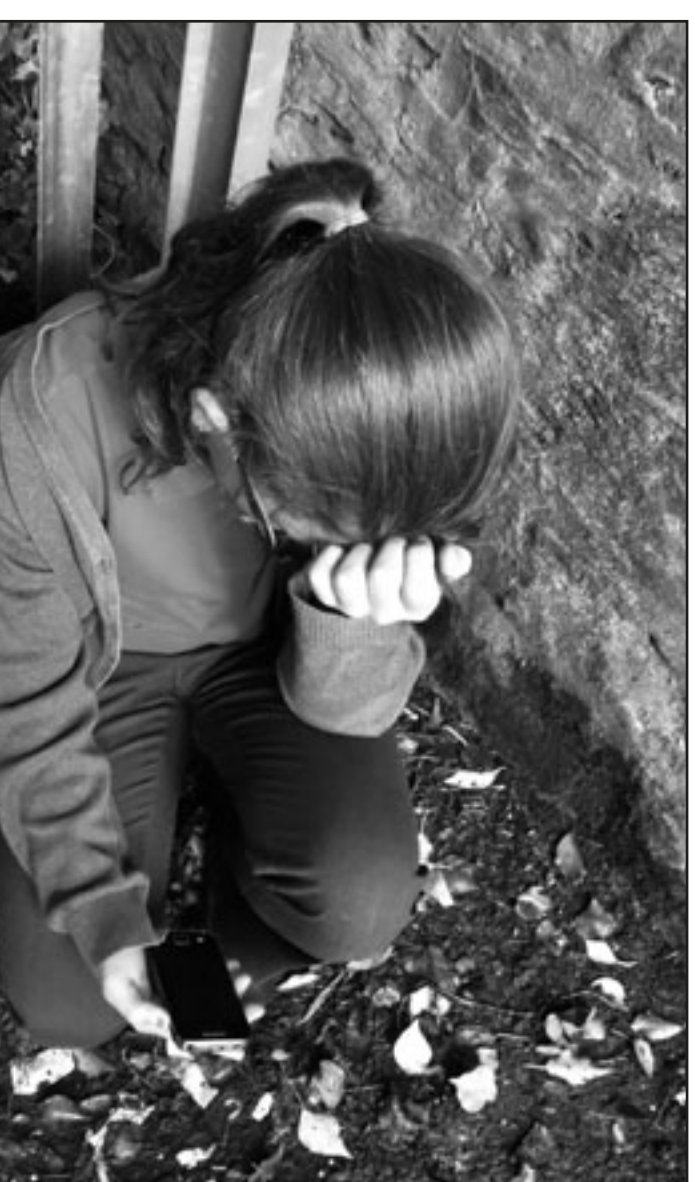

## Beth sydd ei angen arnaf i?

• Setiau o'r cardiau gyda'r senarios wedi'u hysgrifennu arnynt.

## Awgrymiadau

Ffordd wych o orffen y wers hon fyddai gofyn i'r dysgwyr wneud yr hyn a wnaeth mam Angharad a dod o hyd i ISP neges e-bost.

*Senario 1: Ar ôl iddi ddweud wrth ei rhieni, cysylltodd mam Angharad â'r ysgol. Dywedodd rhywun yn yr ysgol wrth fam Angharad sut y gallai ddarganfod pwy anfonodd y neges. Felly, mewngofnododd mam Angharad i gyfrif e-bost ei merch ac amlygu'r neges e-bost. Rhoddodd glic dde ar y neges a dewis 'Priorities'. Yna cliciodd ar y nod tudalen 'Details' a ddangosodd llawer o destun. Gwnaeth mam Angharad nodyn o rif hir o'r enw X-originating-IP. Yna fe aeth i'r wefan www.ip-adress.com/ whois/. Roedd y wefan hon yn dweud wrth fam Angharad mai BT oedd y Darparwr Gwasanaethau Rhyngrwyd (ISP – Internet Service Provider). Anfonodd mam Angharad y neges e-bost at BT a dywedodd wrthynt beth oedd wedi digwydd. Byddai anfon negeseuon o'r fath yn cythruddo'r rhan fwyaf o ISP oherwydd gallai camau cyfreithiol gael eu cymryd yn eu herbyn, er nad nhw a anfonodd y neges.* 

*Mae bron pob ISP yn cadw cofnod o bwy sy'n mewngofnodi a pha gyfeiriad IP oedd ganddynt pan roedden nhw'n defnyddio eu gwasanaeth. Felly, roedd y cwmni'n gallu darganfod pwy oedd wedi mewngofnodi ac yn defnyddio'r cyfeiriad IP hwnnw pan anfonwyd y neges e-bost at Angharad. Cysylltodd BT â rhieni Catrin gan ddweud y bydden nhw wedi galw'r heddlu heblaw mai hwn oedd y tro cyntaf i hyn ddigwydd, ac y bydden nhw'n sicr o wneud hynny petai'n digwydd eto. Dywedwyd wrth rieni Catrin bod yr ysgol yn gwybod am y neges e-bost. Bu'n rhaid i rieni Catrin fynd i weld y pennaeth.*

*Senario 2: Nid oedd mam Angharad yn arbenigwraig ar gyfrifiaduron, ond ar ôl chwilio'r we yn gyflym roedd hi'n gwybod yn union beth i'w wneud! Mewngofnododd i gyfrif e-bost Angharad ac amlygu'r neges dan sylw. Rhoddodd glic dde ar y neges gas a dewis 'Priorities'. Yna cliciodd ar y nod tudalen 'Details' a ddangosodd llawer o destun. Gwnaeth mam Angharad nodyn o rif hir o'r enw X-originating-IP. Yna fe aeth i'r wefan www.ip-adress.com/ whois/. Roedd y wefan hon yn dweud wrth fam Angharad mai BT oedd y Darparwr Gwasanaethau Rhyngrwyd (ISP- Internet Service Provider). Anfonodd mam Angharad y neges e-bost at BT a dywedodd wrthynt beth oedd wedi digwydd. Byddai anfon negeseuon o'r fath yn cythruddo'r rhan fwyaf o ISP oherwydd gallai camau cyfreithiol gael* 

*eu cymryd yn eu herbyn, er nad nhw a anfonodd y neges.*

*Roedd BT yn gallu darganfod pwy oedd wedi mewngofnodi ac yn defnyddio'r cyfeiriad IP hwnnw pan anfonwyd y neges e-bost. Cysylltodd BT â rhieni Catrin gan ddweud y bydden nhw wedi galw'r heddlu heblaw mai hwn oedd y tro cyntaf i hyn ddigwydd, ac y bydden nhw'n sicr o wneud hynny petai'n digwydd eto. Bu'n rhaid i rieni Catrin gysylltu â'r ysgol a rhieni Angharad.*

*Senario 3: Roedd mam Angharad wedi'i harswydo, felly ffoniodd yr heddlu. Dywedodd un o weithwyr dymunol iawn y llinell gymorth wrth fam Angharad sut y gallai ddarganfod pwy anfonodd y neges e-bost. Felly, mewngofnododd mam Angharad i gyfrif e-bost ei merch ac amlygu'r neges dan sylw. Rhoddodd glic dde ar y neges gas a dewis 'Priorities'. Yna cliciodd ar y nod tudalen 'Details' a ddangosodd llawer o destun. Gwnaeth mam Angharad nodyn o rif hir o'r enw X-originating-IP. Yna fe aeth i'r wefan www.ip-adress.com/whois/. Roedd y wefan hon yn dweud wrth fam Angharad mai BT oedd y Darparwr Gwasanaethau Rhyngrwyd (ISP – Inernet Service Provider). Anfonodd mam Angharad y neges e-bost at BT a dywedodd wrthyn nhw beth oedd wedi digwydd. Roedd BT yn gallu darganfod pwy oedd wedi mewngofnodi ac yn defnyddio'r cyfeiriad IP hwnnw pan anfonwyd y neges e-bost. Cysylltodd BT â rhieni Catrin gan ddweud wrthynt fod yr heddlu wedi cael gwybod. Aeth yr heddlu i weld Catrin.*

Ar ôl gwneud hyn, trafodwch yr hyn sy'n amlwg h.y. bod yr holl senarios yn arwain at yr un canlyniad sylfaenol – bod Catrin yn cael ei dal. Cofiwch ddweud bod y senarios hyn yn fwy na phosibl, bod pob un ohonynt yn DEBYGOL ac nad oes modd dianc rhag cael eich darganfod trwy'ch ISP. Esboniwch y byddai'r broses yn debyg ar gyfer olrhain unrhyw gyfrwng o gamdriniaeth ar-lein, e.e. ystafelloedd sgwrsio, blogiau ac ati. Trafodwch yr hyn allai ddigwydd i Catrin nawr. Gofynnwch i'r dysgwyr sut y bydd y wybodaeth hon yn effeithio ar y ffordd y byddan nhw'n defnyddio'r rhyngrwyd yn y dyfodol. Eglurwch unrhyw beth y mae'r dysgwyr yn dal i fod yn ansicr ohono a/neu chwaraewch gwis ar-lein ar y wefan Millionaire for Schools isod.

www.millionaireforschools.co.uk/ explore-quizzes/subjects/e-safety

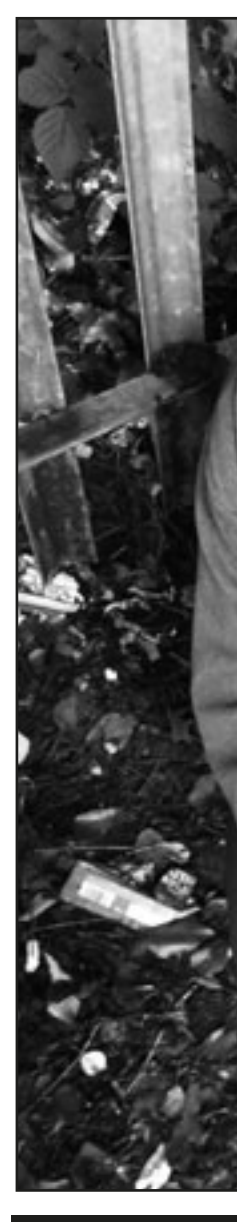

### Trosolwg

Mae'r wers hon yn rhoi cyflwyniad sylfaenol i ddysgwyr ar ddefnyddio'r rhyngrwyd yn briodol. Mae rhai o'r materion a'r prosesau wedi'u symleiddio i'w gwneud yn haws i'w deall, ond mae'r sefyllfaoedd cyffredinol yn gywir ac yn realistig. Mae dysgwyr yn gweld canlyniadau posibl ymddygiad amhriodol wrth ddefnyddio'r rhyngrwyd.

### **DISGRIFIAD**

Darllenwch y senario ganlynol i'r dysgwyr:

*Mae Catrin yn 13 oed. Cafodd ddiwrnod gwael yn yr ysgol ddoe; fe wnaeth hi a'i ffrindiau gweryla â rhai merched eraill yn yr ysgol. Roedd y merched eraill wedi gwneud hwyl am ben y dillad roedd Catrin wedi'u gwisgo i ddisgo'r ysgol. Roedd un ferch yn benodol wedi bod yn greulon iawn gyda Catrin. Felly, pan gyrhaeddodd adref, fe sefydlodd hi gyfrif e-bost newydd ac anfon neges gas iawn at y merched a wnaeth hwyl am ei phen. Heddiw, mae hi'n difaru gwneud hynny. Beth ddylai Catrin ei wneud?*

Rhannwch y dysgwyr yn grwpiau a dywedwch wrthynt fod yn rhaid iddynt benderfynu beth ddylai Catrin ei wneud o'r 3 dewis canlynol. Dim ond un y cânt ei ddewis!

A) Cyfaddef. Dweud wrth y merched, yr athrawon a/neu ei rhieni beth mae hi wedi'i wneud.

B) Mynd adref heno ac anfon neges e-bost arall at y merched yn ymddiheuro am ei neges gyntaf.

C) Dim byd. Fe sefydlodd hi gyfrif e-bost newydd wedi'r cyfan, felly ni fydd neb yn y byd yn gwybod mai hi a anfonodd y neges.

Gweithiwch drwy'r dewis cyntaf yn gyflym. Trafodwch y canlyniadau posibl. Efallai y bydd Catrin yn cael ei chosbi, ond bydd y ffaith ei bod hi wedi cyfaddef yn syth yn cael ei ystyried gan yr ysgol a'i rhieni. Gallech hefyd ofyn i'r disgyblion lunio map meddwl o'u syniadau.

Symudwch ymlaen i'r ail sefyllfa. Gofynnwch i'r dysgwyr beth allai ddigwydd. Gall y dewis hwn arwain at y canlyniadau a amlinellwyd ar gyfer A (uchod) neu C (isod). Am nawr, anogwch y dysgwyr i ganolbwyntio ar y gred fod y merched naill ai'n dweud wrth yr athrawon yn yr ysgol (a fyddai'n arwain at ganlyniad tebyg i A) neu'n dial trwy anfon negeseuon e-bost sarhaus yn ôl at yr anfonwr. Trafodwch y syniad o ddial a beth allai ddigwydd i Catrin a'r merched eraill petaen nhw'n gwneud hynny.

Darllenwch ail ran y senario i'r rhai a ddewisodd C (os na wnaeth unrhyw grŵp ddewis C, dywedwch wrthyn nhw eich bod chi eisiau ystyried canlyniadau'r senario, er chwilfrydedd yn unig).

*Ar yr un noson ag yr anfonodd Catrin y neges e-bost gas, cafodd Angharad, un o'r merched a dderbyniodd y neges, dipyn o ofn. Doedd hi ddim yn gwybod pwy anfonodd y neges ac roedd hi'n poeni y gallai fod wedi dod oddi wrth ddieithryn. Roedd y neges yn bersonol iawn ac yn greulon iawn, ond nid oedd unrhyw gliwiau ynddi i awgrymu pwy a'i hanfonodd. Penderfynodd ddweud wrth ei rhieni.*

Gofynnwch i'r disgyblion beth allai ddigwydd nawr. Mae'n bosibl y bydd rhai yn gwybod yn union beth fydd yn digwydd, ond peidiwch â gwrthod na chadarnhau unrhyw syniadau eto. Gadewch i bawb gynnig syniadau. Os ydych chi eisiau bod yn arbennig o greadigol, gallech chi dreulio gweddill y wers yn gofyn i'r grwpiau ysgrifennu rhan olaf y senario eu hunain, cyn rhannu eu syniadau â'r dosbarth. Yna, gallech chi ddarllen y senarios terfynol a ddewiswyd yn y wers nesaf. Fel arall, trafodwch y syniadau'n fyr cyn dosbarthu'r tri chanlyniad isod i'r grwpiau a gofyn iddyn nhw naill ai eu darllen yn dawel, neu i wirfoddolwyr gymryd eu tro i'w darllen yn uchel. (Maen nhw'n edrych yn ailadroddus iawn, ond rydym ni wedi gwneud hyn er mwyn i chi allu eu llun-gopïo.)

## **HAWLFRAINT**

### Defnyddio deunyddiau ar-lein – yr hyn y mae angen i chi ei wybod!

Os yw'ch disgyblion yn llwytho cynnwys i lawr o'r we (delweddau, fideo, cerddoriaeth ac ati), bydd angen i chi ystyried hawlfraint dim ond os yw'r dysgwyr yn ailgyhoeddi'r cynnwys hwn ar y we – er enghraifft, fel Blog, Wiki neu gyflwyniad. Cymerwch fod eich dysgwyr wedi creu Glog yn defnyddio www.glogster.com a'u bod nhw wedi defnyddio lluniau a dynnwyd ganddyn nhw ar gamera digidol, testun a ysgrifennwyd ganddyn nhw eu hunain a lluniau a gawson nhw oddi ar y rhyngrwyd. Dim ond y lluniau a gawson nhw oddi ar y rhyngrwyd fyddai'n destun unrhyw drwydded gan fod y dysgwyr wedi cynhyrchu gweddill y cynnwys eu hunain.

Bydd y bennod hon yn rhoi trosolwg byr i chi o sut mae hawlfraint yn gweithio.

### Hawliau Eiddo Deallusol (IPR – Intellectual Property Rights)

Hawliau cyfreithiol dros 'greadigaethau'r meddwl' yw IPR. Gall y rhain fod yn syniadau, damcaniaethau, darganfyddiadau, dyfeisiadau, geiriau, cerddoriaeth, symbolau neu ddyluniadau. Mewn gwirionedd, gallant fod yn unrhyw beth bron. Diben IPR yw amddiffyn y crëwr yn gyfreithiol.

- wneud copïau o'r gwaith
- paratoi gwaith deilliadol yn seiliedig arno
- dosbarthu copïau o'r gwaith i'r cyhoedd trwy werthu, hurio neu fenthyca
- cyflwyno'r gwaith yn gyhoeddus, yn achos cynyrchiadau clyweledol, recordiadau sain
- chwarae neu berfformio'r gwaith yn gyhoeddus.

Mae hawlfraint yn fath o IPR – ynghyd â nodau masnach, patentau, cyfrinachau masnach neu hawliau dylunio diwydiannol.

### Hawlfraint

Y sawl sy'n creu'r eiddo deallusol sy'n berchen ar yr hawlfraint o'r adeg y caiff ei greu - does dim rhaid cymryd unrhyw gamau pellach. Pan fyddwch chi'n creu 'mynegiant pendant' o syniad mewn unrhyw gyfrwng, gan gynnwys gwaith digidol, byddwch yn cael hawlfraint "cedwir pob hawl" yn awtomatig. Does dim rhaid i chi gofrestru na chofnodi hyn. Fodd bynnag, cewch roi neu werthu'r gwaith i rywun arall ynghyd â'r hawlfraint.

Mae gan ddeiliad hawlfraint hawli neilltuedig i

Mae hyn yn golygu na chewch lwytho delweddau, testun, cerddoriaeth nac unrhyw beth arall i lawr o'r we oni bai bod gennych chi ganiatâd perchennog yr hawlfraint.

O ran e-ddysgu, mae dau faes y mae angen i chi eu hystyried; hawlfraint y meddalwedd rydych chi'n ei ddefnyddio a hawlfraint y cynnwys rydych chi neu bobl eraill yn ei greu. Ceir protocolau ychydig yn wahanol ar gyfer ymdrin â'r ddau beth hyn.

### **TRWYDDEDU**

Cytundeb sy'n amlinellu'r holl reolau a chymalau sy'n berthnasol i ddefnydd o raglen benodol yw trwydded. Mae'r rhain yn amodi cwmpas defnydd y cynnyrch, ei osodiad a materion yn ymwneud â'i gopïo, ei addasu a'i atgynhyrchu. Isod fer restrir rhai o'r trwyddedau y gallech chi ddod ar eu traws.

### Meddalwedd masnachol

Mae meddalwedd masnachol neu manwerthu yn cyfeirio at feddalwedd sydd ar gael trwy brynu trwydded yn unig. Gallai'r rhain fod yn drwyddedau defnyddiwr unigol sy'n gwahardd eu copïo er mwyn pobl eraill, neu drwyddedau amlddefnyddiwr, sy'n gyffredin mewn ysgolion ac a fydd yn dangos y gair 'Hawlfraint' a/ neu'r symbol © bron bob amser.

### **RHANWEDD**

Meddalwedd â hawlfraint sy'n cael ei ddosbarthu heb dâl am gyfnod treialu yw rhanwedd ac sy'n aml yn cynnwys unrhyw gyfuniad o gyfyngiadau ar ba mor ymarferol, ar gael neu gyfleus ydyw. Hynny yw, fe allai fod â chyfyngiadau o ran sawl diwrnod neu sawl gwaith y cewch chi ei ddefnyddio, neu mae'n bosibl na chewch ddefnyddio'r holl swyddogaethau tan i chi brynu trwydded. Yn aml, cynigir rhanwedd i'w lwytho i lawr o wefan neu fel cryno ddisg mewn cylchgrawn.

### **RHADWEDD**

Mae rhadwedd yn cyfeirio at feddalwedd â hawlfraint lle nad yw'r awdur yn gofyn am dâl ar ei gyfer (er y gallai ofyn am rodd). Mae'r holl gyfyngiadau sy'n berthnasol i feddalwedd â hawlfraint arno yn berthnasol i radwedd. Hynny yw, ni chewch ei gopïo, ei addasu na'i ailddosbarthu.

### Creative Commons a Chynnwys Agored - "Rhannu, Ailgymysgu, Ailddefnyddio – yn Gyfreithlon."

Mae Creative Commons yn darparu offer rhad ac am ddim sy'n caniatáu i ddefnyddwyr farcio eu gwaith creadigol gydag ystod o symbolau, a phob un ohonynt yn nodi cyfyngiad y maen nhw am ei osod ar eu gwaith. Hynny yw, mae hawlfraint yn dal i fod yn berthnasol i'r gwaith, ond caiff pobl eraill ei ddefnyddio heb gyfyngiadau ac eithrio'r rhai hynny a nodir gan y llythrennau canlynol.

- Priodoliad (BY): Mae'n rhaid i chi briodoli'r gwaith yn y modd a nodwyd gan yr awdur neu'r trwyddedwr (ond nid mewn unrhyw ffordd sy'n awgrymu eu bod nhw'n eich cefnogi chi neu'ch defnydd o'r gwaith).
- Anfasnachol (NC): Ni chewch ddefnyddio'r gwaith hwn at ddibenion masnachol.
- Dim Gwaith Deilliadol (ND): Ni chewch newid, trawsffurfio nac ychwanegu at y gwaith hwn.
- Rhannu Cyffelyb (SA): Os ydych chi'n newid, yn trawsffurfio neu'n ychwanegu at y gwaith hwn, cewch ddosbarthu'r gwaith hwnnw o dan yr un drwydded, trwydded debyg neu drwydded gytûn.

Felly, cyn belled â'ch bod chi'n cydymffurfio â'r cyfyngiadau a osodir ar y gwaith, cewch ei ddefnyddio. Mae holl drwyddedau Creative Commons yn dangos y marc CC mewn cylch.

### Haelfraint

Math o drwyddedu yw haelfraint sy'n debyg i Creative Commons Share Alike. Mae'n golygu bod y crëwr yn ildio ei hawliau'n wirfoddol ac yn caniatáu i unrhyw un sydd â chopi o'i waith ei atgynhyrchu, ei addasu a'i ailddosbarthu. Fodd bynnag, ceir un cyfyngiad pwysig; mae unrhyw gopïau neu addasiadau canlyniadol yn rhwym wrth yr un drwydded haelfraint. Symbol haelfraint yw llythyren C wedi'i throi o chwith mewn cylch. *'Pob defod wedi'i gwrthdroi.' 'Cedwir pob cam.'*

Dyma rai o'r sloganau nodweddiadol o ddeunydd haelfraint.

### Meddalwedd parth cyhoeddus

Mae'r math hwn o feddalwedd yn rhydd rhag unrhyw gyfyngiadau defnyddio, addasu neu ailddosbarthu. Mae hyn yn golygu y caiff defnyddwyr:

- ddefnyddio ac astudio'r gwaith heb gyfyngiad
- copïo a rhannu'r gwaith gydag eraill
- addasu'r gwaith a dosbarthu gwaith addasedig.

### Meddalwedd Ffynhonnell Agored (OSS)

I ddefnyddwyr cyffredin, meddalwedd rhad ac am ddim yw hwn. Ond i ddatblygwyr meddalwedd, mae'n golygu meddalwedd dan haelfraint, h.y. meddalwedd sy'n rhydd o gyfyngiadau heblaw bod yn rhaid defnyddio'r un drwydded i'w ailddefnyddio neu ei ailddosbarthu.

### Sut i drwyddedu eich gwaith eich hun o dan Creative Commons

Mae'n annhebygol y bydd angen i ddysgwyr cynradd drwyddedu eu gwaith, ond os hoffech ddysgu mwy am sut i wneud hyn, ewch i'r bennod ar hawlfraint yn llawlyfr cyntaf Taccle: http://taccle2. eu/category/taccle-1-handbook.

Un ffordd o osgoi hyn yw dweud wrth y plant bod yn rhaid iddynt ddefnyddio safleoedd penodol yn unig i chwilio am ddeunydd, yn enwedig os ydyn nhw'n mynd i lwytho deunydd i'r parth cyhoeddus.

Mae safle Creative Commons http://search.creativecommons. org/ yn chwilio ar draws safleoedd eraill fel Google neu Flickr ac yn nodi'r tudalennau hynny sydd â thrwydded Creative Commons. Mae hyn yn golygu eich bod chi'n rhydd i ddefnyddio'r deunydd. Peidiwch â chlicio ar y botwm 'Commercial purposes' neu 'Modify, adapt or build on' oherwydd bydd hyn yn eich cyfyngu hyd yn oed yn fwy.

Gofynnwch i rieni roi eu hen gamerâu a ffonau camera i'r ysgol.

Gwnewch yn siŵr eu bod nhw'n dileu lluniau gwyliau (neu waeth) ymlaen llaw. Peidiwch â chael eich temtio gan y rhai lliwgar, ffasiynol – mae'r holl arian wedi'i wario ar y lliw a'r *kitsch*. Ein hoff gamera ar hyn o bryd yw'r Nikon Coolpix sylfaenol a fydd yn gwneud mwy neu lai popeth sydd ei angen arnoch. Yn ogystal â hyn, mae'n rhwydd i'w defnyddio ac yn ddigon cadarn i'w ddefnyddio mewn ystafell ddosbarth gynradd gyffredin.

Rydym ni hefyd yn hoffi camerâu Lego. Maen nhw'n edrych fel petaen nhw wedi'u gwneud o frics Lego ac mae uniadau bach arnyn nhw hefyd sy'n golygu eich bod chi'n gallu eu cynnwys mewn adeiladwaith Lego. (Gwnewch eich trybedd eich hun a'i gosod ar ben craen Lego, rhowch hwnnw ar ben car Lego a thynnwch luniau o'r stryd rydych chi newydd ei hadeiladu).

Ffynhonnell arall gyfoethog o ddeunydd yw Archif Creadigol y BBC, sy'n cynnwys deunydd a ddelir gan y BBC, y Sefydliad Ffilmiau Prydeinig, Channel 4, y Brifysgol Agored, Teachers TV, yr Archif Amgueddfeydd a Llyfrgelloedd ac ITN. Mae'r deunydd hwn wedi'i drwyddedu o dan fath gwahanol o drwydded sy'n caniatáu i chi ei ddefnyddio at ddibenion addysgol. http://www. bbc.co.uk/creativearchive/index.shtml *Ceblau a gwifrau* Prynwch gamerâu sydd â chysylltiadau USB bach safonol. Casglwch gynifer o wifrau USB ac USB bach ag y gallwch. Mae'n syniad da gofyn i rieni roi unrhyw hen rai sydd ganddyn nhw i'r ysgol. *Microffonau* Yn ddelfrydol, bydd angen o leiaf un microffon arnoch y gellir

## **CALEDWEDD**

Os gallwch chi fforddio camera sydd â lens glosio, gwnewch yn siŵr ei bod yn lens glosio optegol. Mae camerâu closio digidol yn rhatach ond, yn y bôn, y cyfan maen nhw'n ei wneud yw chwyddo'r ddelwedd fel y byddech ar gyfrifiadur ac, wrth i'r ddelwedd fynd yn fwy mae'n picselu ac yn mynd yn aneglur. Yn ogystal â'r ffaith bod plant yn casáu hyn, byddwch chi hefyd yn talu am rywbeth nad oes ei angen arnoch chi.

#### *Camerâu fideo/camerâu recordio*

Hyd yma, mae'r rhan fwyaf o'r llyfr hwn wedi bod yn ymdrin â meddalwedd. Fodd bynnag, gofynnir i ni'n aml am ba fath o galedwedd sydd ei angen ar athrawon cynradd mewn gwirionedd, a beth ddylai fod ar eu rhestr ddymuniadau. Mae'r cwestiwn cyntaf yn eithaf rhwydd. Gellir cynnal yr HOLL weithgareddau yn y llyfr hwn gyda'r offer canlynol. Y RHESTR DDYMUNIADAU Os ydych chi am wario ychydig yn fwy, dyma ein rhestr ddymuniadau ni. Mae'n dibynnu'n llwyr ar yr hyn rydych chi eisiau ei wneud. Dyma ein rhestr ni yn nhrefn blaenoriaeth, mwy neu lai …

Dewiswch gamerâu fideo syml, rhwydd eu defnyddio sydd â chyn lleied o fotymau a swyddogaethau â phosibl. Prynwch y rhai rhataf sy'n edrych yn gadarn. Bydd y dysgwyr yn gwneud eu gwaith golygu ar y cyfrifiadur, felly mae camerâu drud â nodweddion golygu wedi'u gosod ynddynt yn eithaf dibwrpas. Yn ddelfrydol, dewiswch gamerâu fideo sy'n rhedeg ar y prif gyflenwad trydan ac ar fatris – maen nhw ychydig yn ddrutach i ddechrau, ond fel arall byddwch yn prynu ac yn newid batris byth a hefyd, sy'n gallu bod yn ddrud iawn. Os ydych chi'n dewis un sy'n rhedeg ar fatris yn unig, gwnewch yn siŵr ei fod yn gweithio ar fatris safonol a buddsoddwch mewn rhai y gellir eu hailwefru, ynghyd â gwefrydd.

(Rydym ni'n cymryd yn ganiataol bod gennych chi gyfrifiaduron bwrdd gwaith a chysylltiad â'r rhyngrwyd o leiaf.) *Camerâu* Camerâu digidol (cynifer ag y gallwch gael gafael arnynt). Wi-Fi ar draws yr ysgol yn lle'r cysylltiadau gwifredig y mae'n rhaid i ysgolion cynradd ymdopi â nhw'n aml. Does byth digon ohonynt ac maen nhw wastad yn y man anghywir. Mae hefyd angen cyflymder llwytho cyflym arnoch os yw plant yn mynd i gyhoeddi eu gwaith ar y we. Mae'r rhan fwyaf o becynnau band eang yn cael eu hysbysebu i ddefnyddwyr domestig ar sail eu

### *Trybeddau camera*

Rydym ni'n hoffi trybeddau Gorilla oherwydd gallwch chi eu cysylltu ag unrhyw beth ac maen nhw'n rhwyddach o lawer i blant eu defnyddio na'r math sydd â choesau sy'n ymestyn. Mae trybeddau bach â choesau sefydlog yn weddol dda, heblaw am y ffaith bod plant byth yn gallu dod o hyd i fwrdd o'r uchder iawn a'u bod nhw'n treulio oesoedd yn llusgo byrddau o amgylch yr ystafell (neu y tu allan) ac yn gosod y drybedd ar bentyrrau o lyfrau sydd wastad yn dymchwel.

ei gysylltu â chyfrifiadur. Ni fydd y microffonau sydd wedi'u gosod yn y rhan fwyaf o gyfrifiaduron yn dal lleisiau main plant wyth mlwydd oed cyffredin. Rydym ni'n hoffi'r rhai Snowball oherwydd eu bod nhw'n rhoi ansawdd sain ardderchog am eu pris ac maen nhw'n gadarn iawn.

### *Wi-Fi*

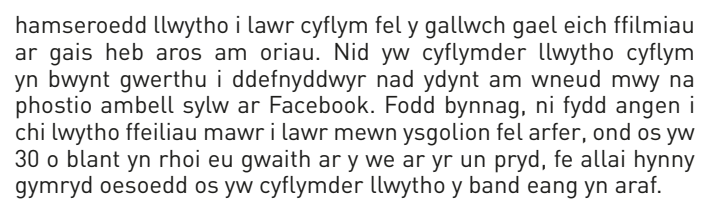

#### *Dyfeisiau symudol*

• Casglwch iPods/chwaraewyr mp3 a mathau eraill o galedwedd y mae pobl yn cael gwared arnyn nhw. Gallwch ddefnyddio hen rai na fydd yn rhedeg yr apiau diweddaraf i gadw traciau a recordiadau o leiaf.

• Cynifer o ffonau symudol ag y gallwch gael gafael arnynt. Mae pobl yn tueddu i gyfnewid ffonau clyfar ond yn aml bydd ffonau sylfaenol yn gallu mynd ar y rhyngrwyd hyd yn oed. Gwell fyth petaech chi'n gallu cael rhai sydd wedi'u datgloi neu sydd heb SIM. Fodd bynnag, bydd eich defnydd arnynt yn gyfyngedig iawn os nad oes gan eich ysgol rwydwaith di-wifr. Er hynny, byddai'n dda petai'r athro yn gallu cael un y gellir ei gysylltu â'r bwrdd gwyn rhyngweithiol.

• Os ydych chi'n mynd i fuddsoddi mewn cyfrifiaduron llechen, er gwaethaf y ffaith mai cyfrifiaduron Mac sydd orau gennym ni, byddem ni'n awgrymu'n gryf eich bod yn cael cyfrifiaduron llechen Android yn hytrach nag iPads. Maen nhw'n rhatach i'w prynu ac, yn bwysicach, mae llawer mwy o apiau rhad ac am ddim ar gael ar eu cyfer.

• Bydd hefyd angen i chi ystyried y ffaith y bydd angen cysylltiad Wi-Fi arnoch yn gyntaf neu, fel arall, ni fyddwch yn gallu llwytho meddalwedd i lawr yn hawdd na defnyddio'r cyfrifiaduron llechen i'r diben y cynlluniwyd nhw – fel dyfeisiau symudol. Mae hyn yn swnio fel pwynt amlwg, ond rydym ni'n ymwybodol o un ysgol a brynodd ddeg ohonynt yn ddiweddar heb ystyried hyn.

Mae plant wrth eu boddau â phethau robotaidd. Mae'r Bee Bot gan TTS yn robot sylfaenol gwych y gellir ei raglennu. Mae'n syml iawn ac wedi'i gynllunio ar gyfer plant er mwyn gwella eu sgiliau TGCh. Mae'n dod mewn cragen liwgar sy'n edrych yn debyg i wenynen, a gellir newid y gragen i liwiau eraill. Y peth gorau

• Buddsoddwch mewn meddalwedd arbenigol. Defnyddiwch Configurator ar gyfer iPads sy'n caniatáu i chi osod eich holl iPads mewn ffordd safonol yn hytrach na gorfod eu gosod fesul un. Mae hyn yn berffaith ar gyfer ystafelloedd dosbarth lle mae angen adnewyddu'r dyfeisiau yn gyflym gan sicrhau bod y gosodiadau cywir arnyn nhw, yn ogystal â'r polisi cymeradwy, yr apiau a'r data diweddaraf.

• Gwiriwch eich yswiriant – os ydych chi'n mynd â cyfrifiaduron llechen neu ffonau clyfar oddi ar y safle, mae'n bosibl y bydd y print mân yn eich polisi yswiriant yn dweud nad yw hynny'n cael ei gynnwys – rydym ni'n gwybod am ysgol a ddysgodd y wers honno'r ffordd galed hefyd.

• Byddai cael un iPad/cyfrifiaduron llechen/iPhone rhwng dau ddysgwr mewn dosbarth yn nod da ar gyfer y tymor hir. Mae'r llawlyfr E-ddysgu ar gyfer Athrawon Mathemateg a Gwyddoniaeth yn ymdrin â'r syniad o ddod â'ch dyfais eich hun, ond gwnaethom benderfynu y gallai'r trafferthion sy'n gysylltiedig â chaniatáu i 20+ o blant mewn ystafell ddosbarth gynradd ddefnyddio'u dyfeisiau eu hunain wthio'r rhan fwyaf o athrawon dros y dibyn. Erbyn i ddisgyblion gyrraedd eu harddegau, gallant ymdopi â dyfeisiau sydd â rhyngwynebau gwahanol, ond nid yw hynny'n wir yn yr ysgol gynradd.

#### *E-ddarllenwyr*

Wrth i hen gyfrifiaduron bwrdd gwaith gyrraedd diwedd eu hoes. newidiwch nhw am liniaduron. Mae'n gwneud synnwyr perffaith!

Fe wnaethon ni esbonio pam ein bod ni'n hoffi e-ddarllenwyr cymaint yn y wers e-Ddarllen.

#### *Microffonau radio*

Os oes gennych chi Wi-Fi yn yr ysgol, buddsoddwch mewn microffonau radio fel na fydd rhaid i chi orchuddio ceblau â thâp. Bydd y rhain yn rhoi mwy o ryddid i chi hefyd. (Maen nhw'n dod gyda blwch derbyn bach sy'n cael ei wifro i gyfrifiadur neu ddesg sain.)

#### *Robotiaid syml y gellir eu rhaglennu*

amdano yw ei fod yn rhad.

Ceir system reoli syml ar ben y gragen. Gall y plentyn raglennu dilyniant gan ddefnyddio'r bysellau saeth, ac yna gwasgu'r botwm "Go" a bydd y robot yn cyflawni'r gweithredoedd. Fe all ddal hyd at 40 o gyfarwyddiadau. Fe all symud ymlaen ac yn ôl, troi i'r chwith ac i'r dde, ac oedi (am 1 eiliad). Ceir botwm clirio hefyd i ddechrau rhaglennu o'r newydd.

Ar y pegwn arall ceir setiau Lego. Mae'r rhain yn wych ond yn ddrud – mae tua 5 ohonynt ar gael ac maen nhw'n amrywio o ran pris o £60 i £250. Maen nhw'n gallu gwneud llawer o bethau ond nid ydynt yn addas i blant o dan 10 oed mewn gwirionedd.

Mae'r fraich robotaidd "The Edge" gan OWI yn fan canol da. Mae'n edrych fel robot, mae'n gallu gwneud llawer o bethau ac mae'n costiorhwng £45 a £60 yn unig.

Y llall y byddem ni'n ei argymell yw'r RC Rover gan Snap Circuits – electroneg p ŵer isel syml sy'n gweithio ar fatri. Mae'n addas i blant tua 8 oed ac mae'r pris yn rhesymol hefyd, sef oddeutu 50 € .

Gair o rybudd – mae llawer o robotiaid yn dod ar ffurf setiau i chi eu hadeiladu eich hun. Yn bersonol, byddem ni'n osgoi'r rhain yn gyfan gwbl oherwydd eu bod nhw'n rhy anodd i blant oed cynradd eu hadeiladu heb oruchwyliaeth unigol ddwys, a bydd rhiant sy'n deall pethau technegol yn gorfod ei wneud drosoch. Anwybyddwch y broliant ar y blwch yngl ŷn â sut mae plant yn dysgu cymaint wrth eu hadeiladu.

#### *Microsgop digidol ar gyfer ymchwiliadau gwyddoniaeth*

Dyma ffefryn personol yn seiliedig ar flynyddoedd o brofiad o addysgu gwyddoniaeth. Mae plant wastad yn cael eu cyfareddu gan edrych ar eu gwallt neu eu croen eu hunain, y pethau maen nhw'n eu bwyta, bwystfilod bychain mewn d ŵr pwll neu lu o bethau eraill yn y byd naturiol. Ceir dau fath o ficrosgop digidol yn y bôn – y rhai sy'n cysylltu'n uniongyrchol â theledu neu daflunydd data a'r rhai sy'n cysylltu â chyfrifiadur trwy USB. Dewiswch yr ail un – maen nhw'n ddrutach ond os ydych chi eisiau'r dosbarth cyfan weld y ddelwedd, cysylltwch y microsgop â'r cyfrifiadur ac yna'r cyfrifiadur â'r taflunydd. Mae cysylltu â chyfrifiadur yn golygu y gallwch wneud llawer mwy o ran trin delweddau, (rhowch gynnig ar gynlluniau lliw eithafol), fel cyfleu'r delweddau fel ffotograffau llonydd neu greu fideo treigl amser ac yn y blaen.

#### *Gliniaduron*

#### *Byrddau gwyn rhyngweithiol*

Rydym ni'n cymryd yn ganiataol y bydd y rhan fwyaf ohonoch yn gallu defnyddio bwrdd gwyn rhyngweithiol a gydag amser yn darganfod mwy a mwy am ei bosibiliadau. Fodd bynnag, mae'r rhan fwyaf o athrawon rydym ni'n gweithio gyda nhw yn dueddol o ystyried eu bwrdd fel sgrin gyfrifiadur ddefnyddiol gan ei bod yn ddigon mawr i bawb ei gweld. Rydym ni am archwilio sut y gallwch fanteisio ar ei botensial er mwyn iddo ddod yn rhywbeth y gall dysgwyr ryngweithio ag ef. Dilynwch y ddolen hon i gael rhai syniadau gwych ar gyfer eich bwrdd gwyn rhyngweithiol.

http://taccle2.eu/interesting-things-to-do-with/interestingthings-to-do-with-an-interactive-whiteboard

#### *X box, Nintendo Wii ac ati*

Mae llawer o athrawon yn edrych yn syn arnaf pan fyddaf yn mynd â 'pheiriannau gemau' i mewn i ysgol. Yn ogystal â'r ffaith eu bod nhw'n hwyl i'w defnyddio ac yn gallu bod yn gymhelliant, mae llawer o gyfleoedd dysgu'n bosibl hefyd. Mae Wii Skittles yn wych ar gyfer helpu plant 5 oed i adio a thynnu hyd at ddeg ("Sawl un wnes di eu taro a sawl un sydd ar ôl i'w taro?"), mae Wii Golf yn ddefnyddiol ar gyfer helpu plant ychydig yn h ŷn i ddysgu sut i dynnu ("Pa mor bell yw'r twll a pha mor bell yw dy ergyd nesaf? Felly, pa mor bell oedd dy ergyd gyntaf?"). Mae Super Paper Mario yn dangos y gydberthynas rhwng 2D a 3D trwy adael i chi newid yn gyflym rhwng y ddau, ac mae Mario Kart yn dda ar gyfer gweiddi cyfarwyddiadau mewn iaith arall.

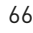

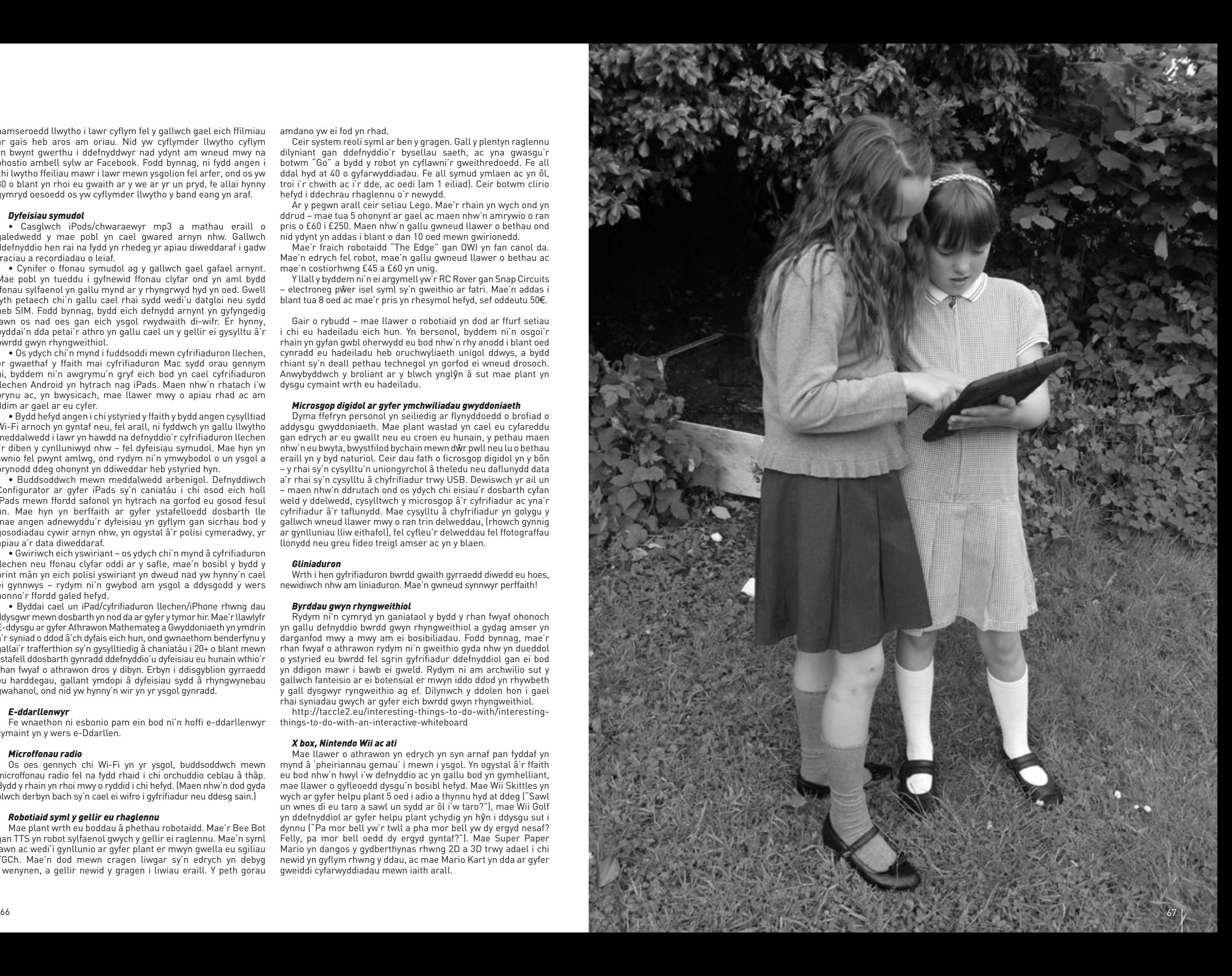

# **CASGLIAD**

### Defnyddio e-ddysgu yn yr ystafell ddosbarth

Dangosodd arolwg diweddar gan y Gymdeithas Cyflenwyr Addysgol Brydeinig (BESA – British Educational Suppliers Association) fod athrawon yn credu mai'r hyn sy'n allweddol i lwyddiant TGCh yw amser, mynediad at gyfleusterau, cymorth technegol yn yr ysgol, hyfforddiant staff da a chyfrifiadur personol. Yn anad dim, roedd athrawon o'r farn y byddai cynlluniau gwersi yn eu hannog i ddefnyddio mwy o TGCh yn eu gwaith. Mae'r llawlyfr hwn yn ceisio ymateb i ddau o'r anghenion hynny.

Ynghyd â gwefan a hyfforddiant Taccle2, diben y llawlyfr yw bod yn adnodd ymarferol i athrawon mewn ysgolion cynradd. Fe'i lluniwyd ar sail cyfres o gynlluniau gwersi graddedig y gallwch bori trwyddynt i ddod o hyd i rywbeth sy'n gweddu i'r pwnc rydych chi'n ei addysgu a lefel eich hyder â'r dechnoleg. Mae'n rhoi syniadau 'parod' ac rydym hefyd yn gobeithio y bydd yn eich ysgogi chi i ddatblygu'ch syniadau eich hun.

Nid creu llawlyfr damcaniaethol am addysgeg e-ddysgu oedd ein bwriad, na chreu fframwaith academaidd neu fodel cwricwlwm. Mae llawer o lyfrau ardderchog ar gael sy'n ymdrin â'r materion hyn. Rydym ni'n arbennig o hoff o *ICT in the*  Primary School gan Gary Beauchamp<sup>1</sup> a Using Social Media in the *Classroom* gan Megan Poore2 . Dewisiadau personol yw'r rhain ond mae'r ddau yn ddarllenadwy iawn ac yn ddeunydd dilynol da i unrhyw rai ohonoch sydd am gymryd y cam nesaf.

Fodd bynnag, er mwyn dwyn y llawlyfr hwn i ben, (i'r rhai ohonoch sydd wedi cyrraedd y diwedd!) roeddem ni'n credu y byddai'n ddefnyddiol casglu ynghyd rhai syniadau sy'n codi'n gyson yn y gweithgareddau ac sy'n dangos sut y mae e-ddysgu'n newid arfer, os nad damcaniaeth addysgol.

### Sut mae e-ddysgu yn wahanol?

Nid ydym ni'n credu bod angen 'damcaniaeth' arbennig ac unigryw ar ddefnyddio e-ddysgu yn yr ystafell ddosbarth. Mae damcaniaethau eisoes yn bodoli ynglŷn â dysgu ac addysgu ac mae'r rhain yn ymddangos yn berffaith ddigonol. Er hynny, dylem gydnabod bod TGCh yn cynnig cyfleoedd nad ydynt yn bosibl wrth ddefnyddio offer traddodiadol.

Mae llawer o awduron wedi ceisio nodi a dosbarthu'r rhain yn 'briodweddau' neu 'nodweddion' TGCh. Gallai hyn fod yn ddefnyddiol fel ymarfer academaidd, ond mae gennym ni fwy o ddiddordeb mewn sut y gall y gwaith ymchwil hwn eich helpu chi i weithredu'n fwy effeithiol yn yr ystafell ddosbarth. Rydym ni'n hoffi rhestr Gary Beauchamp o 'nodweddion unigryw' yn arbennig. Er mai dosbarthiad disgrifiadol yw'r rhestr hon yn y bôn, mae'n fodel defnyddiol iawn ar gyfer helpu athrawon i benderfynu defnyddio offer e-ddysgu mewn cyd-destun penodol a pha rai allai fod yn ddefnyddiol. Dyma grynodeb o'i fodel.

### **CYFLYMDRA**

Mae defnyddio TGCh yn caniatáu i chi a'ch disgyblion wneud i bethau ddigwydd yn gyflymach. Gallwch fynd trwy set o sleidiau'n gyflym ar gyflwyniad PowerPoint, gallwch symud yn

rhwydd rhwng delweddau, sain, testun a fideo, a gallwch gael gwybodaeth oddi ar y we yn gyflym iawn os ydych chi eisiau egluro pwynt neu ymateb i gwestiwn.

Mae gwersi amlgyfrwng wedi bod yn bosibl ers cryn amser – yr hyn sydd wedi newid yw pa mor gyflym y gallwch symud o un cyfrwng i'r llall.

### **AWTOMATIAETH**

Gall TGCh wneud y gwaith o baratoi gwers yn llai beichus o lawer. Gallwch greu templedi ar gyfer taflenni gwaith a gweithgareddau craidd y gellir eu defnyddio droeon trwy dorri a gludio ychydig ddarnau o destun. Mae'n rhwydd teilwra'r rhain i ddysgwyr gwahanol hefyd. Gallwch greu cyflwyniadau newydd trwy ail gymysgu sleidiau sydd eisoes yn bodoli, a gallwch gynhyrchu testun a delweddau trwy wasgu un neu ddwy fysell yn lle gorfod eu cynhyrchu o'r newydd ar fwrdd gwyn y dosbarth.

### **CYNHWYSEDD**

Gall swm mawr o ddata gael ei gadw a'i adalw'n rhwydd, ac mae'r dyfeisiau a ddefnyddir i gadw'r data'n mynd yn llai ac yn rhatach. Er enghraifft, gall ysgol gynradd gyffredin sydd â chamera digidol ym mhob dosbarth gynhyrchu 20,000 o luniau y flwyddyn yn rhwydd, ac mae modd cadw, ffeilio ac adalw'r holl luniau hyn gan ddefnyddio rhywbeth o'r un maint â llyfr clawr meddal. Does dim rheswm pam na all pob dysgwr gael copi digidol o bob darn o waith maen nhw'n ei wneud.

Yn gynyddol, mae data'n cael ei gadw ar weinyddwyr pell yn hytrach nag mewn dyfeisiau lleol. Mae'r postiad ar wefan Taccle2 ynglŷn â chyfrifiadura cwmwl yn esbonio sut mae hyn yn gweithio: http://taccle2.eu/news/cloud-computing-in-plain-english.

### **AMREDIAD**

Gellir cyflwyno'r un wybodaeth mewn ystod o fformatau gwahanol. Er enghraifft, gall dysgwr ddarllen stori ar ddarllenydd e-lyfr (fel Kindle) ac yna newid i gyfrwng llafar a gwrando arni. Gall dysgwyr ac athrawon greu 'testun gweithredol' sy'n cynnwys hyperddolenni i ddelweddau, sain a fideo. Gall dysgwyr gipio profiadau ar daith faes neu gofnodi arbrawf fel podlediad yn ogystal ag ar ffurf testun electronig neu ysgrifenedig.

Gellir casglu gwybodaeth o amrywiaeth ehangach o ffynonellau hefyd – data gwreiddiol, e.e. recordio cyfweliad a data eilaidd o wefannau. Mae nifer y ffynonellau data sydd ar gael ynddo'i hun yn gofyn am sgiliau ychwanegol o ran chwilio a storio.

### **TYMOROLDEB**

Gall data gael ei drawsffurfio, ei ddadansoddi, ei drin a'i ddychwelyd i'w gyflwr gwreiddiol, a gellir olrhain yr holl newidiadau. Mae hyn yn gwneud modelu'n rhwydd ac yn rhoi cyfle i archwilio canlyniadau cwestiynau "beth os…" heb orfod gwneud cyfrifiadau llafurus.

### Rhyngweithioldeb

Mae 'rhyngweithioldeb' wedi bod yn air cyfarwydd iawn mewn ystafelloedd dosbarth cynradd ers tro byd. Mae defnyddio technoleg yn yr ystafell ddosbarth yn ailddiffinio'r hyn a olygwn wrtho. Mae defnyddio meddalwedd cymdeithasol yn creu cyfleoedd i ddysgwyr ryngweithio nid yn unig â'i gilydd ond, trwy gyhoeddi eu gwaith ar y we, gyda phobl ledled y byd. Rhoddir gwedd newydd i'r cysyniad o'r 'ysgol yn y gymuned' pan nad oes angen i'r gymuned honno fod yn un ddaearyddol.

Gellir ystyried rhyngweithio hefyd yn nhermau sut mae'r plentyn yn rhyngweithio â thechnoleg – boed hynny fel defnyddiwr goddefol neu grewr cynnwys gweithredol.

Yn drydydd, gallwn feddwl am y rhyngweithiad rhwng technolegau y mae angen i blant eu harchwilio fel sail i ddeall y newidiadau yn eu byd. Er enghraifft, deall y gall data gael ei fewnbynnu fel taenlen, ei ddelweddu mewn graff, ei ychwanegu at gyflwyniad PowerPoint, ei lwytho i Slide Share, ei fewnosod mewn blog, ei gysylltu â chod QR a'i ddarllen gyda ffôn clyfar.

### **SYMUDEDD**

Mae dyfeisiau symudol fel ffonau symudol a theclynnau tabled – yn ogystal â chwaraewyr mp3, camerâu recordio bach a chamerâu digidol – oll yn cynnig cyfleoedd ychwanegol. Mae'r rhan fwyaf o offer bellach yn ddigon cludadwy i blentyn bach allu eu cario ac mae bron pob un ohonynt yn hoffi gwneud hynny. Fel y sylwodd Gary Beauchamp "Mae pethau'n newid mor gyflym fel y gallai fod yn bosibl i ddisgyblion wneud mwy gyda ffôn na gyda chyfrifiadur erbyn iddyn nhw adael yr ysgol gynradd".

### **CYDWEITHREDU**

Mae cydweithredu'n elfen amlwg arall o'r feddylfryd addysgol bresennol – mewn ymchwil academaidd, o leiaf. Cawn ein peledu â negeseuon ynglŷn ag addysgu plant i gydweithio a'r potensial sydd gan dechnoleg i'n helpu ni i wneud hyn. Ar yr un pryd, dywedir wrthym ni bod Dysgu Gydol Oes yn dibynnu ar y ffaith bod pobl yn gallu gweithio'n annibynnol, gwneud eu dewisiadau eu hunain ynglŷn â beth i'w ddysgu a sut, a datblygu i fod yn ddysgwyr cwbl annibynnol. Nid ydym eto wedi dod ar draws papur academaidd sy'n llwyddo i gysoni'r ddau, heb sôn am gynnig syniadau ar gyfer gwneud hynny.

Fodd bynnag, mae'r athro ysgol gynradd cyffredin wedi bod yn gwneud hyn ers blynyddoedd – mae gwaith grŵp, projectau cydweithredol a gweithgareddau tîm wedi bod yn rhan o fywyd pob dydd yr ystafell ddosbarth gynradd am oddeutu dwy genhedlaeth o athrawon. Ar yr un pryd, mae pob athro cynradd yn gwybod bod helpu plant i weithio'n annibynnol yr un mor bwysig – ac yn aml yn anoddach i'w gyflawni.

Gan gymryd bod rhyw fath o undod rhwng cydweithio ac annibyniaeth, gall technoleg ein helpu ni i anelu'n nes at bwynt penodol ar y raddfa. Er enghraifft, gall disgyblion ddefnyddio:

- Google docs i weithio gyda'i gilydd ar yr un adroddiad yn y fan a'r lle
- wikis i gydweithio dros gyfnod o wythnosau
- blogiau dosbarth amlddefnyddiwr lle maen nhw'n gweithio eu hunain ond yn cyfrannu at gyfanwaith • Ceisiwch berswadio'ch ysgol nad yw rhesi o gyfrifiaduron mewn ystafell gyfrifiaduron, lle mae'r disgyblion yn wynebu'r wal, yn ffordd effeithiol o sefydlu technoleg yn yr ystafell ddosbarth.
- rhaglen fathemategol i weithio'n annibynnol ar gyfrifiadur.

Mae technoleg hefyd yn codi cwestiynau ynglŷn â sut rydym ni'n diffinio cydweithio. Ystyriwch ddisgybl sy'n eistedd ar ei ben ei hun yn ei ystafell wely. Mae'n ymchwilio i bwnc penodol ar gyfer gwaith cartref ac mae'n dod o hyd i gymuned ar-lein o bobl sydd

â diddordeb yn yr un peth – ar Pinterest, dyweder. Yna, mae'n ychwanegu cynnwys neu'n ymuno ag edefyn trafod. Ai dysgu annibynnol yw hyn neu ddysgu cydweithredol – ac a oes ots mewn gwirionedd?

### Globaleiddio

Fel y dywed Beauchamp "*Mae'r cysylltiadau byd-eang sy'n bosibl trwy TGCh yn caniatáu i ddisgyblion, dosbarthiadau unigol ac ysgolion gael presenoldeb byd-eang. Mae'n syml iawn erbyn hyn i ysgol neu feithrinfa amlygu eu hunain ledled y byd"*

Mae gan hyn oblygiadau enfawr i athrawon. Un o'r manteision yw ei fod yn galluogi athrawon i ymgysylltu â chymunedau ymarfer na fyddent yn rhan ohonyn nhw fel arall neu na fyddai'n bodoli hyd yn oed. Yr enghraifft amlwg yw'r gymuned sy'n datblygu o amgylch athrawon sydd â diddordeb mewn e-ddysgu (neu 'Ysgolion Coedwig' neu'r 'Cyfnod Sylfaen' neu 'Ffoneg i Ddisgyblion Dyslecsig Cynradd Cynnar'). Yn syml iawn, ni allai hyn fod wedi digwydd ddeng mlynedd yn ôl. Mae'n codi cwestiynau am y ffordd o drefnu ysgolion lleol yn 'glystyrau' neu 'ranbarthau'. Mae'n herio ein modelau presennol ar gyfer hyfforddiant cychwynnol athrawon a datblygiad proffesiynol parhaus, ac mae'n newid y ffordd y mae athrawon yn rhwydweithio.

Mae hefyd yn golygu bod angen i ysgolion ystyried materion fel sut maen nhw'n cyflwyno ac yn marchnata eu hunain ac 'ôl troed digidol' eu sefydliad.

### Rhestr derfynol o bethau i'w gwneud a pheidio â'u gwneud!

(sydd hefyd yn gamgymeriadau a wnaed gennym ni)

### Gwnewch y canlynol...

- Defnyddiwch gynllun gwaith fel sail i gynllunio'ch gwersi yn hytrach na seilio eich gwersi ar y dechnoleg.
- Os yw'r plant yn defnyddio offer e-ddysgu, dylai'r rhain fod yn rhan annatod o'r gwaith dosbarth os oes modd. Fodd bynnag, weithiau mae'n bosibl y bydd angen treulio gwers yn dysgu sut i ddefnyddio adnodd cyn y gellir manteisio arno i gyflawni nod addysgu a dysgu penodol.
- Defnyddiwch dechnoleg mewn ffordd ystyrlon i gyfoethogi'r pwnc yn hytrach nag ymbellhau oddi wrtho.
- Lluniwch weithgareddau sy'n gofyn i ddisgyblion rannu cyfrifiadur, gan fod cyfrifiaduron yn wych ar gyfer annog dysgu cydweithredol a hefyd ar gyfer sgiliau lefel uwch, fel modelu.
- Datblygwch eich sgiliau eich hun a sgiliau'ch dysgwyr o ran defnyddio meddalwedd y gallwch eu cymhwyso i amrywiaeth o sefyllfaoedd dysgu, e.e. recordio a golygu fideo a sain.
- Cynlluniwch eich gwersi fel bod y gwaith cyfrifiadurol a'r gwaith nad yw'n gyfrifiadurol yn ategu ei gilydd.
- Gyda disgyblion iau, defnyddiwch fodel sy'n dangos iddyn nhw sut i wneud rhywbeth ar y cyfrifiadur fel dosbarth. Yna, gofynnwch iddyn nhw ei ymarfer yn y wers honno ac ailadrodd yr ymarfer hwnnw mewn gwersi sy'n dilyn. Gyda phlant hŷn, darganfyddwch i ba raddau y gallwch adael iddynt ddysgu oddi wrth ei gilydd neu diwtorialau fideo, neu gadewch iddyn nhw ddarganfod trwy brofi a methu.
- Atgyfnerthwch yr hyn a ddysgwyd gydag arddangosfa wal o waith digidol, terminoleg ac ati.
- Anogwch eich disgyblion i fod yn grewyr cynnwys digidol gweithredol, i gyhoeddi a rhannu'r cynnwys hwnnw ac i ystyried mai nhw sy'n rheoli'r we yn hytrach na bod y we yn eu rheoli nhw.

1 Gary Beauchamp 2012 Pearson, Lloegr 2 Megan Poore 2012 Sage, Lloegr

### PEIDIWCH Â GWNEUD Y CANLYNOL...

- Dechrau gwers sydd wedi'i seilio ar offer e-ddysgu heb sicrhau eich bod chi'n gyfarwydd â'r offer ac, yn hollbwysig, ei fod yn gweithio ar yr adeg honno.
- Dechrau'r wers o gwbl heb sicrhau bod gennych chi rywfaint o waith nad yw'n ymwneud â chyfrifiaduron wrth law, rhag ofn y bydd rhywbeth yn mynd o'i le â'r cyfrifiaduron neu'r p **ŵ**er neu'r meddalwedd neu unrhyw beth arall.
- Synied yn rhy isel am yr hyn y mae'ch dysgwyr yn gallu ei wneud a'i ddeall ar gyfrifiadur.
- Anghofio bod gallu a hyder dysgwr ar gyfrifiadur yn debygol o fod yn seiliedig ar brofiad blaenorol yn hytrach na gallu academaidd.
- Anghofio sefyllfaoedd cartref dysgwyr, h.y. fe allai dysgwyr nad oes ganddyn nhw gyfrifiadur gartref geisio cuddio hynny a theimlo mwy o gywilydd o'r ffaith honno na phe na byddai ganddyn nhw lyfrau yn y t ŷ, er enghraifft.
- Cyfyngu eich cwestiynau i rai caeëdig, lefel isel. Mae tymoroldeb TGCh yn golygu ei bod yn addas iawn ar gyfer cwestiynau agored archwiliadol, ymchwiliadau 'beth os...' a gosod senarios.
- Canolbwyntio ar ymdrin â'r meddalwedd ar draul y dasg ddysgu go iawn.
- Gadael y broses o 'orffen' y wers tan y funud olaf, yn enwedig os oes rhaid i ddysgwyr gadw eu gwaith, ei ffeilio, ei storio, ei argraffu neu ei gyhoeddi. Mae'r tasgau uchod yn cymryd tipyn mwy o amser na'r hyn a feddyliech chi.
- Caniatáu i ddysgwyr eistedd yn wynebu sgrin y cyfrifiadur pan fyddwch chi eisiau iddyn nhw wrando ar eich cyfarwyddiadau.
- Gosod gwaith cartref y gellir ei wneud ar gyfrifiadur yn unig.

### Ac yn olaf…

#### EWCH AMDANI!

Atgoffwch eich hun mai eich prif nod, fel arfer, yw sicrhau bod y plant yn eich dosbarth yn cael yr addysg orau bosibl. Hefyd, er bod y dulliau o gyflawni'r nod hwnnw'n newid yn barhaus, rydych chi, fel gweithiwr proffesiynol yn gallu addasu. Byddai'n dda petai pethau'n aros yn sefydlog am gyfnod a bod athrawon yn cael llonydd i weithio heb ymyrraeth, ond mae'r byd yn symud yn gynt ac mae gennych chi rôl ganolog i'w chwarae ym mharatoi cenedlaethau'r dyfodol i ymgymryd â heriau newydd a newidiadau digynsail.

Fel dywedodd y Frenhines Goch wrth Alice *"It takes all the running you can do, to keep in the same place. If you want to get somewhere else, you must run at least twice as fast as that!"* 1 Dyma'r cyngor gorau y gallwn ni ei roi. Os na fyddwch chi'n mynd i'r afael ag e-ddysgu yn awr, byddwch yn cael eich gadael ar ôl ac fe fydd yn anoddach o lawer i chi ddal i fyny.

Yn y cyfamser, os bydd pethau'n mynd o'i le (ac mae hynny'n anochel), y cyfan sydd angen i chi ei wneud yw aros, chwerthin (os ydych chi yn yr ystafell ddosbarth) neu regi (os nad ydych chi yn yr ystafell ddosbarth), diffodd y cyfrifiadur melltigedig… neu geisio gwasgu Ctrl/Alt/Delete. Eto.

### Yr Awduron

**Fernando Albuquerque Costa**: Athro cynorthwyol mewn Technoleg Addysg yn y Sefydliad Addysg ym Mhrifysgol Lisboa. Mae wedi cydlynu dwy astudiaeth genedlaethol ar gyfer Gweinyddiaeth Addysg Portiwgal yngl ŷn â Chymhwysedd Athrawon mewn TGCh a Deilliannau Dysgu TGCh.

**Isabel Gutiérrez Porlán:** Uwch Ddarlithydd mewn Technoleg Addysgol yng Nghyfadran Addysg Prifysgol Murcia (Sbaen). Mae hi hefyd yn aelod o'r Gr ŵp Ymchwil Technoleg Addysgol (GITE) yn yr un brifysgol. Mae ganddi Ddoethuriaeth mewn Technoleg .<br>Addvsgol.

**Jan Bierweiler:** Athro Saesneg a Hanes yn y Gymnasium Münchberg, sef ysgol ramadeg yn yr Almaen. Bu'n ymwneud ag e-ddysgu ers iddo fod yn y brifysgol ac mae ganddo ddiddordeb arbennig mewn cyfuno dulliau addysgu a dysgu traddodiadol â rhai â chymorth cyfrifiadur.

**Linda Castañeda Quintero:** Uwch Ddarlithydd mewn Technoleg Addysgol yng Nghyfadran Addysg Prifysgol Murcia (Sbaen). Mae hi hefyd yn aelod o'r Gr ŵp Ymchwil Technoleg Addysgol (GITE). Mae ganddi PhD mewn Technoleg Addysgol ac mae wedi cymryd rhan mewn sawl project ymchwil ar ddysgu a gyfoethogir gan dechnoleg.

> Pedro Reis: Mae'n athro cyswllt, ymchwilydd ac is-gyfarwyddwr yn yr IE-UL, lle y mae'n cydlynu'r Rhaglen PhD ar Addysg Wyddoniaeth. Mae ganddo ddiddordeb penodol mewn integreiddio TGCh i addysg wyddoniaeth ac amgylcheddol.

**Mattia Crivellini:** Mae ganddo radd mewn Gwybodeg o Brifysgol Bologna ac ysgrifennodd draethawd hir am Ddeallusrwydd Artiffisial. O ganlyniad i'w frwdfrydedd am wyddoniaeth ac adloniant i blant fe sefydlodd Fosforo: g ŵyl wyddoniaeth. Nod y digwyddiad yw cynyddu ymgysylltiad dysgwyr â gwyddoniaeth.

**Nicholas Daniels:** Bu'n athro ysgol gynradd am 15 mlynedd ac yn ddirprwy bennaeth am 5 mlynedd. Ar hyn o bryd, mae'n uwch ymchwilydd a hyfforddwr athrawon ar gyfer Pontydysgu. Mae'n awdur ffuglen Gymraeg i blant ac fe enillodd wobr Tir na n-Og am lyfr y flwyddyn yn 2008.

**Kylene De Angelis:** Mae hi'n arbenigwraig mewn addysg a hyfforddiant galwedigaethol ac yn bartner yn Training 2000, sef sefydliad addysg a hyfforddiant galwedigaethol yn yr Eidal. Mae hi'n cydweithio ar brojectau ymchwil a datblygu Ewropeaidd yn ymwneud â methodoleg hyfforddi newydd a didacteg ar-lein, technoleg arloesol ar gyfer hyfforddiant ac integreiddio pobl ifanc ac oedolion mewn prosesau dysgu.

**Koen DePryck:** Mae'r Athro Dr. Koen DePryck yn addysgu ym maes arloesedd ym Mhrifysgol Brwsel ac ym Mhrifysgol ADEK yn Suriname. Mae'n gadeirydd y Consortiwm Darparwyr Addysg Oedolion yn Antwerpen lle y mae'n gyfarwyddwr canolfan. Mae'n cynghori ar addysg ar gyfer Cyfundrefn Gwledydd America ac yn cyhoeddi a darlithio'n helaeth ar ystod eang o bynciau addysgol.

**Bruna Durazzi:** Mae ganddi radd mewn Economeg ac arbenigedd mewn mathemateg ac ystadegau. Bu'n addysgu mathemateg ers 1983 i ddisgyblion 14-19 oed. Ar hyn o bryd, mae hi'n defnyddio offer TGCh yn y dosbarth i wella ei methodoleg addysgu gyda chanlyniadau rhagorol, yn enwedig o ran myfyrwyr ag anghenion addysgol ychwanegol.

**Giulio Gabbianelli:** Mae ganddo radd mewn Gwyddorau Cyfathrebu ac arbenigedd mewn Cyfryngau Newydd a Chymdeithaseg. Bu'n ymchwilydd iau yn labordy LaRiCA (labordy ymchwil ar Gyfathrebu Uwch) yng Nghyfadran Cymdeithaseg Prifysgol Urbino (yr Eidal). Ers 2009, bu'n gweithio i Training 2000 fel arbenigwr ac ymchwilydd cyfryngau.

**Gabriela Grosseck:** Athro Cyswllt yn yr Adran Seicoleg ym Mhrifysgol West yn TimiĐoara, România. Bu'n brif olygydd y cyfnodolyn Journal of Social Informatics yn România ers bron i ddegawd. Mae hi wedi ysgrifennu llawer o erthyglau ym maes e-ddysgu, siarad mewn digwyddiadau rhyngwladol a threfnu gweithdai. Mae hi hefyd yn aelod o sawl pwyllgor golygyddol.

**Jenny Hughes:** Mae hi wedi bod yn athrawes fathemateg a hyfforddwr athrawon am gyfnod hwy nag y mae'n fodlon cyfaddef. Mae hi hefyd yn ymchwilydd addysgol yn Pontydysgu, Cwmni Datblygu Meddalwedd ac Ymchwil Addysgol yng Nghymru. Mae ei ddiddordebau'n cynnwys damcaniaeth ac arfer gwerthuso ac e-ddysgu.

**Cidália Marques:** Cydlynydd ysgolion yn Centro Escolar Poeta Ruy Belo, Rio Maior, ym Mhortiwgal. Mae hi'n athrawes gynradd arloesol, hyfforddwr athrawon TGCh a chydlynydd TGCh. Mae hi hefyd yn addysgu cwrs ôl-radd mewn Anghenion Addysgol yn ESETN ac mae'n gweithio ar ei Doethuriaeth ym Mhrifysgol Lisboa.

**Mª Paz Prendes Espinosa:** Darlithydd mewn Technoleg Addysgol yng Nghyfadran Addysg Prifysgol Murcia (Sbaen). Mae hi'n bennaeth ar y Gr ŵp Ymchwil Technoleg Addysgol (GITE) yn yr un brifysgol. Mae hi hefyd yn Gydlynydd Rhith-addysgu (Isganghellor Astudiaethau) ac yn gydlynydd sawl project ymchwil.

**Carla Rodriguez:** Mae ganddi Ddoethuriaeth mewn Celfyddydau Gweledol o UNICAMP (Brasil). Mae ganddi brofiad mewn technoleg gymhwysol gyda phwyslais ar ddefnyddio Technolegau Gwybodaeth a Chyfathrebu mewn dysgu, addysg athrawon ac e-ddysgu. Mae hi wedi gweithio mewn ysgolion cynradd ac uwchradd a sefydliadau polytechnig fel athrawes a chydlynydd TGCh.

**M. del Mar Sánchez Vera:** Uwch Ddarlithydd mewn Technoleg Addysgol yng Nghyfadran Addysg Prifysgol Murcia (Sbaen). Mae ganddi Ddoethuriaeth mewn Addysgeg ac mae'n gweithio yn y Gr ŵp Ymchwil Technoleg Addysgol (GITE). Mae hi wedi cymryd rhan mewn sawl project ymchwil yn ymwneud ag Amgylchedd Dysgu Personol (PLE), Web 2.0 a TGCh yn yr ystafell ddosbarth.

**Carine Schepers:** Mae hi'n gynghorydd addysgeg ar gyfer Addysg Gynradd GO! ac mae hefyd yn cymryd rhan mewn projectau sy'n ceisio ysgogi integreiddiad TGCh mewn addysg gynradd yn Fflandrys.

**Katleen Vanden Driessche:** Mae hi'n addysgu mathemateg yn CVO Antwerpen (addysg ail gyfle) ac yn athrawes anghenion addysgol arbennig mewn ymarfer preifat. Mae ganddi ddiddordeb arbennig mewn defnyddio e-ddysgu i gefnogi myfyrwyr ag anghenion addysgol ychwanegol mewn rhifedd, mathemateg a gwyddoniaeth.

**Jens Vermeersch:** Mae ganddo MA mewn hanes ac MA mewn gwyddorau cyfathrebu. Mae'n rheolwr profiadol projectau Ewropeaidd ac yn arwain adran ryngwladoli GO!, sef addysg swyddogol Llywodraeth Fflandrys yn y rhan o Wlad Belg lle y siaredir Iseldireg.

#### **GO! onderwijs van de Vlaamse Gemeenschap**

Jens Vermeersch / Rhyngwladoli Carine Schepers / Pedagogische Begeleidingsdienst Willebroekkaai 36 • 1000 Brwsel • Gwlad Belg Ffôn +32 2 7909598 • Ffacs +32 2 7909797 jens.vermeersch@g-o.be • carine.schepers@g-o.be www.g-o.be/europa

#### • **Y PA**

### **Pontydysgu**

Jenny Hughes • Nicholas Daniels 5, Courthouse Street • CF37 1JW Pontypridd Cymru • Y Deyrnas Unedig Ffôn: +44 1443 400304 • Ffacs: +44 1443 409975 jenhughes@mac.com www.pontydysgu.org

#### **CV O Antwerpen**

Koen DePryck • Rebecca Nuyts • Gwlad Belg Distelvinklaan 22 • 2660 Hoboken Ffôn: +32 3 8304105 koen.depryck@cvoantwerpen.be rebecca.nuyts@cvoantwerpen.be www.cvoantwerpen.be

### **TRAINING 2000**

#### PRIODOLI LLUNIAU a

Elmo De Angelis • Kylene De Angelis Via Piano San Michele 47 • 61040 Mondavio (PU) • Yr Eidal Ffôn/Ffacs: +390 721 979988 training2000@training2000.it www.training2000.it

#### **Prifysgol Lisboa**

Instituto de Educação Fernando Albuquerque Costa Faculdade de Psicologia • Alameda da Universidade 1600 Lisboa • Portiwgal fc@ie.ul.pt www.ie.ul.pt

#### **Gymnasium Münchberg**

Jan Bierweiler Hofer Sraße 41 • 95213 Münchberg • Yr Almaen jan.bierweiler@gmail.com www.gymnasium-muenchberg.de

### **Prifysgol Murcia**

Paz Prendes Facultad de Educación • Campus de Espinardo 30100 • Universidad de Murcia • Sbaen pazprend@um.es www.um.es

#### **Prifysgol West, Timişoara**

Yr Adran Seicoleg Gabriela Grosseck 4 bd Vasile Parvan, office 029 • Timi şoara 300223 • România ggrosseck@socio.uvt.ro www.uvt.ro

Hoffem ddiolch i bawb a ddarparodd y lluniau ar gyfer y llyfr hwn. Tynnwyd rhai ohonynt yn benodol ar gyfer y llyfr a llwythwyd eraill o wefan Creative Commons. Rydym yn arbennig o ddiolchgar i'r bobl hynny a ddynododd eu lluniau fel cynnwys agored er mwyn i eraill allu eu defnyddio a'u rhannu. Yn olaf, hoffem ddiolch i greawdwyr y feddalwedd sydd wedi caniatáu i ni ddefnyddio eu logos i enghreifftio rhai o'r gweithgareddau.

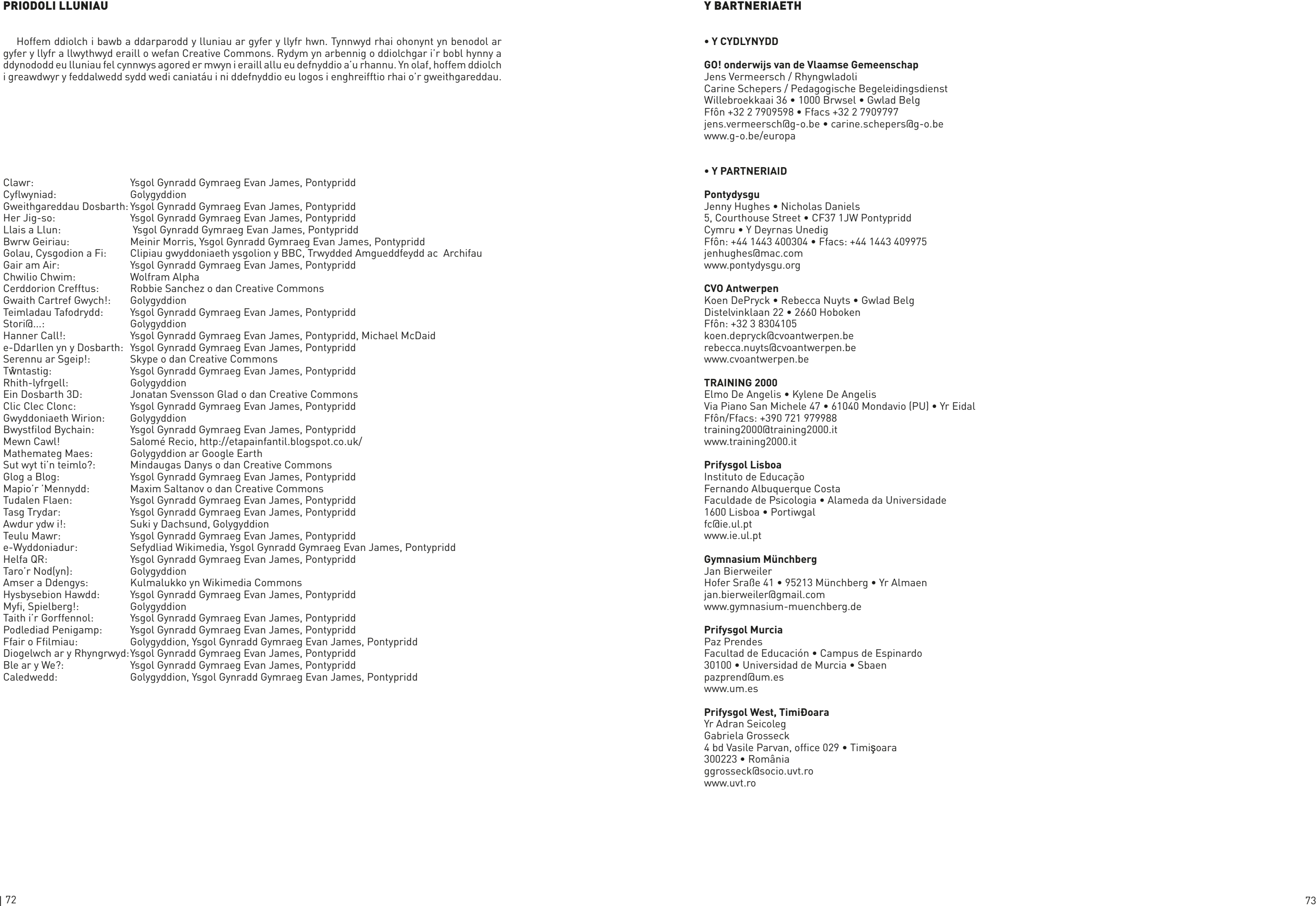

#### • **Y CY**

### TACCLE2 - e-ddysgu ar gyfer Athrawon Ysgolion Cynradd

#### *canllaw cam wrth gam ar gyfer gwella'r dysgu a'r addysgu ar lawr eich dosbarth*

Mae pwysau cynyddol yn cael ei roi ar athrawon i ddefnyddio Technoleg Gwybodaeth a Chyfathrebu i wella addysgu a dysgu. Ond mae'r bwlch rhwng awydd, gallu a sgiliau athrawon a'r newidiadau cynyddol mewn technolegau bron yn rhy lydan i'w bontio.

Mae 'TACCLE2 E-ddysgu ar gyfer Athrawon Ysgolion Cynradd - canllaw cam wrth gam ar gyfer gwella'r dysgu a'r addysgu ar lawr eich dosbarth' yn broject sy'n cael ei ariannu gan yr Undeb Ewropeaidd fel rhan o'r Cynllun Dysgu Gydol Oes. Rydym ni'r awduron, yn athrawon, yn union yr un fath â chi ac yn dwyn creithiau'r frwydr i brofi hynny! Ein nod yw helpu athrawon eraill i wella eu harfer cyfredol drwy gynnig cefnogaeth ac arweiniad wrth ddechrau adeiladu'r bont dros y bwlch hwnnw. Mae'r bwlch, hyd yma, wedi rhwystro athrawon rhag cymryd mantais o'r cyfleoedd addysgol mae technoleg gwybodaeth a chyfathrebu yn eu cynnig.

Yn y llawlyfr hwn, mae 38 gwers gam wrth gam, gynhwysfawr; maen nhw wedi'u graddio yn ôl lefel anhawster ac wedi'u trefnu yn ôl grŵp oedran a phwnc. Yn ogystal â chyflwyniadau manwl i'r gwersi, fe welwch awgrymiadau hwylus er mwyn eich helpu chi i osgoi unrhyw broblemau posibl, nodiadau diogelwch i'ch hyderu bod disgyblion yn defnyddio'r rhyngrwyd yn ddiogel a chyfrifol, a rhestr o ffyrdd eraill i ddefnyddio'r rhaglenni unwaith y byddwch chi'n hen law arnyn nhw. Hefyd, am ein bod ni'n bobl mor hyfryd, rydyn ni wedi cynnwys dolenni at enghreifftiau rydym ni wedi'u defnyddio, dolenni at diwtorialau ar-lein a gwefannau defnyddiol.

Does yma ddim pwysau, taer gymell ac yn sicr dim pregethu. Ers dechrau'r project, rydym ni wedi bod yn benderfynol i greu adnodd i athrawon gan athrawon. Canlyniad hynny yw'r llawlyfr hwn. Rydyn ni wedi gwneud ein gorau glas i greu llawlyfr sy'n edrych yn dda hefyd. Felly, pan na fydd neb yn edrych... rhowch gynnig arni!

### www.taccle2.eu

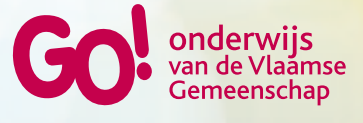

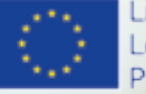

Lifelong Learning Programme